## **UNIVERSIDAD DEL BÍO-BÍO**

## **FACULTAD DE CIENCIAS EMPRESARIALES**

# **DEPARTAMENTO DE CIENCIAS DE LA COMPUTACIÓN Y TECNOLOGÍAS DE LA INFORMACIÓN**

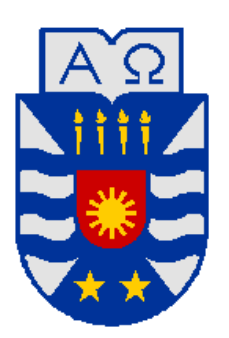

# **Sistema de Apoyo a la Gestión de Proyectos de Desarrollo de la carrera de Ingeniería Civil en Informática**

Pablo Andrés Gajardo Díaz Andrés Vidal Muñoz

Memoria para optar al título de Ingeniero de Ejecución en Computación e Informática

**Chillán, Diciembre 2010**

## UNIVERSIDAD DEL BÍO-BÍO

## FACULTAD DE CIENCIAS EMPRESARIALES

# DEPARTAMENTO DE CIENCIAS DE LA COMPUTACIÓN Y TECNOLOGÍAS DE LA INFORMACIÓN

# Sistema de Apoyo a la Gestión de Proyectos de Desarrollo de la carrera de Ingeniería Civil en Informática

Pablo Andrés Gajardo Díaz Andrés Vidal Muñoz

PROFESOR GUÍA : SRA. MARLENE MUÑOZ S. PROFESOR INFORMANTE : SR. ELVIS ARAVENA B. NOTA FINAL EXAMEN TÍTULO : \_\_\_\_\_\_\_\_\_\_\_\_\_\_\_\_\_\_\_\_\_\_\_\_\_

Memoria para optar al título de Ingeniero de Ejecución en Computación e Informática

Chillán, Diciembre 2010

## **AGRADECIMIENTOS**

*Primero que todo quisiera dar las gracias a mi familia por el apoyo que siempre me brindaron, tanto en los buenos y malos momentos que pude pasar, a mi polola Ximena por estar no solo durante el proceso de este proyecto, sino que también durante mis años de estudio, dándome ánimo, apoyo y por las veces que caí estaba ahí para ayudar a ponerme de pie y seguir adelante, a los profesores que nos dieron su cooperación en el momento que lo necesitamos, a mis compañeros de carrera que siempre nos daban su ánimo y muchas veces preocupados de cómo íbamos, y finalmente a mi compañero y también gran amigo Andrés Vidal, el apoyo mutuo que nos brindamos y soportarnos durante todo este proceso, ya que a pesar de diferencias que se podían presentar siempre fuimos capaces de salir a delante y no sólo terminar nuestro proyecto sino que mantener la amistad.*

*Por esto y muchas cosas más muchísimas gracias a todos.*

*Pablo Gajardo*

*Mis primeros agradecimientos al final de todo este proceso, son para mi familia, que si bien no siempre estamos juntos, al fin podrán ver a su ovejita negra dándoles una alegría y no un problema más, también agradecer a mis profesores durante estos largos años en la universidad, a mis amigos que ellos saben que son lo más importante que tengo en este momento, en especial a Pablo, Diego y a la "amigui" Xime, que sin ellos nunca hubiese sido capaz de levantarme en los momentos que estuve mal, les agradezco de corazón por todo su apoyo y su amistad.*

> *En último lugar agradecerles a todos los que estuvieron conmigo en mi periodo universitario y a caalo spider por su incondicional compañía.*

> > *Andrés Vidal*

## **RESUMEN**

<span id="page-3-0"></span>La Universidad del Bío-Bío, tiene a disposición de sus estudiantes y docentes la plataforma virtual de gestión de cursos a distancia Moodle, con el fin de apoyar el desarrollo de asignaturas de pregrado y postgrado. Las funcionalidades presentes en Moodle promueven una pedagogía constructivista social de la educación enfatizando que los estudiantes (y no sólo los docentes) pueden contribuir a la experiencia educativa en muchas formas.

Actualmente existe en la plataforma EVC–Adecca UBB un curso llamado "Proyecto Titulación" de la carrera Ingeniería de Ejecución en Computación e Informática, el cual sirve solamente como medio de difusión de información y publicación de recursos para el estudiante. Esto impide un control preciso y ágil de cada una de las etapas presentes en el proceso de desarrollo de los proyectos de titulación.

Este proyecto tiene por objetivo crear un nuevo curso integrado a la plataforma Moodle, que permita apoyar el proceso completo del desarrollo de un proyecto asociado a la asignatura de "Taller de Desarrollo de Proyectos" de la carrera Ingeniería Civil en Informática, de naturaleza similar a la asignatura mencionada anteriormente.

Para llevar a cabo la construcción de este sistema, se utilizan las mismas tecnologías empleadas por Moodle, estas son: la metodología Orientada a Objeto, arquitectura de tres capas y patrones de diseño. La implementación es abordada con el lenguaje PHP y el motor de base de datos PostgreSQL. Además, se utiliza la API de Moodle lo que asegura compatibilidad con las distintas plataformas donde se quiera portar el sistema.

La integración y puesta en marcha de este nuevo sistema, trae grandes beneficios como es tener acceso a material e información relevante, calificaciones obtenidas, participación en foros, recibir avisos vía email con recordatorios de actividades prontas a vencer. También presenta al Jefe de Carrera un control total del curso, haciendo que su trabajo sea más expedito y eficiente, para abarcar más fácilmente toda la información necesaria para el manejo normal de la asignatura.

# ÍNDICE DE CONTENIDO

<span id="page-4-0"></span>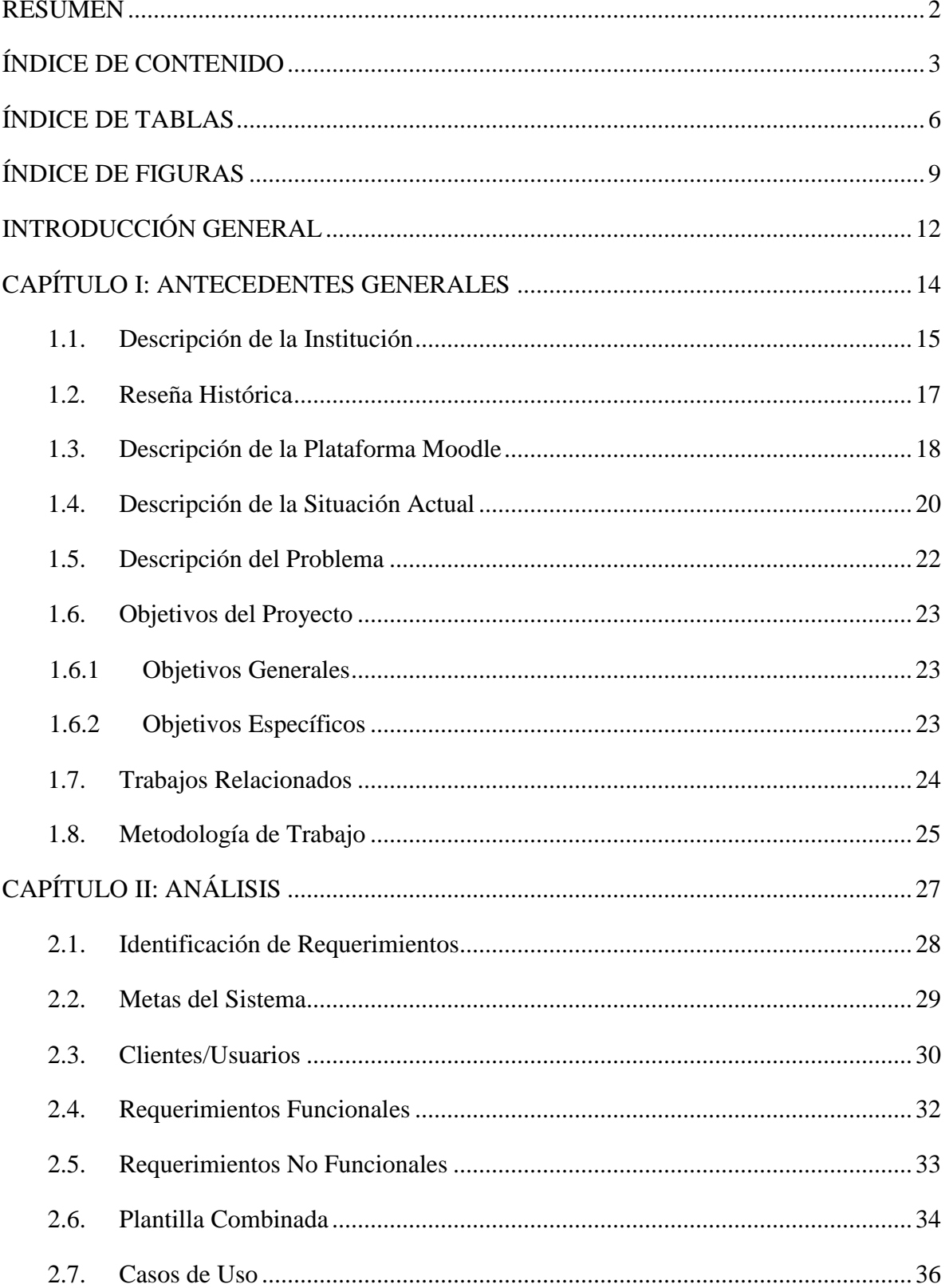

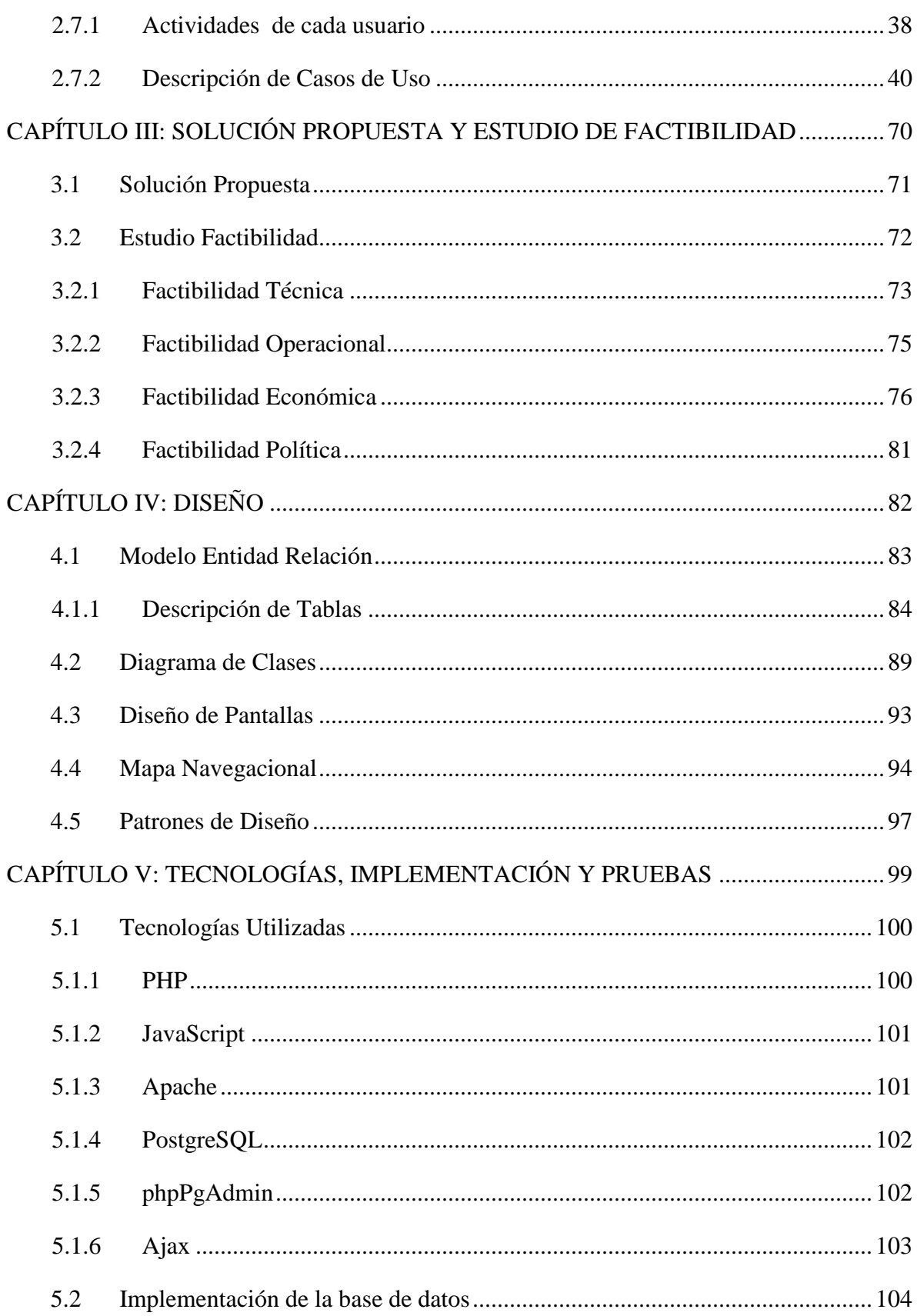

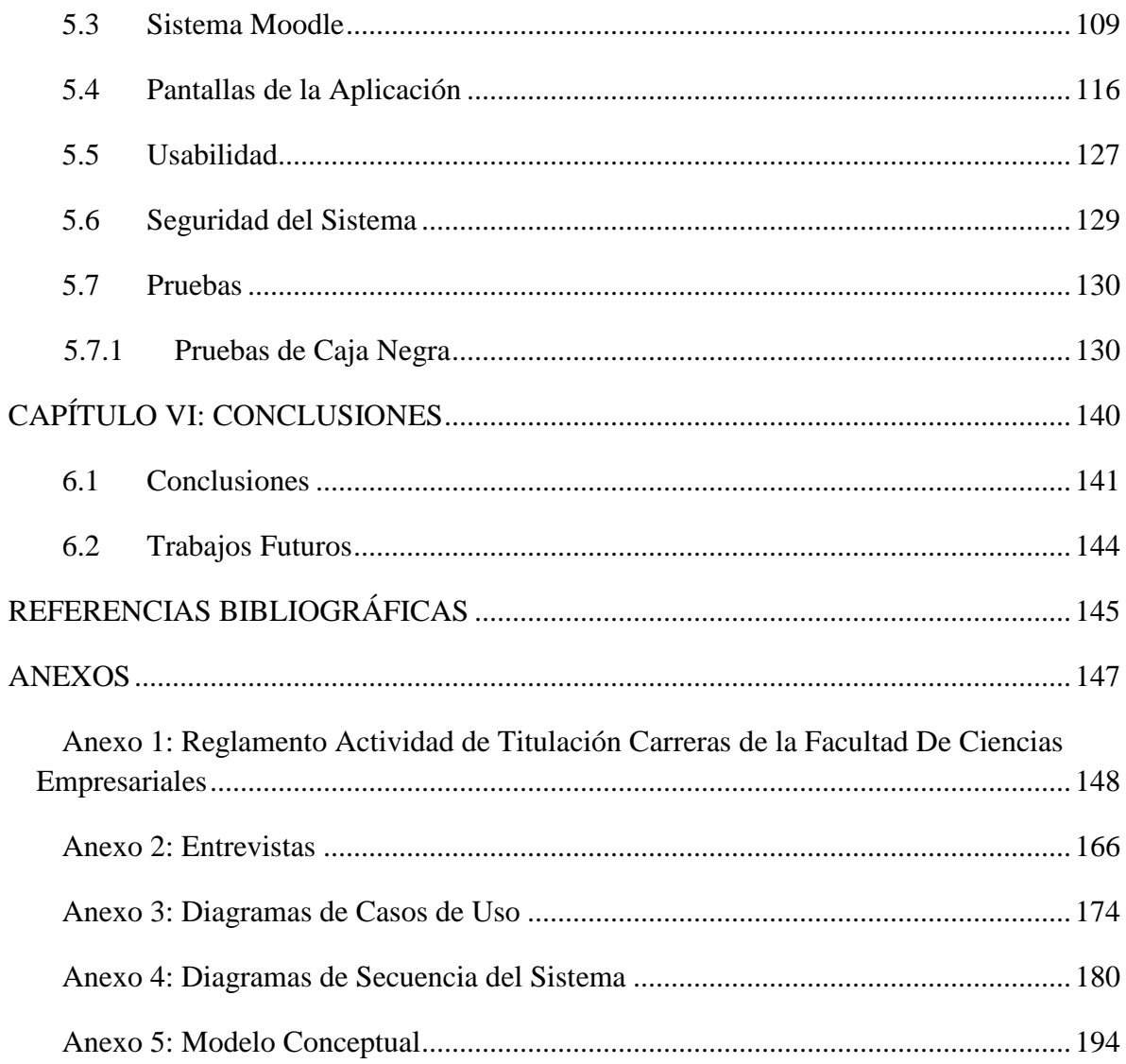

# **ÍNDICE DE TABLAS**

<span id="page-7-0"></span>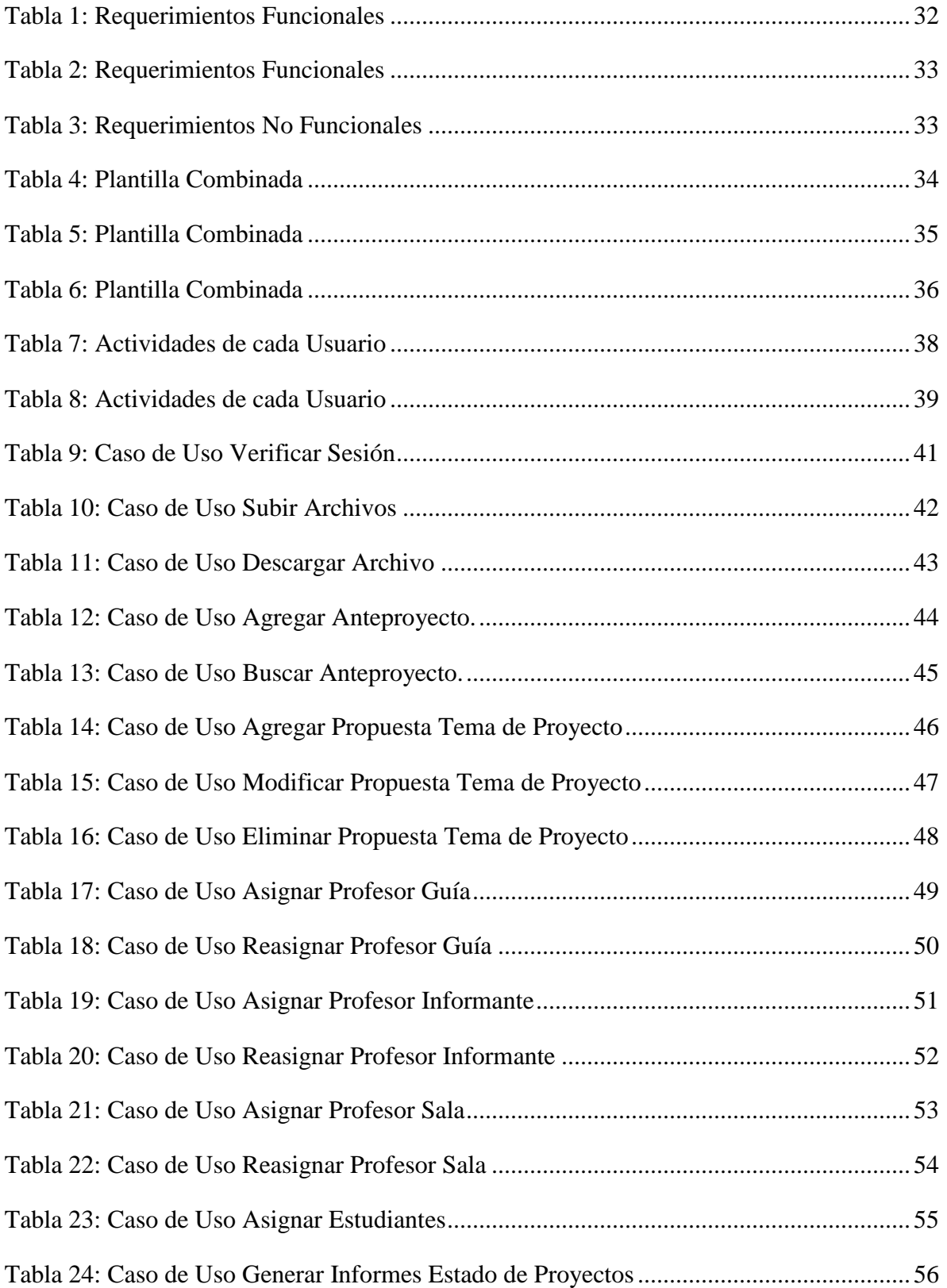

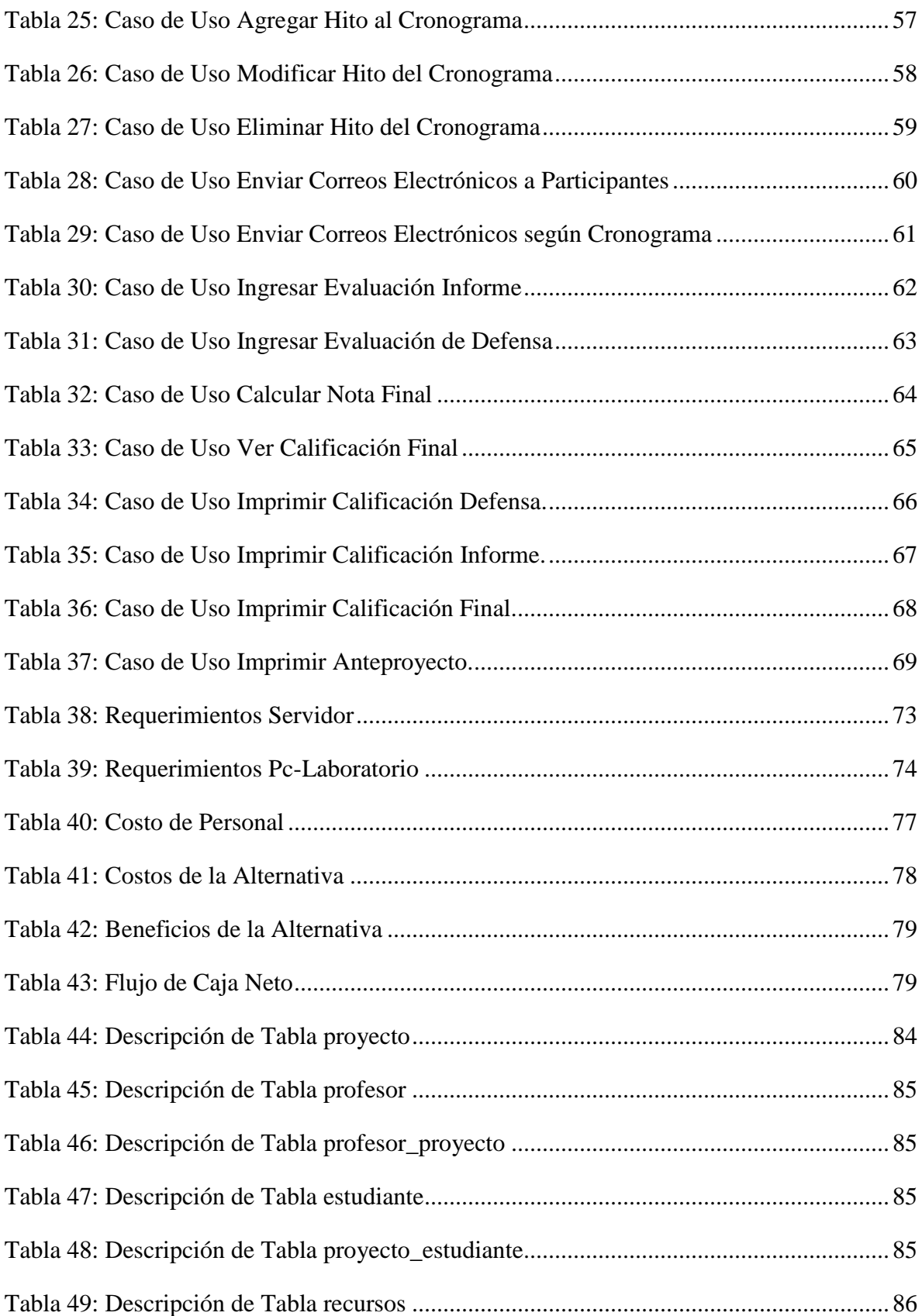

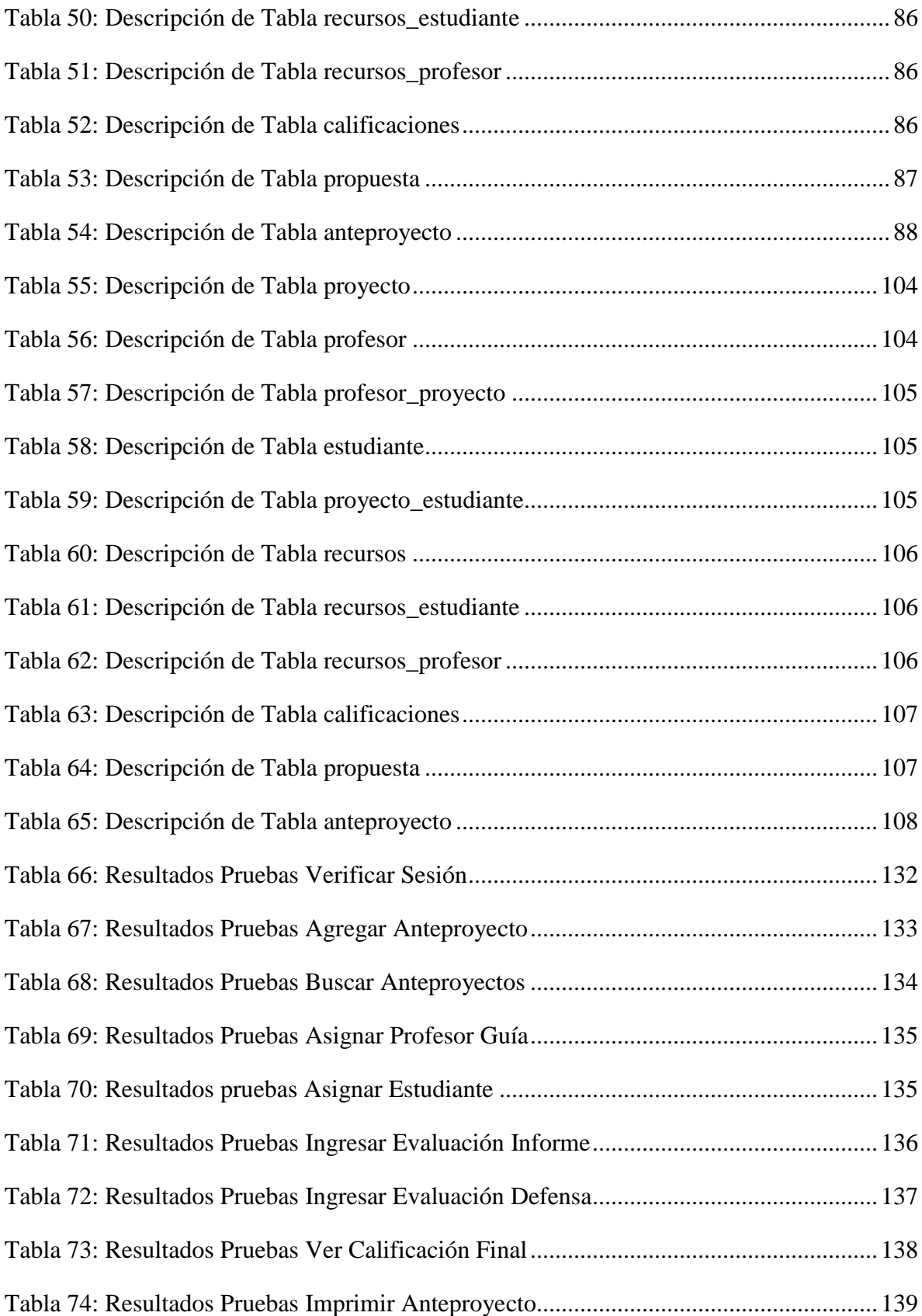

## **ÍNDICE DE FIGURAS**

<span id="page-10-0"></span>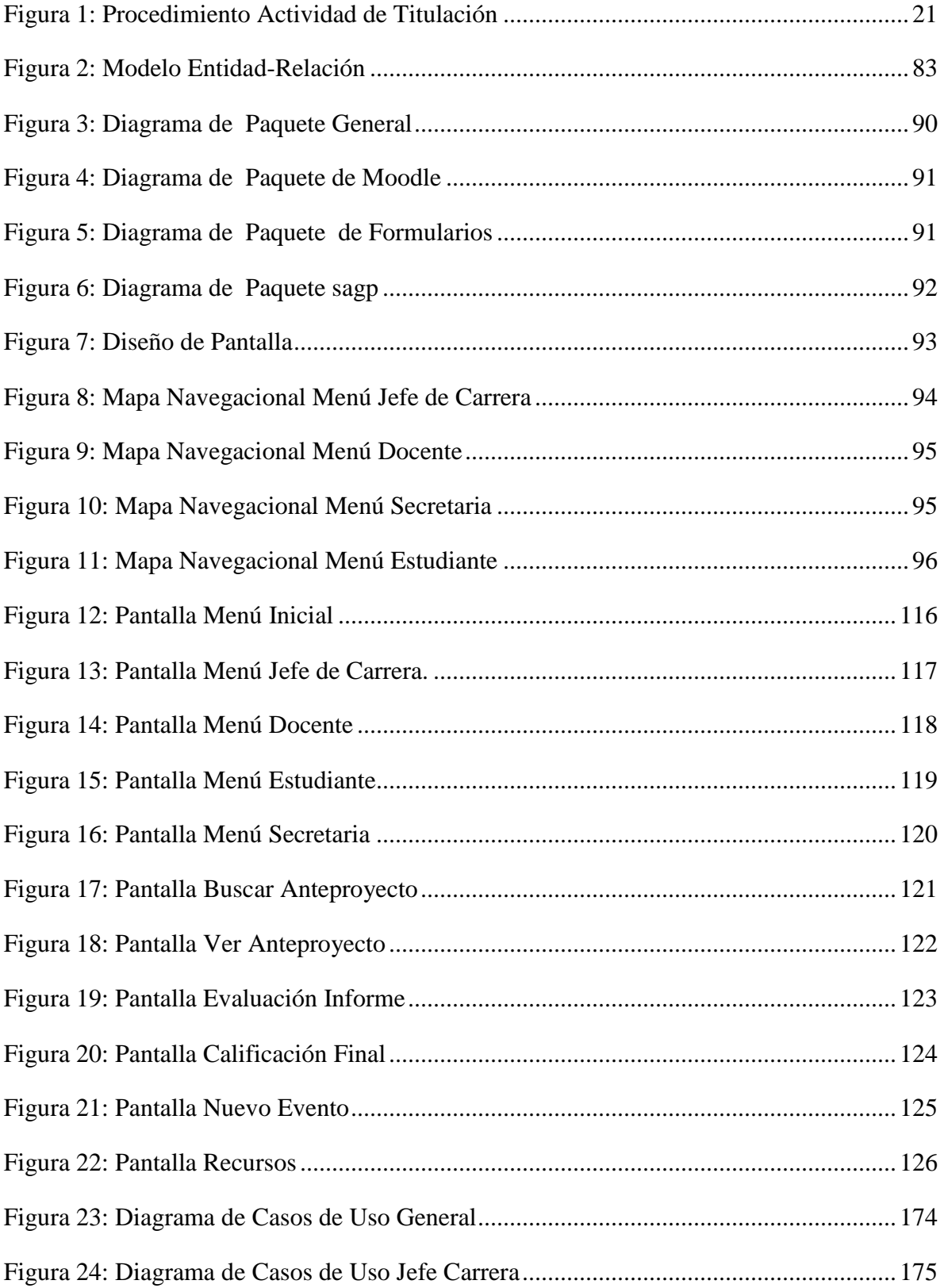

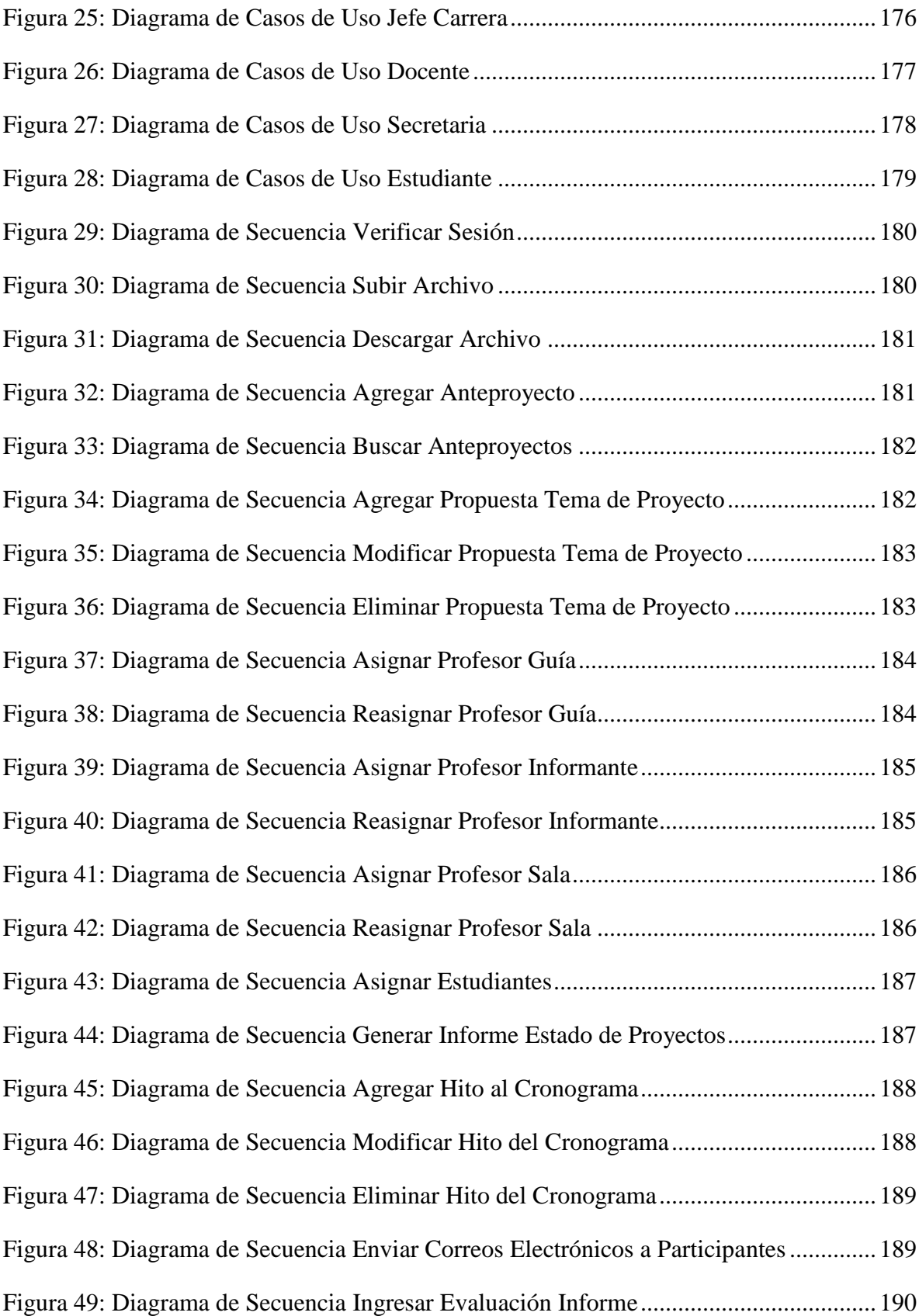

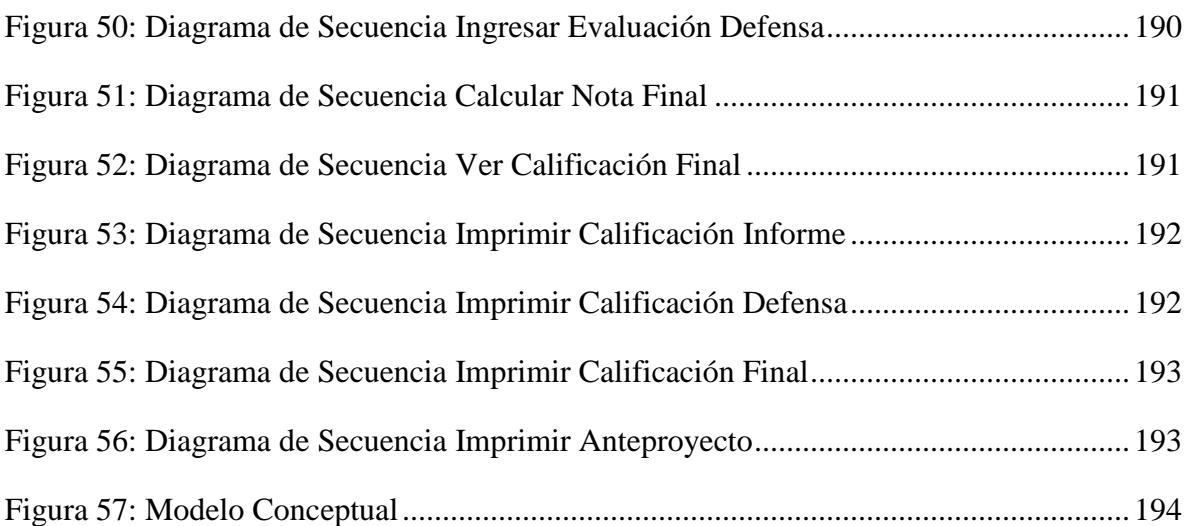

## **INTRODUCCIÓN GENERAL**

<span id="page-13-0"></span>Las Tecnologías de la Información (TIC) son tan antiguas como la historia misma y han jugado un importante papel a lo largo de ésta. Sin embargo, no ha sido hasta tiempos recientes que mediante la automatización de su gestión se han convertido en una herramienta imprescindible y clave para empresas e instituciones.

La información es probablemente la fuente principal de negocio en el primer mundo y ese negocio a su vez genera una gran cantidad de información.

Actualmente casi ninguna institución, se escapa a la penetración e influencias de las TIC, principalmente de Internet, las cuales proporcionan nuevas prácticas y teorías que transforman en alguna medida nuestra forma de relacionarnos, comunicarnos, aprender, crear, consumir y producir.

Enfocándose en esta realidad se podría pensar, de que no sabemos si la sociedad se ha apropiado de la tecnología o ha sido ésta la que se ha apropiado de la sociedad.

Entre las herramientas más utilizadas para realizar diversas actividades en el día de hoy, tenemos el uso del Internet, el cual se ha potenciado mayoritariamente por el uso masivo que se le ha dado para la educación, gestión y proceso de información de instituciones y establecimientos públicos y privados.

En cuanto al uso de las TIC e Internet en la educación, se ha masificado el uso de las plataformas de gestión de cursos virtuales a distancia en las universidades, que se utiliza tanto para la educación presencial como a distancia, entre algunas se pueden nombrar: EVC y Moodle, estas plataformas buscan lograr una interacción entre los estudiantes y profesores, además de obtener información relevante respecto a la asignatura como: notas, presentaciones, consultas, calendario académico, programa de la asignatura, entre otras.

Ambas plataformas hoy en día son usadas en la Universidad del Bío-Bío para la interacción entre profesor estudiante y la gestión de distintas asignaturas.

Es por eso que nace este proyecto de título, bajo la necesidad de implementar un sistema para gestionar la asignatura "Taller de Desarrollo de Proyectos", de la carrera [Ingeniería Civil en Informática,](http://www.ubiobio.cl/web/admision/carreras.php?id_carrera=10) con la intención de agilizar todo lo relacionado al proceso de la asignatura. El desarrollo se hará a través de un nuevo módulo para la plataforma de gestión de cursos a distancia Moodle, con el fin de integrar nuevas funcionalidades como los servicios que el framework ya provee.

La estructura del informe se divide en cinco capítulos, y esta es su descripción:

En el primer capítulo, se describe la organización donde se implementa el sistema, la manera actual de cómo se lleva a cabo el proceso de la asignatura, los problemas que se encuentran con sus respectivas soluciones, y la metodología de trabajo que se utiliza en el proceso completo en el desarrollo del sistema.

En el segundo capítulo, se presenta el análisis del sistema, donde se obtienen los requerimientos del sistema y descripción de casos de uso.

En el tercer capítulo, se presenta la solución de la propuesta con su respectivo estudio de factibilidad, con el propósito de verificar si es posible implementar la solución.

 En el cuarto capítulo, se describe el diseño del sistema, diagramas de clases expresado a través de paquetes, también el Modelo Entidad Relación del sistema con su descripción de tablas, y finalmente los patrones de diseño utilizados.

En el quinto capítulo, se indica la implementación del sistema, y por último las pruebas realizadas para asegurar su correcto funcionamiento.

Finalmente, el sexto capítulo presenta las conclusiones del proyecto y trabajos futuros.

*Universidad del Bío-Bío. Red de Bibliotecas - Chile*

Sistema de Apoyo a la Gestión de Proyectos de Desarrollo de la carrera de Ingeniería Civil en Informática

## <span id="page-15-0"></span>**CAPÍTULO I: ANTECEDENTES GENERALES**

### <span id="page-16-0"></span>*1.1. Descripción de la Institución*

La Universidad del Bío–Bío. Su RUT institucional es: 60.911.006-6.

El representante legal de la Universidad del Bío–Bío, Señor Héctor Gaete Feres.

El giro comercial de la Universidad del Bío–Bío, es Educación Superior.

Su dirección central es: Avenida Collao N° 1202, Concepción – Chile. Teléfono central es: (41) 2731200.

La Universidad del Bío–Bío es una institución de educación superior. En su estructura académica, considera seis facultades, compuestas por departamentos y escuelas dedicados a la docencia, investigación y extensión de las disciplinas de un mismo ámbito. A continuación se presentan las facultades con sus respectivas carreras y en la ciudad donde son dictadas:

La Facultad de Arquitectura, Construcción y Diseño, que dicta las carreras de [Arquitectura](http://www.ubiobio.cl/web/admision/carreras.php?id_carrera=1) (Concepción), [Diseño Gráfico](http://www.ubiobio.cl/web/admision/carreras.php?id_carrera=4) (Chillán), [Diseño Industrial](http://www.ubiobio.cl/web/admision/carreras.php?id_carrera=3) (Concepción) e [Ingeniería en Construcción](http://www.ubiobio.cl/web/admision/carreras.php?id_carrera=2) (Concepción).

La [Facultad de Ciencias](http://www.ciencias.ubiobio.cl/) con las carreras de Ingeniería Estadística (Concepción) y Bachillerato en Ciencias Naturales y Exactas (Concepción y Chillán).

La [Facultad de Ciencias Empresariales,](http://www.ubiobio.cl/web/facultades.php?id_fac=3) dicta [Contador Público y Auditor](http://www.ubiobio.cl/web/admision/carreras.php?id_carrera=14) (Concepción y Chillán), [Ingeniería Civil en Informática](http://www.ubiobio.cl/web/admision/carreras.php?id_carrera=10) (Concepción y Chillán), [Ingeniería](http://www.ubiobio.cl/web/admision/carreras.php?id_carrera=11)  [Comercial](http://www.ubiobio.cl/web/admision/carreras.php?id_carrera=11) (Concepción y Chillán) e [Ingeniería de Ej. en Computación e Informática](http://www.ubiobio.cl/web/admision/carreras.php?id_carrera=12) (Concepción).

La [Facultad de Ciencias de la Salud y de los Alimentos,](http://www.ubiobio.cl/web/facultades.php?id_fac=4) que dicta [Enfermería,](http://www.ubiobio.cl/web/admision/carreras.php?id_carrera=8) [Fonoaudiología,](http://www.ubiobio.cl/web/admision/carreras.php?id_carrera=46) [Ingeniería en Alimentos](http://www.ubiobio.cl/web/admision/carreras.php?id_carrera=7) y [Nutrición y Dietética,](http://www.ubiobio.cl/web/admision/carreras.php?id_carrera=9) todas ellas en Chillán.

La [Facultad de Educación y Humanidades](http://www.ubiobio.cl/web/facultades.php?id_fac=5) dictando las carreras de Pedagogía en [Castellano y Comunicación,](http://www.ubiobio.cl/web/admision/carreras.php?id_carrera=16) [Pedagogía en Ciencias Naturales,](http://www.ubiobio.cl/web/admision/carreras.php?id_carrera=33) [Pedagogía en Educación](http://www.ubiobio.cl/web/admision/carreras.php?id_carrera=49)  [Básica con especialidad en Lenguaje y Comunicación o Educación Matemática,](http://www.ubiobio.cl/web/admision/carreras.php?id_carrera=49) [Pedagogía](http://www.ubiobio.cl/web/admision/carreras.php?id_carrera=45) 

15

[en Educación Física,](http://www.ubiobio.cl/web/admision/carreras.php?id_carrera=45) [Pedagogía en Educación General Básica,](http://www.ubiobio.cl/web/admision/carreras.php?id_carrera=18) [Pedagogía en Educación](http://www.ubiobio.cl/web/admision/carreras.php?id_carrera=15)  [Matemática,](http://www.ubiobio.cl/web/admision/carreras.php?id_carrera=15) [Pedagogía en Educación Parvularia,](http://www.ubiobio.cl/web/admision/carreras.php?id_carrera=17) [Pedagogía en Historia y Geografía,](http://www.ubiobio.cl/web/admision/carreras.php?id_carrera=21) [Pedagogía en Inglés](http://www.ubiobio.cl/web/admision/carreras.php?id_carrera=20) y [Psicología](http://www.ubiobio.cl/web/admision/carreras.php?id_carrera=47) en Chillán, y la carrera de [Trabajo Social](http://www.ubiobio.cl/web/admision/carreras.php?id_carrera=48) dictada tanto en Concepción como Chillán.

La [Facultad de Ingeniería](http://www.ubiobio.cl/web/facultades.php?id_fac=6) con las carreras de [Ingeniería Civil,](http://www.ubiobio.cl/web/admision/carreras.php?id_carrera=22) [Ingeniería Civil en](http://www.ubiobio.cl/web/admision/carreras.php?id_carrera=37)  [Automatización,](http://www.ubiobio.cl/web/admision/carreras.php?id_carrera=37) [Ingeniería Civil en Industrias de la Madera,](http://www.ubiobio.cl/web/admision/carreras.php?id_carrera=25) [Ingeniería Civil Industrial,](http://www.ubiobio.cl/web/admision/carreras.php?id_carrera=23) [Ingeniería Civil Mecánica,](http://www.ubiobio.cl/web/admision/carreras.php?id_carrera=36) [Ingeniería de Ejecución en Electricidad,](http://www.ubiobio.cl/web/admision/carreras.php?id_carrera=26) [Ingeniería de Ejecución](http://www.ubiobio.cl/web/admision/carreras.php?id_carrera=27)  [en Electrónica](http://www.ubiobio.cl/web/admision/carreras.php?id_carrera=27) y [Ingeniería de Ejecución en Mecánica,](http://www.ubiobio.cl/web/admision/carreras.php?id_carrera=29) todas ellas dictadas en Concepción. [1]

#### <span id="page-18-0"></span>*1.2. Reseña Histórica*

Los orígenes de la Universidad del Bío-Bío se remontan a la creación de la Universidad Técnica del Estado, UTE, el 9 de abril de 1947, bajo la presidencia de Gabriel González Videla.

La UTE abrió oficialmente sus puertas en 1952, luego que el Senado aprobó su Estatuto Orgánico, contrariando la férrea oposición de la Universidad de Chile, cuyas autoridades consideraban que la nueva casa de estudios superiores debía funcionar bajo su tuición. En Concepción, el plantel jugaría un importante papel para responder a las necesidades y desafíos que plantea la Región como uno de los polos del desarrollo industrial del país, no sólo a través de la docencia de pregrado sino que también mediante la investigación científica y tecnológica.

A las carreras técnicas de Electricidad, Mecánica y Textil que se impartían en 1959 se sumaron, en 1969, las de Ingeniería de Ejecución en Electricidad, Mecánica y Madera. Ese mismo año se creó la carrera de Arquitectura, hecho que constituye un hito significativo: De acuerdo con la nueva Ley de Universidades dictada en 1980, la Sede Concepción de la UTE pasó a ser una universidad autónoma –la Universidad de Bío-Bío- por impartir Arquitectura, definida entonces como una de las 12 carreras universitarias.

No corrió igual suerte la Universidad de Chile, Sede Ñuble, que venía funcionando en Chillán desde 1966. La nueva legislación, que obligó a convertir en universidades a las sedes regionales, de acuerdo con el concepto de regionalización y desconcentración, dio lugar al surgimiento del Instituto Profesional de Chillán, IPROCH, ya que entre sus carreras no figuraba ninguna de las consideradas universitarias.

El año 1981, el patrimonio del naciente IPROCH se incrementó con la incorporación de las antiguas instalaciones de la Escuela Normal de Chillán donde ahora se encuentra el Campus La Castilla. Más tarde, en 1988, la fusión de la Universidad de Bío-Bío e IPROCH dio origen a la que es hoy la Universidad del Bío-Bío, uniendo a dos instituciones que asumieron el desafío de caminar juntas y construir una historia en común.

### <span id="page-19-0"></span>*1.3. Descripción de la Plataforma Moodle*

Moodle que significa "Entorno Modular de Aprendizaje Dinámico Orientado a Objetos" (*Module Object-Oriented Dynamic Learning Environment),* es un Sistema de Gestión de Cursos de Código Abierto (*Open Source Course Management System, CMS),*  que ayuda a los educadores a crear comunidades de aprendizaje en línea.

Se ofrece libremente como un software Open Source (código abierto), bajo la licencia pública GNU. Básicamente esto significa que Moodle tiene derechos de autor, pero tiene libertades adicionales. Se está autorizado a copiar, utilizar y, modificar siempre y cuando se acepte: proporcionar la fuente a otros, no modificar ni eliminar la licencia original y los derechos de autor, y aplicar esta licencia a cualquier trabajo derivado. [2]

La plataforma Moodle proporciona tres tipos de elementos lógicos con los cuales construir un sistema de ayuda al aprendizaje:

- **Módulos de comunicación**: para permitir que los estudiantes puedan hablar con el profesor (hacer preguntas, plantear dudas, etc.) y, mucho más importante, puedan comunicarse entre ellos y construir su propia comunidad de aprendizaje.
- **Módulos de materiales:** los elementos que representan los contenidos materiales de la asignatura, curso o espacio. Son todo tipo de textos, libros, apuntes, presentaciones de diapositivas, enlaces a páginas Web externas etc. pensados para que los estudiantes los lean y estudien sobre ellos.
- **Módulos de actividades**: son la parte activa y colaborativa donde el estudiante tiene que hacer algo más allá que leer un texto. Debates y discusiones, resolución de problemas propuestos, redacción de trabajos, creación de imágenes, webquests y talleres. [3]

El curso virtual no es más que una colección de estos elementos, definida y estructurada por el profesor que explica la materia, recogida en una serie de páginas Web que el estudiante puede visitar para leer los textos o realizar las actividades a través de Internet. Esto no quiere decir que todos los materiales o actividades deban ser de tipo

informático. Son simplemente materiales o actividades que se presentan o entregan a través del computador; o de los que se puede discutir a través de la red.

La Universidad del Bío–Bío, cuenta desde el 2006 con la versión de Moodle 1.8.4, la que se utiliza para el proyecto Moodle Universidad del Bío-Bío (Moodle-UBB), que es parte del [Programa de Virtualización de Programas de Postgrados, Postítulos y Diplomados](http://moodle.ubiobio.cl/acerda_de/#virtualizacion_de_programas)  de la misma [Universidad.](http://moodle.ubiobio.cl/acerda_de/#virtualizacion_de_programas) Moodle-UBB tiene por propósito dar soporte institucional a la formación de tercer ciclo y eventualmente al conjunto de asignaturas de pregrado, para así fomentar los procesos de aprendizaje de los estudiantes.

Moodle-UBB por su parte cuenta con un equipo de personas del Departamento de Servicios Computacionales y del Departamento de Desarrollo Computacional de la Dirección de Informática de la UBB para su administración tecnológica, y del Centro de Informática Educativa (CIDCIE) para su administración pedagógica. [4]

En un poco de historia sobre la utilización de la plataforma, CIDCIE a partir del año 2008 la comenzó a utilizar para postgrados, actualmente utilizado en el Magíster de Agronegocio en Chillán, Magíster en Didáctica Proyectual y Magíster de Construcción en Madera, en Concepción estas 2 últimas.

El primer Moodle utilizado para la Facultad de Ciencias Empresariales (FACE) fue llamado Plataforma de Aprendizaje Virtual (PVA), una modificación de Moodle, pero sólo se utiliza en algunos cursos de las distintas carreras de dicha facultad.

Ya en el 2009 la Facultad de Ciencias de la Salud y de los Alimentos (FACSA) introduce su versión de Moodle para la carrera de Nutrición y Dietética.

### <span id="page-21-0"></span>*1.4. Descripción de la Situación Actual*

La Universidad del Bío-Bío, desde el año 2006 comienza a impartir en su sede Chillán la carrera de Ingeniería Civil en Informática (ICI) en la Facultad de Ciencias Empresariales. En el décimo semestre de su malla curricular, los estudiantes deben cursar la asignatura "Taller de Desarrollo de Proyectos", que se dicta por primera vez el segundo semestre del año 2010. La asignatura contempla la realización de proyectos informáticos pequeños, algo muy similar a la Actividad de Titulación realizada por los estudiantes de la carrera Ingeniería de Ejecución en Computación e Informática (IECI).

Actualmente el proceso que los estudiantes de IECI llevan a cabo para desarrollar la Actividad de Titulación esta descrito en los artículos 1 al 22 del "Reglamento Actividad de Titulación Carreras de la Facultad de Ciencias Empresariales de la Universidad del Bío-Bío" (anexo 1), y será el mismo procedimiento por el cual se regirán los estudiantes de ICI al momento de realizar la asignatura antes mencionada. Dichos artículos, son resumidos a continuación:

Lo primero que se realiza es todo el proceso relacionado a la propuesta e inscripción del tema de proyecto, en donde una comisión revisa y da la respectiva resolución sobre los temas presentados por los estudiantes.

Luego viene todo lo relacionado al desarrollo del proyecto, en donde se ven involucrados a parte de los estudiantes un profesor guía, quien lo asesora en el desarrollo del informe, un profesor informante que se encarga de revisar el informe una vez haya sido aprobado por el profesor guía.

Por último, está la etapa de defensa y evaluación donde nuevamente se conforma una comisión compuesta por el profesor guía, profesor informante y profesor sala, que serán los encargados de evaluar a los estudiantes una vez realizada su defensa.

Cabe mencionar que actualmente se utiliza la plataforma EVC–Adecca UBB con un curso llamado Proyecto Titulación, como medio de difusión de información.

Para clarificar todo este proceso se presenta la figura 1, correspondiente a un esquema del reglamento (anexo 1), que explica el desarrollo de las actividades de esta asignatura.

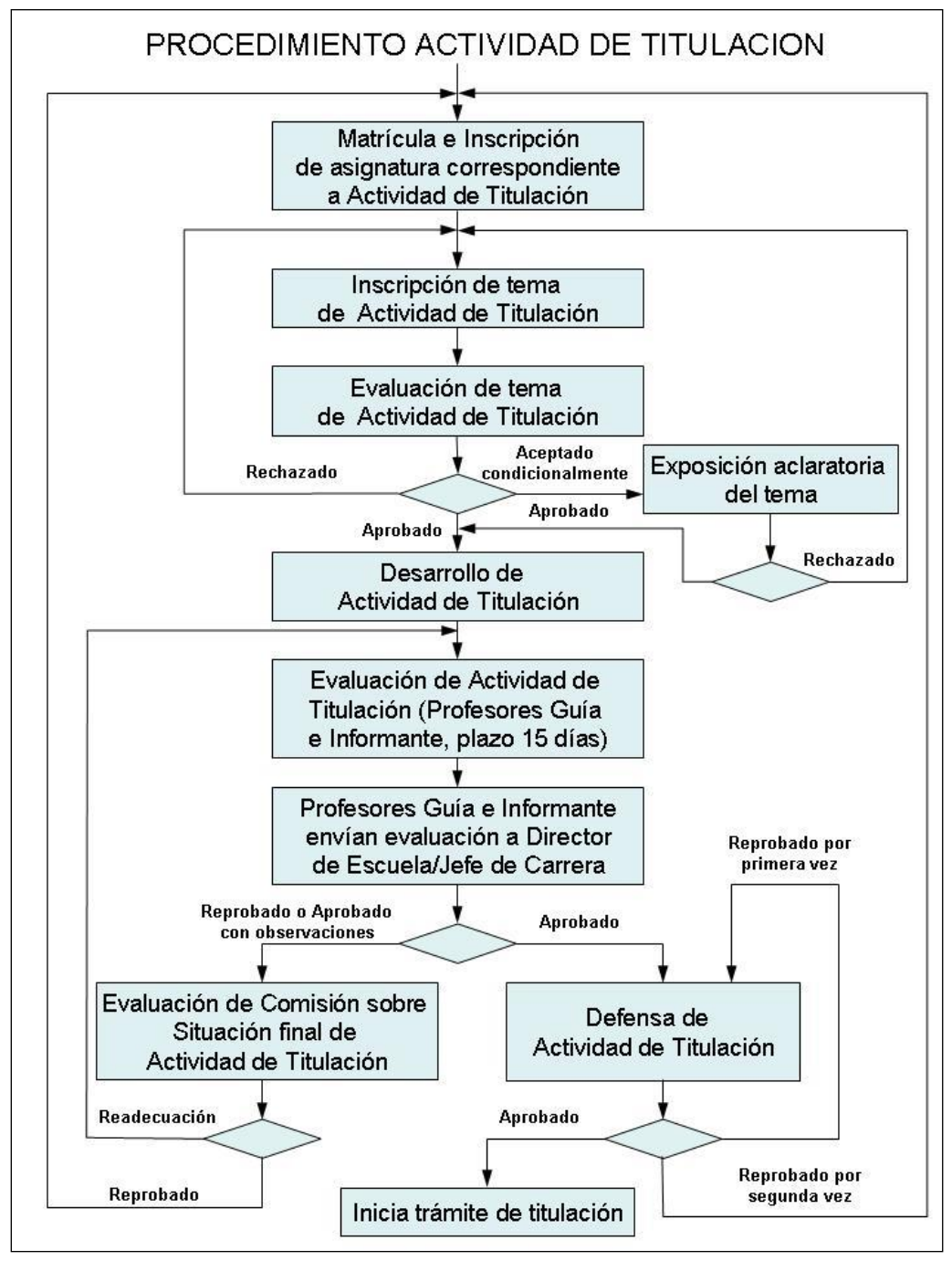

*Figura 1: Procedimiento Actividad de Titulación*

<span id="page-22-0"></span>El proceso de "Matrícula e Inscripción de Asignatura" y "Trámite de Titulación" escapa del ámbito de interés de este proyecto.

### <span id="page-23-0"></span>*1.5. Descripción del Problema*

Luego de analizar la situación actual de la Actividad de Titulación a través de reuniones y entrevistas (anexo 2) con las personas involucradas, se han detectado algunos requerimientos para mejorar el apoyo y la gestión de la misma. Se nombrarán algunos de los requerimientos más importantes a ser tomados en cuenta en el proyecto:

- Implementar un sistema que facilite la administración de los proyectos que serán realizados en la asignatura de "Taller de Desarrollo de Proyectos" de la carrera ICI, idealmente como un nuevo módulo de la plataforma Moodle.
- Se requiere de una funcionalidad que permita la inscripción del tema de proyecto de la asignatura, asignación de su profesor guía, ingreso y consulta de su correspondiente resolución.
- Agregar una funcionalidad que permita seguir las actividades de desarrollo y subir avances digitales correspondientes a las entregas del proyecto.
- Facilitar el ingreso y monitoreo de las evaluaciones entregadas por el profesor guía e informante.
- Desarrollar una funcionalidad que permita consultar la evaluación final entregada por la comisión encargada (profesor guía, profesor informante y profesor sala).
- Se requiere de una funcionalidad que permita generar reportes que muestren el estado de los proyectos (situación del tema, asignación de profesores, notas y fechas).
- Se requiere de recordatorio para hitos importantes relacionados al proyecto, a través de un calendario.

### <span id="page-24-1"></span><span id="page-24-0"></span>*1.6. Objetivos del Proyecto*

#### **1.6.1 Objetivos Generales**

Desarrollar un módulo para Moodle que facilite la administración de los proyectos realizados en la asignatura de Taller de Desarrollo de Proyectos de la carrera ICI.

#### <span id="page-24-2"></span>**1.6.2 Objetivos Específicos**

- 1. Diseñar y construir un módulo que permita la inscripción del tema de proyecto de la asignatura, asignación de su profesor guía, ingreso y consulta de su correspondiente resolución.
- 2. Diseñar y construir un módulo que permita seguir las actividades de desarrollo y subir avances digitales correspondientes a las entregas del proyecto.
- 3. Diseñar y construir un módulo que permita el ingreso y monitoreo de las evaluaciones entregadas por el profesor guía e informante.
- 4. Diseñar y construir un módulo que permita consultar la evaluación final entregada por la comisión encargada (profesor guía, profesor informante y profesor sala).
- 5. Construir un módulo que permita generar reportes que muestren el estado de los proyectos (situación del tema, asignación de profesores, notas y fechas).
- 6. Implementar recordatorio para hitos importantes relacionados al proyecto.
- 7. Implementar un módulo completo como un nuevo sistema de apoyo para la asignatura dentro de la plataforma Moodle.

### <span id="page-25-0"></span>*1.7. Trabajos Relacionados*

Entre los trabajos relacionados están una Memoria de Titulo y una herramienta que se distribuye por internet, a continuación se mencionan los trabajos y sus características:

 "Creación de nuevos módulos y funcionalidades a la plataforma de educación a distancia EVCUBB según requerimientos de la aula virtual – Proyecto SIGA", realizado en la Universidad del Bío-Bío en el año 2005. [5]

Algunas de sus características son:

- Creación de cronogramas de actividades, indicando fechas.
- Generación de reportes históricos.
- Funcionalidades capaces de enviar correos automáticamente a estudiantes dependiendo de las fechas importantes calendarizadas en el cronograma de actividades.
- "dotProject", herramienta orientada a la Gestión de Proyectos. [6]

Algunas de sus características son:

- Aplicación Open Source basada en web, multiusuario, soporta varios lenguaje, interfaz de usuario simple, clara y consistente.
- Se orienta a la administración de recursos para desarrollar un producto, cuya producción requiera de un conjunto de actividades o tareas que se desarrollen entre ellas en forma paralela o independiente.
- Consta de un conjunto de entidades ordenadas jerárquicamente las cuales permiten brindar la funcionalidad del producto, algunas de ellas son Usuarios/Contactos, Proyectos, [Diagramas de Gantt,](http://es.wikipedia.org/wiki/Diagrama_de_Gantt) Archivos, [Foros,](http://es.wikipedia.org/wiki/Foro_(Internet)) entre otros.

### <span id="page-26-0"></span>*1.8. Metodología de Trabajo*

Para el desarrollo de este sistema se utiliza el modelo iterativo e incremental. El modelo iterativo mejora cada versión anterior a medida que avanza, con lo que las nuevas iteraciones mejoran funcionalidades con respecto a las precedentes. El modelo incremental trabaja bajo la filosofía de "*divide y vencerás*", puesto que toma subconjuntos de requerimientos del sistema para abordarlos de manera separada. Es por eso que trabajar con estos modelos ayuda a disminuir el riesgo y a tener un mejor desarrollo de software, ya que se basan en la retroalimentación.

El sistema se desarrolla bajo el enfoque orientado a objetos (OO), un modelo de desarrollo de software que estipula que se debe organizar el software como una colección de objetos, es decir, los objetos describen de forma abstracta a los elementos del "mundo real". Estipula que se debe desarrollar una aplicación en términos de objetos.

La documentación de todo el proceso de análisis y diseño se realiza con el Lenguaje Unificado de Modelado (*Unified Modeling Language, UML*), notación (esquemática en su mayor parte) con que se construyen sistemas por medio de conceptos OO. Tiene por objetivo, entregar un material de apoyo que le permita al lector poder definir diagramas propios como también entender el modelamiento de diagramas ya existentes. [7]

Los diagramas que se utilizan en este sistema son:

- **Diagrama de Clases**: describe la estructura del [sistema](http://es.wikipedia.org/wiki/Sistema) mostrando sus clases, atributos y las relaciones entre ellos.
- **Diagramas de Caso de Usos**: especifican la comunicación y el comportamiento del sistema mediante su interacción con los usuarios.
- **Diagramas de Secuencia**: muestran gráficamente los eventos que fluyen de los actores al sistema.
- **Diagramas de Paquetes**: se usan para reflejar la organización de paquetes y sus elementos.

La arquitectura de software utilizada es la de tres capas, que separa los [datos](http://es.wikipedia.org/wiki/Datos) de una aplicación, la [interfaz de usuario,](http://es.wikipedia.org/wiki/Interfaz_de_usuario) y la [lógica de control](http://es.wikipedia.org/wiki/L%C3%B3gica_de_control) en tres [componentes](http://es.wikipedia.org/wiki/Componentes) distintos.

También se utilizan patrones de diseño, los que tratan los problemas del diseño que se repiten y que se presentan en situaciones particulares del diseño, con el fin de proponer soluciones a ellas.

La entrega final del proyecto se hará en base a 3 incrementos, con la metodología expuesta anteriormente. Cada incremento consta de:

- **Primer incremento**: desarrollo e implementación del cronograma de actividades, realización completa del modelado de la base de datos, y parte del módulo correspondiente a inscripción del tema de proyecto, asignación de su profesor guía, ingreso y consulta de su resolución.
- **Segundo incremento**: implementación del sistema de avisos informativos, terminar completamente los módulos que se encuentren pendientes y comienzo de los módulos correspondientes a seguimiento de las actividades de desarrollo y las de subir avances digitales del proyecto, y además parte de las funcionalidades de ingreso y monitoreo de evaluaciones entregadas por el profesor guía e informante.
- **Tercer incremento**: dar término a los módulos pendientes, y el desarrollo completo del módulo que permite consultar la evaluación final entregada del proyecto, desarrollo completo del módulo que permita generar reportes y la incorporación del sistema completo como un nuevo módulo de la plataforma Moodle.

*Universidad del Bío-Bío. Red de Bibliotecas - Chile*

Sistema de Apoyo a la Gestión de Proyectos de Desarrollo de la carrera de Ingeniería Civil en Informática

## <span id="page-28-0"></span>**CAPÍTULO II: ANÁLISIS**

## <span id="page-29-0"></span>*2.1. Identificación de Requerimientos*

Los requerimientos son una descripción de las necesidades o deseos de un producto. La meta primaria de la fase de requerimientos es identificar y documentar lo que en realidad se necesita, en una forma que claramente se lo comunique al cliente y al miembro del grupo de desarrollo. El reto consiste en definirlo de manera inequívoca, de modo que se detecten los riesgos y no se presenten sorpresas al momento de entregar el producto. [7]

Los requerimientos funcionales y no funcionales del sistema, fueron obtenidos mediante entrevistas a profesores y secretaria de la carrera de ICI (anexo 2), alumnos que finalizan sus estudios en la carrea IECI (anexo 2) y la situación actual de la Actividad de Titulación de los estudiantes de la carrera IECI (anexo 1).

## <span id="page-30-0"></span>*2.2. Metas del Sistema*

Se procura que el sistema automatice y agilice los procesos del curso normal de la asignatura, teniendo las siguientes características:

- Permitir mediante módulos Web, el ingreso de temas de proyectos, asignaciones de profesores, evaluaciones, subir recursos, digitalización de anteproyectos manualmente o mediante archivos prediseñados.
- Llevar un cronograma con las actividades relevantes de la asignatura programada por el profesor.
- Que el sistema sea capaz de enviar correos electrónicos automáticos a los participantes de la asignatura según la calendarización programada por el profesor en el cronograma de actividades.
- Que se generen reportes a través del sistema Web, donde se muestre información acerca de "estado de proyecto".

#### <span id="page-31-0"></span>*2.3. Clientes/Usuarios*

En la etapa de análisis de requerimientos, se ha establecido que los usuarios que se requieren para el sistema son los siguientes: Docentes, Secretaria y Estudiantes de la carrera ICI, además del Jefe de Carrera de ICI. A continuación, se entrega en detalle las características de cada perfil de usuario.

#### **Administrador**

Este perfil corresponde al administrador de Moodle. Tiene todos los privilegios del sistema, es decir, un control total de todas las funcionalidades que este posee.

#### **Jefe de Carrera**

Este perfil corresponde al Jefe de Carrera de ICI. Tiene la capacidad de publicar avisos a través del cronograma del sistema para todos los usuarios del curso, observar las evaluaciones de los proyectos, ver el estado en el que se encuentran los proyectos, ver e imprimir anteproyectos disponibles, subir y descargar archivos, asignación y eliminación de docentes y estudiantes a proyectos, y generar informe con el registro de accesos al curso.

#### **Docente**

Este perfil corresponde a los profesores que están asociados a los proyectos del curso "Taller de Desarrollo de Proyectos", en la carrera de ICI. Tiene la capacidad de crear una nueva planificación de actividades mediante el cronograma del sistema, utilización del módulo para registrar e imprimir las evaluaciones y descarga de archivos subidos por los estudiantes pertenecientes a la asignatura, búsqueda de anteproyectos, y agregar nuevas propuestas para temas de proyecto.

#### **Secretaria**

Este perfil corresponde a la secretaria de la carrera de ICI. Tiene la capacidad de publicar resultados de resoluciones de temas propuestos, imprimir reportes de estado de los proyectos en curso, ver la calendarización establecidas por los Docentes en el cronograma de actividades, agregar y buscar anteproyectos antiguos para mantener registros de ellos.

#### **Estudiante**

Este perfil corresponde a todos los estudiantes que estén matriculados dentro del curso "Taller de Desarrollo de Proyectos" de la carrera de ICI, en la plataforma Moodle. Estos tienen la facultad de subir archivos, descarga de archivos subidos por el Docente o Jefe de Carrera, revisar el cronograma de actividades, y consultar las evaluaciones registradas.

## <span id="page-33-0"></span>*2.4. Requerimientos Funcionales*

Los requerimientos funcionales definen las funciones que el sistema será capaz de realizar. Describen las transformaciones que el sistema realiza sobre las entradas para producir salidas. [7]

Las funciones de este sistema se muestran en la tabla 1 y 2.

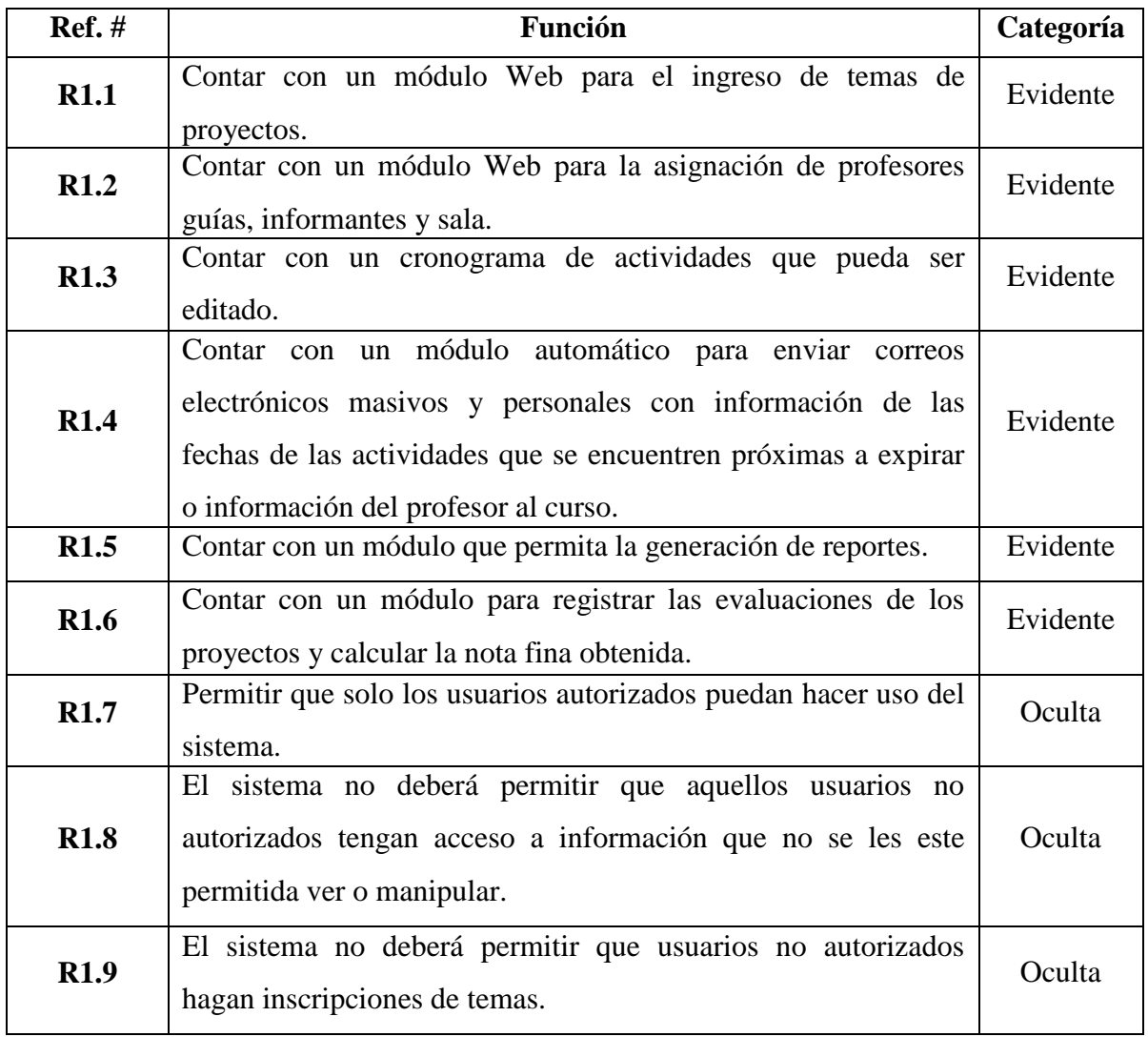

<span id="page-33-1"></span>*Tabla 1: Requerimientos Funcionales*

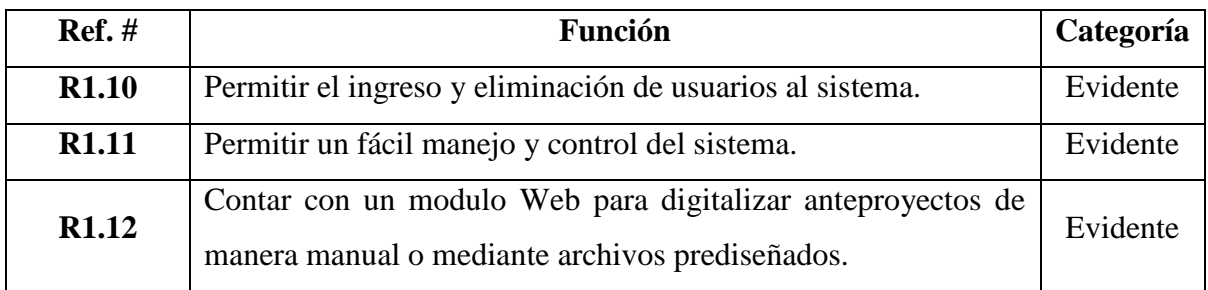

*Tabla 2: Requerimientos Funcionales*

### <span id="page-34-1"></span><span id="page-34-0"></span>*2.5. Requerimientos No Funcionales*

Los requerimientos no funcionales tienen que ver con características que de una u otra forma puedan limitar el sistema, como por ejemplo, el rendimiento (en tiempo y espacio), interfaces de usuario, fiabilidad (robustez del sistema, disponibilidad de equipo), mantenimiento, seguridad, portabilidad, estándares, entre otras. [7]

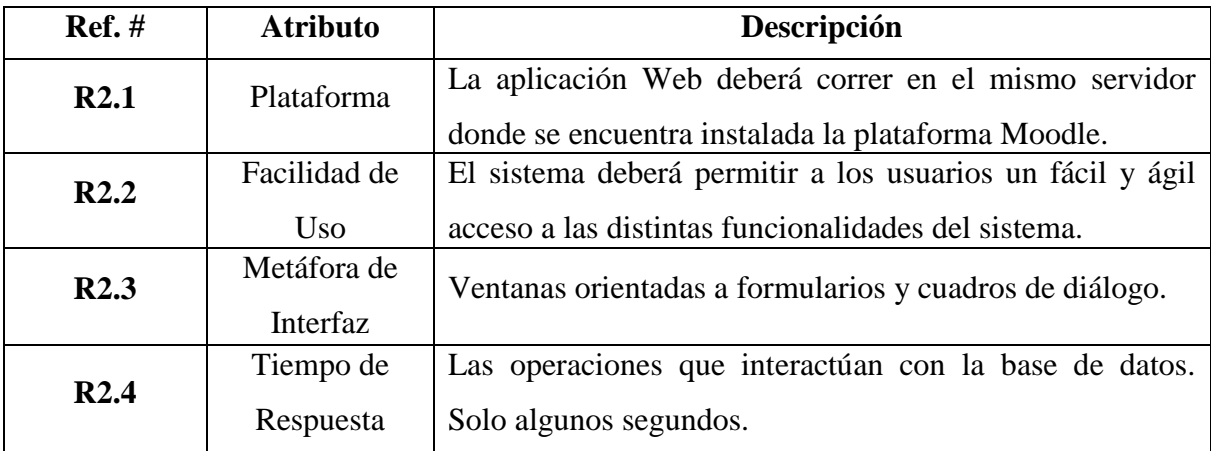

Los requerimientos no funcionales para el sistema se muestran en la tabla 3:

<span id="page-34-2"></span>*Tabla 3: Requerimientos No Funcionales*

## <span id="page-35-0"></span>*2.6. Plantilla Combinada*

Desde las tablas 4 a la 6, se hace la descripción de todos los atributos del sistema combinándolos con los requerimientos funcionales, con el propósito de identificar la similitud que tendrán con el sistema.

| <b>Ref.</b> # | <b>Función</b>                                                        | Categoría | <b>Atributo</b> | <b>Detalles</b> y   | Categoría   |
|---------------|-----------------------------------------------------------------------|-----------|-----------------|---------------------|-------------|
|               |                                                                       |           |                 | restricciones       |             |
|               |                                                                       |           | Tiempo de       | Cinco segundos      |             |
| R1.1          | Contar con un módulo<br>Web para el ingreso de<br>temas de proyectos. | Evidente  | respuesta       | como máximo.        |             |
|               |                                                                       |           | Metáfora de     | Pantallas basadas   | Obligatorio |
|               |                                                                       |           | interfaz.       | en formularios y    |             |
|               |                                                                       |           |                 | cuadros de diálogo. |             |
| R1.2          | Contar con un módulo                                                  | Evidente  | Tiempo de       | Cinco segundos      |             |
|               |                                                                       |           | respuesta       | como máximo.        |             |
|               | Web para la asignación<br>de profesores guías,                        |           | Metáfora de     | Pantallas basadas   | Obligatorio |
|               | informantes y sala.                                                   |           | interfaz        | en formularios y    |             |
|               |                                                                       |           |                 | cuadros de diálogo. |             |
| R1.3          |                                                                       | Evidente  | Tiempo de       | Cinco segundos      |             |
|               | Contar con un                                                         |           | respuesta       | como máximo.        |             |
|               | cronograma de                                                         |           |                 |                     | Obligatorio |
|               | actividades que pueda ser                                             |           | Metáfora de     | Pantallas basadas   |             |
|               | editado.                                                              |           | interfaz        | en formularios y    |             |
|               |                                                                       |           |                 | cuadros de diálogo. |             |
| R1.4          | Contar con un módulo                                                  | Evidente  | Tiempo de       | Cinco segundos      |             |
|               | automático para enviar                                                |           | respuesta       | como máximo.        |             |
|               | correos electrónicos                                                  |           |                 |                     |             |
|               | masivos y personales con                                              |           |                 |                     |             |
|               | información de las fechas                                             |           | Metáfora de     | Pantallas basadas   | Obligatorio |
|               | de las actividades que se                                             |           | interfaz        | en formularios y    |             |
|               | encuentren próximas a                                                 |           |                 |                     |             |
|               | expirar o información del                                             |           |                 | cuadros de diálogo. |             |
|               | profesor al curso.                                                    |           |                 |                     |             |

<span id="page-35-1"></span>*Tabla 4: Plantilla Combinada*
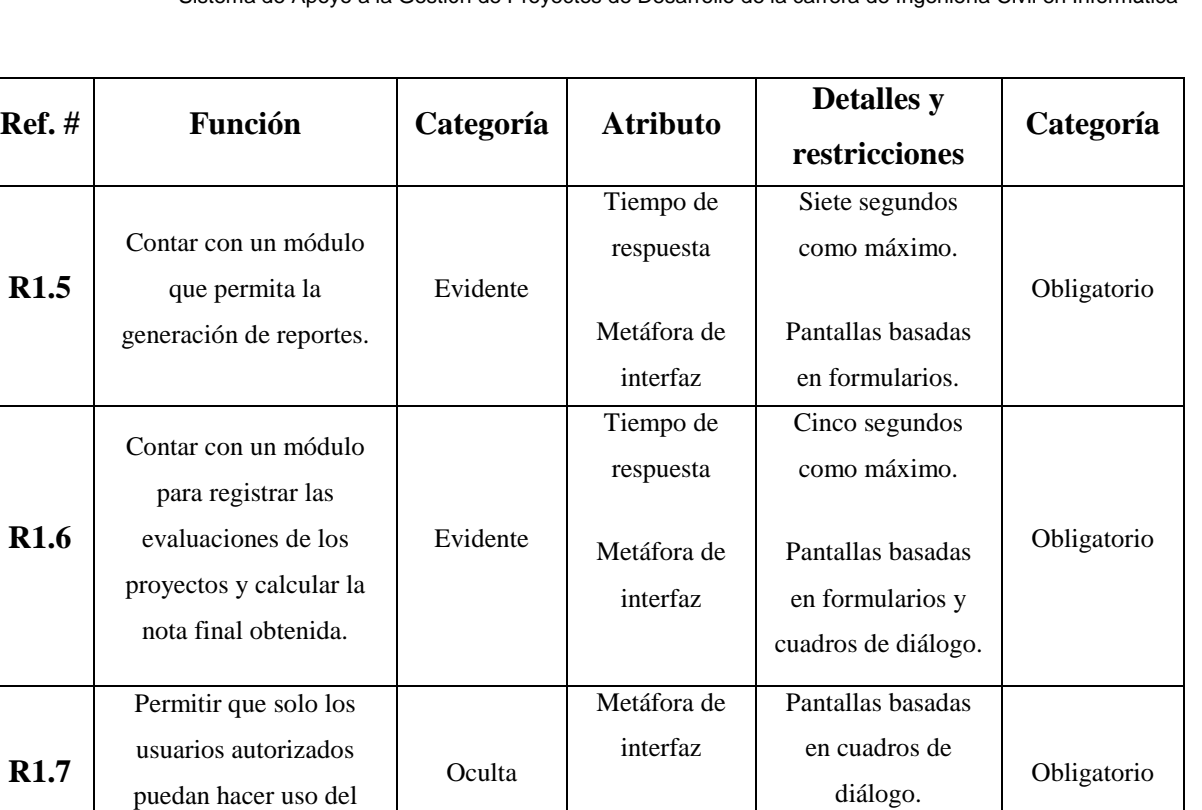

Metáfora de interfaz

Metáfora de interfaz

Pantallas basadas en formularios y cuadros de diálogo.

Pantallas basadas en formularios y

cuadros de diálogo. **Obligatorio** 

sistema.

El sistema no deberá permitir que aquellos usuarios no autorizados tengan acceso a información que no les este permitida ver o manipular.

El sistema no deberá permitir que usuarios no autorizados hagan inscripciones de temas.

**R1.8**

**R1.9**

Sistema de Apoyo a la Gestión de Proyectos de Desarrollo de la carrera de Ingeniería Civil en Informática

*Tabla 5: Plantilla Combinada*

Oculta

**Oculta** 

Obligatorio

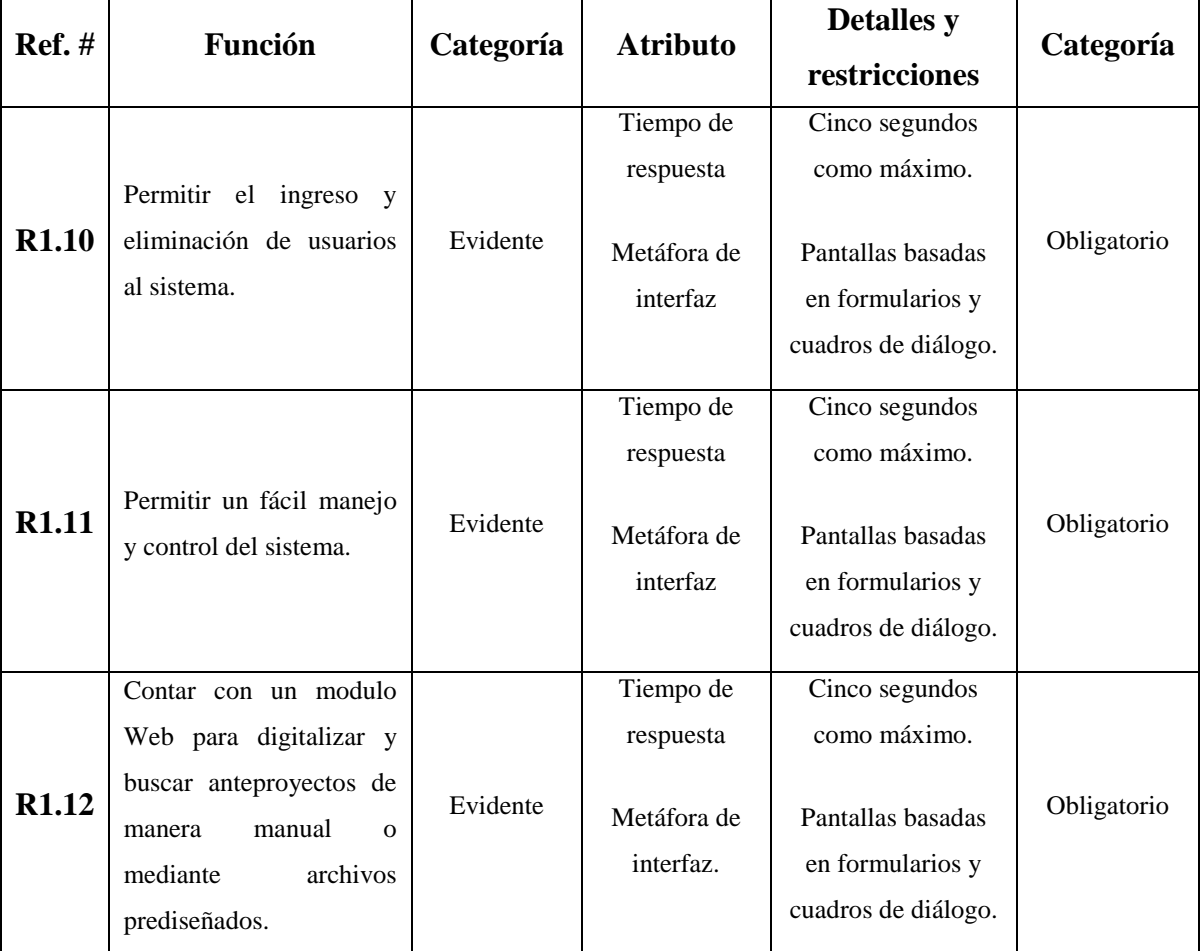

*Tabla 6: Plantilla Combinada*

# *2.7. Casos de Uso*

Un caso de uso es una técnica para la captura de requisitos potenciales de un nuevo sistema o una actualización de software. Cada caso de uso proporciona uno o más escenarios que indican cómo debería interactuar el sistema con el usuario o con otro sistema para conseguir un objetivo específico.

En otras palabras, un caso de uso es una secuencia de interacciones que se desarrolla entre un sistema y sus actores en respuesta a un evento que inicia un actor principal sobre el propio sistema; no son exactamente los requerimientos ni las especificaciones funcionales, sino que ejemplifican e incluyen tácticamente los requerimientos en las historias que narran. [7]

En este sistema se identificaron los siguientes Casos de Uso (anexo 3):

- 1. Verificar Sesión.
- 2. Subir Archivo.
- 3. Descargar Archivo.
- 4. Agregar Anteproyecto.
- 5. Buscar Anteproyectos.
- 6. Agregar Propuesta Tema de Proyecto.
- 7. Modificar Propuesta Tema de Proyecto.
- 8. Eliminar Propuesta Tema de Proyecto
- 9. Asignar Profesor Guía.
- 10. Reasignar Profesor Guía.
- 11. Asignar Profesor Informante.
- 12. Reasignar Profesor Informante.
- 13. Asignar Profesor Sala.
- 14. Reasignar Profesor Sala.
- 15. Asignar Estudiantes.
- 16. Generar Informes Estado de Proyectos.
- 17. Agregar Hito al Cronograma.
- 18. Modificar Hito del cronograma.
- 19. Eliminar Hito del Cronograma
- 20. Enviar Correos Electrónicos a Participantes.
- 21. Enviar Correos Electrónicos según Cronograma.
- 22. Ingresar Evaluación Informe.
- 23. Ingresar Evaluación Defensa.
- 24. Calcular Nota Final.
- 25. Ver Calificación Final.
- 26. Imprimir Calificación Informe.
- 27. Imprimir Calificación Defensa.
- 28. Imprimir Calificación Final.
- 29. Imprimir Anteproyecto.

# **2.7.1 Actividades de cada usuario**

En las tablas 7 y 8 se muestran las actividades que se desarrollan por cada usuario, las que están relacionadas con los casos de uso presentados anteriormente. A partir de dichas tablas se van a generar los Diagramas de Casos de Uso (anexo 3).

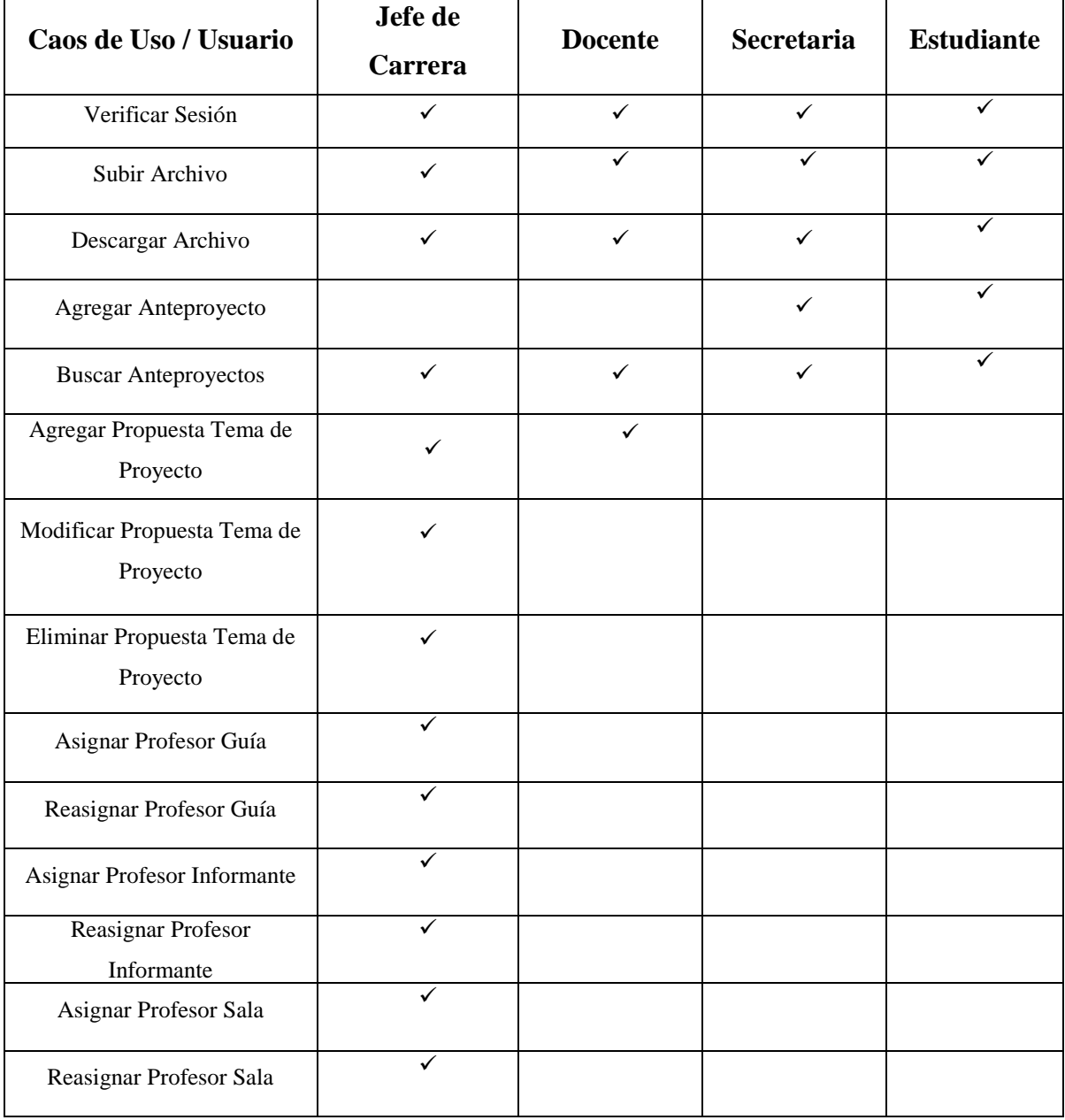

*Tabla 7: Actividades de cada Usuario*

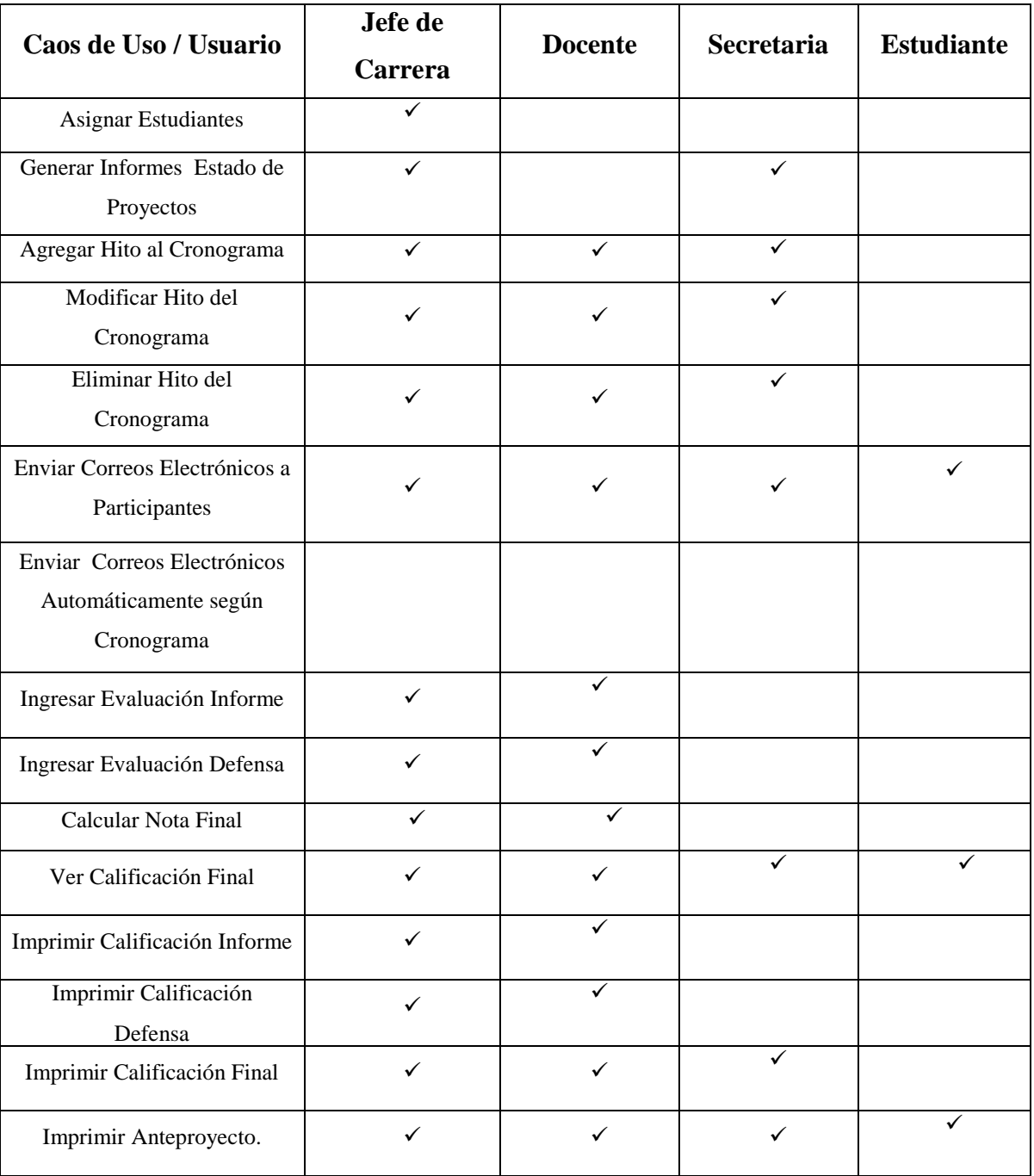

*Tabla 8: Actividades de cada Usuario*

# **Nota:**

En el caso de uso "Enviar correos electrónicos, según cronograma" no es realizado por ninguno de los usuarios, ya que lo realiza el sistema automáticamente.

# **2.7.2 Descripción de Casos de Uso**

Los casos de uso son una técnica excelente que permite mejorar la comprensión de los requerimientos. Los casos de uso se relacionan directamente con los diagramas de secuencia del sistema, los que muestran gráficamente los eventos que fluyen de los actores al sistema. [7]

A continuación, se presentan las descripciones narrativas de los casos de uso. Los diagramas de secuencia del sistema, se presentan en el anexo 4.

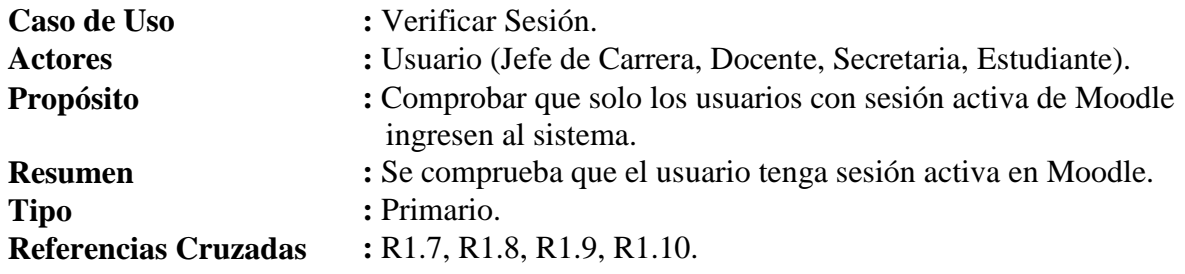

| <b>Curso Normal de los Eventos.</b>       |                                                                                  |
|-------------------------------------------|----------------------------------------------------------------------------------|
| <b>Acción del Actor</b>                   | Respuesta del Sistema                                                            |
| 1. Este caso de uso se inicia cuando el   |                                                                                  |
| usuario desea ingresar al sistema, ya se  |                                                                                  |
| encuentra logueado en Moodle.             |                                                                                  |
| 2. El usuario se encuentra autenticado en | 3. El sistema realiza el proceso de validar si                                   |
| Moodle.                                   | la sesión esta activa.                                                           |
|                                           | 4. El sistema muestra las opciones<br>correspondientes según el tipo de usuario. |

*Tabla 9: Caso de Uso Verificar Sesión*

## **Cursos Alternativos.**

**Línea 3 :** Si la sesión del usuario no está activa, el sistema muestra un mensaje de error y vuelve a la página de inicio de sesión de Moodle.

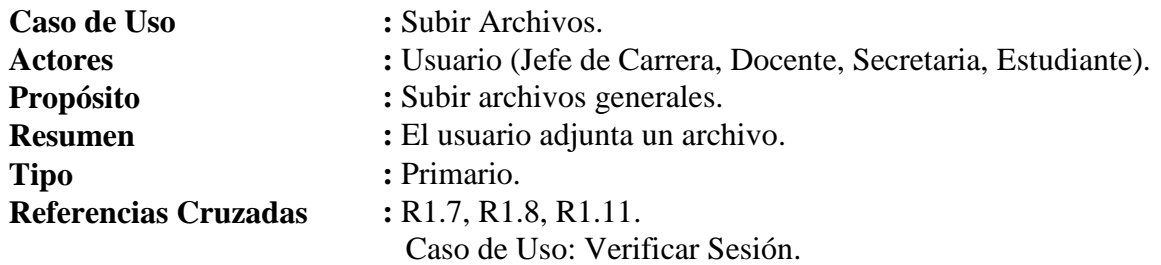

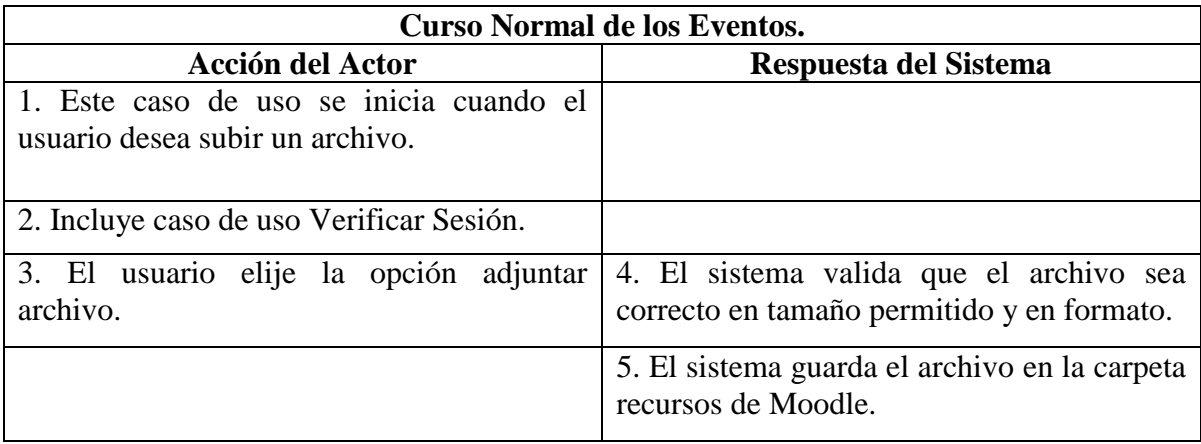

*Tabla 10: Caso de Uso Subir Archivos*

#### **Cursos Alternativos.**

**Línea 4 :** Si el archivo sobrepasa el tamaño permitido y/o no tiene el formato exigido, el sistema muestra un mensaje de error y vuelve al paso 3.

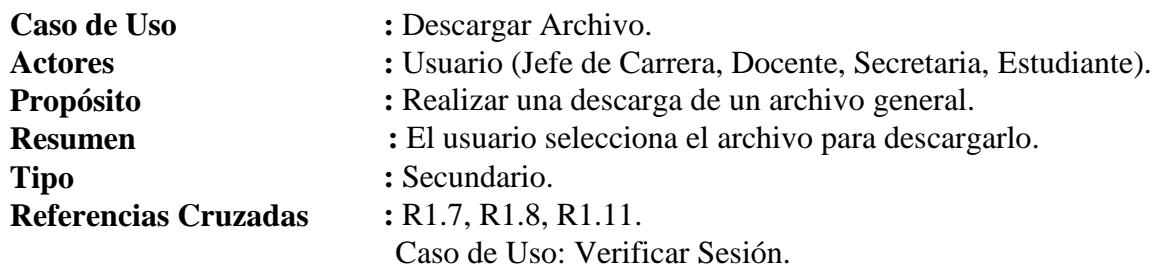

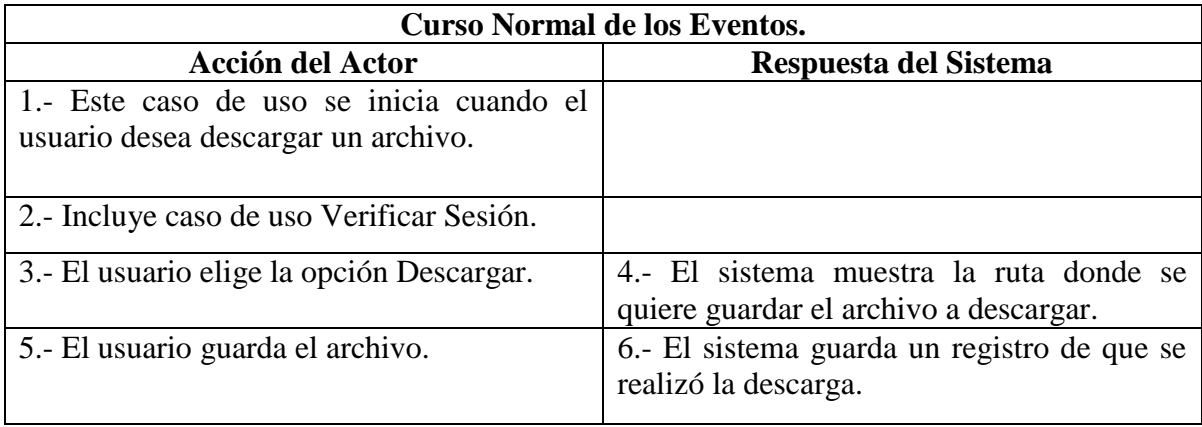

*Tabla 11: Caso de Uso Descargar Archivo*

## **Cursos Alternativos.**

**Línea 4 :** Si no se encuentran archivos disponibles para descargarlos, el sistema muestra un mensaje de error, se vuelve al inicio del sistema.

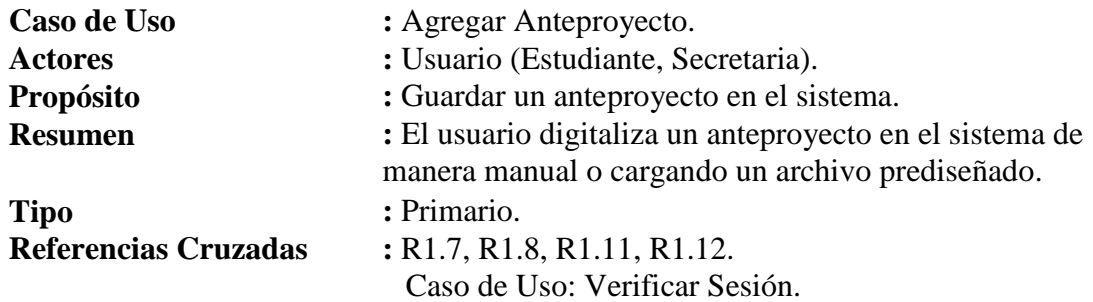

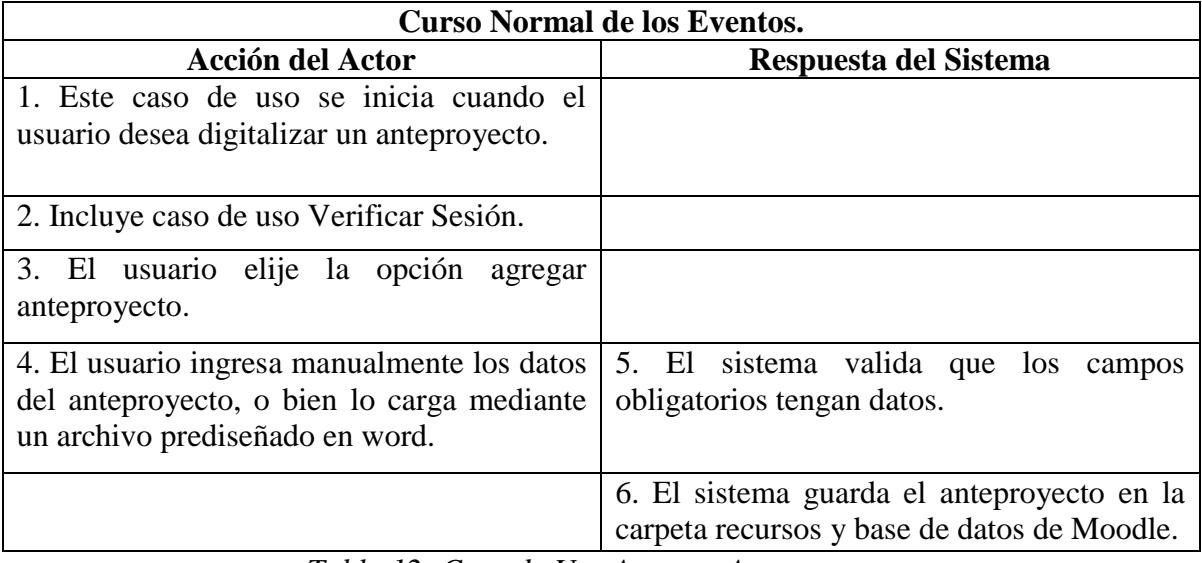

*Tabla 12: Caso de Uso Agregar Anteproyecto.*

#### **Cursos Alternativos.**

**Línea 4 :** Si los datos ingresados no son válidos o el archivo prediseñado no cumple con el formato, el sistema envía un mensaje de error, se vuelve al paso 3.

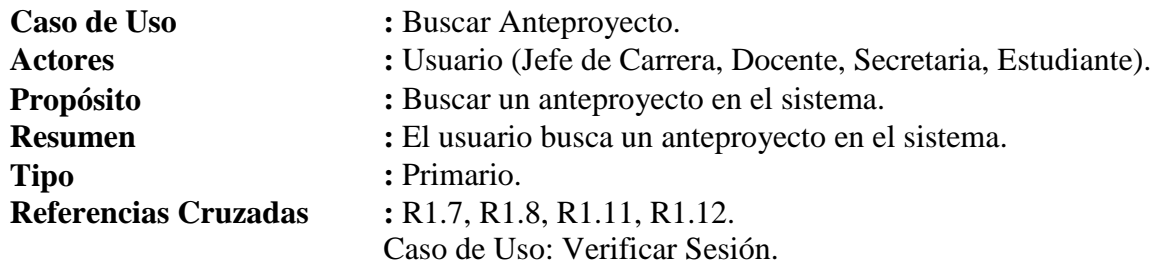

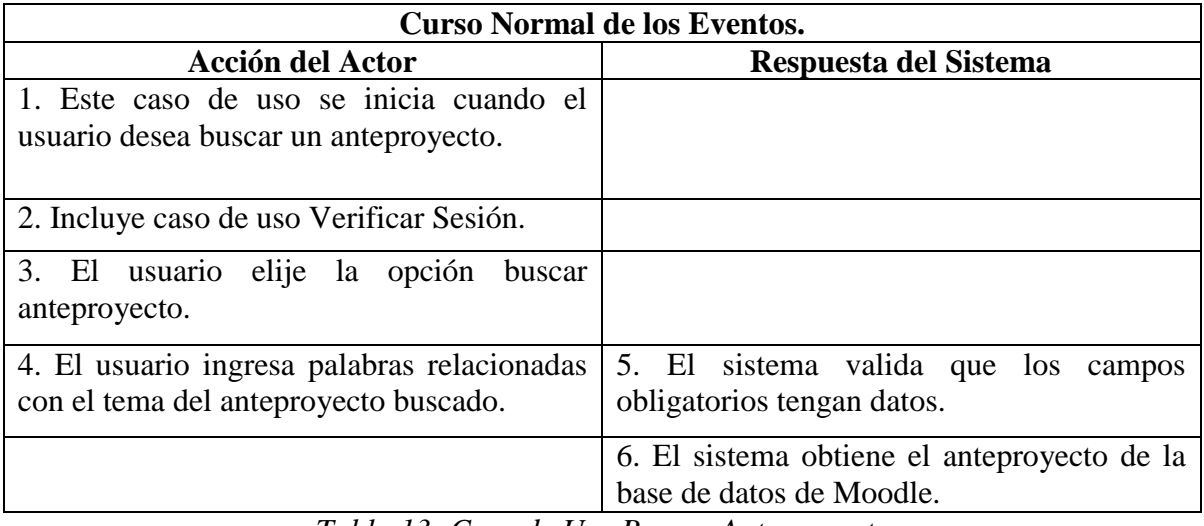

*Tabla 13: Caso de Uso Buscar Anteproyecto.*

#### **Cursos Alternativos.**

**Línea 4 :** Si los datos ingresados no son validos, el sistema envía un mensaje de error, se vuelve al paso 3.

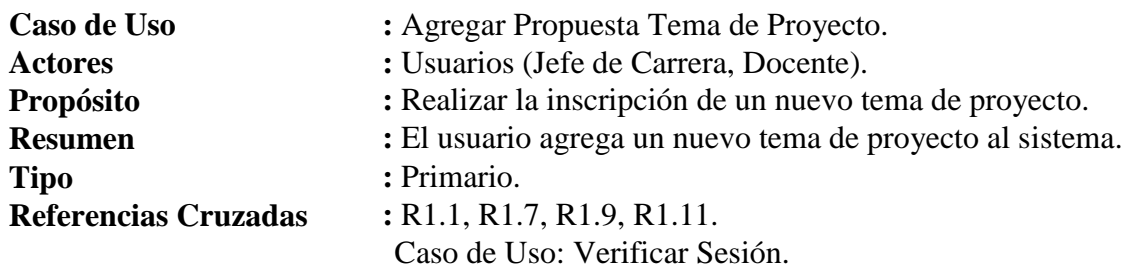

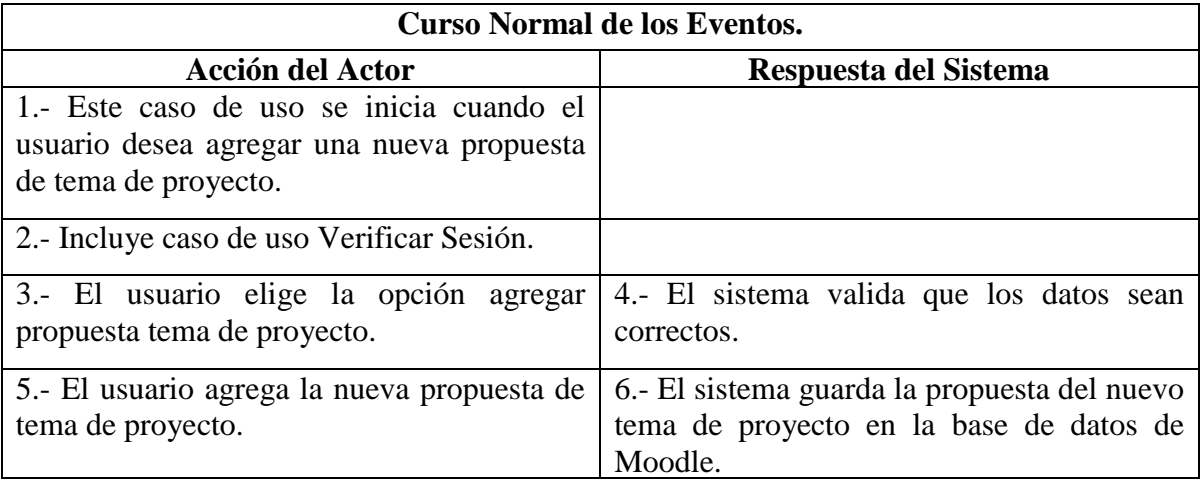

*Tabla 14: Caso de Uso Agregar Propuesta Tema de Proyecto*

# **Cursos Alternativos.**

**Línea 4 :** Si los datos ingresados no son válidos, el sistema envía un mensaje de error, se vuelve al paso 3.

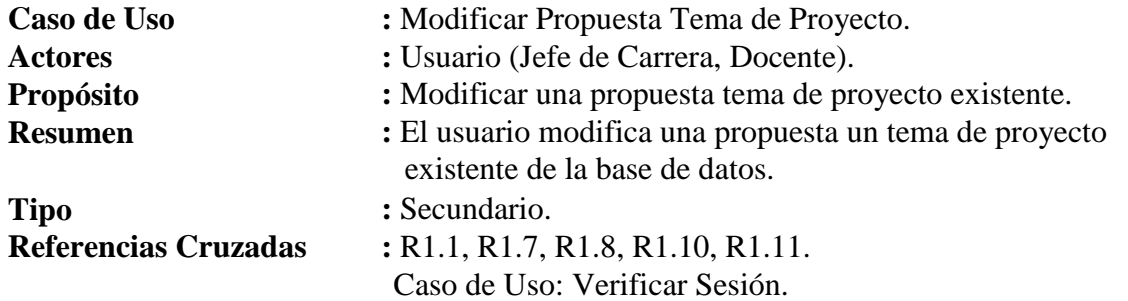

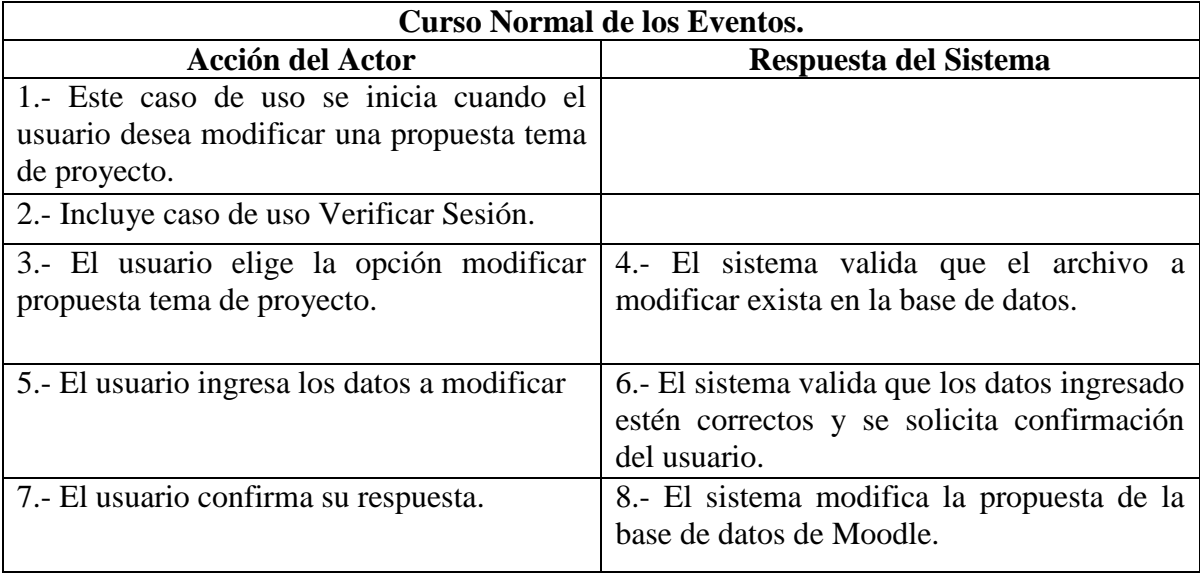

*Tabla 15: Caso de Uso Modificar Propuesta Tema de Proyecto*

## **Cursos Alternativos.**

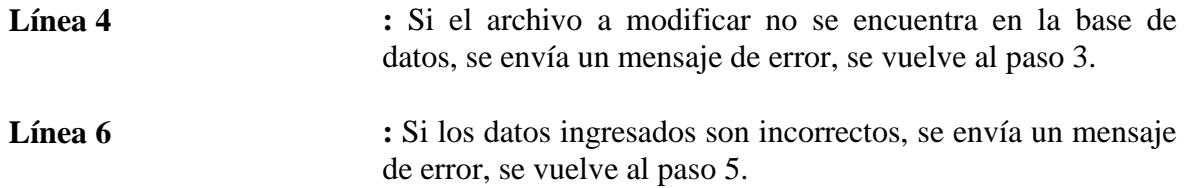

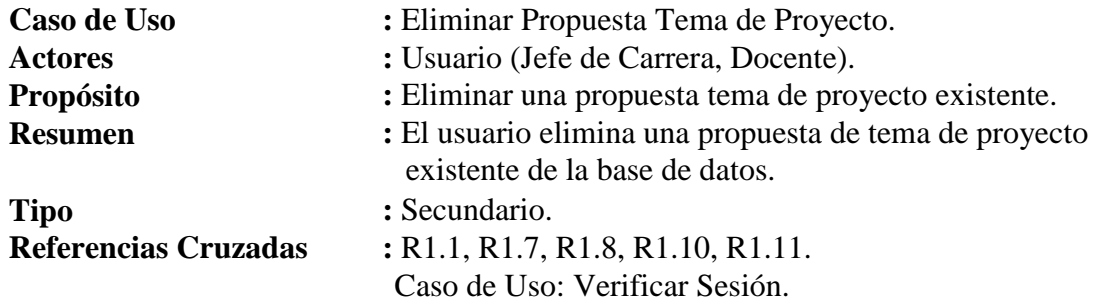

| <b>Curso Normal de los Eventos.</b>         |                                                |
|---------------------------------------------|------------------------------------------------|
| <b>Acción del Actor</b>                     | Respuesta del Sistema                          |
| 1.- Este caso de uso se inicia cuando el    |                                                |
| usuario desea eliminar una propuesta tema   |                                                |
| de proyecto.                                |                                                |
| 2.- Incluye caso de uso Verificar Sesión.   |                                                |
| 3.- Incluye caso de uso Modificar propuesta |                                                |
| tema de proyecto.                           |                                                |
| 4.- El usuario elige la opción eliminar     | 5.- El sistema valida que el archivo a         |
| propuesta tema de proyecto.                 | eliminar exista en la base de datos y solicita |
|                                             | confirmación del usuario.                      |
| 6. El usuario confirma su respuesta.        | 7.- El sistema elimina la propuesta de la      |
|                                             | base de datos de Moodle.                       |

*Tabla 16: Caso de Uso Eliminar Propuesta Tema de Proyecto*

**Cursos Alternativos.**

**Línea 5 :** Si el archivo a eliminar no se encuentra en la base de datos, se envía un mensaje de error, se vuelve al paso 3.

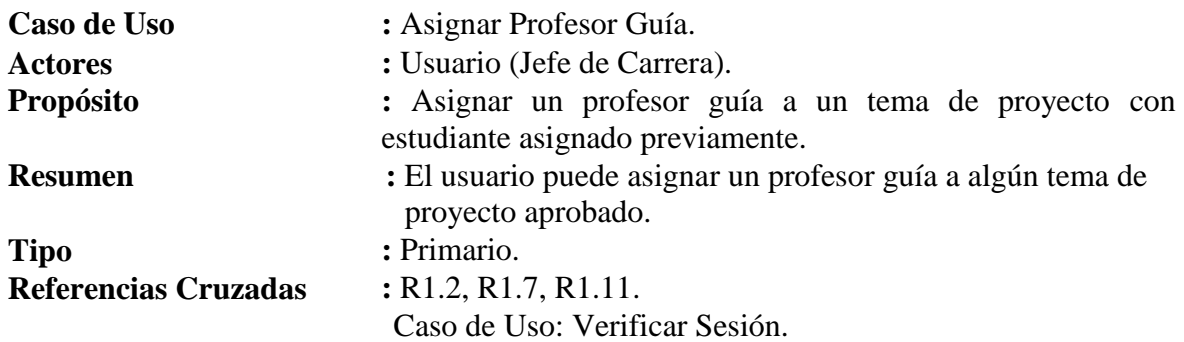

| <b>Curso Normal de los Eventos.</b>                                                                                 |                                                                      |
|----------------------------------------------------------------------------------------------------|----------------------------------------------------------------------|
| <b>Acción del Actor</b>                                                                                             | Respuesta del Sistema                                                |
| 1.- Este caso de uso se inicia cuando el<br>usuario desea asignar un profesor guía a un<br>estudiante con proyecto. |                                                                      |
| 2.- Incluye caso de uso Verificar Sesión.                                                                           |                                                                      |
| 3.- El usuario selecciona la opción asignar<br>profesor guía.                                                       | 4.- El sistema muestra los profesores<br>disponibles.                |
| 5.- El usuario selecciona al profesor a<br>asignar.                                                                 | 6.- El sistema registra en la base de datos al<br>profesor asignado. |

*Tabla 17: Caso de Uso Asignar Profesor Guía*

**Cursos Alternativos.**

**Línea 4 :** Si no se encuentran profesores disponibles, el sistema muestra un mensaje de error, y vuelve al paso 3.

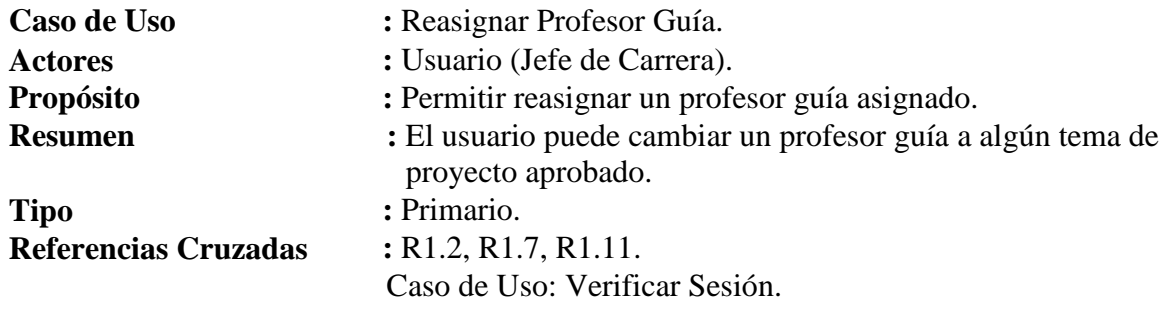

| <b>Curso Normal de los Eventos.</b>                                                             |                                                                        |
|-------------------------------------------------------------------------------------------------|------------------------------------------------------------------------|
| <b>Acción del Actor</b>                                                                         | Respuesta del Sistema                                                  |
| 1.- Este caso de uso se inicia cuando el<br>usuario desea cambiar un profesor guía<br>asignado. |                                                                        |
| 2. Incluye caso de uso Verificar Sesión.                                                        |                                                                        |
| 3.- El usuario selecciona la opción reasignar<br>profesor guía.                                 | 4.- El sistema muestra los profesores<br>disponibles.                  |
| 5.- El usuario selecciona al profesor a<br>reasignar.                                           | 6.- El sistema registra en la base de datos al<br>profesor reasignado. |

*Tabla 18: Caso de Uso Reasignar Profesor Guía*

## **Cursos Alternativos.**

**Línea 4 :** Si no se encuentran profesores disponibles, el sistema muestra un mensaje de error, y vuelve al paso 3.

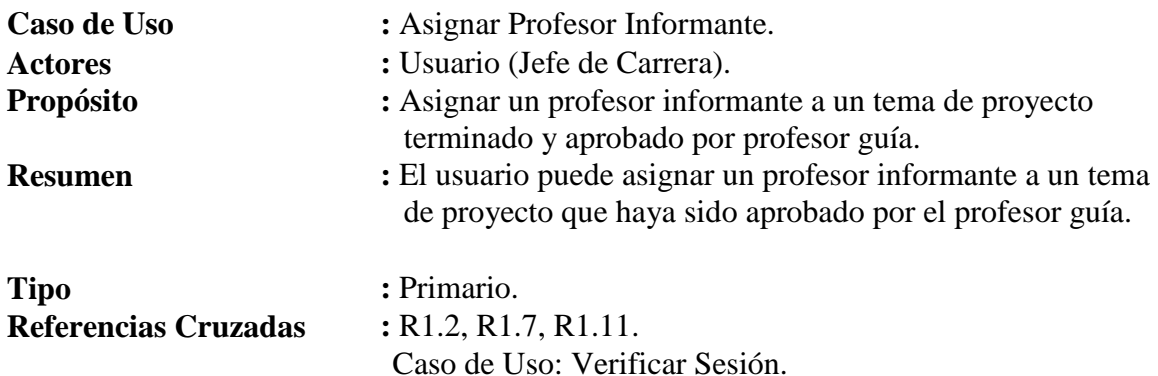

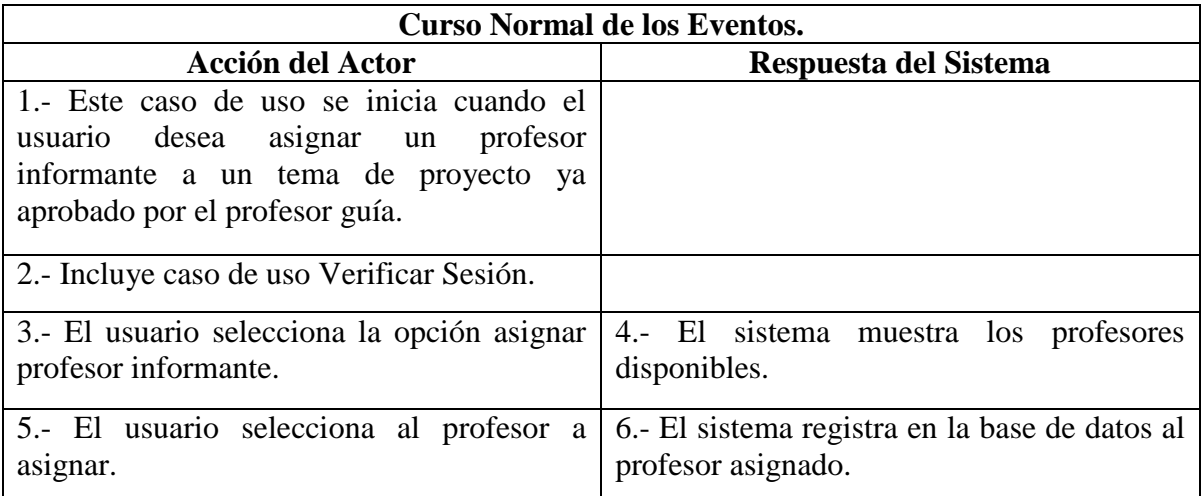

*Tabla 19: Caso de Uso Asignar Profesor Informante*

**Cursos Alternativos.**

**Línea 4 :** Si no se encuentran profesores disponibles, el sistema muestra un mensaje de error, y vuelve al paso 3.

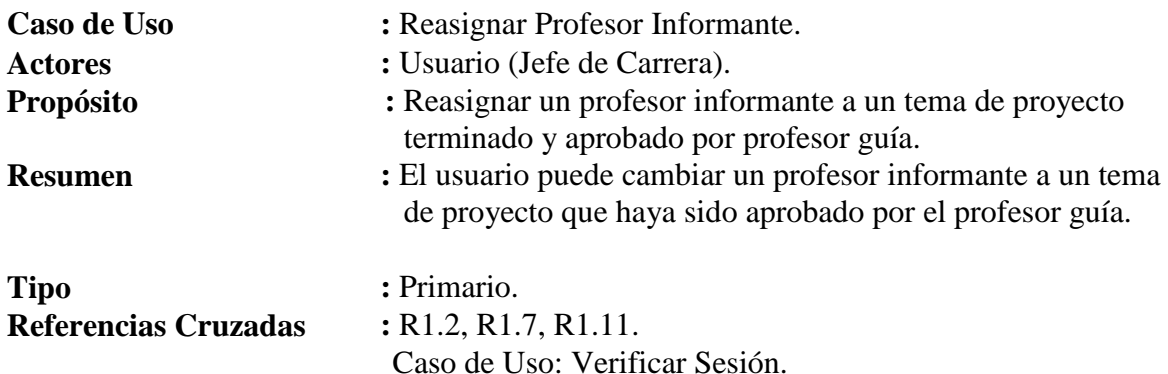

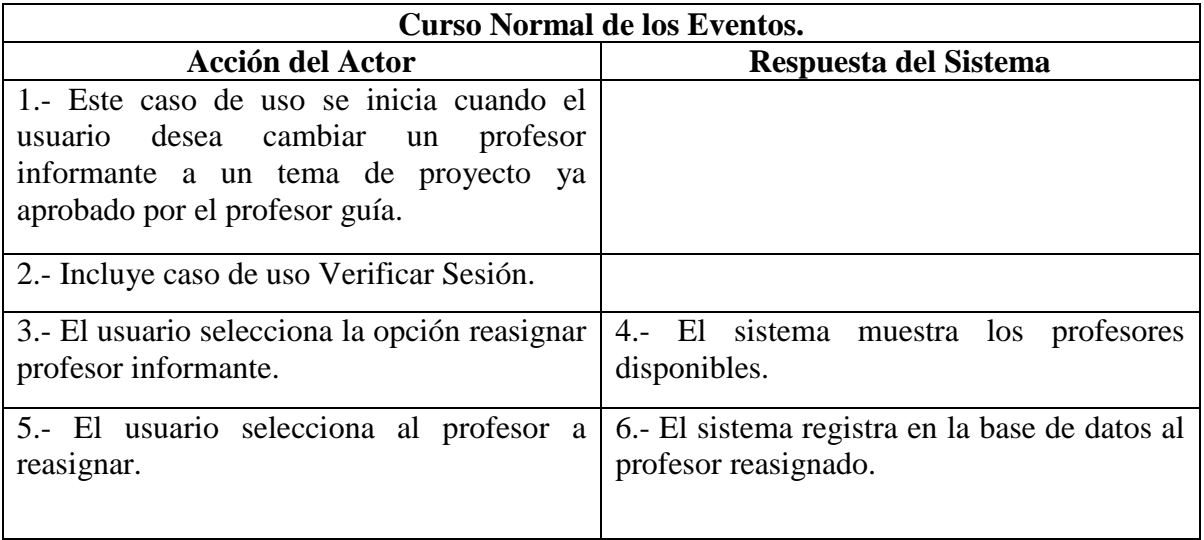

*Tabla 20: Caso de Uso Reasignar Profesor Informante*

**Cursos Alternativos.**

**Línea 4 :** Si no se encuentran profesores disponibles, el sistema muestra un mensaje de error, y vuelve al paso 3.

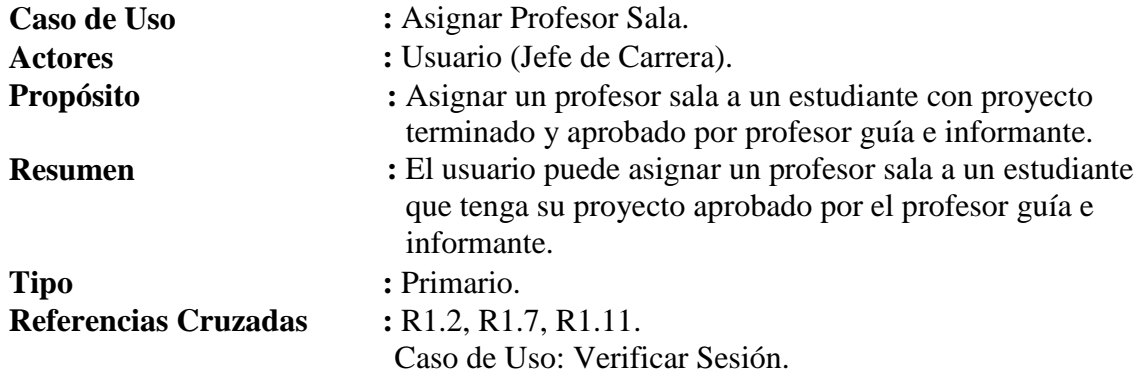

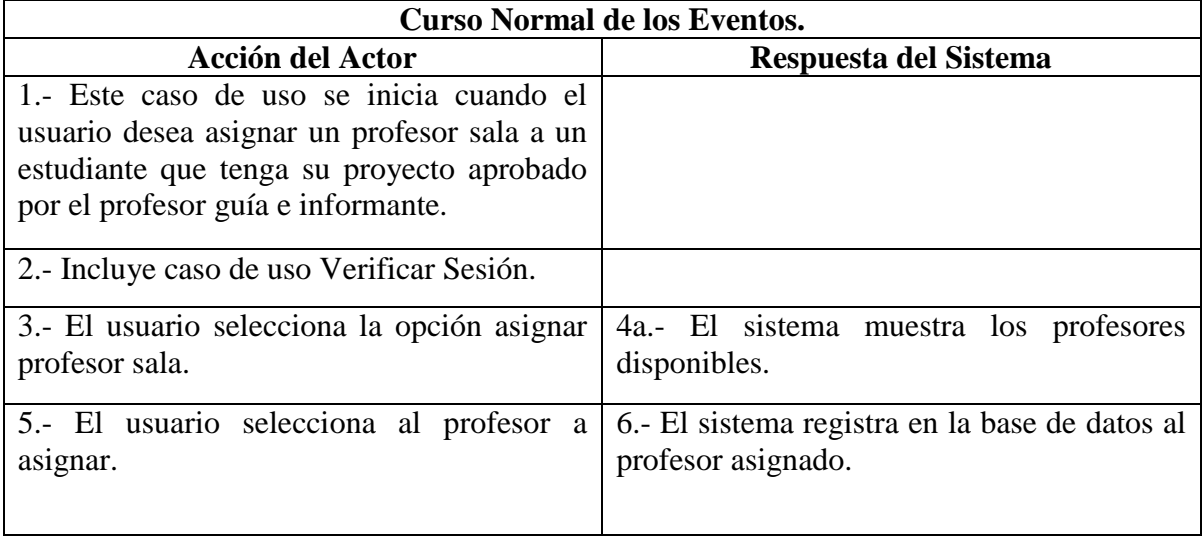

*Tabla 21: Caso de Uso Asignar Profesor Sala*

#### **Cursos Alternativos.**

**Línea 4 :** Si no se encuentran profesores disponibles, el sistema muestra un mensaje de error, y vuelve al paso 3.

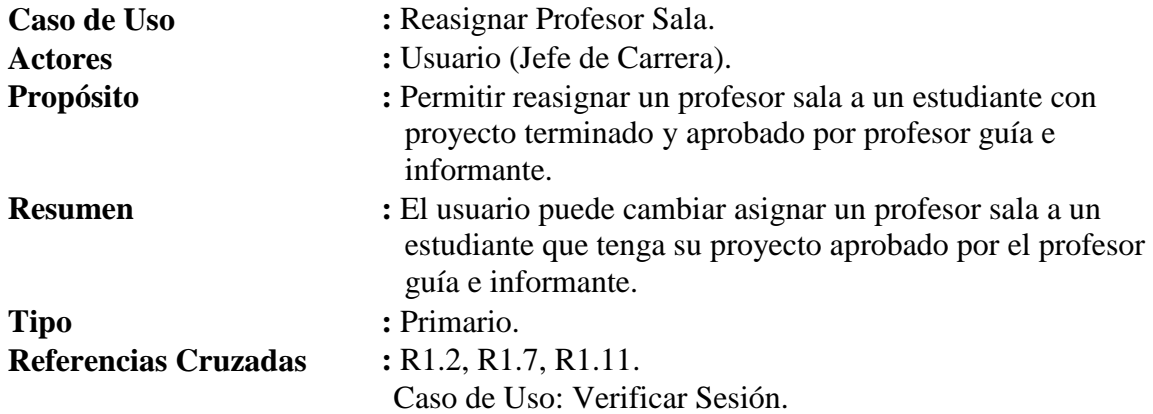

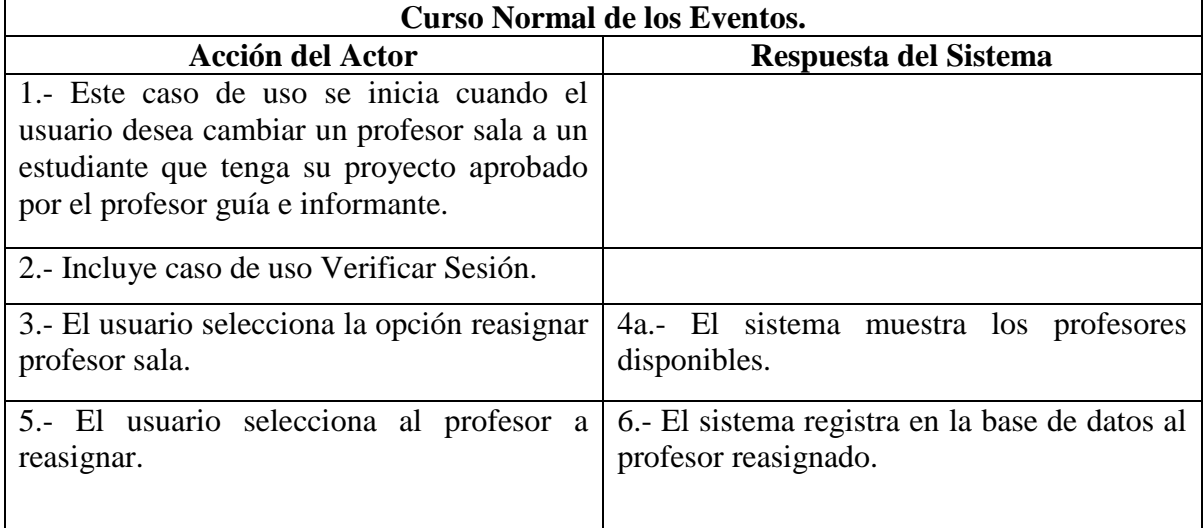

*Tabla 22: Caso de Uso Reasignar Profesor Sala*

#### **Cursos Alternativos.**

**Línea 4 :** Si no se encuentran profesores disponibles, el sistema muestra un mensaje de error, y vuelve al paso 3.

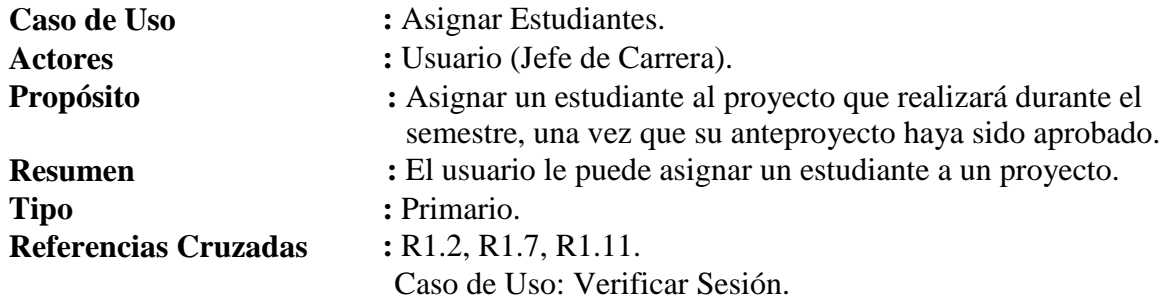

| <b>Curso Normal de los Eventos.</b>                         |                                                                        |
|-------------------------------------------------------------|------------------------------------------------------------------------|
| <b>Acción del Actor</b>                                     | Respuesta del Sistema                                                  |
| 1.- Este caso de uso se inicia cuando el                    |                                                                        |
| usuario desea asignar un estudiante a un                    |                                                                        |
| proyecto.                                                   |                                                                        |
| 2.- Incluye caso de uso Verificar Sesión.                   |                                                                        |
| 3.- El usuario selecciona la opción asignar                 | 4.- El sistema muestra los estudiantes sin                             |
| estudiante.                                                 | proyecto asignado.                                                     |
| 5.- El usuario selecciona al estudiante que<br>se asignará. | 6.- El sistema registra en la base de datos al<br>estudiante asignado. |

*Tabla 23: Caso de Uso Asignar Estudiantes*

#### **Cursos Alternativos.**

**Línea 4 :** Si no se encuentran profesores disponibles, el sistema muestra un mensaje de error, y vuelve al paso 3.

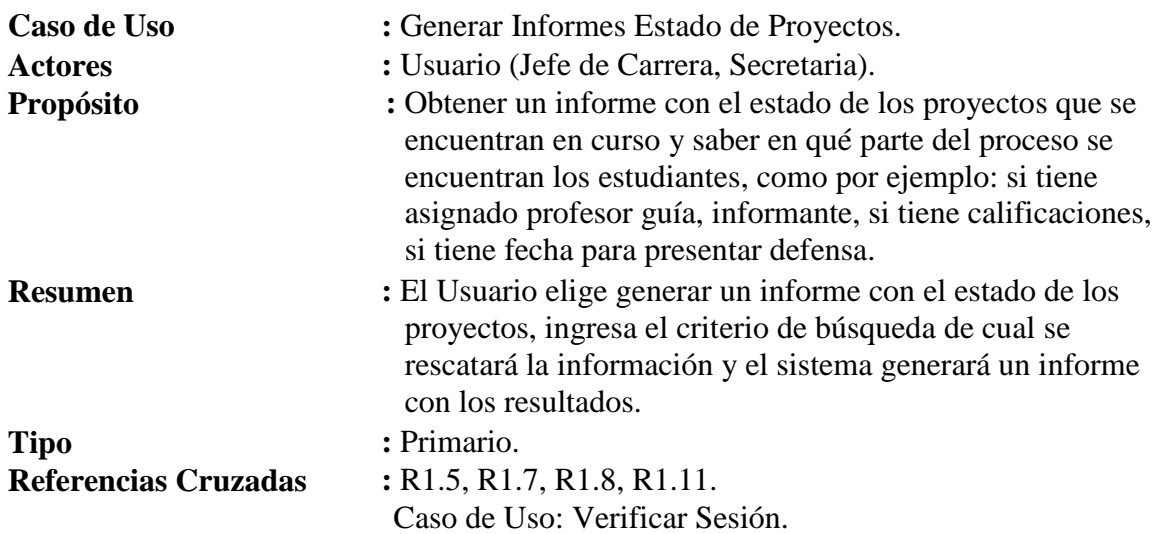

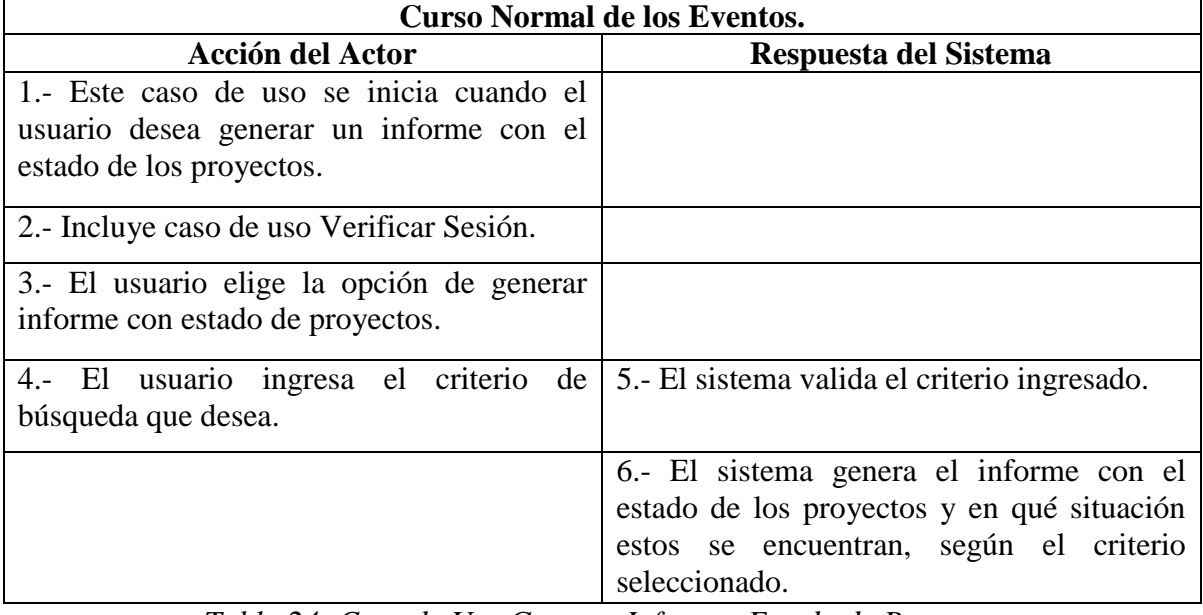

*Tabla 24: Caso de Uso Generar Informes Estado de Proyectos*

#### **Cursos Alternativos.**

**Línea 5 :** Si el periodo ingresado no es válido, el sistema muestra un mensaje de error y vuelve al paso 3.

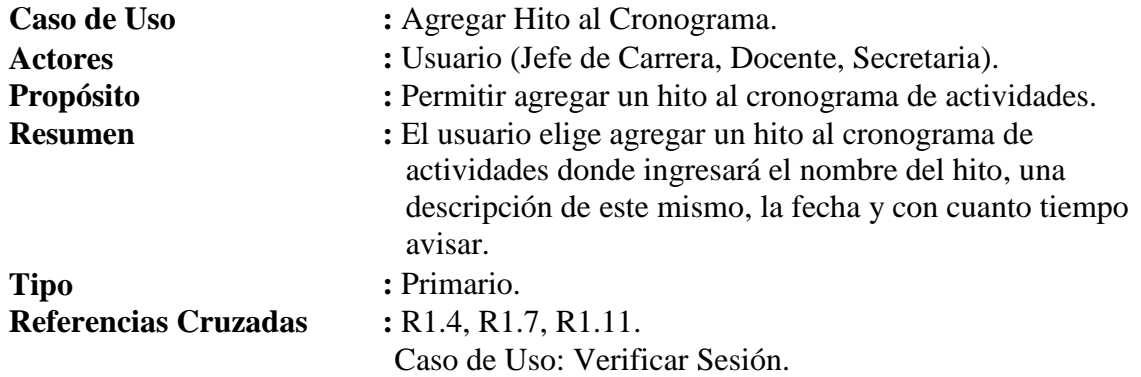

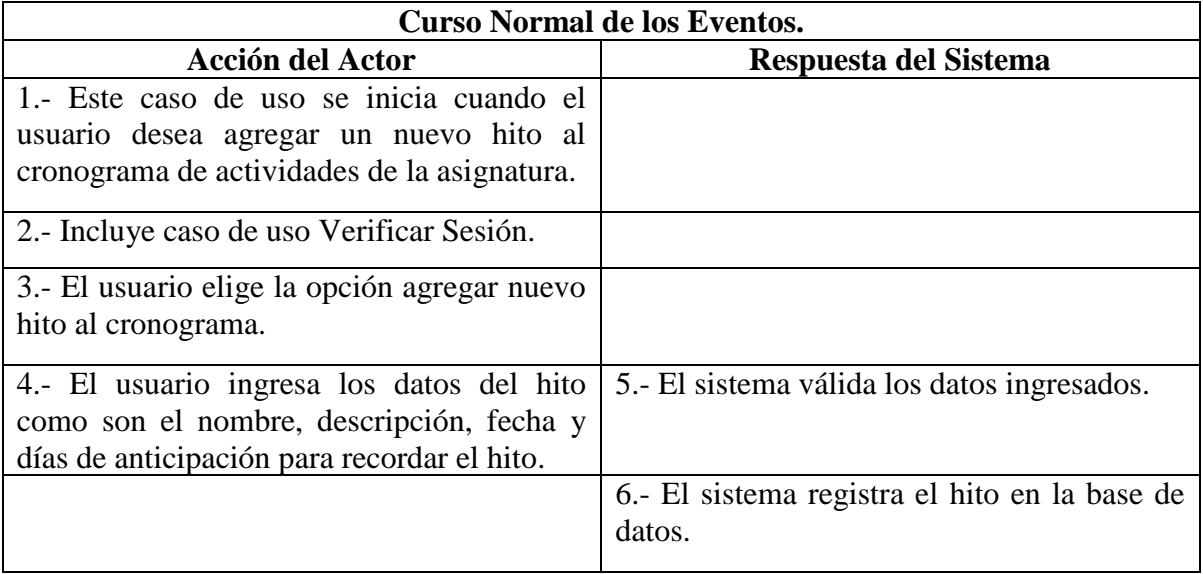

*Tabla 25: Caso de Uso Agregar Hito al Cronograma*

**Cursos Alternativos.**

**Línea 5 :** Si la fecha elegida no es válida, el sistema muestra un mensaje de error y vuelve al paso 3.

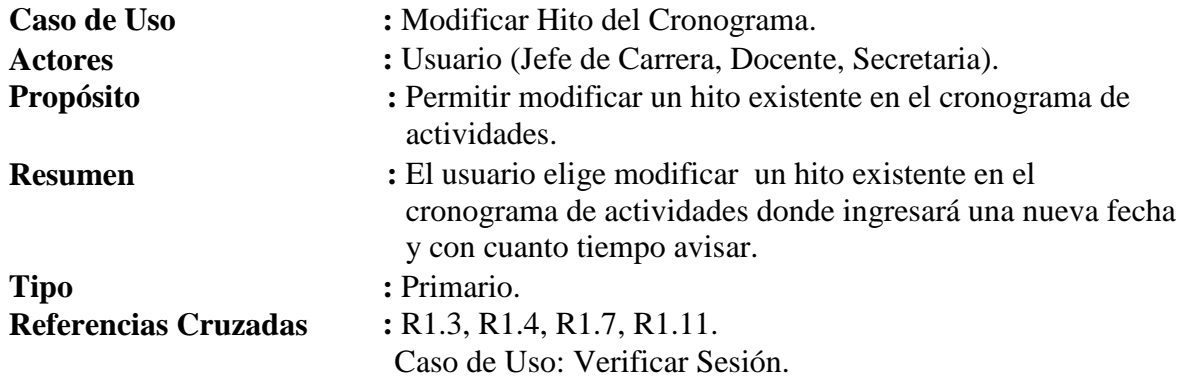

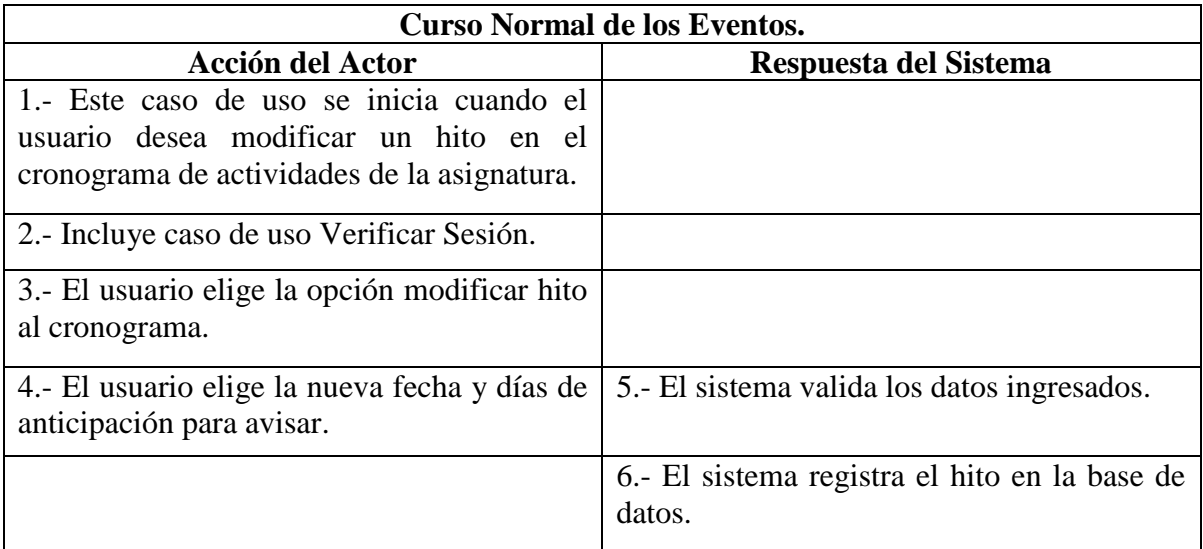

*Tabla 26: Caso de Uso Modificar Hito del Cronograma*

## **Cursos Alternativos.**

**Línea 5 :** Si la fecha elegida no es válida, el sistema muestra un mensaje de error y vuelve al paso 3.

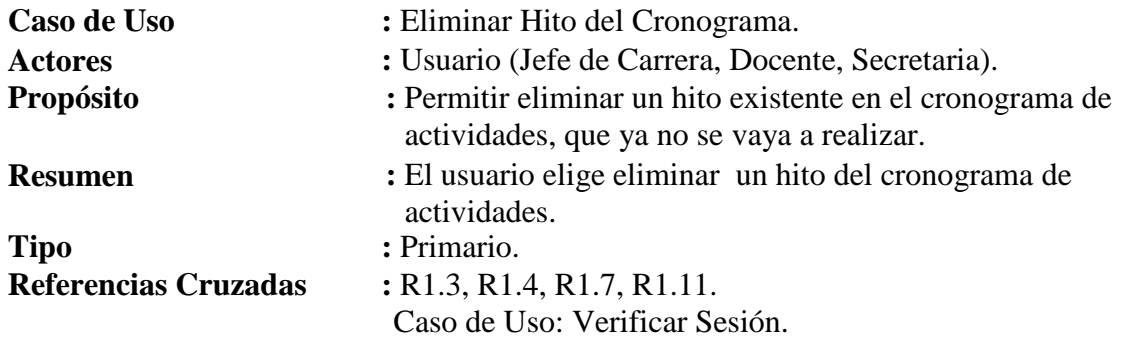

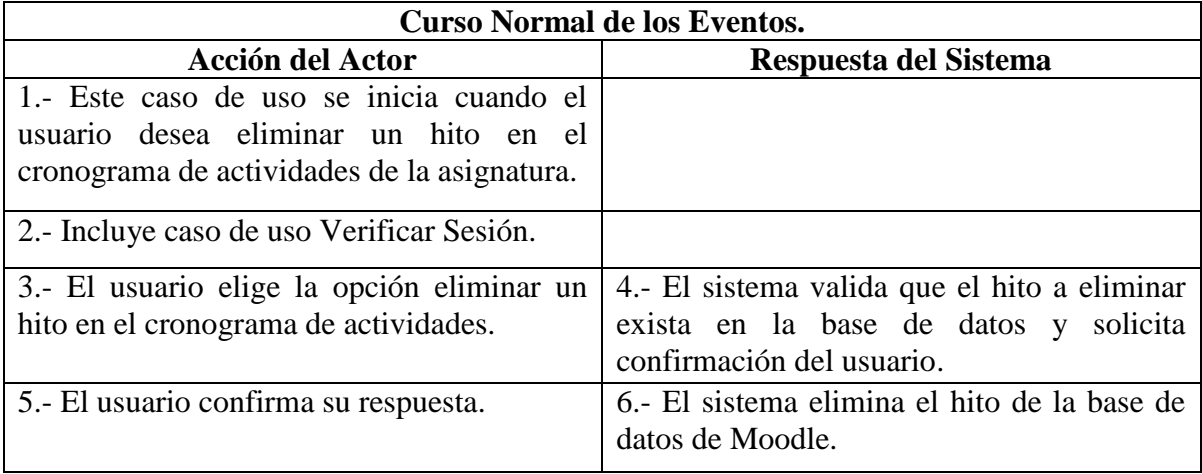

*Tabla 27: Caso de Uso Eliminar Hito del Cronograma*

## **Cursos Alternativos.**

**Línea 4 :** Si el hito no existe, el sistema muestra un mensaje de error y vuelve al paso 3.

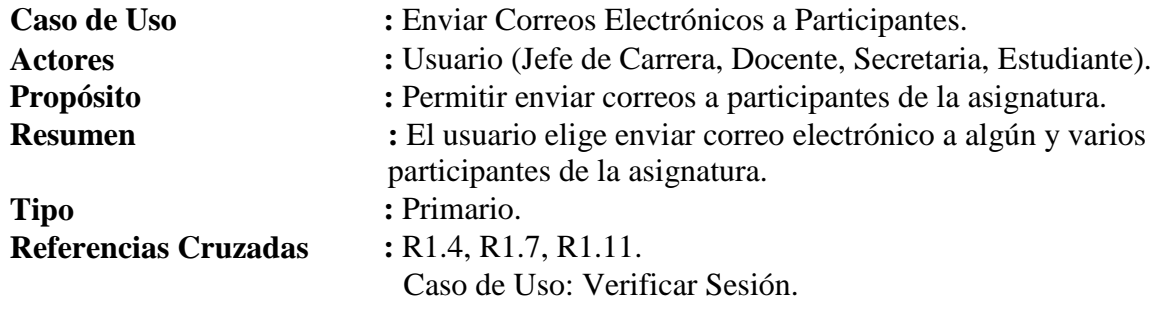

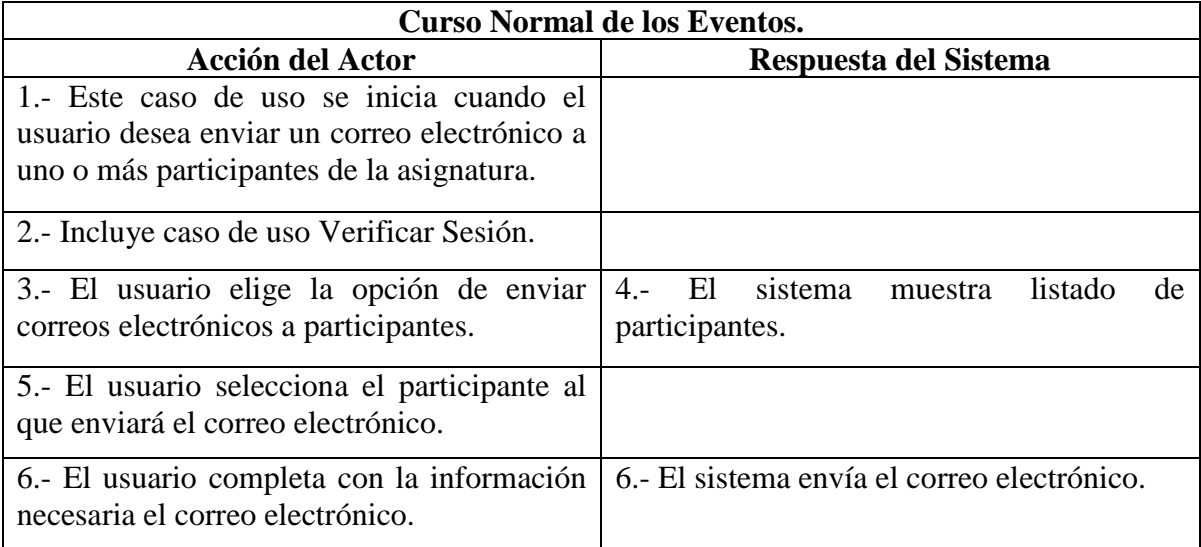

*Tabla 28: Caso de Uso Enviar Correos Electrónicos a Participantes*

#### **Cursos Alternativos.**

**Línea 4 :** Si no hay participantes disponibles el sistema muestra un mensaje de error y vuelve al paso 3.

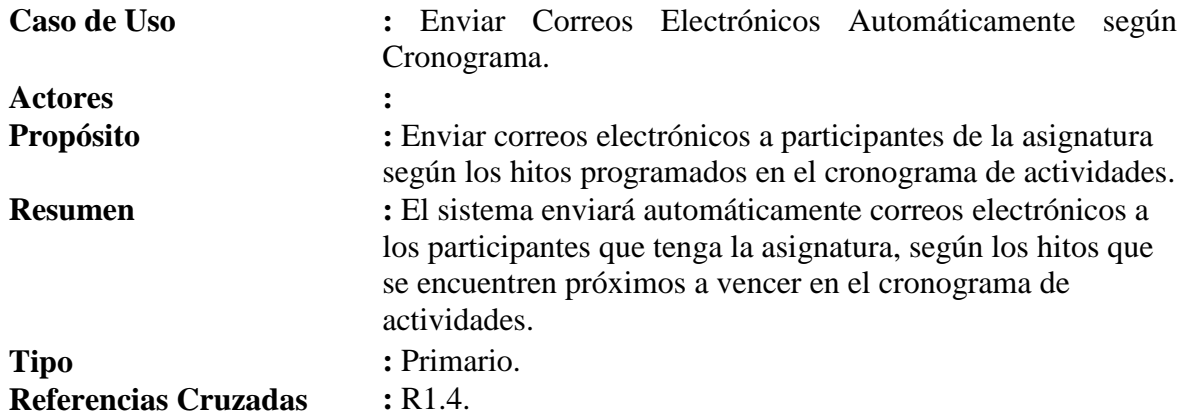

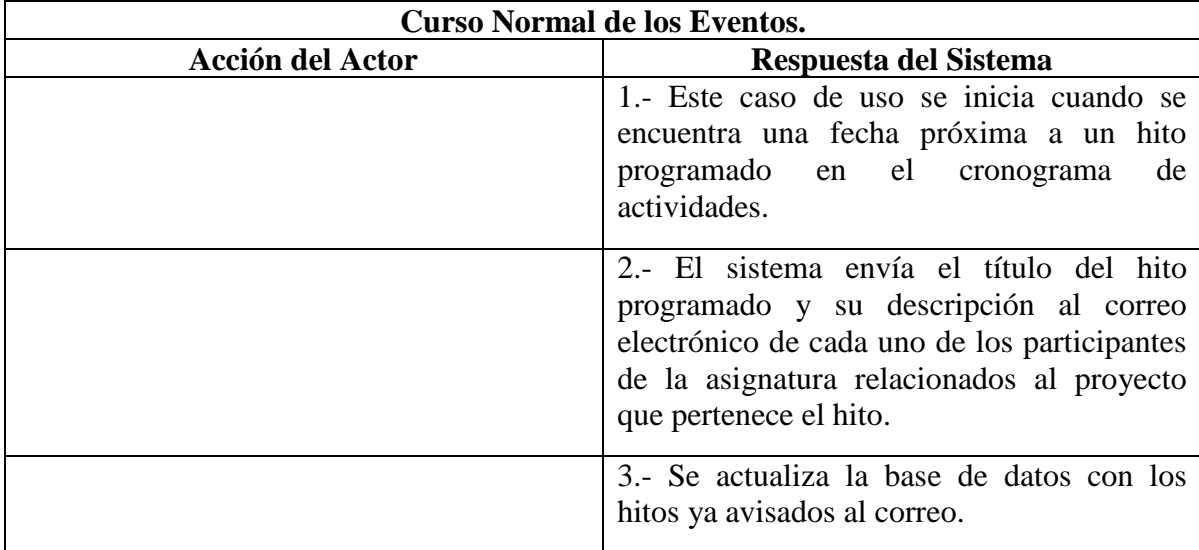

*Tabla 29: Caso de Uso Enviar Correos Electrónicos según Cronograma*

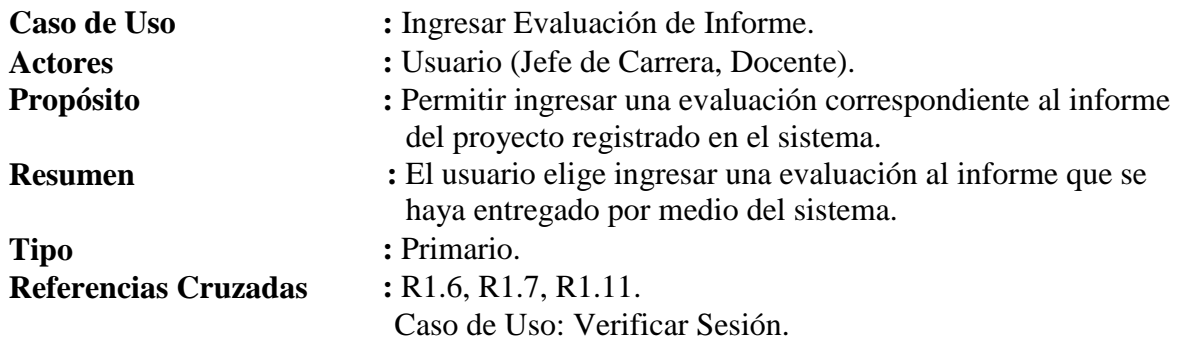

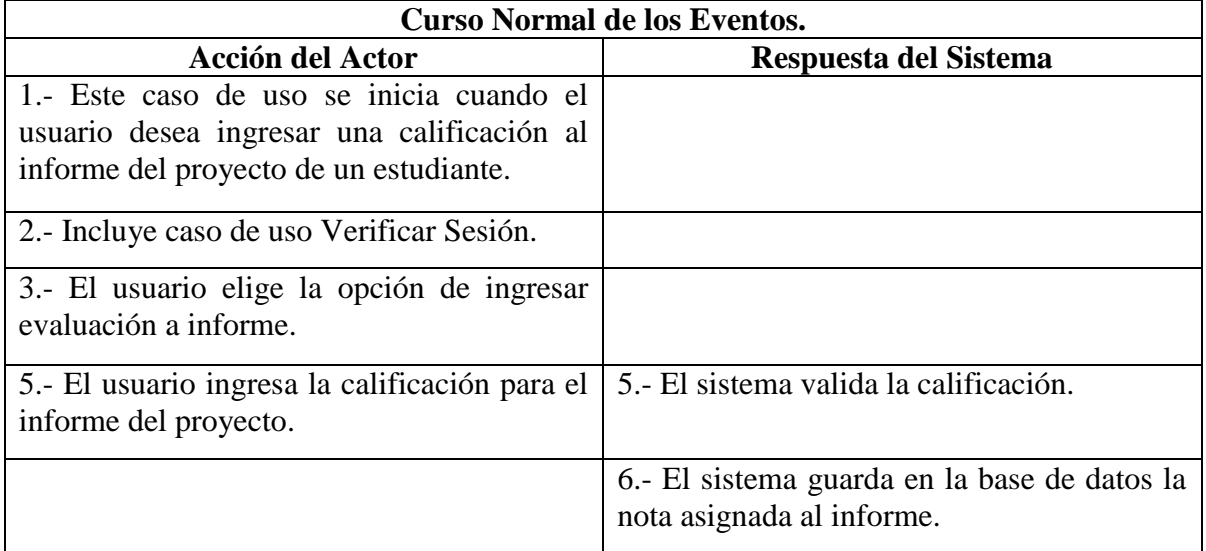

*Tabla 30: Caso de Uso Ingresar Evaluación Informe*

#### **Cursos Alternativos.**

**Línea 5 :** Si la nota ingresada no es válida el sistema muestra un mensaje de error y vuelve al paso 4.

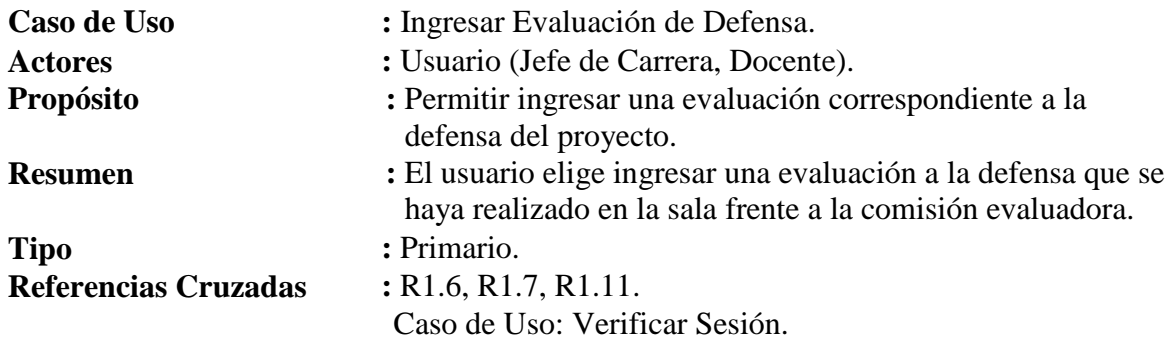

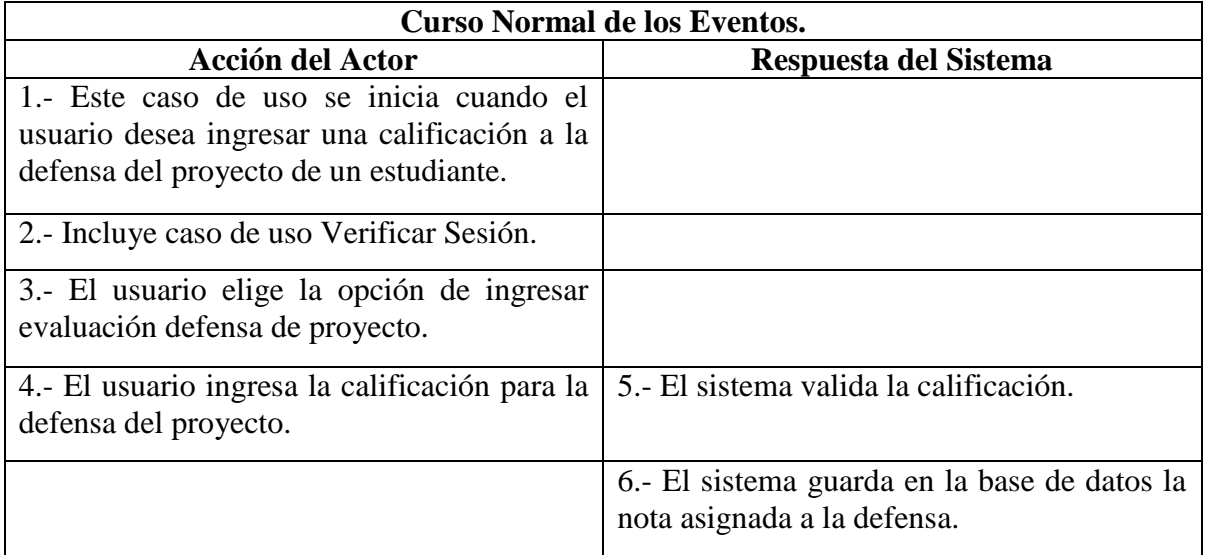

*Tabla 31: Caso de Uso Ingresar Evaluación de Defensa*

#### **Cursos Alternativos.**

**Línea 5 :** Si la nota ingresada no es válida el sistema muestra un mensaje de error y vuelve al paso 4.

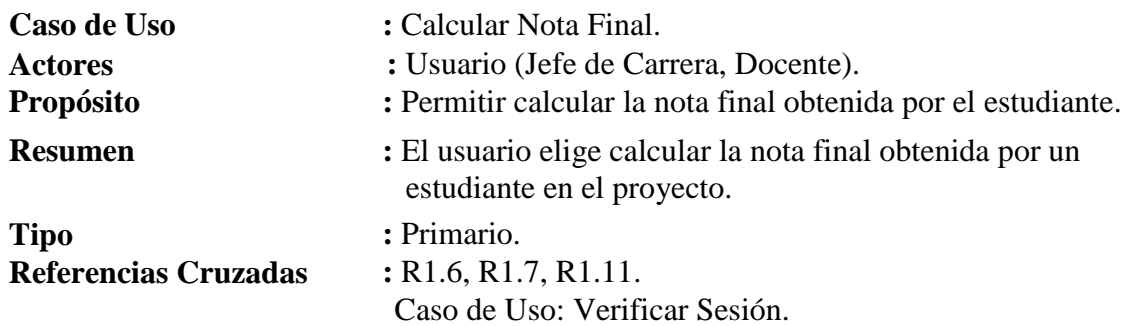

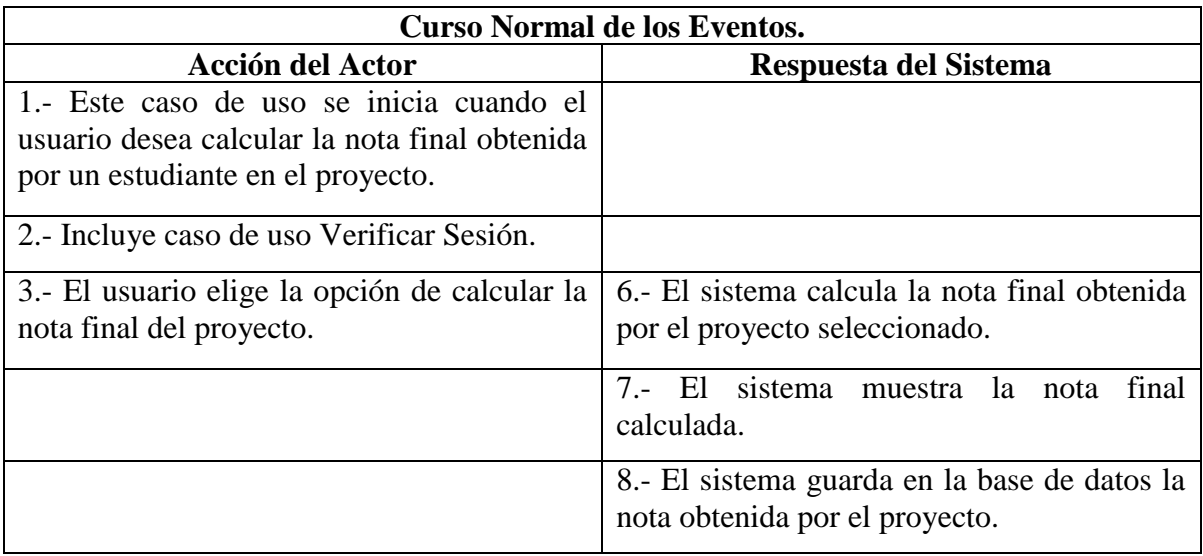

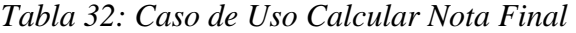

# **Cursos Alternativos.**

**Línea 6 :** Si en el sistema faltan registros de calificaciones por avance, informe final, software o defensa, el sistema muestra un mensaje de error y vuelve al paso 3.

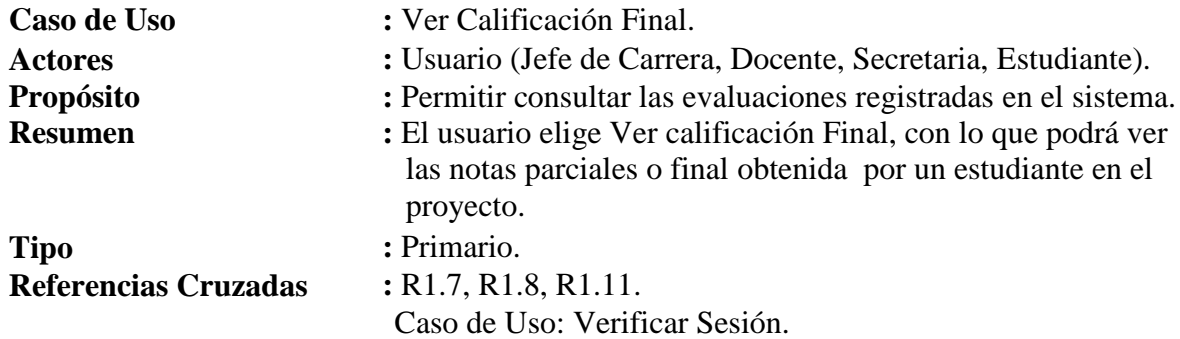

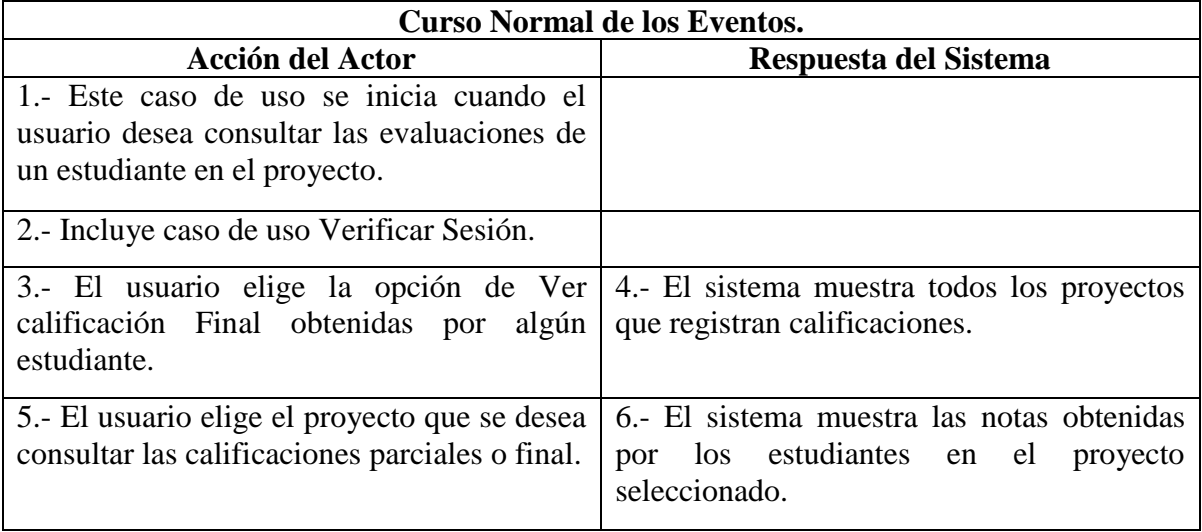

*Tabla 33: Caso de Uso Ver Calificación Final*

#### **Cursos Alternativos.**

**Línea 4 :** Si en el sistema no existen calificaciones, se muestra un mensaje de error y se vuelve al paso 3.

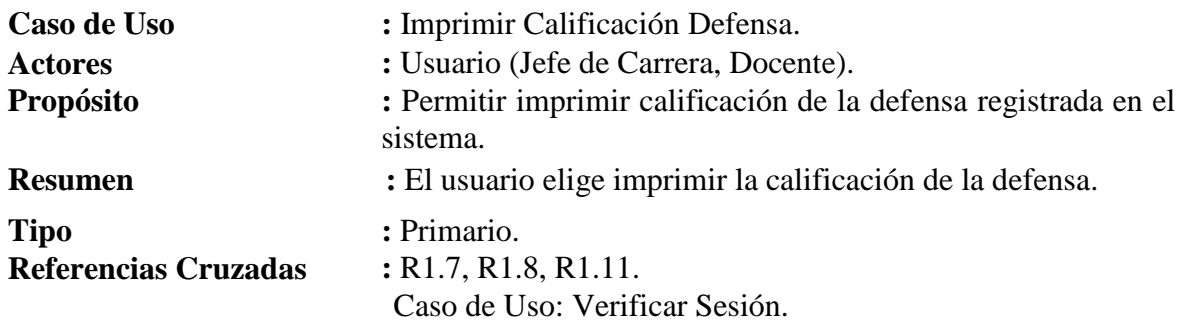

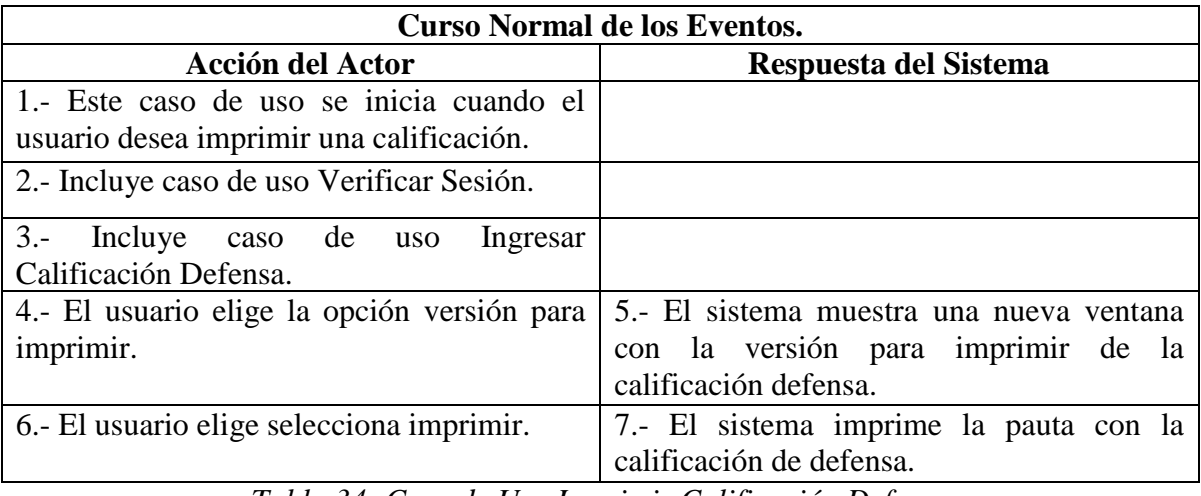

*Tabla 34: Caso de Uso Imprimir Calificación Defensa.*

#### **Cursos Alternativos.**

**Línea 4 :** Si en el sistema no existen calificaciones disponibles, se muestra un mensaje de error y se vuelve al paso 3.

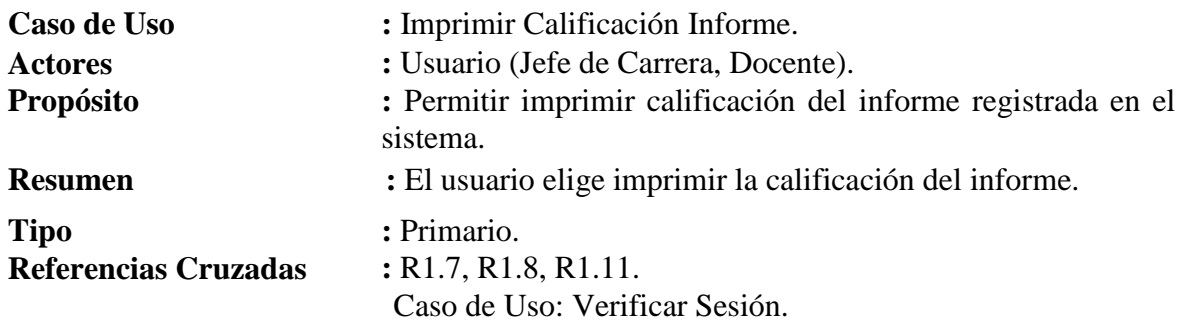

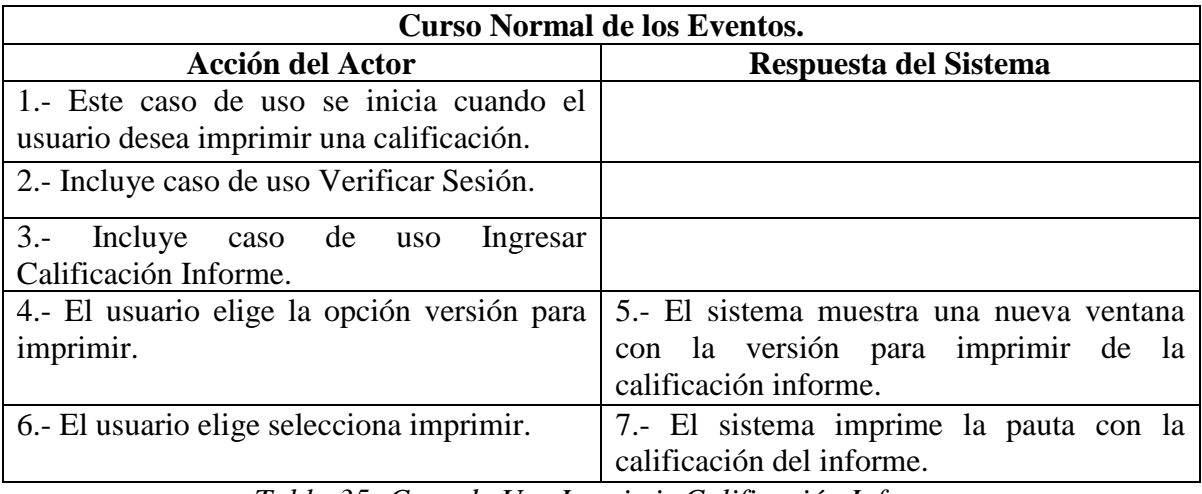

*Tabla 35: Caso de Uso Imprimir Calificación Informe.*

#### **Cursos Alternativos.**

**Línea 4 :** Si en el sistema no existen calificaciones disponibles, se muestra un mensaje de error y se vuelve al paso 3.

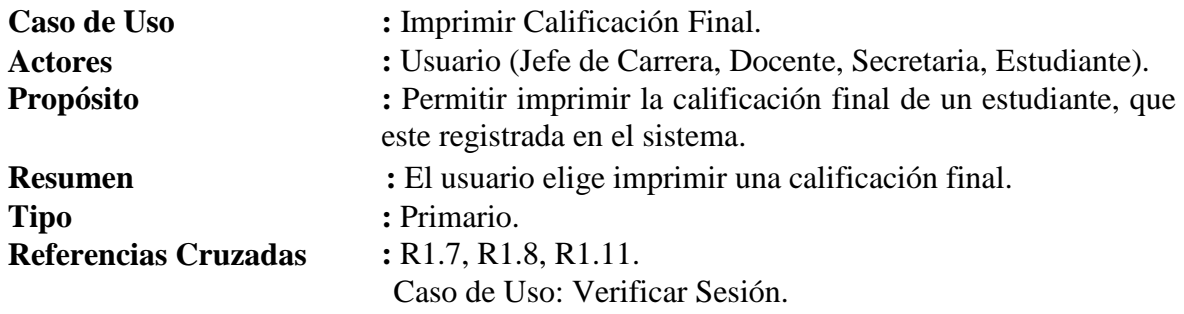

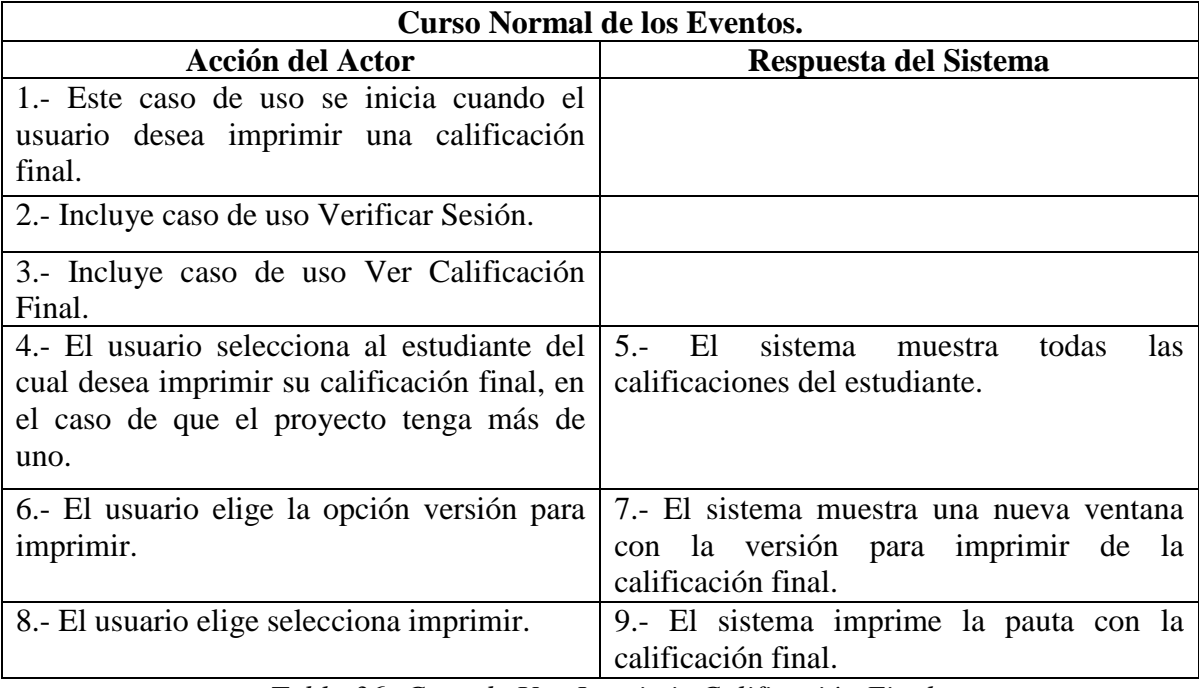

*Tabla 36: Caso de Uso Imprimir Calificación Final.*

## **Cursos Alternativos.**

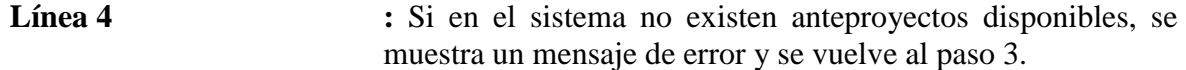

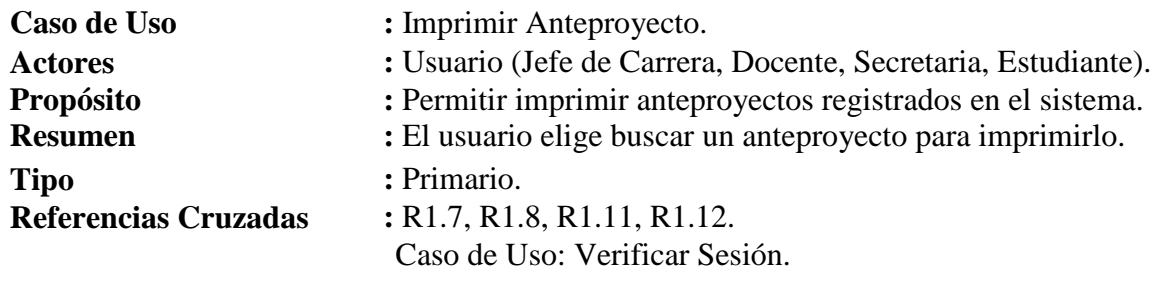

| <b>Curso Normal de los Eventos.</b>                                                 |                                                                                  |
|-------------------------------------------------------------------------------------|----------------------------------------------------------------------------------|
| <b>Acción del Actor</b>                                                             | Respuesta del Sistema                                                            |
| 1.- Este caso de uso se inicia cuando el<br>usuario desea imprimir un anteproyecto. |                                                                                  |
| 2.- Incluye caso de uso Verificar Sesión.                                           |                                                                                  |
| $3 -$<br>Incluye<br>de<br><b>Buscar</b><br>caso<br><b>uso</b><br>Anteproyecto.      |                                                                                  |
| 4.- El usuario elige la opción de imprimir un<br>anteproyecto.                      | $5 - \text{El}$<br>sistema muestra<br>todos<br>los<br>anteproyectos disponibles. |
| 6.- El usuario elige el anteproyecto que se<br>desea imprimir.                      | 7.- El sistema imprime el anteproyecto<br>seleccionado.                          |

*Tabla 37: Caso de Uso Imprimir Anteproyecto.*

# **Cursos Alternativos.**

**Línea 4 :** Si en el sistema no existen anteproyectos disponibles, se muestra un mensaje de error y se vuelve al paso 3.

*Universidad del Bío-Bío. Red de Bibliotecas - Chile*

Sistema de Apoyo a la Gestión de Proyectos de Desarrollo de la carrera de Ingeniería Civil en Informática

# **CAPÍTULO III: SOLUCIÓN PROPUESTA Y ESTUDIO DE FACTIBILIDAD**
# *3.1 Solución Propuesta*

Teniendo en cuenta los objetivos y requerimientos que se obtuvieron de la información que se recopiló en las entrevistas realizadas, se presenta una solución a implementar, con el fin de resolver los problemas que existen en el manejo de la asignatura de "Taller de Desarrollo de Proyectos » de ICI.

Bajo este enfoque, la solución planteada consiste en diseñar e implementar un Sistema de Apoyo a la Gestión de Proyectos como un módulo de la plataforma de gestión de cursos Moodle, que permita a sus usuarios, obtener todo el contenido que la asignatura contempla, como lo es material de apoyo, calificaciones, obtener avisos de las fechas importantes, entre otros.

La solución como será un nuevo módulo de la plataforma Moodle-UBB se implementará con el lenguaje PHP, y la base de datos PostgreSQL, debido a que el servidor que contiene Moodle-UBB usa esa base de datos. El servidor que se utilizará será el que en estos momentos utiliza la universidad para hospedar sus páginas.

Es así como se busca automatizar los procesos que hoy en día se hacen de forma manual. También proporcionar a los usuarios un acceso al sistema desde cualquier lugar, no necesariamente dependencias de la universidad, ya que para usar el sistema solo se necesita un computador convencional y conexión a internet. Además, dar la posibilidad a los docentes a tener manejo e información del estado del curso y sus participantes.

# *3.2 Estudio Factibilidad*

Una vez presentada la propuesta de solución, se debe evaluar a través de distintos aspectos si es posible o no la implementación del sistema, es por eso que desarrollar el estudio de factibilidad nos deja claro los costos y beneficios que tendrá el proyecto.

La factibilidad se refiere a la disponibilidad de los recursos necesarios para llevar a cabo los objetivos o metas del proyecto, la factibilidad se apoya en cuatro aspectos:

- **Operativo:** determina el impacto del funcionamiento del nuevo sistema.
- **Técnico:** proporciona la información referente a los recursos de hardware y software necesarios.
- **Económico:** determina si la solución propuesta es económicamente rentable.
- **Político:** determina en qué grado las políticas de la organización permitirán el desarrollo y uso del sistema.

El éxito del proyecto estará determinado por el grado de factibilidad que presenten cada uno de los cuatro aspectos mencionados anteriormente.

# **3.2.1 Factibilidad Técnica**

En este tipo de estudio, se deben evaluar los requisitos tecnológicos necesarios para el desarrollo del sistema, además de contemplar la posibilidad de llevar a cabo el proyecto con la adquisición de nueva tecnología si fuese necesario, referente a hardware y software.

Para realizar este estudio se solicitó la ayuda al Jefe del Departamento de Servicios Tecnológicos (DTS) a fin de determinar si la universidad cumple o no técnicamente con la tecnología de información requerida para el desarrollo e implementación del proyecto. En base a lo anterior se obtuvo lo siguiente:

 La universidad dispone de un servidor que hospeda todas las páginas Web de la institución. Por lo anterior se concluye que existe el equipamiento necesario para implementar el nuevo módulo "Sistema de Apoyo a la Gestión de Proyectos" (SAGP), ya que se cuenta con el software y hardware adecuado para su correcto funcionamiento.

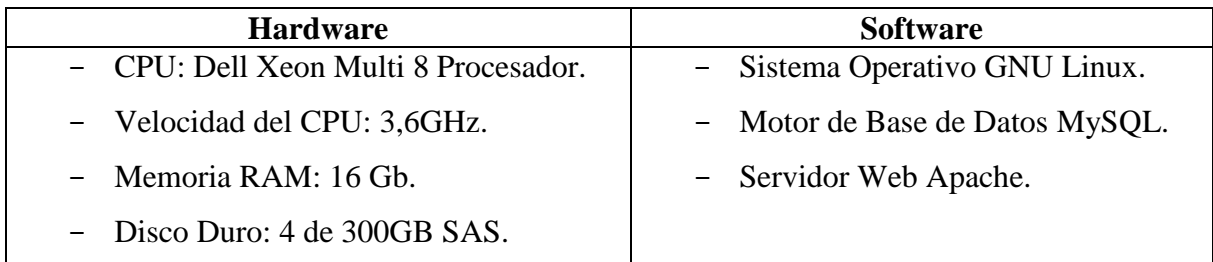

*Tabla 38: Requerimientos Servidor*

 Se destaca que la UBB, posee dos laboratorios para el Departamento de Ciencias de la Computación y Tecnologías de la Información, cada uno de ellos con la capacidad mínima de 25 computadores por sala, con las características necesarias para el funcionamiento del sistema.

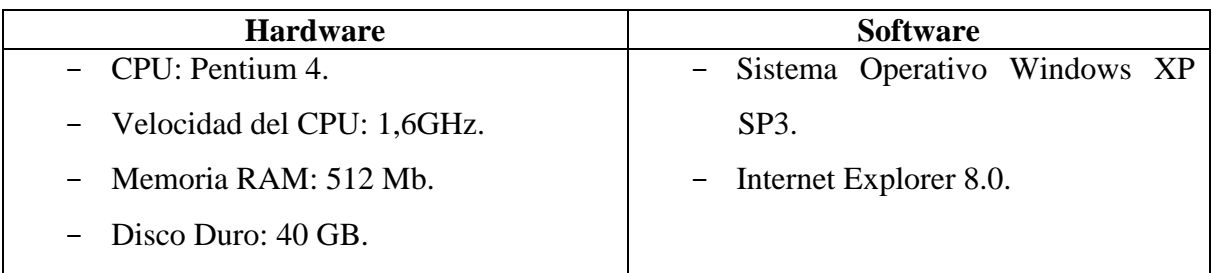

*Tabla 39: Requerimientos Pc-Laboratorio*

 Los docentes de la Universidad cuentan con el equipamiento computacional necesario para ejecutar sin problemas la aplicación.

#### **Requerimientos de Implementación**

Las herramientas necesarias para el desarrollo y funcionamiento del sistema:

- Lenguaje de Programación: Php 5 y JavaScript
- Diseño y construcción del sitio: Adobe Dreamweaver CS4
- Diagramas y figuras: Visio 2003

Ya que la Universidad cuenta con todos los elementos, no se necesita de elementos de tecnología de información adicionales para la implementación del sistema.

# **Requerimientos de Personal**

No se requiere personal adicional para su mantención, ya que existe personal necesario para ello.

# **Conclusión de la Factibilidad Técnica**

En síntesis, es viable implementar esta solución, puesto que en lo que se refiere a hardware, software y personal, la Universidad ya cuenta con ellos, por lo que se concluye que *es Técnicamente Factible.*

#### **3.2.2 Factibilidad Operacional**

Consiste en evaluar el impacto que tendrá el nuevo sistema dentro de la Universidad, con respecto a la resistencia al uso que puedan presentar los usuarios de la aplicación.

Puesto que la iniciativa de contar con esta herramienta de apoyo nace de parte de Jefatura de Carrera, se puede prever que el software tendrá buena aceptación, además la idea central de la aplicación es no producir un cambio en la forma de manejo de gestión de cursos como lo realiza Moodle.

Debido a que la Universidad ya cuenta con una herramienta que funciona en forma similar, en cuanto a la manera de manejar los contenidos por parte de los docentes (Moodle, la cual permite la interacción entre docentes y estudiantes), se espera que la utilización de la aplicación no represente un mayor problema.

Debido a que la mayoría del alumnado de la Universidad posee conocimientos básicos del manejo de computadores y de sitios Web e Internet y a la vez como el sistema será en base a la plataforma Moodle (ya usada en varias asignaturas), se asume que no existiría ninguna resistencia al uso de un nuevo módulo por parte de los usuarios.

#### **Conclusión a la Factibilidad Operacional**

De acuerdo a lo anteriormente expuesto, se concluye que el proyecto *es Operacionalmente Factible* a realizar, ya que hay necesidades que satisfacer y se cuenta con la colaboración del personal competente para su desarrollo y operación.

# **3.2.3 Factibilidad Económica**

Consiste en determinar la posibilidad de desarrollar el proyecto estimando los costos y beneficios en que se incurrirá. El índice usado para evaluar este proyecto será el Valor Actual Neto (VAN), ya que el resultado de éste finalmente determina si el proyecto es rentable o no. Los cálculos realizados durante esta etapa serán estimaciones a cinco años.

#### **Determinación de costos**

#### *Costos de Implementación e Inversión:*

Para la implementación de esta alternativa de solución propuesta, se necesita hardware y software con requerimientos mínimos. Pero, considerando lo que se expresó en la sección de factibilidad técnica, la universidad ya cuenta con este hardware y software, por lo que no existirán costos asociados para conseguirlo.

En relación al costo de personal, el proyecto a construir requiere los servicios de un Analista Programador para la implementación y desarrollo del sistema y un Diseñador Gráfico para que se ocupe del diseño de la página web.

- El analista programador, en primera instancia, y considerando su rol de analista, será el que se contactará con las personas involucradas en el proyecto con el objetivo de obtener todos los requisitos para desarrollar el "Sistema de Apoyo a la Gestión de Proyectos" (SAGP). El tiempo estimado para obtener todos los requisitos será de 4 semanas aproximadamente. En su rol de programador éste será la persona que programará la solución planteada en la fase de análisis.
- El diseñador gráfico será la persona que tendrá la labor de desarrollar las interfaces para SAGP, se estima que su trabajo lo podrá realizar en un periodo de 4 semanas aproximadamente.

Para obtener el sueldo del Analista Programador, se hizo el cálculo considerando que diariamente trabajará 8 horas diarias de Lunes a Viernes durante 3 meses, con un total de 480 horas, y que el Diseñador Gráfico lo hará sólo en el primer mes trabajando 8 horas

diarias de Lunes a Viernes, con un total de 160 horas. Los valores que se obtengan de lo anterior serán considerados como inversión en el año 0.

En la tabla 40 se muestra el desembolso total por el desarrollo, tomando en cuenta que el Diseñador Gráfico cobraría \$3.750 por hora y el Analista Programador \$4.800 por hora.

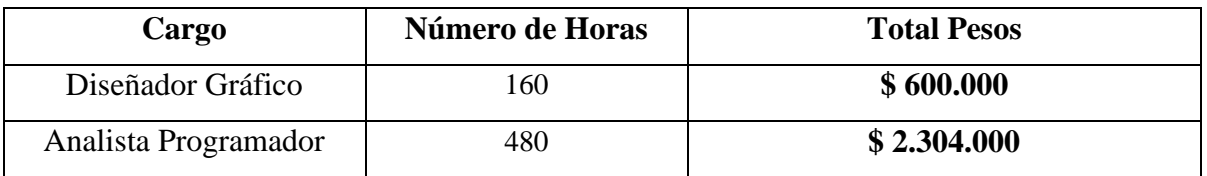

*Tabla 40: Costo de Personal*

# *Costos de Instalación:*

La alternativa no presenta costos de instalación en lo que se refiere a adquirir elementos adicionales (hardware o software) para el funcionamiento del sistema.

# *Costos de Operación y Mantención:*

En lo que se refiere a operación y mantención, cabe decir que existe personal con el conocimiento suficiente para manejar el sistema, y como lo gestionará el administrador, no será necesario contratar personal adicional para su mantenimiento.

#### **Estimación de ingresos o beneficios**

Por la naturaleza del proyecto, éste no percibirá ingresos económicos, sin embargo, puede ofrecer beneficios tanto para los docentes como para los estudiantes, en la medida en que estos aprovechen al máximo las ventajas que el sistema ofrece, es decir, los beneficios existirán de acuerdo a los contenidos personalizados que tengan los temas publicados por los docentes, así como también por la frecuencia y forma en que los estudiantes utilicen el SAGP.

Otro de los beneficios será el ahorro de tiempo para la secretaria, en lo relacionado a generar informes. Se ha estimado que dicho ahorro será de 220 horas de trabajo al año, lo que equivale a \$330.000 aproximadamente.

Un beneficio más será la reducción de costos, en el ahorro de tiempo para los profesores, al momento de completar las planillas de calificación. Se ha estimado que dicho ahorro será de 1 hora de trabajo al año por profesor, lo que equivale a \$10.241 aproximadamente. Al año el ahorro total será de \$102.410.

| Costos de la<br><b>Alternativa</b> | <b>Tipo</b>                 | Acción       | Tiempo de<br>Acción | <b>Alternativa</b>        |  |
|------------------------------------|-----------------------------|--------------|---------------------|---------------------------|--|
|                                    | Hardware                    | Absorbido    | Año $0$             | $\mathcal{S}$<br>$\Omega$ |  |
| Costos de                          | Software                    | Absorbido    |                     | $\mathcal{S}$<br>$\Omega$ |  |
| Implementación e                   | Personal (Analista          |              |                     |                           |  |
| Inversión                          | Programador y Diseñador     | No Absorbido | Ano <sub>0</sub>    | \$2.904.000               |  |
|                                    | Gráfico)                    |              |                     |                           |  |
| Costos de                          | Información a Base de Datos | Absorbido    | $A\tilde{n}$ o $0$  | \$<br>$\Omega$            |  |
| Instalación                        |                             |              |                     |                           |  |
| Costos de                          |                             |              |                     |                           |  |
| Operación y                        | Información a Base de Datos | Absorbido    | Años $1-5$          | $\mathcal{S}$<br>$\Omega$ |  |
| Mantención                         |                             |              |                     |                           |  |

En la tabla 41, se puede apreciar el resumen de costos asociados a la alternativa.

*Tabla 41: Costos de la Alternativa*

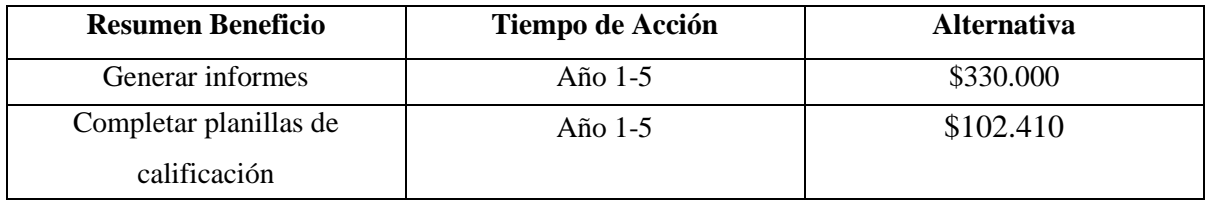

En la tabla 42, se puede apreciar el resumen de beneficios asociados a la alternativa.

*Tabla 42: Beneficios de la Alternativa*

#### **Cálculo de los Flujos Netos de Caja**

Para poder calcular la Factibilidad Económica de la alternativa de solución planteada se usará el indicador VAN, tal como se indicó el inicio de esta sección.

El siguiente análisis considerará lo siguiente:

- Se estimará un tiempo de 5 años para la vida útil del proyecto.
- Siendo la universidad, una institución pública, no paga impuestos.
- El proyecto se someterá a evaluación considerando una tasa de descuento del 8%, debido a que la Dirección de Planificación y Desarrollo de la Universidad del Bío-Bío exige este porcentaje.

En la tabla 43, se presenta el flujo incremental de la situación con proyecto v/s la situación sin proyecto.

|                                  | Año 0       | Año 1          | Año $2$        | Año 3    | Año 4    | Año 5    |
|----------------------------------|-------------|----------------|----------------|----------|----------|----------|
| Ahorro estimado                  | $\theta$    | 432.410        | 432.410        | 432.410  | 432.410  | 432.410  |
| Resultado antes de<br>impuesto   | (2.904.000) | 432.410        | 432.410        | 432.410  | 432.410  | 432.410  |
| <b>Impuesto</b>                  | $\Omega$    | $\theta$       | $\overline{0}$ | $\Omega$ | $\Omega$ | $\Omega$ |
| Resultado después de<br>impuesto | (2.904.000) | 432.410        | 432.410        | 432.410  | 432.410  | 432.410  |
| <b>Inversión por Desarrollo</b>  | (2.904.000) | $\overline{0}$ | $\overline{0}$ | $\Omega$ | $\Omega$ | $\Omega$ |
| Flujos Netos de Caja             | (2.904.000) | 432.410        | 432.410        | 432.410  | 432.410  | 432.410  |

*Tabla 43: Flujo de Caja Neto*

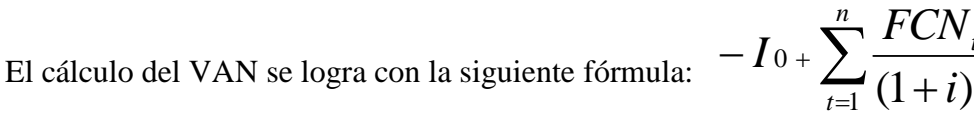

#### **Donde:**

n, horizonte de evaluación.

FCN, son cada uno de los Flujos Netos de Caja,

i, es la Tasa de descuento, 8%,

I0, es la Inversión Inicial, en este caso es lo que corresponde al Año 0.

Por lo tanto tenemos:

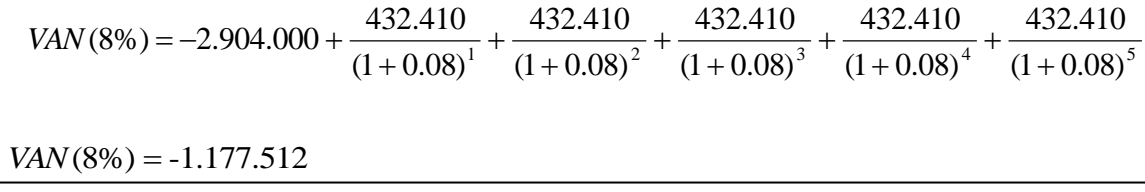

#### **Conclusión de la Factibilidad Económica**

Es necesario recalcar que en el análisis de factibilidad económica, sólo se consideran las ganancias que se obtendrían en términos monetarios, pero no se toman en cuenta los beneficios intangibles que presenta la realización del proyecto, como el manejo mediante la plataforma Moodle del curso Taller de Desarrollo de Proyecto.

La situación con proyecto aumenta los costos en \$1.177.512 a la situación sin proyecto. Por lo que, se concluye que la alternativa *no es Económicamente Factible*. Lo anterior ocurre dado que la universidad no percibirá beneficios tangibles por la realización del proyecto, pero si percibirá beneficios intangibles, como lo es la ganancia en ahorro de tiempo de realización de actividades.

*t t i*

# **3.2.4 Factibilidad Política**

Este estudio evalúa si las políticas de la organización permitirán el desarrollo del proyecto, así como su puesta en marcha y utilización.

El desarrollo de los nuevos módulos y funcionalidades vienen a complementar las herramientas de la Plataforma Moodle, siendo esta un sistema de apoyo a la labor docente, sistema que se encuentra implementado en la Universidad del Bío-Bío y que hoy en día es de bastante uso por los docentes y estudiantes.

Se puede mencionar que las políticas actuales de la Universidad no imponen ni limitan la construcción e implementación del proyecto. Además, para el Departamento de Ciencias de la Computación y Tecnologías de la Información es necesario este sistema, debido a que el sistema actual necesita agilizarse.

En vista de lo anterior, se determina que se dispone del apoyo absoluto por parte del Departamento de Ciencias de la Computación y Tecnologías de la Información para el desarrollo de este servicio, por lo tanto, el proyecto *es considerado Políticamente Factible*.

*Universidad del Bío-Bío. Red de Bibliotecas - Chile*

Sistema de Apoyo a la Gestión de Proyectos de Desarrollo de la carrera de Ingeniería Civil en Informática

# **CAPÍTULO IV: DISEÑO**

# *4.1 Modelo Entidad Relación*

En la figura 2 se muestra el Modelo Entidad-Relación (MER), el cual grafica el modelamiento lógico que tendrá la base de datos, donde se muestra como están organizados los datos en este sistema y la manera en que éstos se relacionan entre sí.

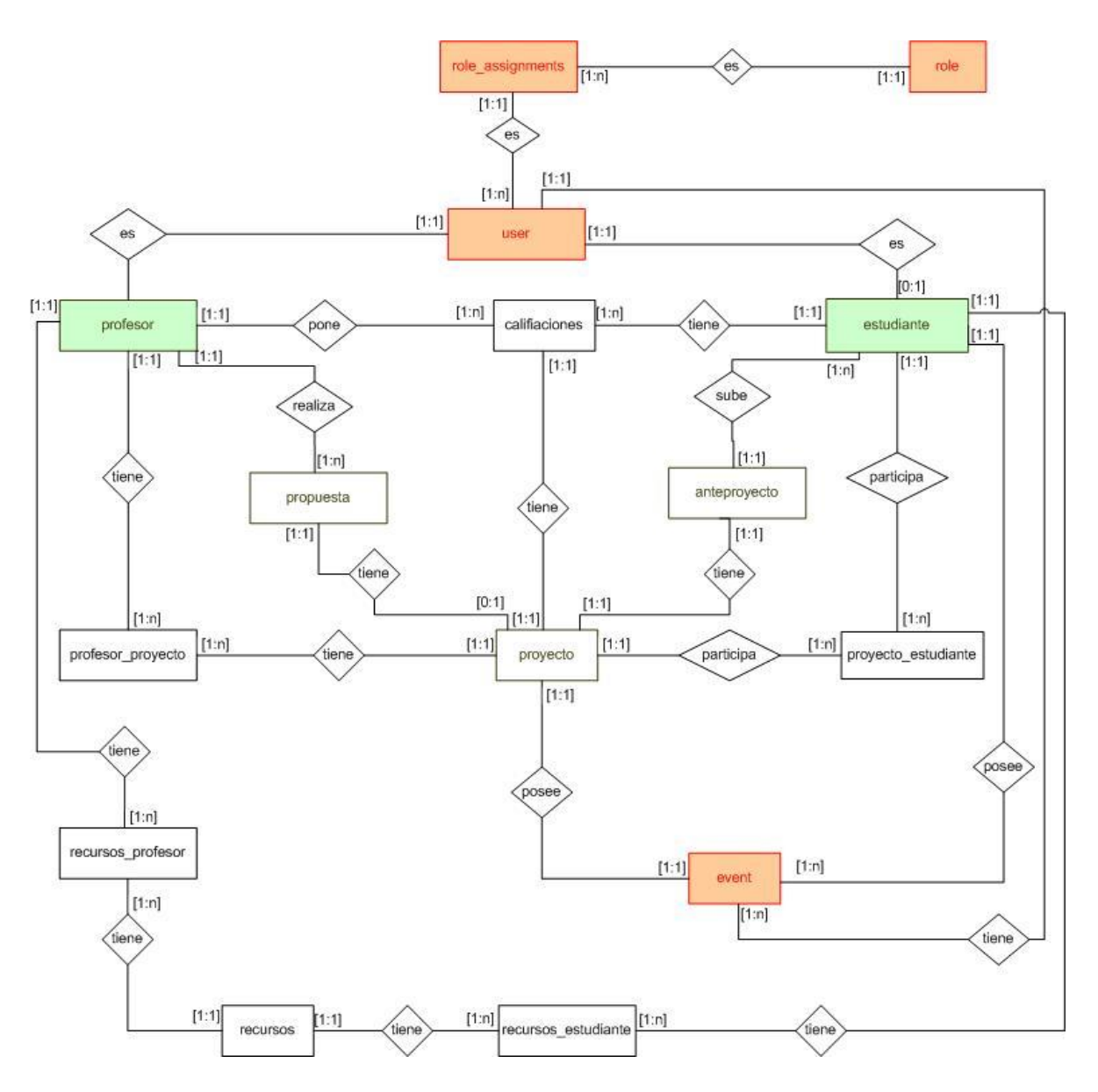

*Figura 2: Modelo Entidad-Relación*

A tener en consideración sobre el Modelo Entidad-Relación:

- Las entidades profesor\_proyecto y proyecto\_estudiante se crean a partir de la relación N:N existente entre las entidades *profesor, proyectos y estudiante*.
- Las entidades recursos\_profesor y recursos\_estudiante se crean a partir de la relación N:N existente entre las entidades *recursos, profesor y estudiante*.
- Las entidades user, role, event y role\_assignments son del modelo original de Moodle.
- Las entidades profesor y estudiante corresponden a vistas, al ser de importancia han quedado expresadas en el modelo para dar un mayor entendimiento de éste.

# **4.1.1 Descripción de Tablas**

Desde la tablas 44 a la 54, se presenta la descripción de las tablas de la base de datos con sus atributos.

| <b>Nombre Tabla</b>        | proyecto    |                                                |
|----------------------------|-------------|------------------------------------------------|
| <b>Atributo</b>            | <b>Tipo</b> | Descripción                                    |
| id                         | Numérico    | Corresponde al identificador del proyecto      |
| nombre                     | Texto       | Corresponde al nombre del proyecto             |
| num alumnos                | Numérico    | Corresponde al número de alumnos del           |
|                            |             | proyecto                                       |
| descripcion                | Texto       | Corresponde a la descripción del proyecto      |
| fecha_propuesta            | Texto       | Corresponde a la fecha que se presento la      |
|                            |             | propuesta para proyecto                        |
| fecha_entrega_anteproyecto | Texto       | Corresponde a la fecha de entrega del proyecto |
| fecha_inicio_proyecto      | Texto       | Corresponde a la fecha de inicio del proyecto  |
| userid                     | Numérico    | Corresponde al identificador del usuario       |
|                            |             | asociado al proyecto                           |
| periodo                    | Texto       | Corresponde al periodo en que se realiza el    |
|                            |             | proyecto                                       |

*Tabla 44: Descripción de Tabla proyecto*

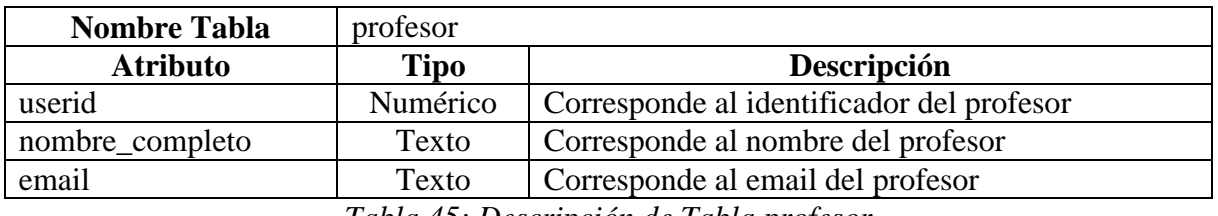

*Tabla 45: Descripción de Tabla profesor*

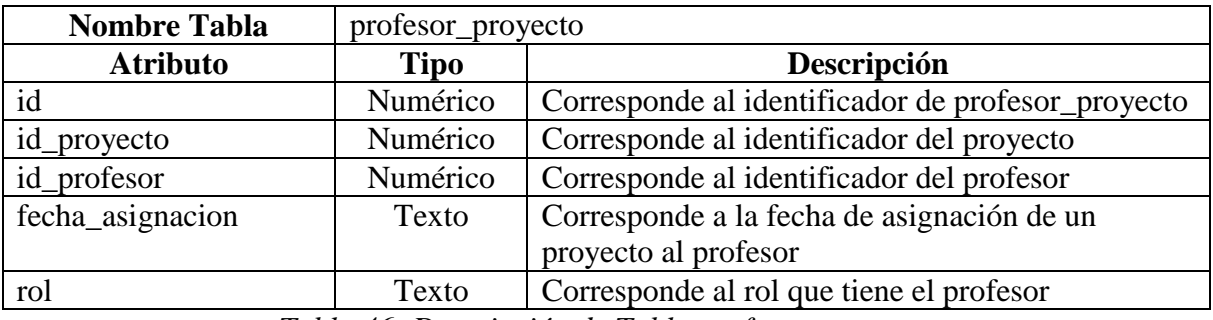

*Tabla 46: Descripción de Tabla profesor\_proyecto*

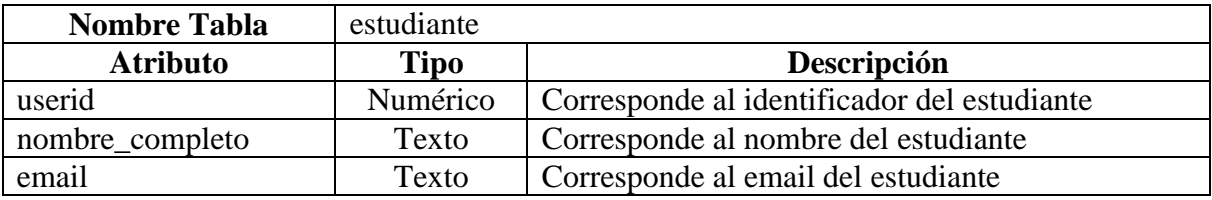

*Tabla 47: Descripción de Tabla estudiante*

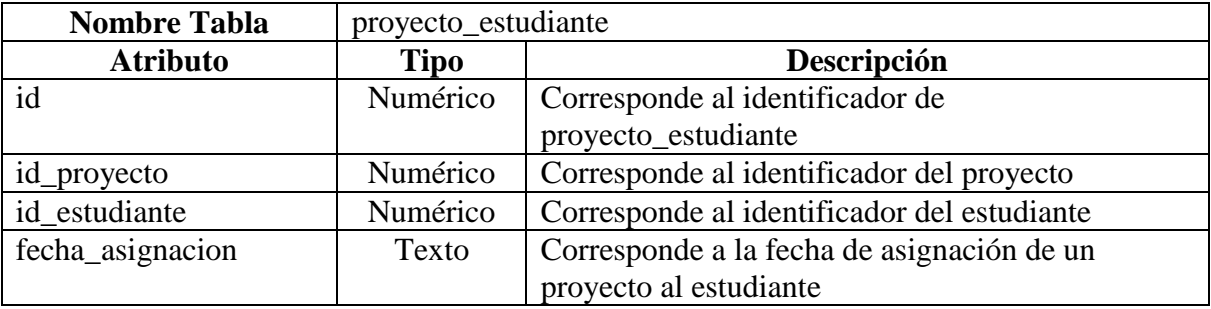

*Tabla 48: Descripción de Tabla proyecto\_estudiante*

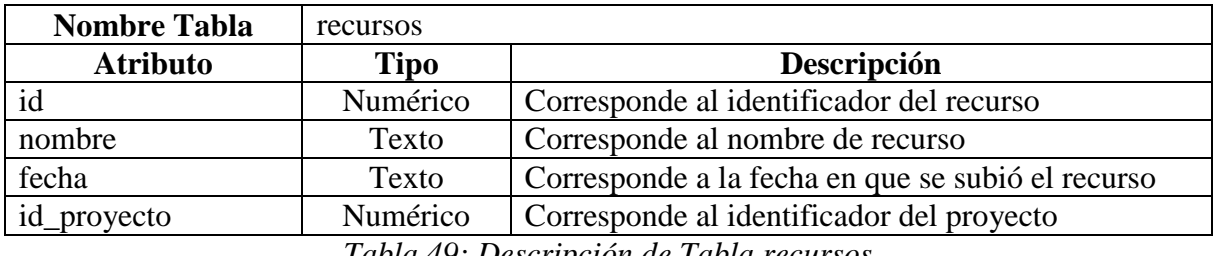

*Tabla 49: Descripción de Tabla recursos*

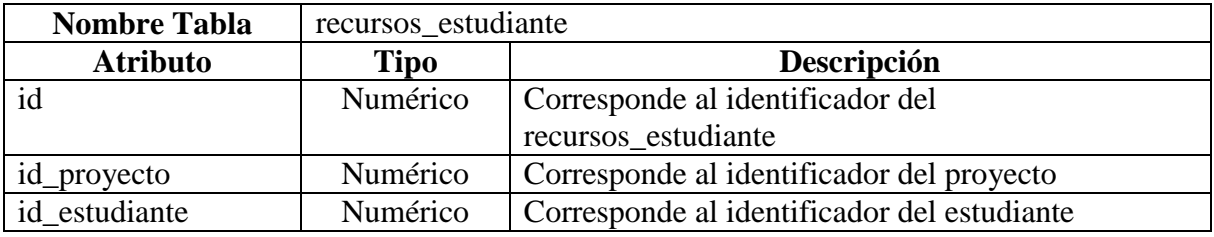

*Tabla 50: Descripción de Tabla recursos\_estudiante*

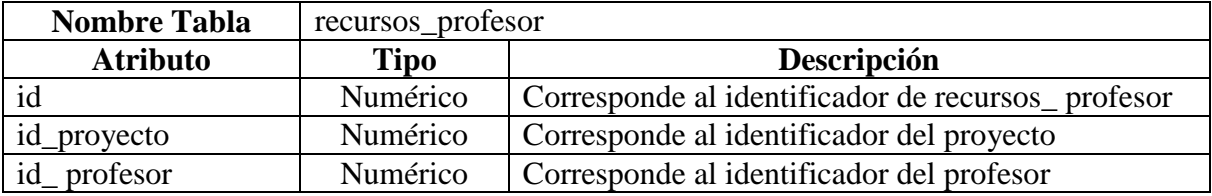

*Tabla 51: Descripción de Tabla recursos\_profesor*

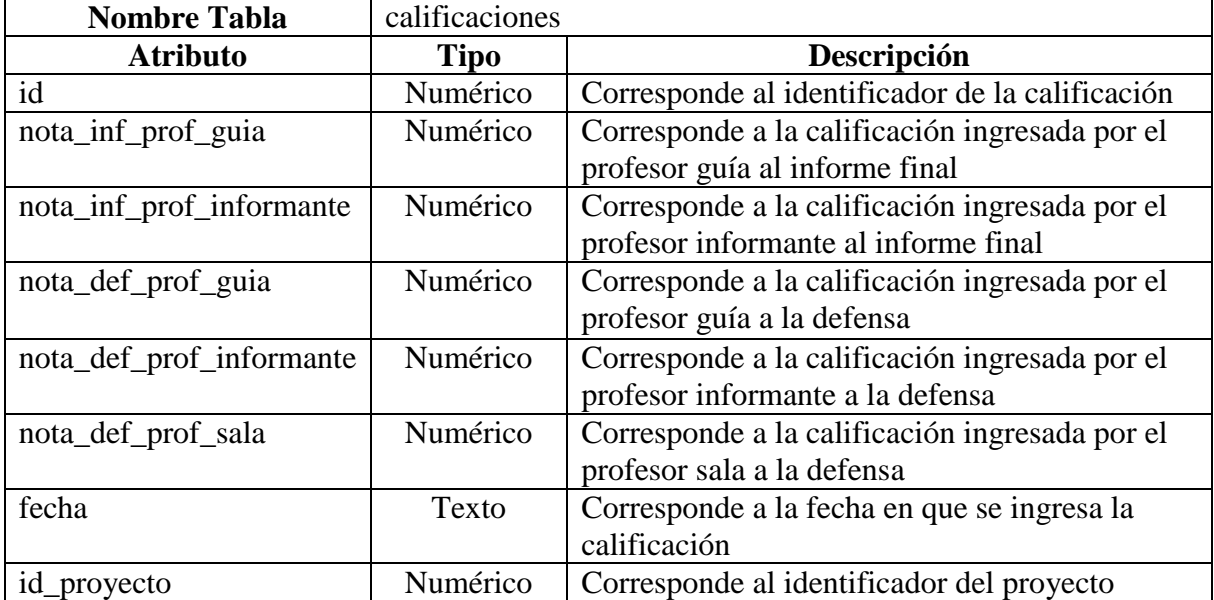

*Tabla 52: Descripción de Tabla calificaciones*

| <b>Nombre Tabla</b> | propuesta   |                                                |
|---------------------|-------------|------------------------------------------------|
| <b>Atributo</b>     | <b>Tipo</b> | Descripción                                    |
| id                  | Numérico    | Corresponde al identificador de la propuesta   |
| nombre              | Texto       | Corresponde al nombre de la propuesta          |
| num_alumnos         | Numérico    | Corresponde a la cantidad de alumnos que puede |
|                     |             | desarrollar el tema                            |
| contacto            | Texto       | Corresponde al profesor de contacto para saber |
|                     |             | más información de la propuesta                |
| descripcion         | Texto       | Corresponde a la descripción de la propuesta   |
| fecha_propuesta     | Texto       | Corresponde a la fecha de publicación de la    |
|                     |             | propuesta                                      |

*Tabla 53: Descripción de Tabla propuesta*

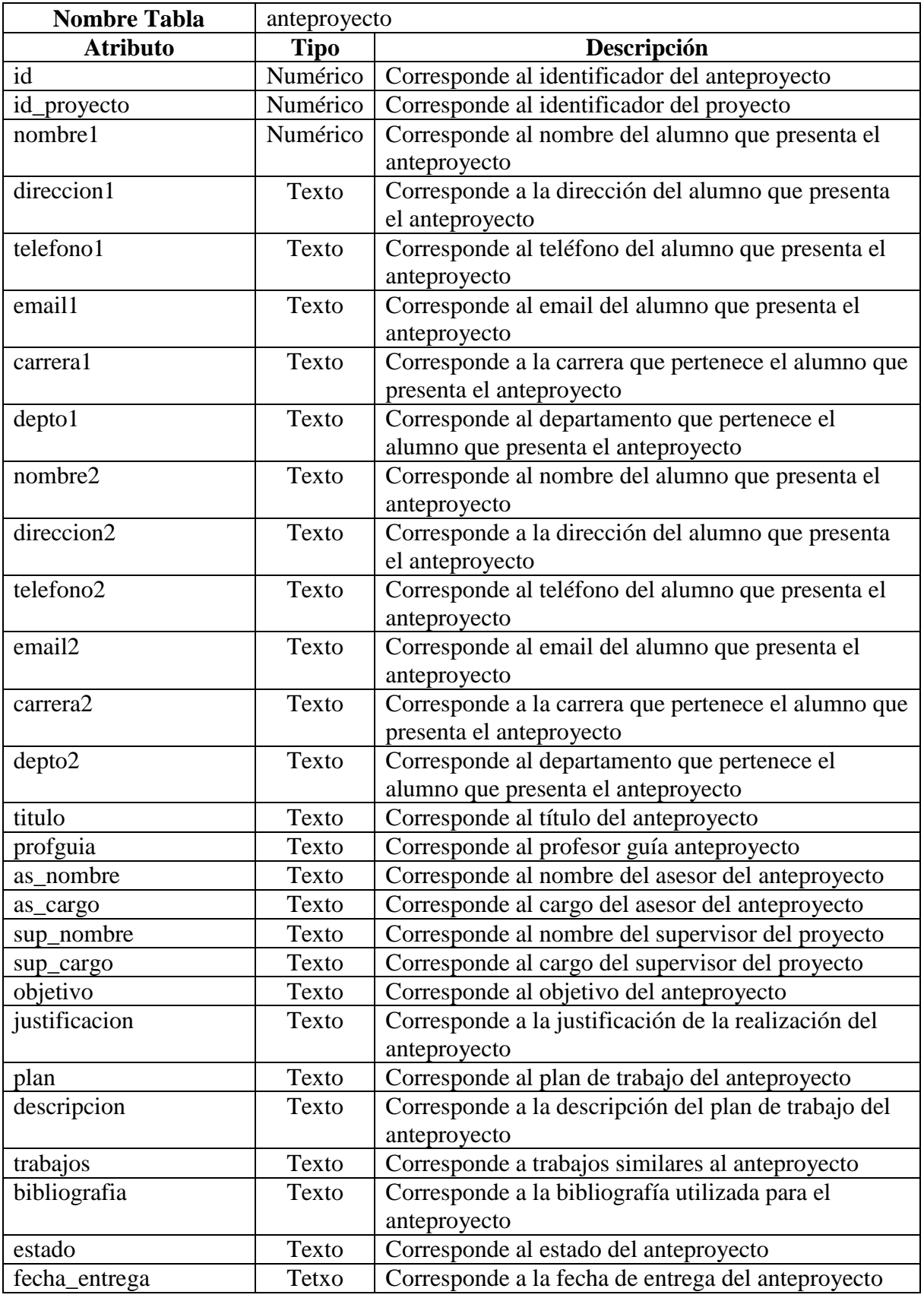

*Tabla 54: Descripción de Tabla anteproyecto*

# *4.2 Diagrama de Clases*

Este diagrama describe gráficamente las especificaciones de las clases de software y de las interfaces en una aplicación. Las clases son abstracciones que especifican los atributos y comportamiento de un conjunto de objetos. Los objetos son entidades que encapsulan estado y comportamiento. Cada objeto tiene una identidad: se puede hacer referencia a él de manera individual y es distinguible con respecto a otros objetos. [7]

Desde la figura 3 a la 6, se muestran los diagramas de clase paquetizados del sistema. Los diagramas de paquetes se usan para reflejar la organización de paquetes y sus elementos. Los usos más comunes para los diagramas de paquete son para organizar diagramas de casos de uso y diagramas de clase, a pesar de que el uso de los diagramas de paquete no es limitado a estos elementos UML. [8]

El Modelo Conceptual del sistema se muestra en el anexo 5.

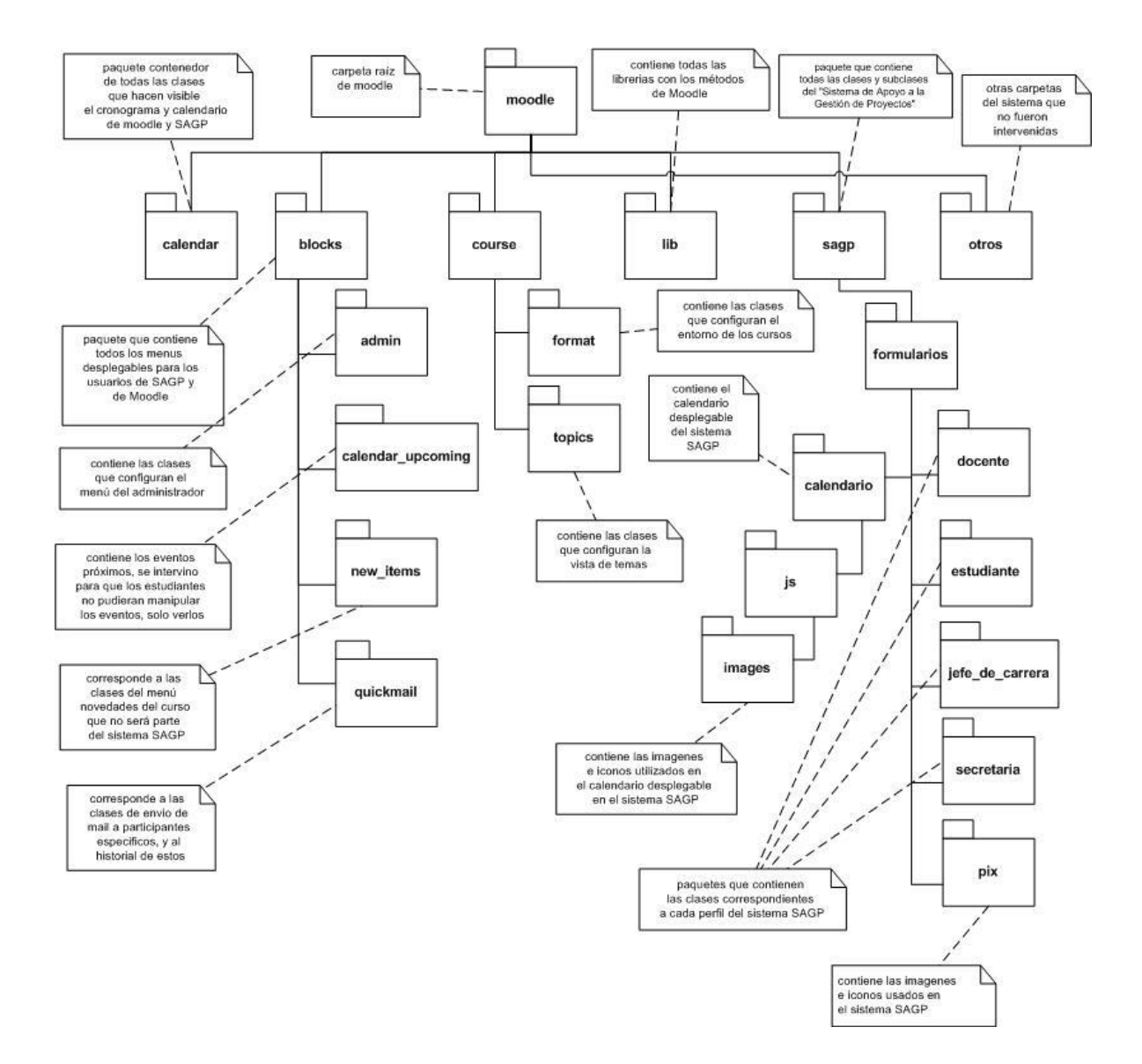

Sistema de Apoyo a la Gestión de Proyectos de Desarrollo de la carrera de Ingeniería Civil en Informática

*Figura 3: Diagrama de Paquete General*

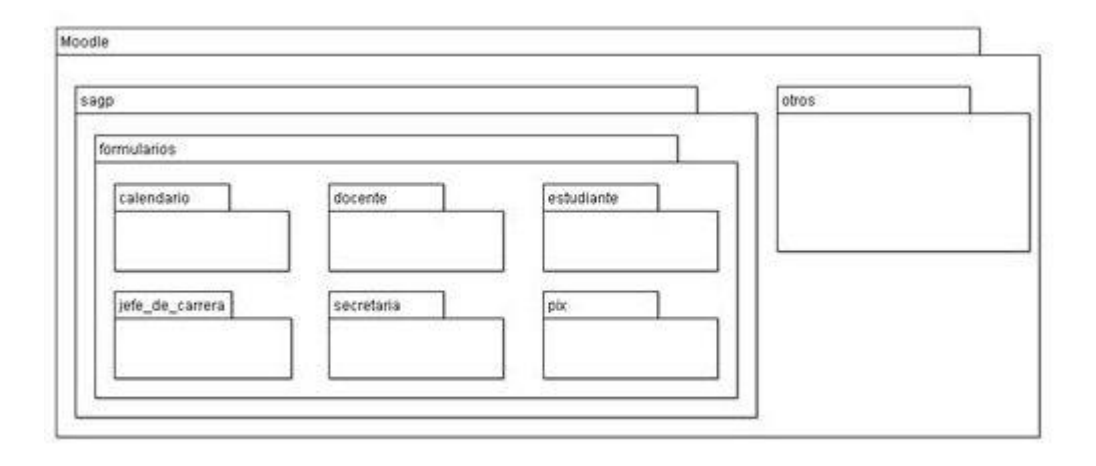

*Figura 4: Diagrama de Paquete de Moodle*

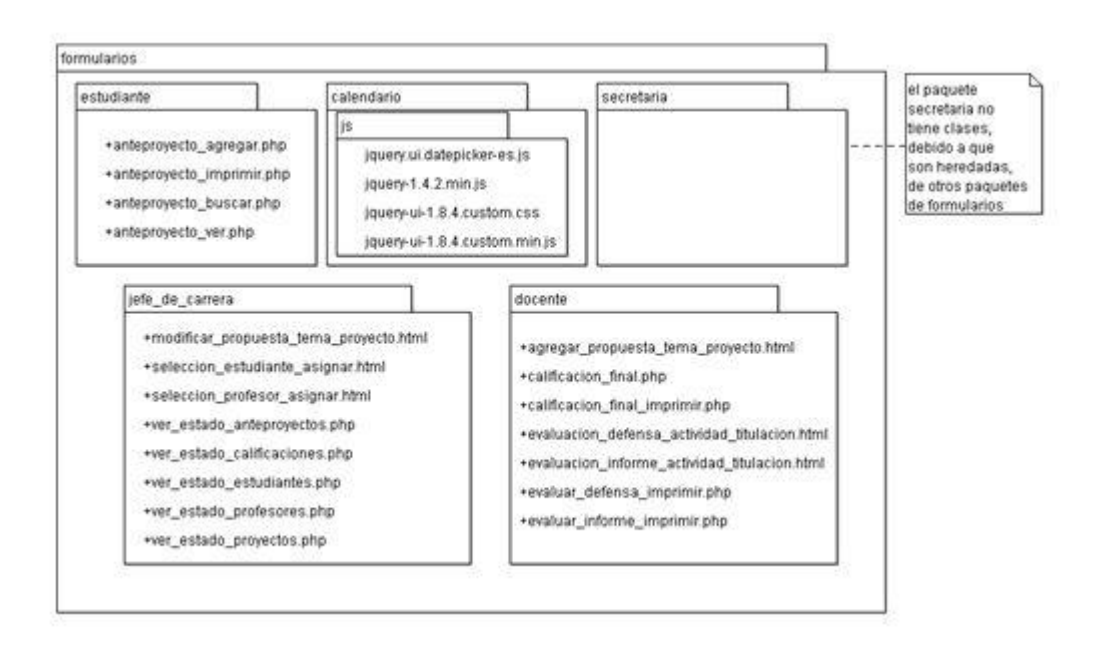

*Figura 5: Diagrama de Paquete de Formularios*

| sagp                               |  |
|------------------------------------|--|
| +word.php                          |  |
| +asigna_estudiante.php             |  |
| +eliminar_estudiante.php           |  |
| +eliminar_profesor_guia.php        |  |
| +eliminar_profesor_informante.php  |  |
| +eliminar profesor sala.php        |  |
| +propuesta.php                     |  |
| +eliminar.php                      |  |
| +eliminar_propuesta.php            |  |
| +informe.php                       |  |
| +defensa.php                       |  |
| +cron_evt.php                      |  |
| +calificacion.php                  |  |
| +recursos.php                      |  |
| +modificar_propuesta.php           |  |
| +anteproyecto.php                  |  |
| +ver_anteproyecto.php              |  |
| +buscar_anteproyecto.php           |  |
| +asigna_profesor.php               |  |
| +eliminar_estudiante2.php          |  |
| +informe_estado.php                |  |
| +informe_estado_calificaciones.php |  |
| +informe_estado_estudiantes.php    |  |
| +informe_estado_proyectos.php      |  |
| +informe_estado_rol.php            |  |

*Figura 6: Diagrama de Paquete sagp*

# *4.3 Diseño de Pantallas*

En la figura 7 se muestra el diseño de las pantallas del sistema, con la estructura y distribución que tendrán los elementos. Está formado por 4 marcos.

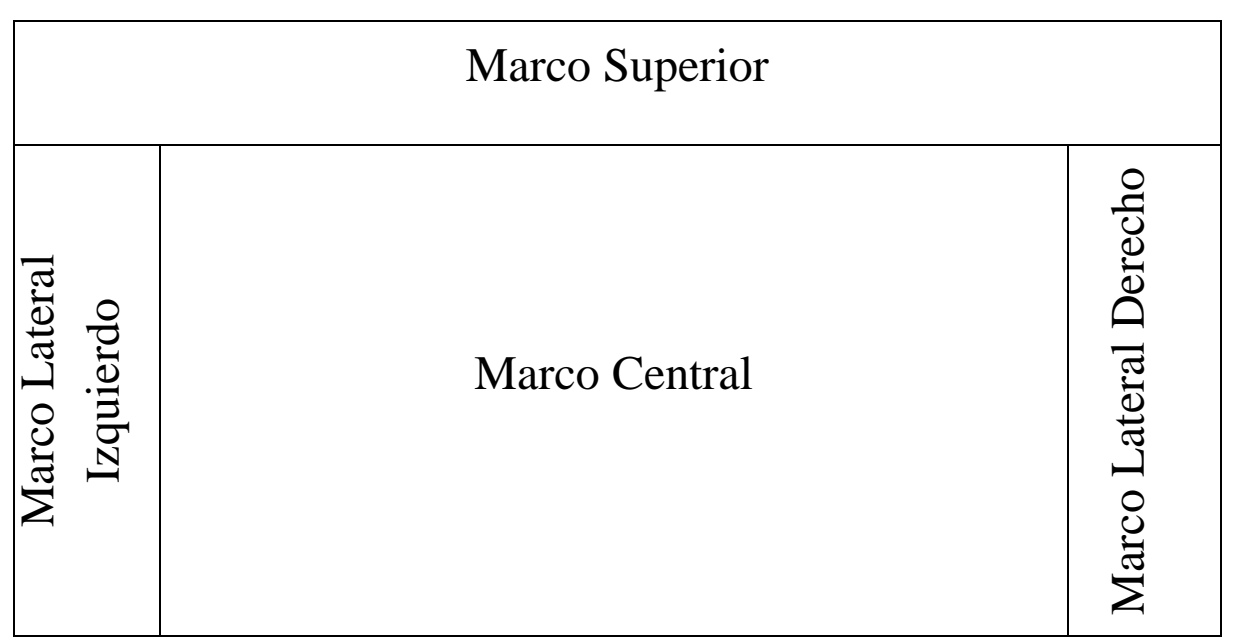

*Figura 7: Diseño de Pantalla*

**Marco Superior**: este panel posee el logo institucional utilizado por la plataforma Moodle para la Facultad de Ciencias Empresariales, además muestra el nombre del usuario logueado y la fecha actual.

**Marco Lateral Izquierdo**: este panel posee el menú para el usuario que se encuentre logueado en el sistema, el menú con los cursos asociados que posee un usuario dentro de Moodle y el menú del foro y email.

**Marco Lateral Derecho**: este panel posee la información relacionada al cronograma de actividades, temas del foro vigente y actividades recientes.

**Marco Central**: este panel posee las pantallas que se irán mostrando según la actividad que el usuario haya decido realizar

# *4.4 Mapa Navegacional*

Desde las figuras 8 a la 11, se muestra el mapa navegacional del sistema por cada tipo de usuario. Estos mapas Navegacionales proporcionan al usuario las rutas que existen para acceder a la información.

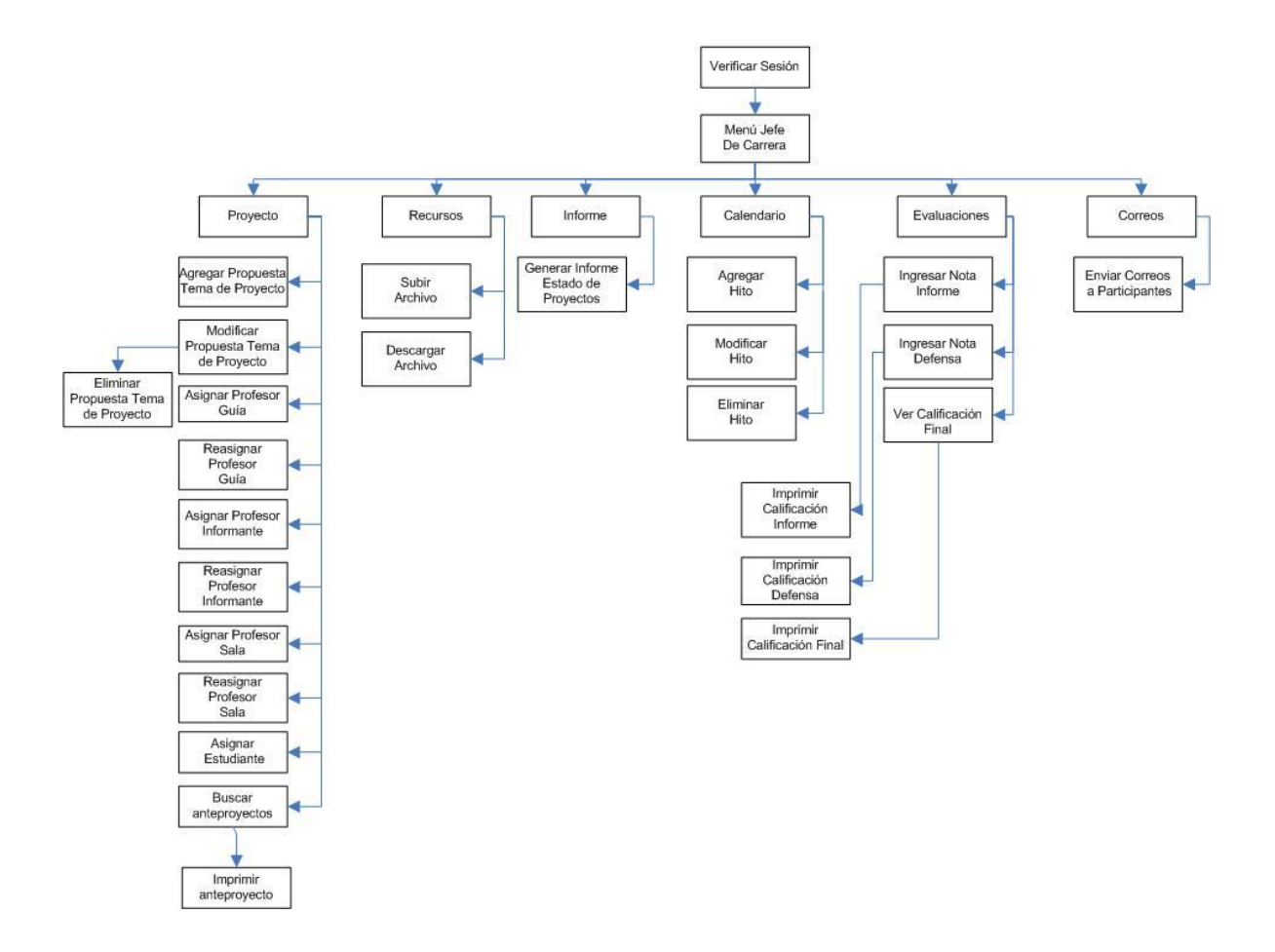

*Figura 8: Mapa Navegacional Menú Jefe de Carrera*

*Universidad del Bío-Bío. Red de Bibliotecas - Chile*

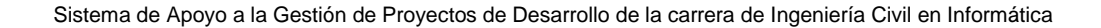

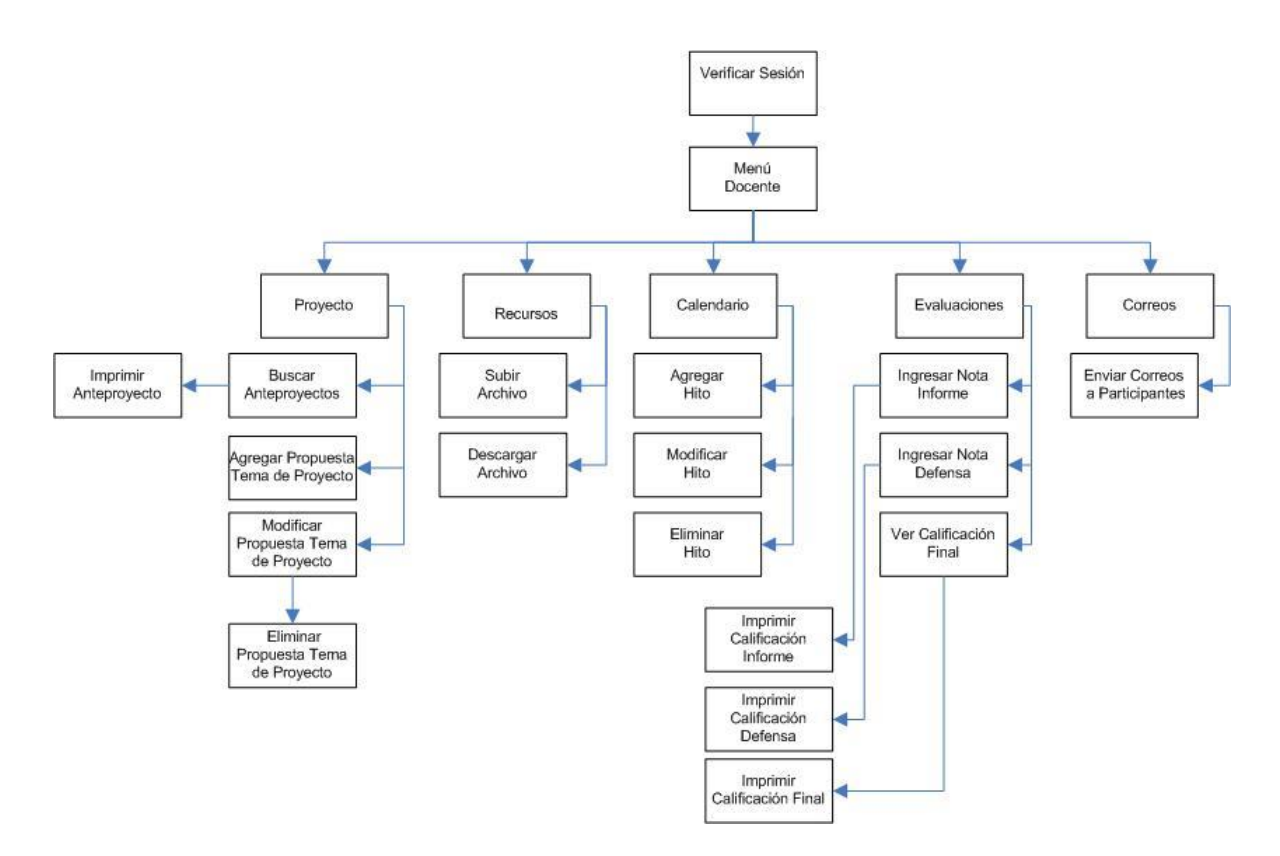

*Figura 9: Mapa Navegacional Menú Docente*

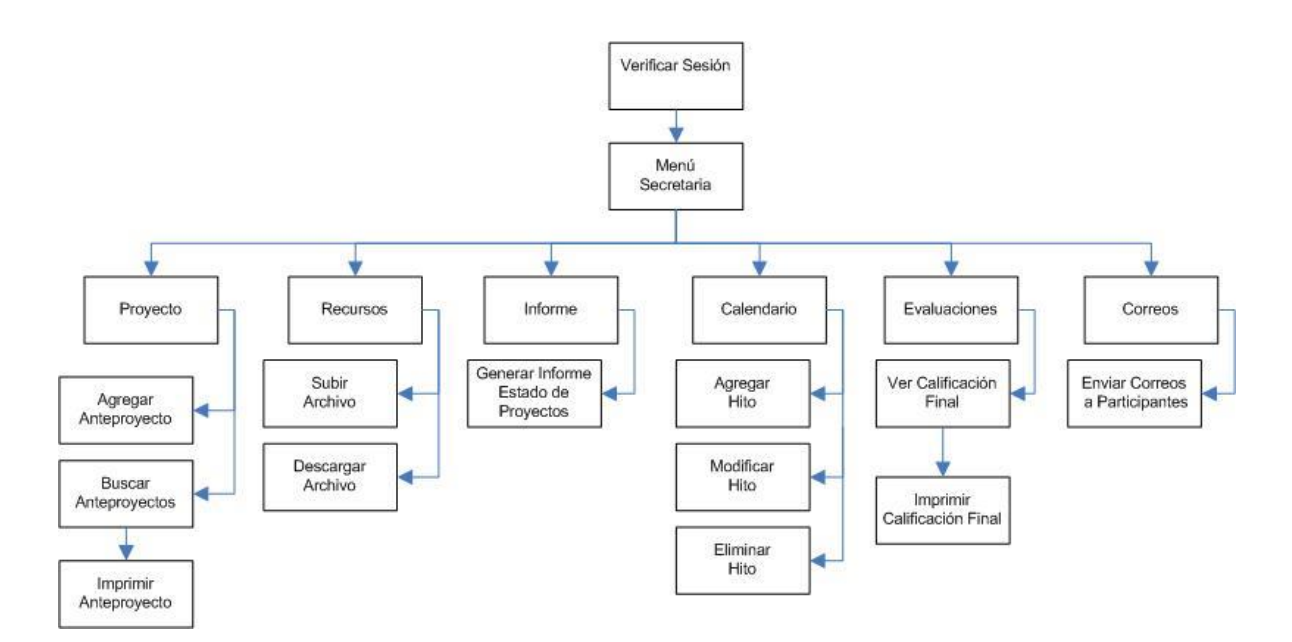

*Figura 10: Mapa Navegacional Menú Secretaria*

*Universidad del Bío-Bío. Red de Bibliotecas - Chile*

Sistema de Apoyo a la Gestión de Proyectos de Desarrollo de la carrera de Ingeniería Civil en Informática

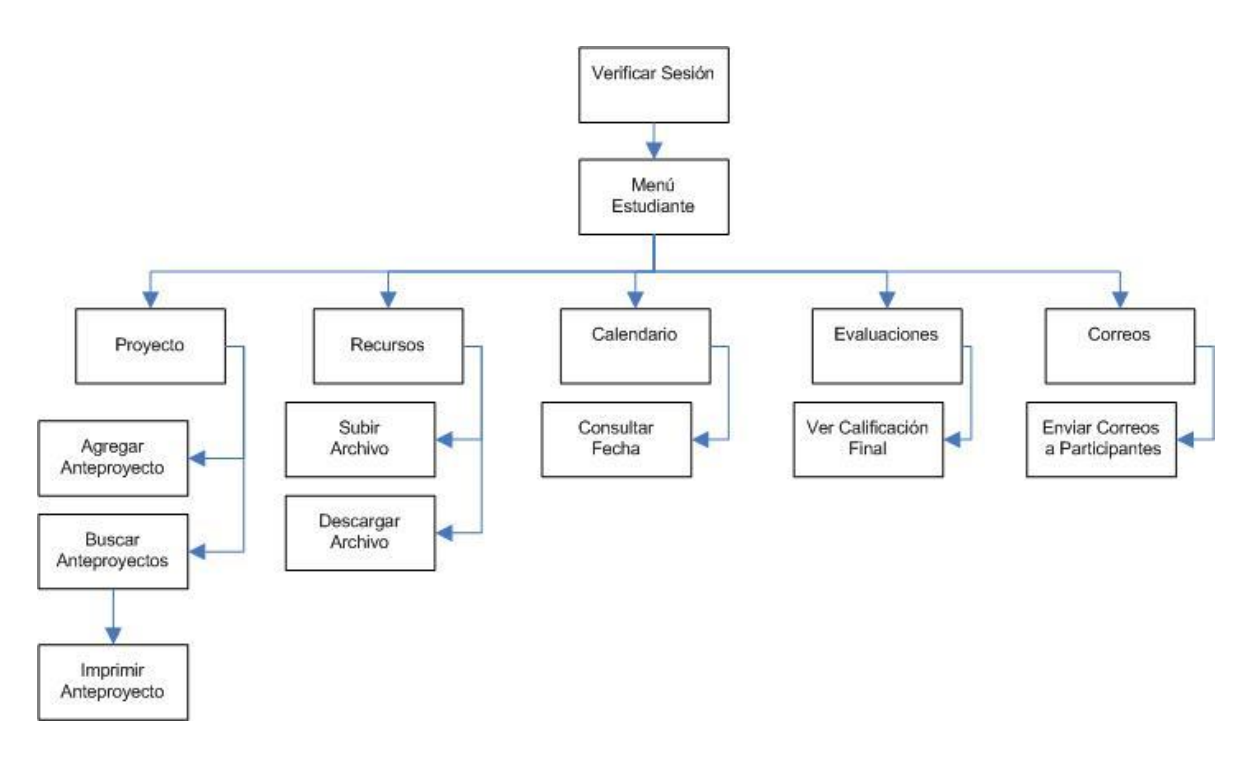

*Figura 11: Mapa Navegacional Menú Estudiante*

# *4.5 Patrones de Diseño*

Los patrones de diseño tratan los problemas del diseño que se repiten y que se presentan en situaciones particulares del diseño, con el fin de proponer soluciones a ellas. Por lo tanto, los patrones de diseño son soluciones exitosas a problemas comunes. Existen muchas formas de implementar patrones de diseño. Los detalles de las implementaciones son llamadas estrategias.

Los patrones utilizados en el desarrollo de este proyecto son:

- **MVC**: (*Modelo/Vista/Controlador, Model/View/Controller*), separa los [datos](http://es.wikipedia.org/wiki/Datos) de una aplicación, la [interfaz de usuario,](http://es.wikipedia.org/wiki/Interfaz_de_usuario) y la [lógica de control](http://es.wikipedia.org/wiki/L%C3%B3gica_de_control) en tres [componentes](http://es.wikipedia.org/wiki/Componentes) distintos, los cuales son:
	- **Modelo**: Encapsula los datos y las funcionalidades. El modelo es independiente de cualquier representación de salida y/o [comportamiento](http://www.monografias.com/trabajos16/comportamiento-humano/comportamiento-humano.shtml) de entrada.
	- **Vista**: presenta el modelo en un formato adecuado para interactuar, usualmente la [interfaz de usuario.](http://es.wikipedia.org/wiki/Interfaz_de_usuario) Cada vista tiene asociado un componente controlador.
	- **Controlador**: responde a eventos, usualmente acciones del usuario, invoca peticiones al modelo y, probablemente, a la vista. [9]
- **DAOFactory**: propone la utilización de un Objeto de Acceso a Datos (Data Access Object - DAO) para abstraer y encapsular todos los accesos a fuentes de datos. El DAO maneja y controla las conexiones con las fuentes de datos para obtener y guardar la información solicitada, y de un objeto DAOFactory, para evitar los inconvenientes de la asociación directa, se crea un patrón factoría[GoF] de Objetos DAO, así se puede añadir nuevos tipos de DAOs a una clase de negocio. [10]

- **Decorator (decorador)**: responde a la necesidad de añadir dinámicamente funcionalidad a un Objeto. Esto nos permite no tener que crear sucesivas clases que hereden de la primera, incorporando la nueva funcionalidad, sino otras que la implementan y se asocian a la primera. [11]
- **Singleton:** patrón de diseño del tipo creacional, asegura que sólo una instancia de la clase es creada. Todos los objetos que usan una instancia de esa clase, usan la misma instancia. Provee una única instancia global gracias a que:
	- La propia clase es responsable de crear la única instancia.
	- Permite el acceso global a dicha instancia mediante un método de clase.
	- Declara el constructor de clase como privado para que no sea instanciable directamente. [12]

*Universidad del Bío-Bío. Red de Bibliotecas - Chile*

Sistema de Apoyo a la Gestión de Proyectos de Desarrollo de la carrera de Ingeniería Civil en Informática

# **CAPÍTULO V: TECNOLOGÍAS, IMPLEMENTACIÓN Y PRUEBAS**

# *5.1 Tecnologías Utilizadas*

Para la realización del sistema se necesita de algunas tecnologías para su correcto desarrollo, como los son el lenguaje de programación utilizado, el motor de base de datos y el servidor necesario para que pueda funcionar sin ningún problema. Estas tecnologías son brevemente explicadas a continuación.

# **5.1.1 PHP**

PHP (*Hypertext Preprocessor*) es un lenguaje interpretado de propósito general ampliamente usado, diseñado especialmente para desarrollo Web y que puede ser incrustado dentro de código HTML. Generalmente se ejecuta en un servidor Web, tomando el código en PHP como su entrada y creando páginas Web como salida. El objetivo del lenguaje es permitir a desarrolladores Web escribir páginas generadas dinámicamente con rapidez. Permite la conexión a diferentes tipos de servidores de bases de datos tales como [MySQL,](http://es.wikipedia.org/wiki/MySQL) [Postgres,](http://es.wikipedia.org/wiki/Postgres) [Oracle,](http://es.wikipedia.org/wiki/Oracle) [ODBC,](http://es.wikipedia.org/wiki/ODBC) [DB2,](http://es.wikipedia.org/wiki/DB2) [Microsoft SQL Server,](http://es.wikipedia.org/wiki/Microsoft_SQL_Server) [Firebird](http://es.wikipedia.org/wiki/Firebird) y [SQLite.](http://es.wikipedia.org/wiki/SQLite) Lo mejor de usar PHP es que es extremadamente simple para el principiante, pero a su vez, ofrece muchas características avanzadas para los programadores profesionales. [13]

En el sistema SAGP se usa PHP 5.3.1, el cual utiliza el motor Zend Engine 2, algunas de sus ventajas son:

- Mejor soporte para la [Programación Orientada a Objetos.](http://es.wikipedia.org/wiki/OOP)
- [Iteradores](http://es.wikipedia.org/wiki/Iterador_(patr%C3%B3n_de_dise%C3%B1o)) de datos.
- [Manejo de excepciones.](http://es.wikipedia.org/wiki/Manejo_de_excepciones)

## **5.1.2 JavaScript**

JavaScript es un lenguaje de programación de tipo script compacto que permite interactuar con el navegador de manera dinámica y eficaz, proporcionando a las páginas Web dinamismo y vida. Se caracteriza por ser un [lenguaje basado en prototipos,](http://es.wikipedia.org/w/index.php?title=Programaci%C3%B3n_Basada_en_Prototipos&action=edit&redlink=1) con entrada dinámica y con funciones de primera clase. Ha tenido influencia de múltiples lenguajes y se diseñó con una sintaxis similar al [lenguaje de programación Java,](http://es.wikipedia.org/wiki/Lenguaje_de_programaci%C3%B3n_Java) aunque más fácil de utilizar para personas que no programan.

Puede incluirse en cualquier documento y es compatible con [HTML](http://es.wikipedia.org/wiki/HTML) en el navegador del cliente, ya sea [PHP,](http://es.wikipedia.org/wiki/PHP) [ASP,](http://es.wikipedia.org/wiki/ASP) [JSP](http://es.wikipedia.org/wiki/JSP) y [SVG](http://es.wikipedia.org/wiki/SVG) y se encargan de realizar acciones en el cliente, como pueden ser pedir datos, confirmaciones, mostrar mensajes, crear animaciones, comprobar campos. [14]

#### **5.1.3 Apache**

HTTP Apache es un servidor de páginas Web de código abierto multiplataforma y modular más utilizado del mundo. Se desarrolla con todo éxito dentro del proyecto HTTP Server (httpd) de la Apache Software Foundation.

Algunas de sus características son los mensajes de error altamente configurables, bases de datos de autentificación, negociado de contenido, trabaja sobre múltiples plataformas (Unix, Linux, MacOSX, Vms, Win32, OS2, entre otros), incluye módulos que se cargan de forma dinámica sin necesidad de tocar el kernel, código abierto, rápido y eficiente. [15]

# **5.1.4 PostgreSQL**

PostgreSQL es un potente [sistema de gestión de base de datos](http://es.wikipedia.org/wiki/Sistema_de_gesti%C3%B3n_de_base_de_datos) [relacional](http://es.wikipedia.org/wiki/Modelo_relacional) [orientada a](http://es.wikipedia.org/wiki/Base_de_datos_orientada_a_objetos)  [objetos](http://es.wikipedia.org/wiki/Base_de_datos_orientada_a_objetos) y de código abierto. Es totalmente compatible con ACID (Atomicidad, Consistencia, Aislamiento y Durabilidad), esto es conjunto de características necesarias para que una serie de instrucciones puedan ser consideradas como una [transacción.](http://es.wikipedia.org/wiki/Transacci%C3%B3n_de_base_de_datos)

Entre sus características tiene soporte completo para claves foráneas (*foreign keys*), uniones (*joins*), vistas (*views*), y procedimientos almacenados (en varios idiomas). Alta concurrencia ya que mediante un sistema denominado MVCC (Acceso concurrente multiversión) permite que mientras un proceso escribe en una tabla, otros accedan a la misma tabla sin necesidad de bloqueos, y también permite crear una amplia funcionalidad a través de su sistema de activación de disparadores (*triggers*).

Se ejecuta en los principales sistemas operativos, incluyendo Linux, UNIX (AIX, BSD, HP-UX, SGI IRIX, Mac OS X, Solaris, Tru64) y Windows. [16]

# **5.1.5 phpPgAdmin**

phpPgAdmin es una aplicación Web escrita en [PHP](http://es.wikipedia.org/wiki/PHP) que permite administrar [bases](http://www.alegsa.com.ar/Dic/base%20de%20datos.php)  [de datos](http://www.alegsa.com.ar/Dic/base%20de%20datos.php) PostgreSQL, que es fácil de instalar y configurar.

En sus características provee una manera conveniente a los usuarios para crear bases de datos, tablas, alterarlas y consultar sus datos usando el lenguaje estándar [SQL.](http://es.wikipedia.org/wiki/SQL)

phpPgAdmin estuvo basado en [phpMyAdmin,](http://es.wikipedia.org/wiki/PhpMyAdmin) pero hoy día ya no comparte código con él; incluso provee las mismas funcionalidades y más a los usuarios del servidor de base de datos [PostgreSQL.](http://es.wikipedia.org/wiki/PostgreSQL) [17]

En el sistema SAGP se usa phpPgAdmin 4.2.2.

# **5.1.6 Ajax**

Ajax (*Asynchronous JavaScript And XML),* es una técnica de desarrollo [web](http://es.wikipedia.org/wiki/Web) para crear aplicaciones interactivas. Estas aplicaciones se ejecutan en el [cliente,](http://es.wikipedia.org/wiki/Cliente_(inform%C3%A1tica)) es decir, en el [navegador](http://es.wikipedia.org/wiki/Navegador_web) de los usuarios mientras se mantiene la comunicación [asíncrona](http://es.wikipedia.org/wiki/As%C3%ADncrono) con el servidor en segundo plano. De esta forma es posible realizar cambios sobre las páginas sin necesidad de recargarlas, lo que significa aumentar la interactividad, velocidad y [usabilidad](http://es.wikipedia.org/wiki/Usabilidad) en las aplicaciones.

Ajax es una tecnología asíncrona, en el sentido de que los datos adicionales se requieren al servidor y se cargan en segundo plano sin interferir con la visualización ni el comportamiento de la página. [JavaScript](http://es.wikipedia.org/wiki/JavaScript) es el lenguaje interpretado en el que normalmente se efectúan las funciones de llamada de Ajax mientras que el acceso a los datos se realiza mediante [XMLHttpRequest,](http://es.wikipedia.org/wiki/XMLHttpRequest) objeto disponible en los navegadores actuales. En cualquier caso, no es necesario que el contenido asíncrono esté formateado en [XML.](http://es.wikipedia.org/wiki/XML)

Es una técnica válida para múltiples plataformas y utilizable en muchos sistemas operativos y navegadores dados que está basado en estándares abiertos como JavaScript y [Document Object Model](http://es.wikipedia.org/wiki/Document_Object_Model) (DOM). [18]

# *5.2 Implementación de la base de datos*

Desde la tabla 55 a la 65, se describen las tablas de la base de datos PostgreSQL con sus atributos, clave primaria y relaciones entre sí.

| <b>Nombre Tabla</b>        | proyecto                  |                       |  |  |
|----------------------------|---------------------------|-----------------------|--|--|
| <b>Atributo</b>            | <b>Tipo</b>               | <b>Clave Primaria</b> |  |  |
| id                         | integer                   |                       |  |  |
| nombre                     | text                      |                       |  |  |
| num_alumnos                | integer                   |                       |  |  |
| descripcion                | text                      |                       |  |  |
| fecha_propuesta            | character varying (100)   |                       |  |  |
| fecha_entrega_anteproyecto | character varying $(100)$ |                       |  |  |
| fecha_inicio_proyecto      | character varying (100)   |                       |  |  |
| userid                     | bigint                    |                       |  |  |
| periodo                    | text                      |                       |  |  |
| <b>Tablas Relacionadas</b> | <b>Atributo</b>           | <b>Relación</b>       |  |  |
| profesor_proyecto          | id_proyecto               | 1:N                   |  |  |
| calificaciones             | id_proyecto               | 1:N                   |  |  |
| proyecto_estudiante        | id_proyecto               | 1:N                   |  |  |
| event                      | id_proyecto               | 1:N                   |  |  |

*Tabla 55: Descripción de Tabla proyecto*

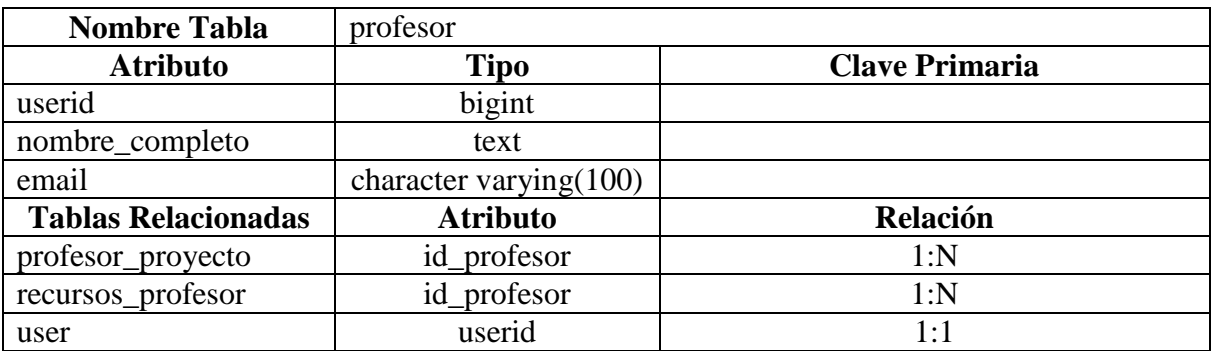

*Tabla 56: Descripción de Tabla profesor*

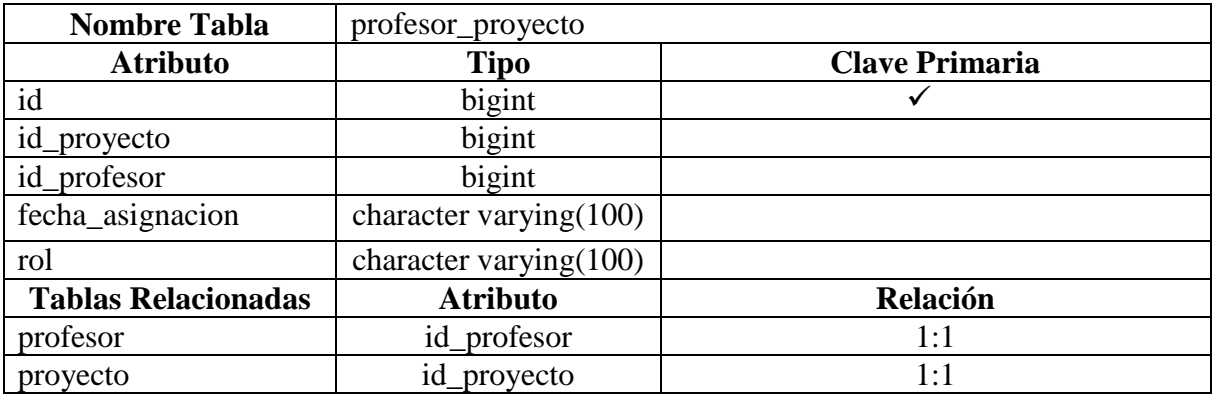

*Tabla 57: Descripción de Tabla profesor\_proyecto*

| <b>Nombre Tabla</b>        | estudiante                |                       |  |
|----------------------------|---------------------------|-----------------------|--|
| <b>Atributo</b>            | <b>Tipo</b>               | <b>Clave Primaria</b> |  |
| userid                     | bigint                    |                       |  |
| nombre_completo            | text                      |                       |  |
| email                      | character varying $(100)$ |                       |  |
| <b>Tablas Relacionadas</b> | <b>Atributo</b>           | <b>Relación</b>       |  |
| user                       | userid                    | 1:1                   |  |
| proyecto_estudiante        | id estudiante             | 1:N                   |  |
| event                      | id_proyecto               | 1:N                   |  |

*Tabla 58: Descripción de Tabla estudiante*

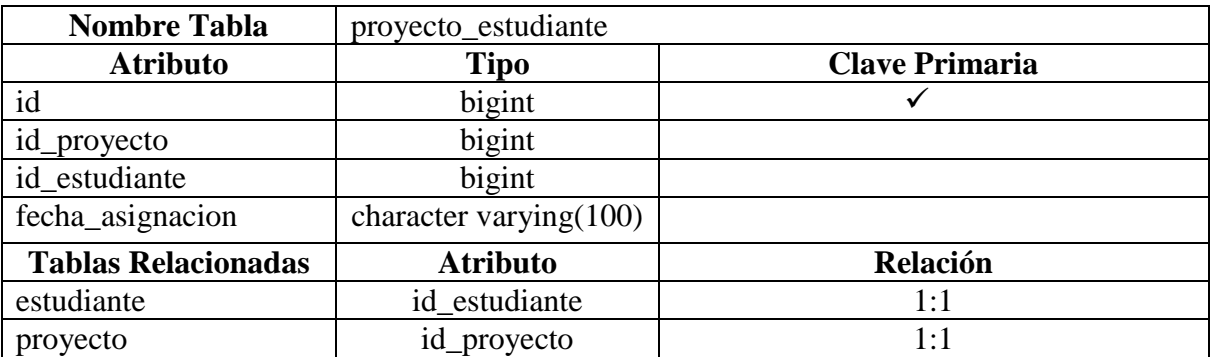

*Tabla 59: Descripción de Tabla proyecto\_estudiante*

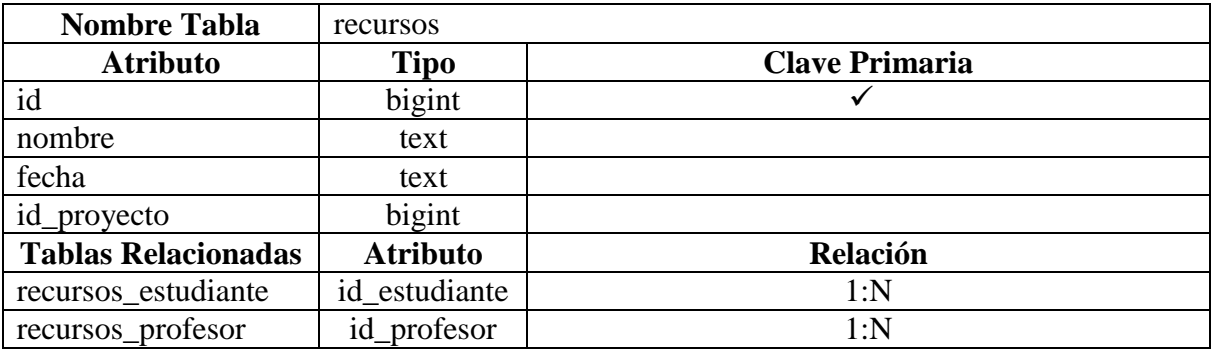

*Tabla 60: Descripción de Tabla recursos*

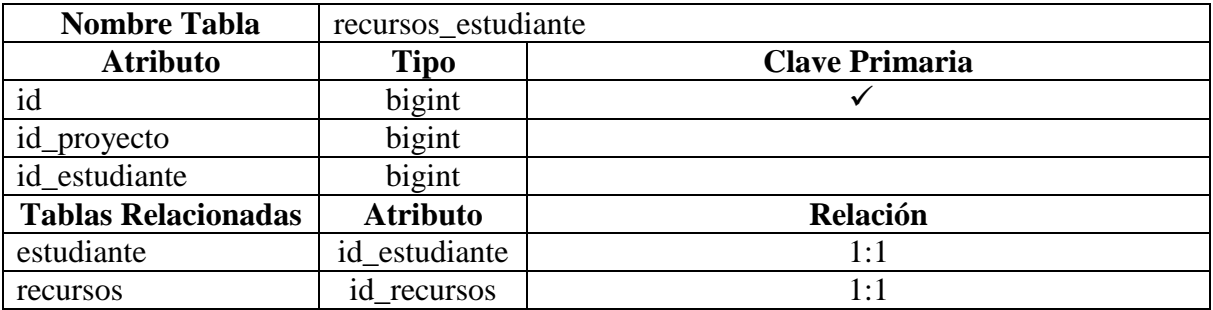

*Tabla 61: Descripción de Tabla recursos\_estudiante*

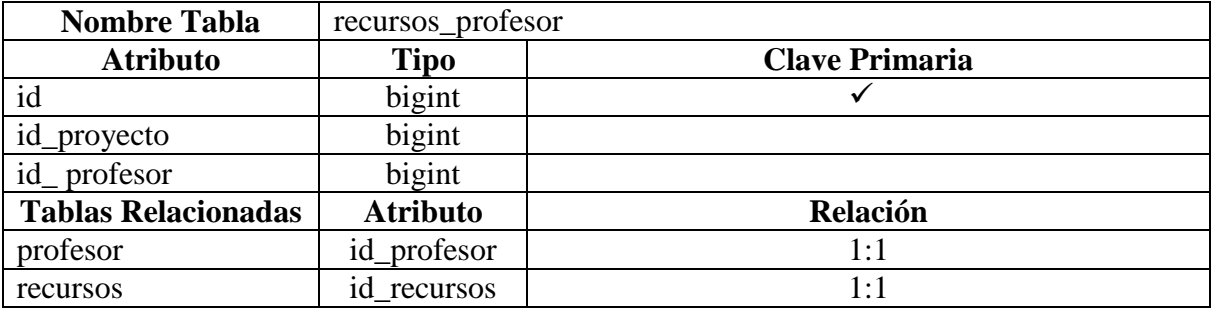

*Tabla 62: Descripción de Tabla recursos\_profesor*
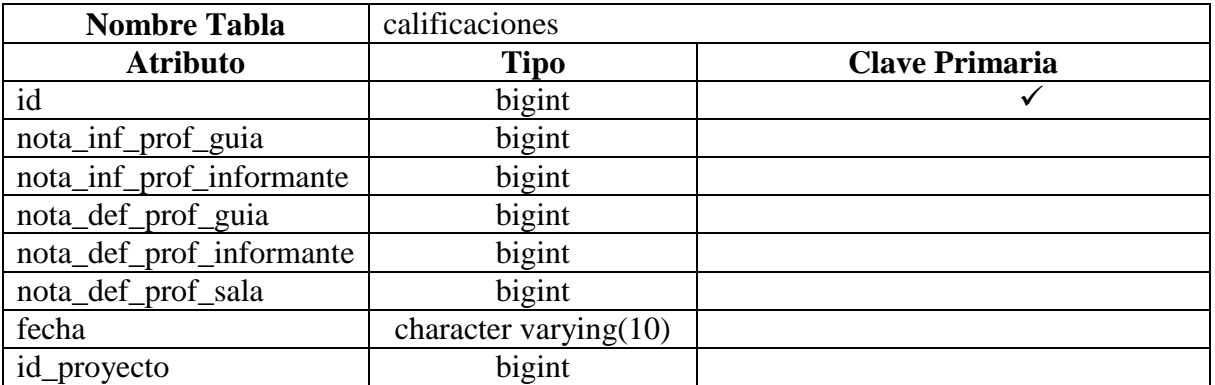

*Tabla 63: Descripción de Tabla calificaciones*

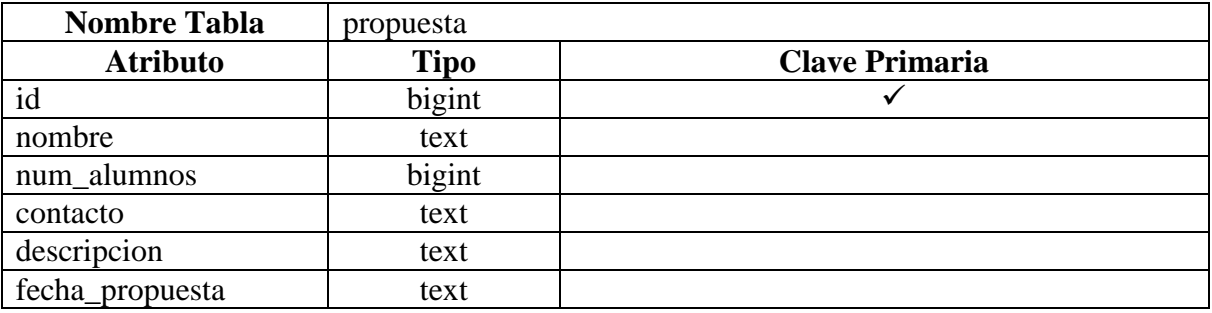

*Tabla 64: Descripción de Tabla propuesta*

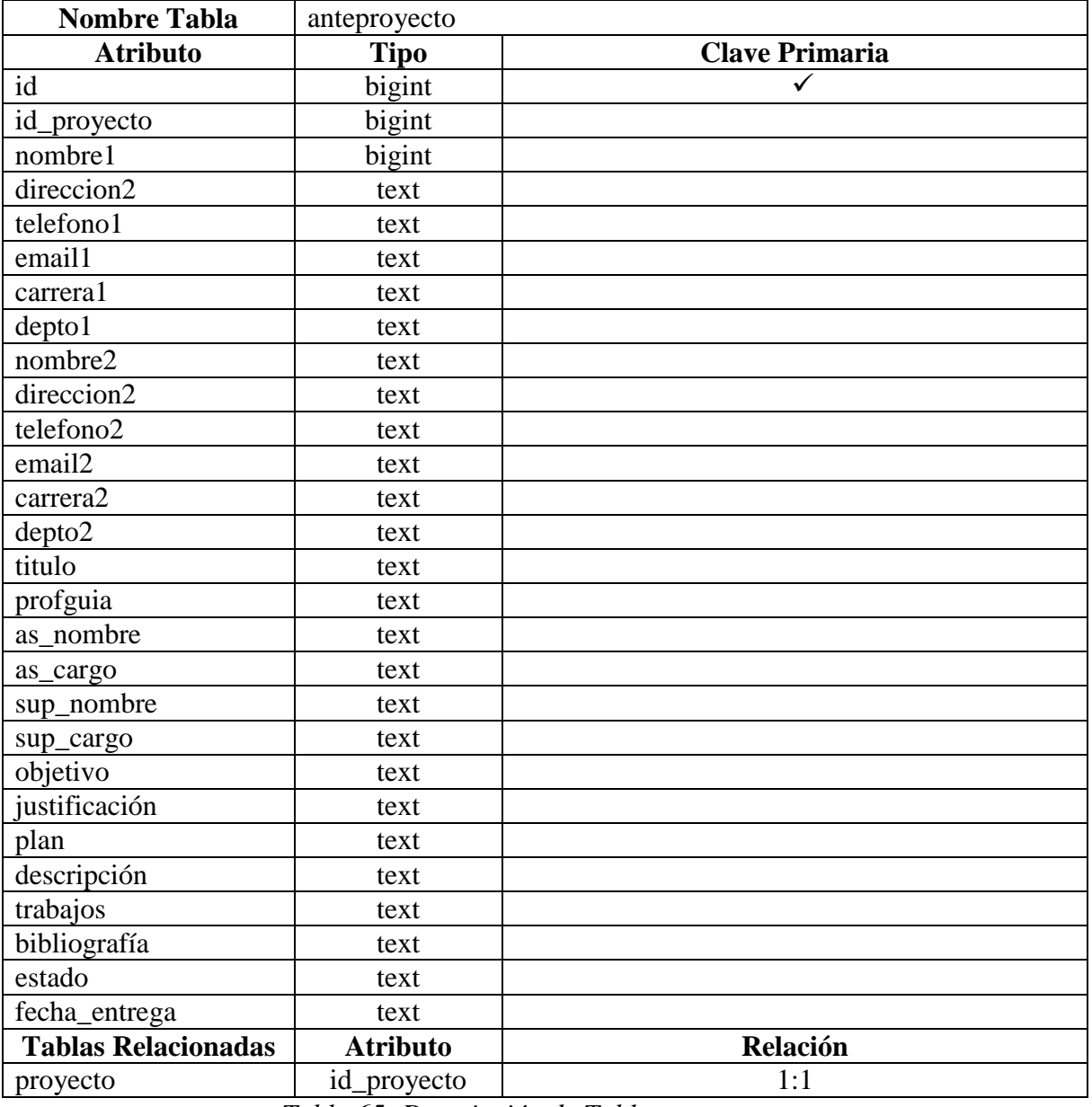

*Tabla 65: Descripción de Tabla anteproyecto*

#### *5.3 Sistema Moodle*

Para el correcto funcionamiento de Moodle debe haberse instalado los siguientes requerimientos:

- 1. Un servidor web. La mayoría de los usuarios usan [Apache,](http://www.apache.org/) pero Moodle debe funcionar bien en cualquier servidor web que soporte PHP.
- 2. Una instalación de [PHP](http://www.php.net/) en funcionamiento (versión 4.3.0 o posterior). PHP 5 está soportado a partir de Moodle 1.4.
- 3. Una base de datos: [MySQL](http://www.mysql.com/) o [PostgreSQL,](http://www.postgresql.org/) que están completamente soportadas y recomendadas para su uso con Moodle. MySQL es la elección preferida para mucha gente porque es muy popular, pero hay algunos argumentos a favor de PostgreSQL, especialmente si está planificando instalaciones de grandes dimensiones. MySQL 4.1.16 es la versión mínima para trabajar con Moodle 1.6.

La estructura de Moodle es la siguiente:

*config.php* - contiene la configuración fundamental. Este archivo no viene con Moodle - usted lo creará.

*install.php* - el script que ejecutará para crear el archivo *config.php*.

*version.php* - define la versión actual del código de Moodle.

*index.php* - la página principal del sitio.

*admin/* - Código para administrar todo el servidor.

*auth/* - Módulos para la autenticación de usuarios.

*blocks/* - Módulos para los pequeños bloques laterales contenidos en muchas páginas.

*calendar/* - Código para manejar y mostrar eventos de calendario.

*course/* - Código para presentar y gestionar los cursos.

*doc/* - Documentación de ayuda de Moodle. (Por ejemplo esta página).

*files/* - Código para presentar y gestionar los archivos cargados.

*lang/* - Textos en diferentes idiomas, un directorio por idioma.

*lib/* - Librerías del código fundamental de Moodle.

*login/* - Código para manejar las entradas y creación de cuentas. *mod/* - Todos los módulos de los cursos de Moodle. *pix/* - Gráficos genéricos del sitio. *sagp/ -* **Códigos y paquetes con el nuevo sistema implementado.** *theme/* - Paquetes de temas/plantillas para cambiar la apariencia del sitio. *user/* - Código para mostrar y gestionar los usuarios.

Variables globales de Moodle utilizadas en *sagp* son las siguientes:

- \$USER: es una variable global que contiene básicamente un volcado de los registros de la tabla "user" correspondiente al usuario que actualmente está haciendo uso de dicho script.
- \$SESSION: es la variable que guarda los datos de cada sesión abierta.
- \$CFG: es una variable que hace referencia a los diferentes valores de configuración de la plataforma Moodle.
- \$COURSE: es la variable que contiene la información sobre los cursos, que se actualiza en todo momento, según el curso donde se encuentre el usuario.

API utilizada de Moodle en *sagp* es la siguiente:

get\_record('table','field','value');

Obtiene un único registro de la base de datos como un objeto, a partir de una clausula where, donde "field" es comparado con "value" (value: es el dato de entrada).

#### get\_recordet\_sql(\$sql);

Obtiene un número de registros de la base de datos como una matriz de objetos a partir de una determinada consulta SQL.

### get\_records('table','field','value');

Obtiene un número de registros de la base de datos como una matriz de objetos a partir de una determinada clausula where, donde "field" es comparado con "value" (value: es el dato de entrada).

#### delete\_records('table','field','value');

Borra un registro en la tabla de la base de datos a partir de una determinada clausula where, donde "field" es comparado con "value" (value: es el dato de entrada).

#### insert\_record('table','record');

Crea un nuevo registro en la tabla de la base de datos con la información contenida en el objeto "record", pasado como argumento.

#### update\_record('table','record');

Actualiza la información de un registro en la tabla de la base de datos. La nueva información se envía encapsulada en los valores de los atributos del objeto record. Internamente la función construye la sentencia SQL UPDATE y la ejecuta contra la base de datos.

Clases intervenidas de Moodle para la implementación de *sagp* en el curso creado que se identifica mediante su identificador (id) (\$course- $> id$  = ?):

- La clase *"block\_admin.php"* fue intervenida para modificar el menú de cada perfil de usuario, se encuentra en la ruta moodle/blocks/admin/block\_admin.php.
- La clase *"block\_calendar upcoming.php"* fue intervenida para eliminar de algunos perfiles de usuario la opción de agregar un nuevo evento al cronograma y mostrar solamente los eventos relacionados al proyecto seleccionado al inicio, se encuentra en la ruta moodle/blocks/calendar\_upcoming/block\_calendar\_upcoming.php.

- La clase *"email.php"* fue intervenida para modificar la barra de navegación dentro del envío de email del curso, se encuentra en la ruta moodle/blocks/quickmail/email.php.
- La clase *"emaillog.php"* fue intervenida para modificar la barra de navegación dentro del envío de email del curso, se encuentra en la ruta moodle/blocks/quickmail/emailog.php.
- La clase *"event.php"* fue intervenida para la modificación e implementación del envió de correos con recordatorios vía email de los eventos a los usuarios correspondientes, se encuentra en la ruta moodle/calendar/event.php.
- La clase *"view.php"* relacionada con el calendario, fue intervenida para modificar la vista del calendario dentro del curso, para mostrar solamente los eventos relacionados al proyecto seleccionado al inicio, y ocultar el botón de nuevo evento que no era necesario para el perfil de estudiante, se encuentra en la ruta moodle/calendar/view.php.
- La clase *"format.php"* relacionada con el tipo de forma que posee el curso, fue intervenida para modificar la vista del menú inicial en donde se selecciona el proyecto antes de ingresar al curso, se encuentra en la ruta moodle/course/format/topics/format.php.
- La clase *"edit.php"* relacionada con el curso, fue intervenida para modificar la opción de configuración dentro del curso, ocultado botones que no son necesarios para el sistema SAGP, se encuentra en la ruta moodle/course/edit.php.

- La clase *"edit form.php"* relacionada con el curso, fue intervenida para modificar la opción de configuración dentro del curso, ocultado botones que no son necesarios para el sistema SAGP, se encuentra en la ruta moodle/course/edit\_form.php.
- La clase *"recent.php"* relacionada con el curso, fue intervenida para modificar la barra de navegación para los informnes generados por Moodle, relacionados con el uso del curso, se encuentra en la ruta moodle/course/recent.php.
- La clase *"view.php"* relacionada con el curso, fue intervenida para modificar el ingreso de los usuarios al curso, se encuentra en la ruta moodle/course/view.php.
- La clase *"report.php"* relacionada con los reportes, fue intervenida para modificar la barra de navegación para los informes generados por Moodle, relacionados con el uso del curso, se encuentra en la ruta moodle/course/report.php.
- La clase *"index.php"* relacionada con los recursos, fue intervenida para modificar la barra de navegación dentro del curso, se encuentra en la ruta moodle/course/report/log/index.php.
- La clase *"index.php"* relacionada con los recursos, fue intervenida para modificar la barra de navegación dentro del curso, se encuentra en la ruta moodle/course/report/participation/index.php.
- La clase *"index.php"* relacionada con los recursos, fue intervenida para modificar la barra de navegación dentro del curso, se encuentra en la ruta moodle/course/report/outline/index.php.
- La clase *"pagelib.php"* fue intervenida para eliminar algunos botones relacionados con el cambio de rol dentro del curso, se encuentra en la ruta moodle/lib/pagelib.php.

- La clase *"formlib.php"* fue intervenida para ocultar algunos botones relacionados con guardar cambios dentro del curso, se encuentra en la ruta moodle/lib/formlib.php.
- La clase *"view.php"* relacionada con el foro, fue intervenida para modificar la barra de navegación dentro del curso, se encuentra en la ruta moodle/mod/forum/view.php.
- La clase *"index.php"* relacionada con el foro, fue intervenida para modificar la barra de navegación dentro del curso, se encuentra en la ruta moodle/mod/forum/index.php.
- La clase *"discuss.php"* relacionada con el foro, fue intervenida para modificar la barra de navegación dentro del curso, se encuentra en la ruta moodle/mod/forum/discuss.php.
- La clase *"search.php"* relacionada con el foro, fue intervenida para modificar la barra de navegación dentro del curso, se encuentra en la ruta moodle/mod/forum/search.php.
- La clase *"user.php"* relacionada con el foro, fue intervenida para modificar la barra de navegación dentro del curso, se encuentra en la ruta moodle/mod/forum/user.php.
- La clase *"index.php"* relacionada con el perfil de usuario, fue intervenida para modificar la barra de navegación dentro del curso, se encuentra en la ruta moodle/user/index.php.
- La clase *"edit.php"* relacionada con el perfil de usuario, fue intervenida para modificar la barra de navegación dentro del curso, se encuentra en la ruta moodle/user/edit.php.

Clases creadas en la librería de Moodle para la implementación de *sagp* en el curso creado y también para ser utilizadas en otros cursos de si es que se desea:

- La clase *"lib sistema.php"* fue creada para poder obtener los distintos tipos de roles de los usuarios que accedan al curso, se encuentra en la ruta moodle/lib/lib\_sistema.php.
- La clase *"lib\_word.php"* fue creada para poder hacer el proceso necesario para la carga de anteproyecto desde archivos Word, se encuentra en la ruta moodle/lib/lib\_wor.php.

# *5.4 Pantallas de la Aplicación*

Desde las figuras 12 a 22 se muestran algunas pantallas de la aplicación del sistema.

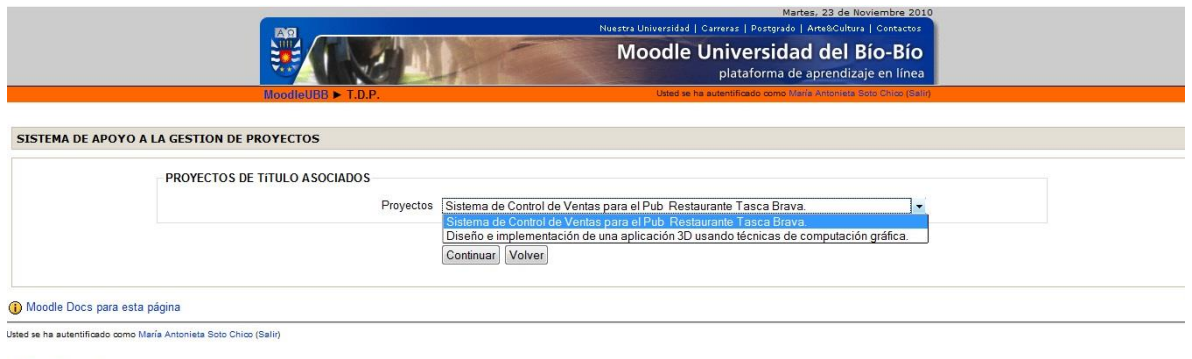

Página Principal

### *Figura 12: Pantalla Menú Inicial*

En la Figura 12 se observa la pantalla con el menú inicial, donde se debe seleccionar un proyecto para poder acceder al menú general del curso, según el perfil de usuario logueado.

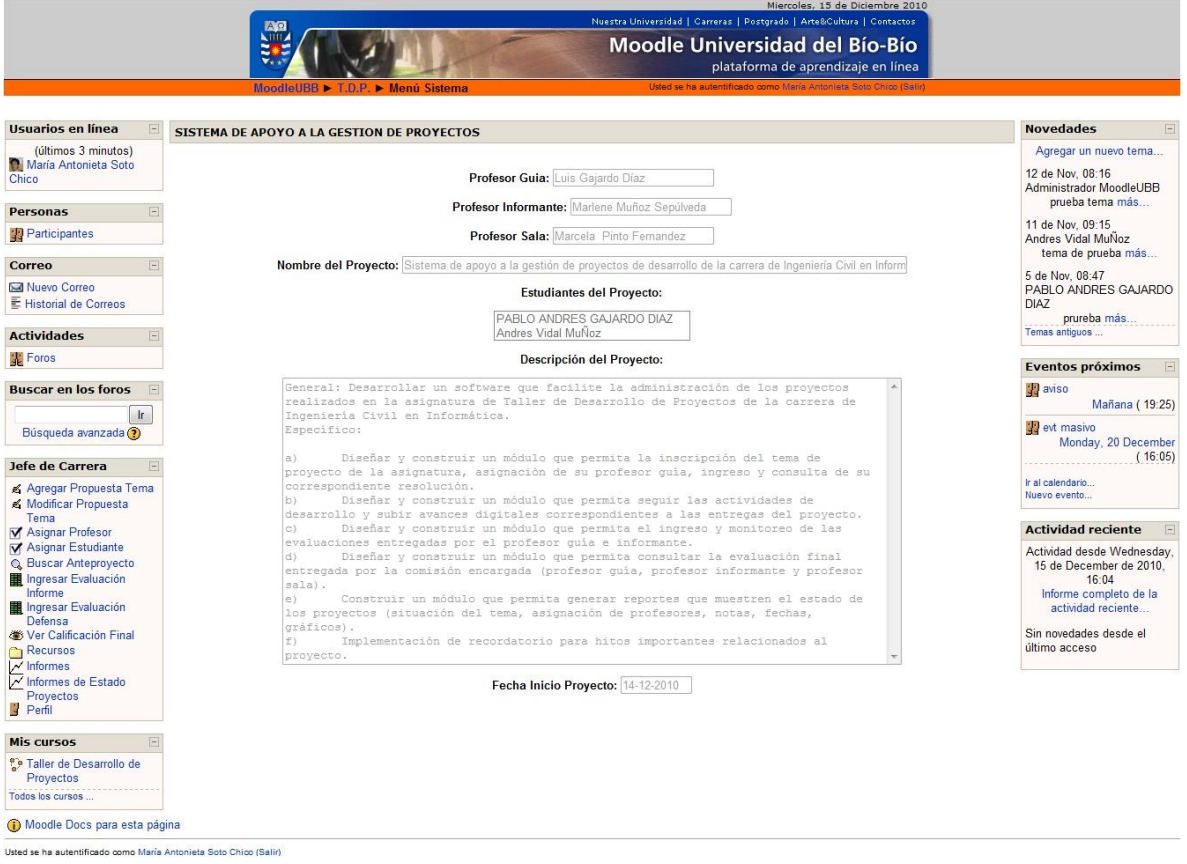

*Figura 13: Pantalla Menú Jefe de Carrera.*

En la Figura 13 se observa la pantalla con el menú del Jefe de Carrera, al costado izquierdo esta el menú con las operaciones que puede realizar el usuario, al costado derecho el calendario que resalta las actividades del mes y novedades publicadas en el foro.

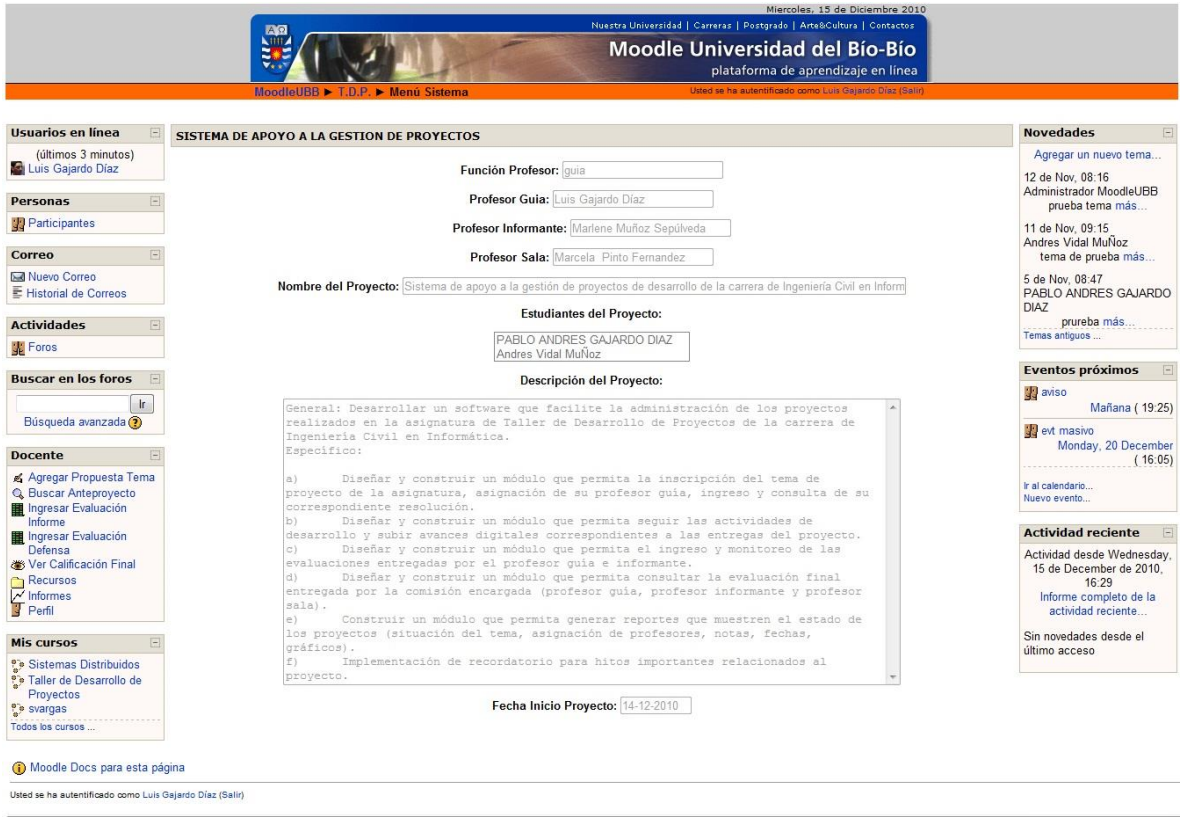

*Figura 14: Pantalla Menú Docente*

En la Figura 14 se observa la pantalla con el menú del Docente, al costado izquierdo esta el menú con las operaciones que puede realizar el usuario, al costado derecho el calendario que resalta las actividades del mes y novedades publicadas en el foro.

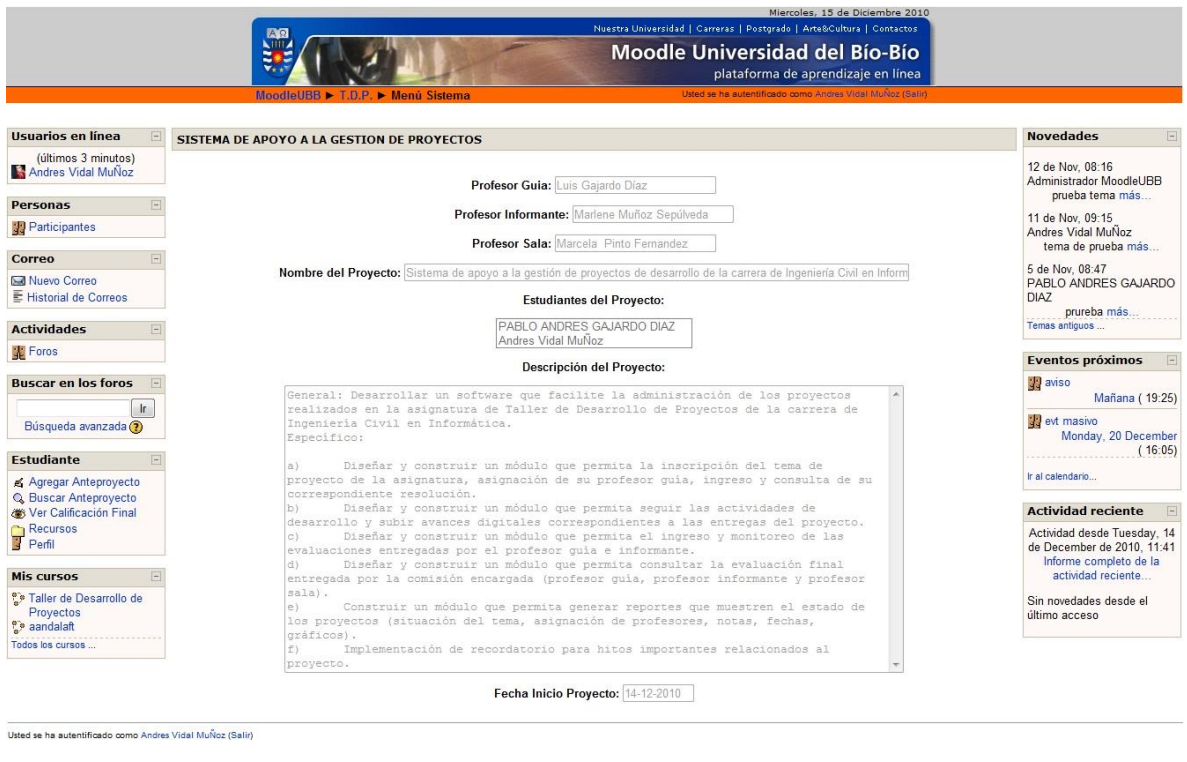

 $T.D.P.$ 

### *Figura 15: Pantalla Menú Estudiante*

En la Figura 15 se observa la pantalla con el menú del Estudiante, al costado izquierdo esta el menú con las operaciones que puede realizar el usuario, al costado derecho el calendario que resalta las actividades del mes y novedades publicadas en el foro.

|                                                                           | Miercoles, 15 de Diciembre 2010                                                                                                    |                                                                                          |
|---------------------------------------------------------------------------|----------------------------------------------------------------------------------------------------|------------------------------------------------------------------------------------------|
|                                                                           | Nuestra Universidad   Carreras   Postgrado   Arte&Cultura   Contactos<br><b>Moodle Universidad del Bío-Bío</b><br>plataforma de aprendizaje en línea                                                                                                    |                                                                                          |
|                                                                           | Usted se ha autentificado como Miriam Aleiandra Abarzua Fuentes (Salir)<br>MoodleUBB ► T.D.P. ► Menú Sistema                                                                                                    |                                                                                          |
|                                                                           |                                                                                                    |                                                                                          |
| Usuarios en línea                                                         | SISTEMA DE APOYO A LA GESTION DE PROYECTOS                                                                                                    | <b>Novedades</b>                                                                         |
| (últimos 3 minutos)<br>Miriam Alejandra Abarzua<br>Fuentes                | Profesor Guia: Luis Gajardo Díaz                                                                                                    | Agregar un nuevo tema<br>12 de Nov. 08:16<br>Administrador MoodleUBB                     |
| Personas                                                                  | Profesor Informante: Marlene Muñoz Sepúlveda                                                                                                    | prueba tema más                                                                          |
| Participantes                                                             | Profesor Sala: Marcela Pinto Fernandez                                                                                                    | 11 de Nov. 09:15<br>Andres Vidal MuÑoz<br>tema de prueba más                             |
| Correo                                                                    | Nombre del Proyecto: Sistema de apoyo a la gestión de proyectos de desarrollo de la carrera de Ingeniería Civil en Inform                                                                                                    | 5 de Nov. 08:47                                                                          |
| Muevo Correo<br>E Historial de Correos                                    | <b>Estudiantes del Proyecto:</b><br>PABLO ANDRES GAJARDO DIAZ                                                                                                    | PABLO ANDRES GAJARDO<br><b>DIAZ</b><br>prureba mas.                                      |
| <b>Actividades</b>                                                        | Andres Vidal MuÑoz                                                                                                    | Temas antiquos                                                                           |
| <b>SE</b> Foros                                                           | Descripción del Proyecto:                                                                                                    | <b>Eventos próximos</b>                                                                  |
| <b>Buscar en los foros</b><br>$\mathsf{I}$ r<br>Búsqueda avanzada (?)     | General: Desarrollar un software que facilite la administración de los provectos<br>realizados en la asignatura de Taller de Desarrollo de Provectos de la carrera de<br>Ingenieria Civil en Informática.<br>Especifico:                                                                                                    | 12 aviso<br>Mañana (19:25)<br><b>B</b> evt masivo<br>Monday, 20 December                 |
| <b>Secretaria</b><br>Agregar Anteproyecto<br><b>Q</b> Buscar Anteproyecto | Diseñar y construir un módulo que permita la inscripción del tema de<br>a)<br>proyecto de la asignatura, asignación de su profesor quía, ingreso y consulta de su<br>correspondiente resolución.<br>Diseñar y construir un módulo que permita sequir las actividades de<br>b)<br>desarrollo y subir avances digitales correspondientes a las entregas del proyecto. | (16:05)<br>Ir al calendario<br>Nuevo evento                                              |
| Recursos<br>M Informes de Estado                                          | Diseñar y construir un módulo que permita el ingreso y monitoreo de las<br>$ c\rangle$                                                                                                    | <b>Actividad reciente</b>                                                                |
| Provectos<br><b>88 Ver Calificación Final</b><br>Perfil                   | evaluaciones entregadas por el profesor quía e informante.<br>Diseñar y construir un módulo que permita consultar la evaluación final<br>entregada por la comisión encargada (profesor guía, profesor informante y profesor<br>sala).                                                                                                    | Actividad desde Wednesday.<br>15 de December de 2010.<br>11:52<br>Informe completo de la |
| <b>Mis cursos</b>                                                         | Construir un módulo que permita generar reportes que muestren el estado de<br>(6)<br>los provectos (situación del tema, asignación de profesores, notas, fechas,                                                                                                    | actividad reciente                                                                       |
| <sup>e</sup> Taller de Desarrollo de<br>Proyectos                         | gráficos).<br>Implementación de recordatorio para hitos importantes relacionados al<br>$f$ )<br>proyecto.                                                                                                    | Sin novedades desde el<br>último acceso                                                  |
| Todos los cursos                                                          | Fecha Inicio Proyecto: 14-12-2010                                                                                                    |                                                                                          |
| Moodle Docs para esta página                                              |                                                                                                    |                                                                                          |
| Usted se ha autentificado como Miriam Alejandra Abarzua Fuentes (Salir)   |                                                                                                    |                                                                                          |

*Figura 16: Pantalla Menú Secretaria*

En la Figura 16 se observa la pantalla con el menú de la Secretaria, al costado izquierdo esta el menú con las operaciones que puede realizar el usuario, al costado derecho el calendario que resalta las actividades del mes y novedades publicadas en el foro.

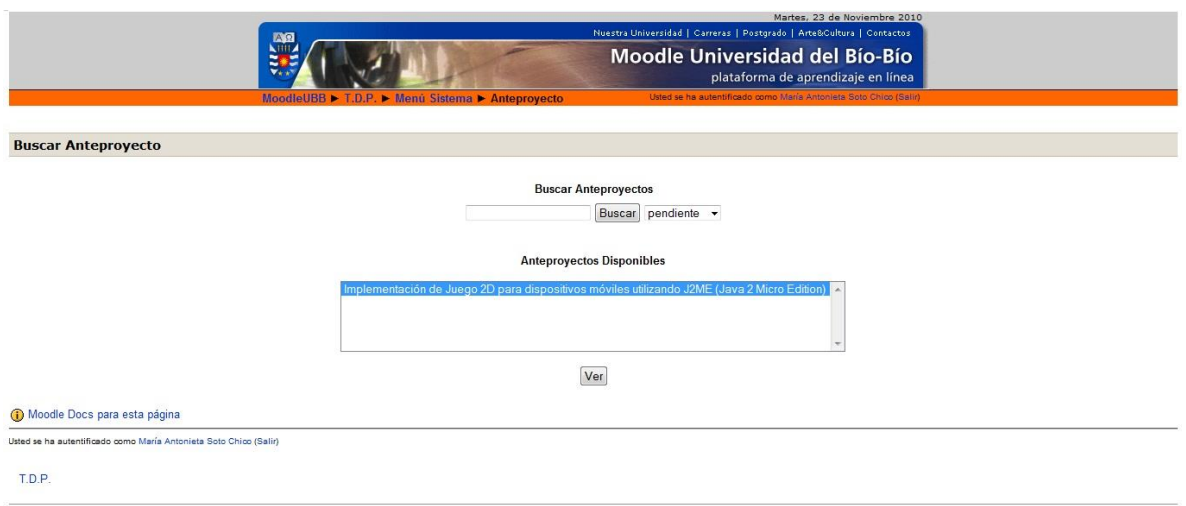

*Figura 17: Pantalla Buscar Anteproyecto*

En la Figura 17 se observa la pantalla para buscar anteproyecto, la cual pueden ver los distintos perfiles del curso, el usuario ingresa una palabra y el sistema hace la búsqueda y muestra los resultados que coincidan con dicha palabra.

|                                  |                                                                                                    | Moodle Universidad del Bío-Bío<br>plataforma de aprendizaje en linea                                                                                                    |
|----------------------------------|----------------------------------------------------------------------------------------------------|----------------------------------------------------------------------------------------------------|
|                                  |                                                                                                    |                                                                                                    |
| Anteproyecto                     |                                                                                                    |                                                                                                    |
|                                  |                                                                                                    |                                                                                                    |
|                                  | ESTADO:                                                                                                    | pendiente · Cambiar Estado                                                                                                    |
|                                  |                                                                                                    |                                                                                                    |
|                                  | 1. IDENTIFICACIÓN ALUMNO(S).                                                                                                    |                                                                                                    |
|                                  | NOMBRE                                                                                                    | :Carolina Cecilia González Pavez                                                                                                    |
|                                  | DIRECCIÓN<br><b>TELÉFONO</b>                                                                                                    | :Rosas 1129<br>1421213648                                                                                                    |
|                                  | <b>E-MAIL</b>                                                                                                    |                                                                                                    |
|                                  | CARRERA                                                                                                    | :caritogenzal@gmail.com                                                                                                    |
|                                  | DPTO.                                                                                                    | :Ing. (e) en Computación e Informática<br>:Ciencias de la Computación y Tecnologías de la Información                                                                                                    |
|                                  | NOMBRE                                                                                                    | ÷.                                                                                                    |
|                                  | <b>DIRECCIÓN</b>                                                                                                    | à.                                                                                                    |
|                                  | TELÉFONO                                                                                                    | ×.                                                                                                    |
|                                  | <b>E-MAIL</b>                                                                                                    | Ŷ.                                                                                                    |
|                                  | CARRERA                                                                                                    | G                                                                                                    |
|                                  | DPTO.                                                                                                    |                                                                                                    |
|                                  | 2. TÍTULO QUE IDENTIFICARÁ LA ACTIVIDAD DE TITULACION.                                                                                                    |                                                                                                    |
|                                  |                                                                                                    |                                                                                                    |
|                                  |                                                                                                    | Implementación de Juego 2D para dispositivos móxiles utilizando J2ME (Java 2 Micro Edition)                                                                                                    |
|                                  | 3. PROFESOR GUÍA.                                                                                                    |                                                                                                    |
|                                  | Nombre                                                                                                    |                                                                                                    |
|                                  |                                                                                                    | 4. PERSONAS, INSTITUCIONES O EMPRESAS EN QUE SE SOLICITARÁ APOYO Y ASESORÍA.                                                                                                    |
|                                  |                                                                                                    | Creación e implementación de un Juego 20 en la plataforma Java 2 Micro Edition, que sino de referencia en el desarrollo de Muras<br>aplicaciones para depositions con recursos limitados. Objetivo Españolos: Managinas tecnologí |
|                                  |                                                                                                    | teclado para programar tanto juegos, como aplicaciones útiles para celulares. Manejo de persistencia y/o almacenamiento RMS (Record<br>Management Systems). Utilizar esta tecnología como herramienta para la difusión de nuestra |
|                                  | JUSTIFICACIÓN DEL PROYECTO PROPUESTO.<br>$\sim$                                                                                                    |                                                                                                    |
|                                  | 6.<br>Las commissiones ban exércicion (MOPVEC 1970).<br>Las commissiones de medio consideradas velocimies, alors as pareds bajar música de un computador situados en cualquier parte del mando<br>Las commissiones de medio considerat |                                                                                                    |
|                                  | PLAN DE TRABAJO A DE SARROLLAR.<br>(Indicar actividad y programación -carta Gantt o malla Pert-)                                                                                                    |                                                                                                    |
|                                  |                                                                                                    |                                                                                                    |
|                                  |                                                                                                    | 8. DESCRIPCIÓN DE LOS ASPECTOS FUNDAMENTALES DE LA METODOLOGÍA A UTILIZAR.                                                                                                    |
|                                  | Edition, orientada a la programación de aplicaciones para pequeños dispositivos                                                                                                    | Se utilizará un desanollo iterativo incremental ya que permitrá dividir el problema e ir entregando partes funcionales, además la metodología<br>de diseño orientado a objeto usando como estándar UML y utilizando el lenguaje d |
|                                  | proyecto)                                                                                                    | 9. TRABAJOS SIMILARES REALIZADOS PREVIAMENTE. (Si los hay, describir en qué se diferencian, cuál es el aporte de este                                                                                                    |
|                                  | gráfica, como de procesamiento y memoria                                                                                                    | Diseño e implementación de una aplicación 3D usando técnicas de computación gráfica, año 2007. La similitud de este proyecto es la<br>utilización de técnicas de computación gráfica. Aun cuandos ambos proyectos pretenden aport |
|                                  | 10. BIBLIOGRAFÍA A USAR                                                                                                    |                                                                                                    |
|                                  |                                                                                                    | Larman, Craig (2003), UML y Patrones. Una introducción al Análisis y Diseño Orientado a Objeto y al Proceso Unificado. Pretince Hall.<br>Pressonas, Roger, (2002), Isperienta de Sobnare: un Enfoge práctico. MicCara--Hill. Prie |
|                                  |                                                                                                    |                                                                                                    |
| (b) Moodle Docs para esta página |                                                                                                    | version para impri                                                                                                    |

*Figura 18: Pantalla Ver Anteproyecto*

En la Figura 18 se observa la pantalla que muestra el anteproyecto seleccionado anteriormente.

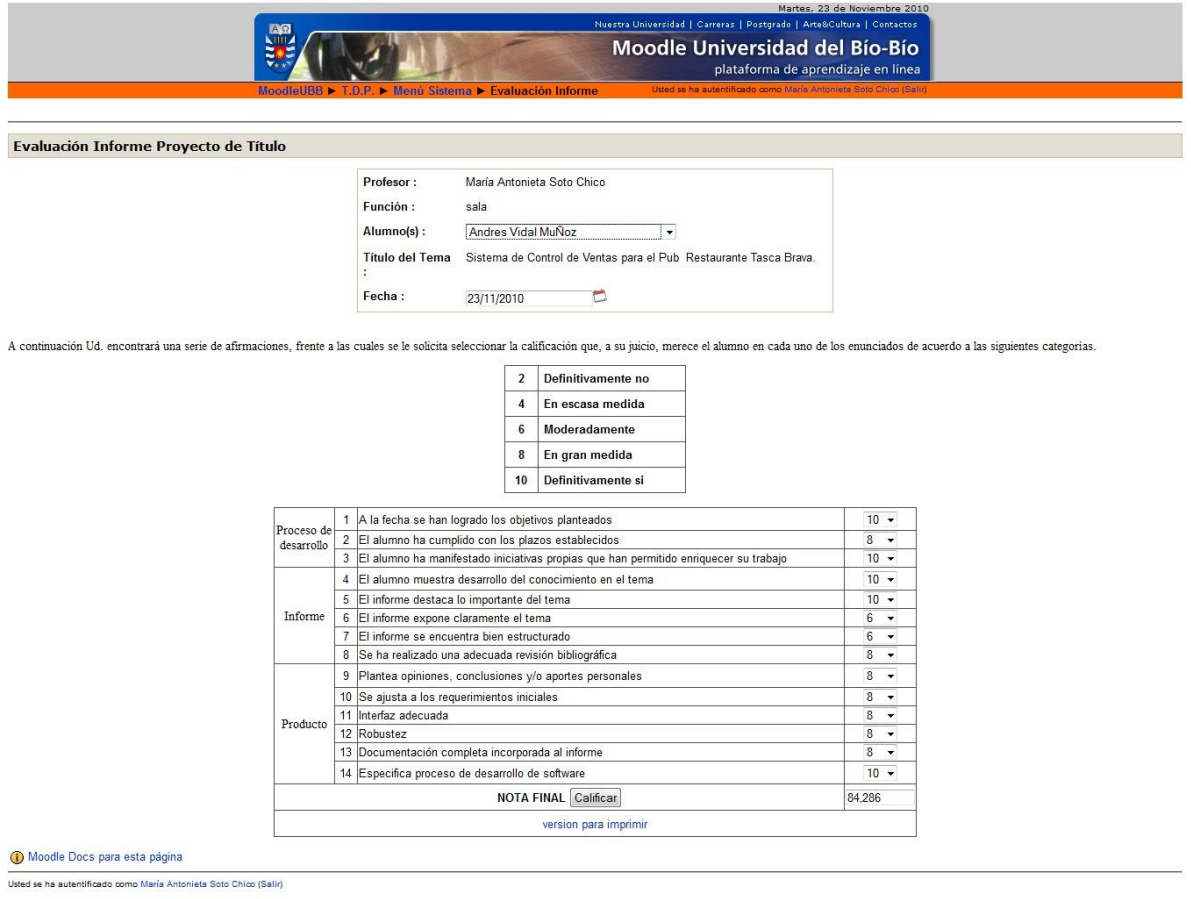

T.D.P.

### *Figura 19: Pantalla Evaluación Informe*

En la Figura 19 se observa la pantalla de evaluación del informe, con todos los criterios de evaluación correspondiente, en donde el usuario evalúa y puede obtener la nota.

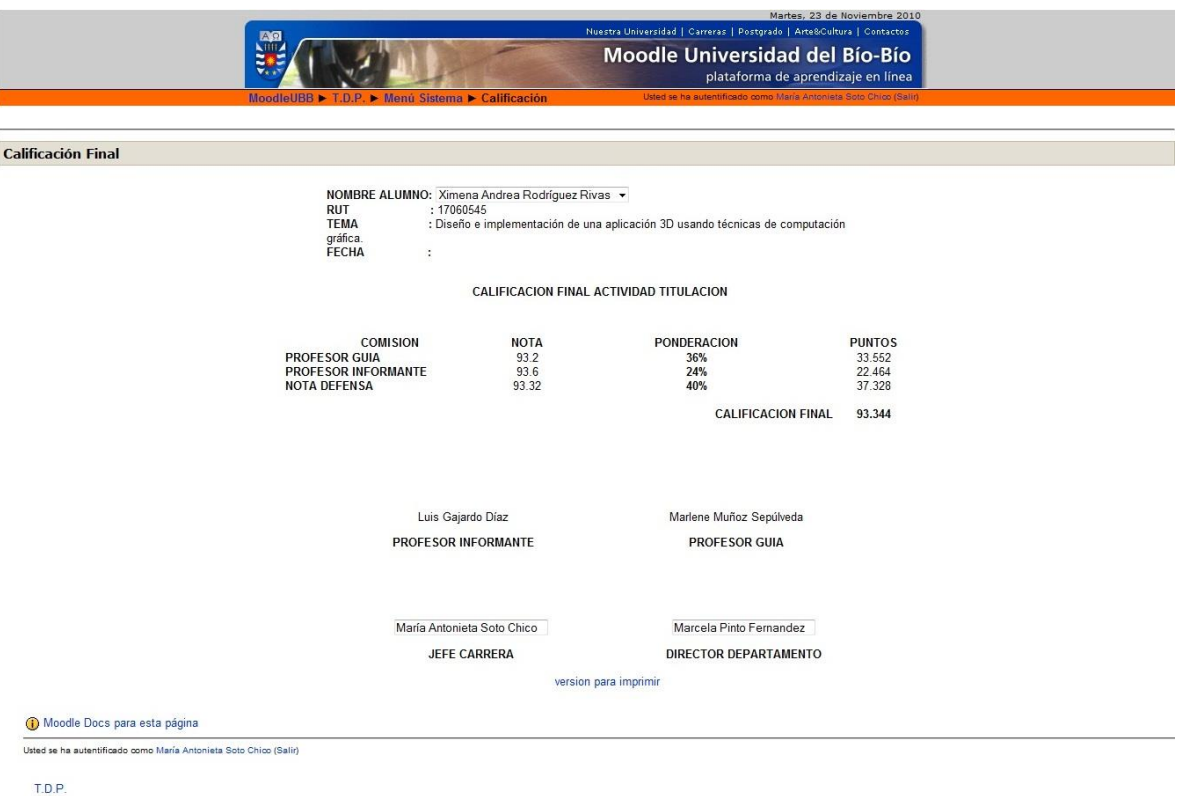

#### *Figura 20: Pantalla Calificación Final*

En la Figura 20 se observa la pantalla con la calificación final obtenida por el estudiante en su proyecto, se observa el detalle de la nota de profesor guía, informante y nota defensa.

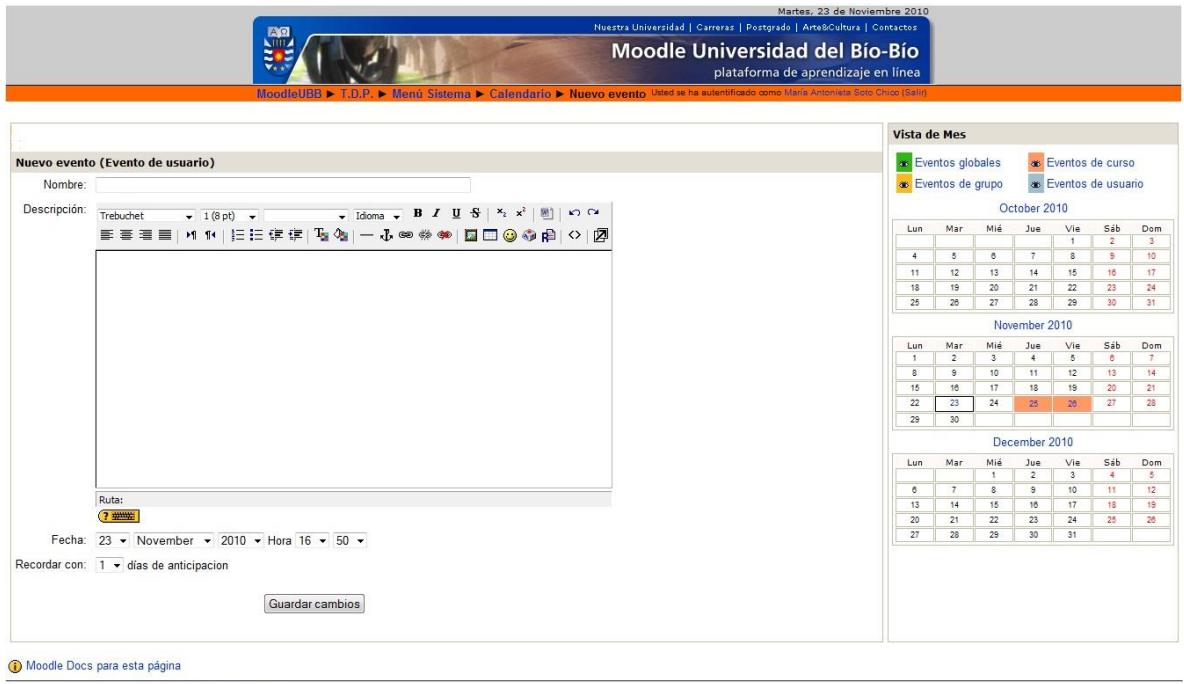

Usted se ha autentificado como María Antonieta Soto Chico (Salir)

#### *Figura 21: Pantalla Nuevo Evento*

En la Figura 21 se observa la pantalla de ingreso de nuevos eventos al calendario del proyecto.

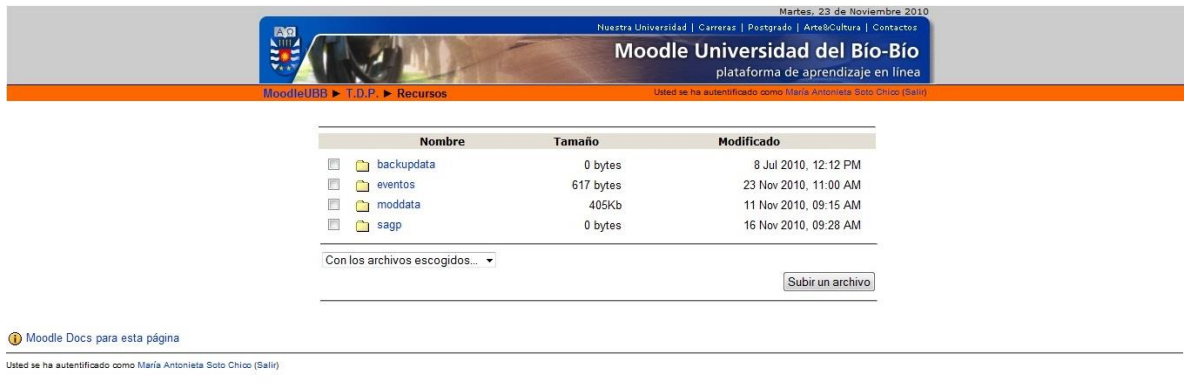

 $T.D.P.$ 

### *Figura 22: Pantalla Recursos*

En la Figura 22 se observa pantalla de recursos, donde el usuario puede ver los recursos disponibles para el proyecto y tiene la posibilidad de subir nuevos recursos al curso.

#### *5.5 Usabilidad*

La Usabilidad es la disciplina que estudia mejoras en la funcionalidad de las interfaces para que los usuarios puedan interactuar de formas más fácil con ellas.

Para el diseño de las páginas Web, existen distintos principios de usabilidad, aunque algunos de estos, puedan parecer muy generales, son la base a la hora de realizar un sitio Web.

A continuación se mencionan algunos de los estándares de usabilidad, que fueron usados en el diseño de este sistema:

- Autonomía: los usuarios deben tener el control sobre el sitio Web. Los usuarios sienten que controlan un sitio Web si conocen su situación en un entorno abarcable y no infinito.
- Manejo de scroll: el scroll permite espacio en blanco que es necesario para crear una arquitectura de información efectiva. El espacio en blanco alrededor de los elementos, les da importancia.
- Los colores han de utilizarse con precaución para no dificultar a los usuarios con problemas de apreciación de colores. Para ello se han utilizado colores que van de acuerdo con el perfil de la plataforma.
- Usar enlaces de texto: procurar que la palabra enlazada indique claramente el destino.
- Legibilidad: el color de los textos debe contrastar con el fondo, y el tamaño de fuente debe ser suficientemente grande. Para esto, se han utilizado colores claros para los fondos y tonos más oscuros para los textos de forma de ayudar a la legibilidad de estos.
- Mostrar al usuario donde está situado: esto es útil y ayuda al usuario, ya que le puede servir de guía y le ayudan a predecir su camino.

- Uso de frames: mantiene una identidad del sitio donde se navega, pues los elementos fijos conservan la imagen siempre visible. Partes de la página (menú de navegación) se mantiene fijas y eso puede ser bueno, para que el usuario no las pierda nunca de vista.
- Identificar claramente el error y explicar porque se a producido: la página de error debe tener el mismo estilo que el resto de las páginas, pero se debe informar claramente que ha habido un error.
- Uso de iconos en el diseño de interfaces: los iconos sustituyen a una unidad de significado (idea, concepto, acción, entre otras) que representada con texto ocuparía mucho más espacio. Si se desea utilizar iconos estos deben ser apoyados con textos que aclaren su significado. [19]

### *5.6 Seguridad del Sistema*

Hoy en día el gran uso que se le da a internet exige disponer de sistemas web seguros, los cuales sean capaces de poder limitar el acceso a la información para un conjunto restringido de personas.

Es por eso que en el desarrollo de este sistema se aplican medidas de seguridad, con el fin de dar un real resguardo a la información, proteger los datos y otras aplicaciones que posee la plataforma.

Algunas de estas medidas se presentan a continuación:

#### **Control de acceso de usuarios a las páginas**

Se dispone una opción de verificación de cuentas de usuarios activos para el ingreso a las páginas, que incluyen el ambiente de trabajo de cada prestador, de manera que sólo puedan acceder al sistema las personas que realmente deben hacerlo, evitando el ingreso de individuos ajenos a éste.

#### **Control de perfiles de usuario en el sistema.**

Se disponen de perfiles de usuario, para validar que solo los usuarios que tengan los privilegios necesarios puedan acceder a las distintas opciones que se presentan en el sistema.

#### **Control de acceso a la base de datos**

El ingreso a la base de datos se realiza mediante una conexión, la cual se encuentra condicionada por el uso de usuario y contraseña.

### *5.7 Pruebas*

Las pruebas de software, son los procesos que permiten verificar y revelar la calidad de un producto software. Son utilizadas para identificar posibles fallos de implementación, calidad, o [usabilidad](http://es.wikipedia.org/wiki/Usabilidad) de un [programa.](http://es.wikipedia.org/wiki/Software) Los objetivos de las pruebas son:

- La prueba es el proceso de ejecución de un programa con la intención de descubrir un error.
- Un buen caso de prueba es aquel que tiene una alta probabilidad de mostrar un error no descubierto hasta entonces.
- Una prueba tiene éxito si descubre un error no detectado hasta entonces.

#### **5.7.1 Pruebas de Caja Negra**

Las pruebas de caja negra, también denominada prueba de comportamiento*,* se centran en los requisitos funcionales del software. O sea, permite obtener conjuntos de condiciones de entrada que ejerciten completamente todos los requisitos funcionales de un programa. Intentan encontrar errores de las siguientes categorías: funciones incorrectas o ausentes, errores de interfaz, errores en estructuras de datos o en accesos a bases de datos externas, errores de rendimiento y errores de inicialización y de terminación. [20]

Para llevar a cabo este tipo de pruebas se utilizó la siguiente metodología:

- Definir el propósito de la prueba.
- Establecer los prerrequisitos para poder acceder a la instancia que se probará.
- Definir claramente los datos con los cuales se llevará a cabo la prueba.
- Registrar los pasos de cómo se llevó a cabo la prueba.
- Definir los resultados que se esperan previo a la realización de la prueba.
- Indicar cuáles fueron los resultados obtenidos con el desarrollo.

 Finalmente, evaluar la prueba describiendo si se detectaron errores y las medidas a adoptar para la corrección.

Las páginas evaluadas son las siguientes:

- cidciebk.ubiobio.cl/ (página de inicio)
- anteproyecto.php
- buscar\_anteproyecto.php
- asignar\_profesor.php
- asignar\_estudiante.php
- informe.php
- defensa.php
- calificación\_final.php
- anteproyecto\_imprimir.php

En la tabla 66 a la 74 se presentan los resultados de las pruebas realizadas.

### **Prueba 1.**

**Caso de uso:** Verificar Sesión.

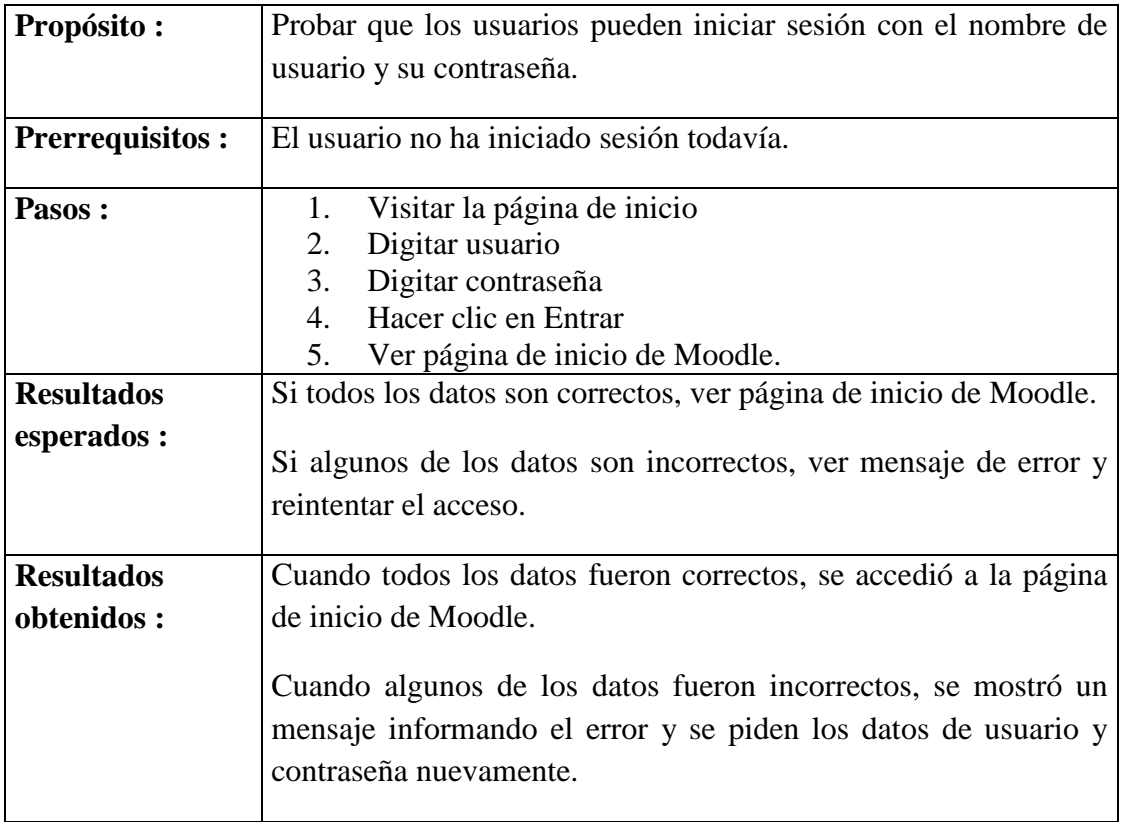

*Tabla 66: Resultados Pruebas Verificar Sesión*

### **Prueba 2.**

**Caso de uso:** Agregar Anteproyecto.

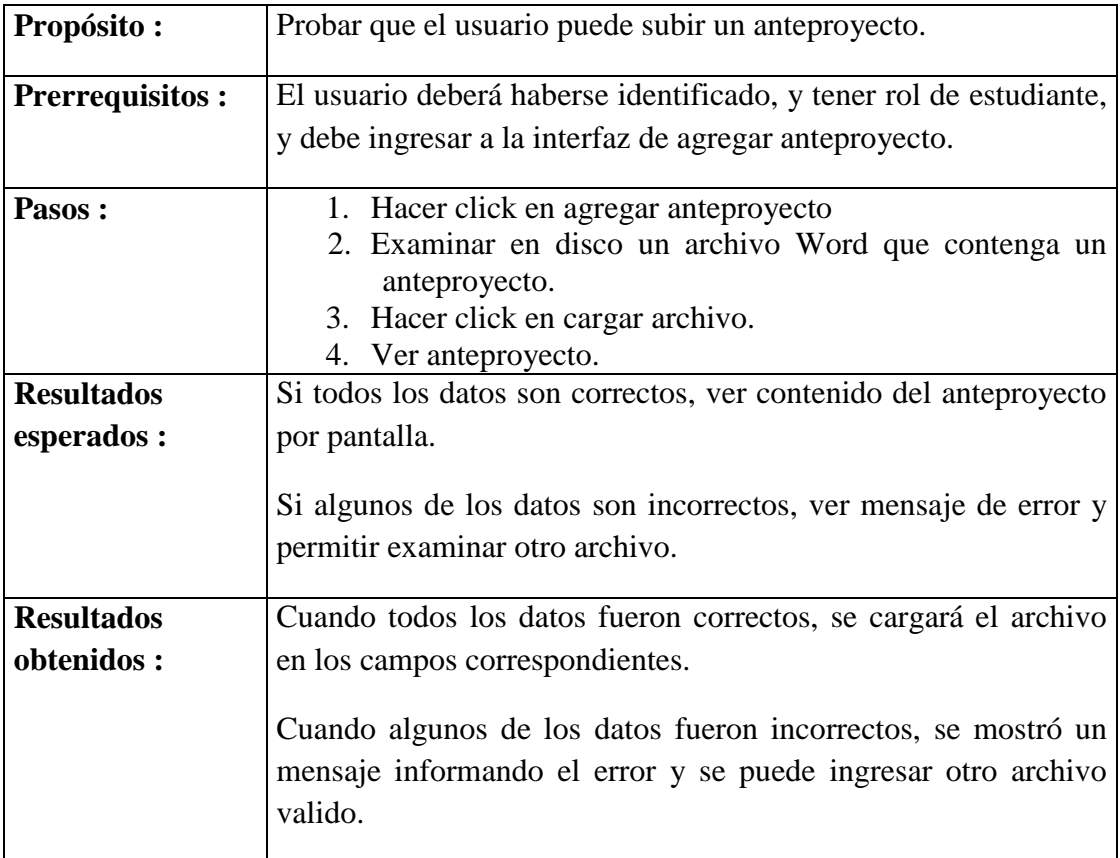

*Tabla 67: Resultados Pruebas Agregar Anteproyecto*

### **Prueba 3.**

**Caso de uso:** Buscar Anteproyectos.

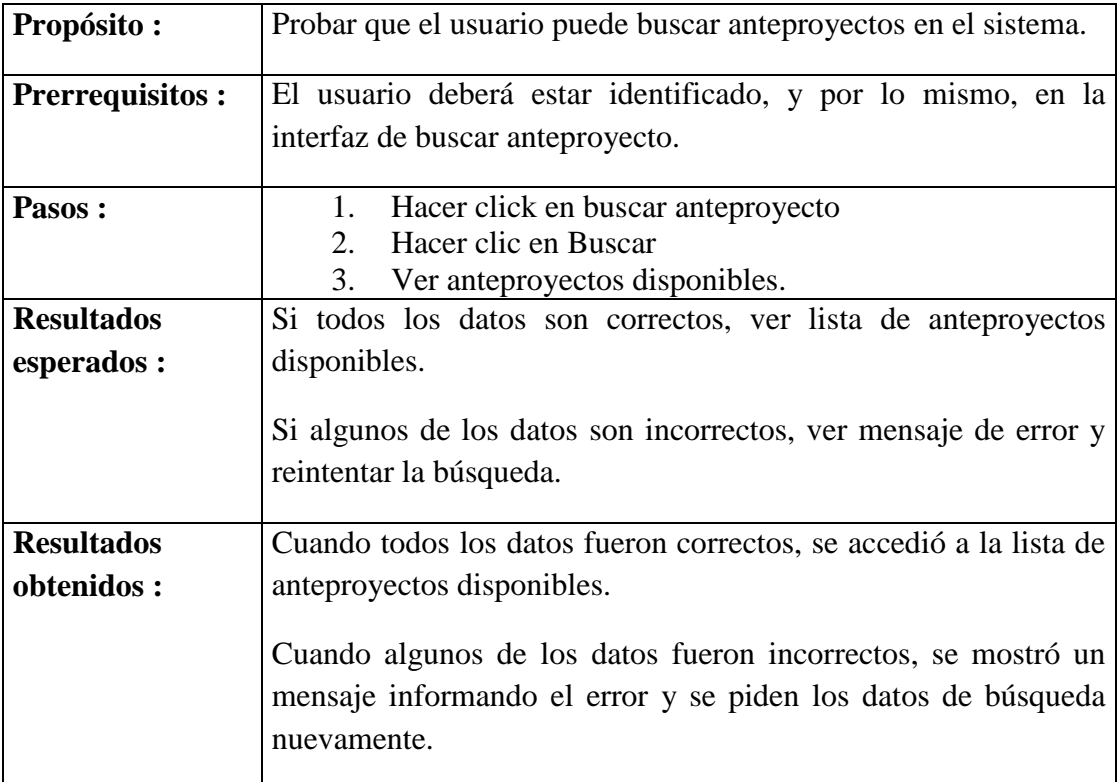

*Tabla 68: Resultados Pruebas Buscar Anteproyectos*

### **Prueba 4.**

**Caso de uso:** Asignar Profesor Guía.

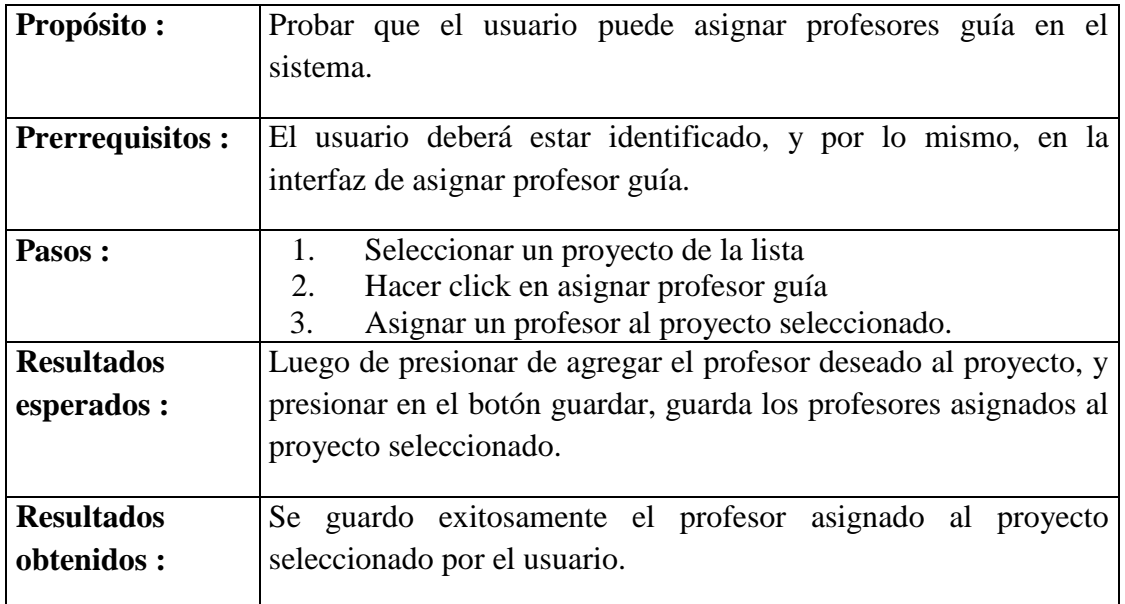

*Tabla 69: Resultados Pruebas Asignar Profesor Guía*

### **Prueba 5.**

**Caso de Uso:** Asignar Estudiante.

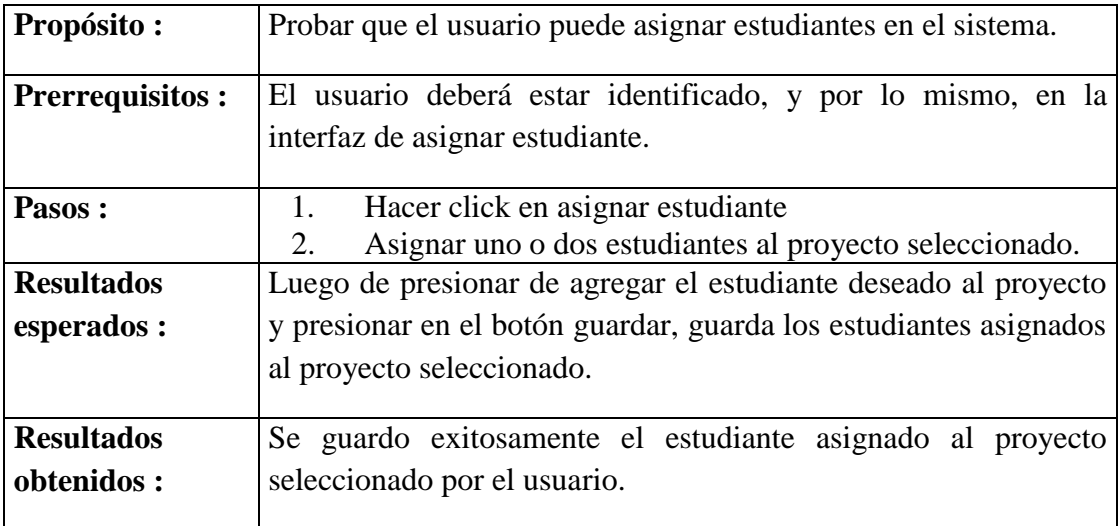

*Tabla 70: Resultados pruebas Asignar Estudiante*

### **Prueba 6.**

**Caso de Uso:** Ingresar Evaluación Informe.

| Propósito:                      | Probar que el usuario puede realizar una evaluación al informe                                                                                                    |  |
|---------------------------------|----------------------------------------------------------------------------------------------------|--|
|                                 | del proyecto.                                                                                                    |  |
| <b>Prerrequisitos:</b>          | El usuario deberá estar identificado, y por lo mismo, en la<br>interfaz de Evaluación informe actividad titulación.                                                           |  |
| Pasos:                          | Hacer click en ingresar evaluación informe.<br>1.<br>Realizar la evaluación correspondiente.<br>2.<br>Presionar el botón calcular.<br>3.<br>Presionar el botón guardar.<br>4. |  |
| <b>Resultados</b>               | Luego de realizar la evaluación y presionar el botón calcular                                                                                                    |  |
| esperados :                     | muestra la calificación obtenida, y al presionar en el botón                                                                                                    |  |
|                                 | guardar, guarda la calificación.                                                                                                    |  |
| <b>Resultados</b><br>obtenidos: | Se guardo exitosamente la calificación obtenida.                                                                                                    |  |

*Tabla 71: Resultados Pruebas Ingresar Evaluación Informe*

### **Prueba 7.**

**Caso de Uso:** Ingresar Evaluación Defensa.

| <b>Propósito:</b>      | Probar que el usuario puede realizar una evaluación de la defensa |  |
|------------------------|-------------------------------------------------------------------|--|
|                        | del proyecto.                                                     |  |
| <b>Prerrequisitos:</b> | El usuario deberá estar identificado, y por lo mismo, en la       |  |
|                        | interfaz de Evaluación defensa actividad titulación.              |  |
| Pasos:                 | Hacer click en ingresar evaluación defensa.<br>$\mathbf{1}_{+}$   |  |
|                        | Realizar la evaluación correspondiente.<br>2.                     |  |
|                        | Presionar el botón calcular.<br>3.                                |  |
|                        | 4.<br>Presionar el botón guardar.                                 |  |
| <b>Resultados</b>      | Luego de realizar la evaluación y presionar el botón calcular     |  |
| esperados :            | muestra la calificación obtenida, y al presionar en el botón      |  |
|                        | guardar, guarda la calificación.                                  |  |
| <b>Resultados</b>      | Se guardo exitosamente la calificación obtenida.                  |  |
| obtenidos:             |                                                                   |  |

*Tabla 72: Resultados Pruebas Ingresar Evaluación Defensa*

### **Prueba 8.**

**Caso de Uso:** Ver Calificación Final.

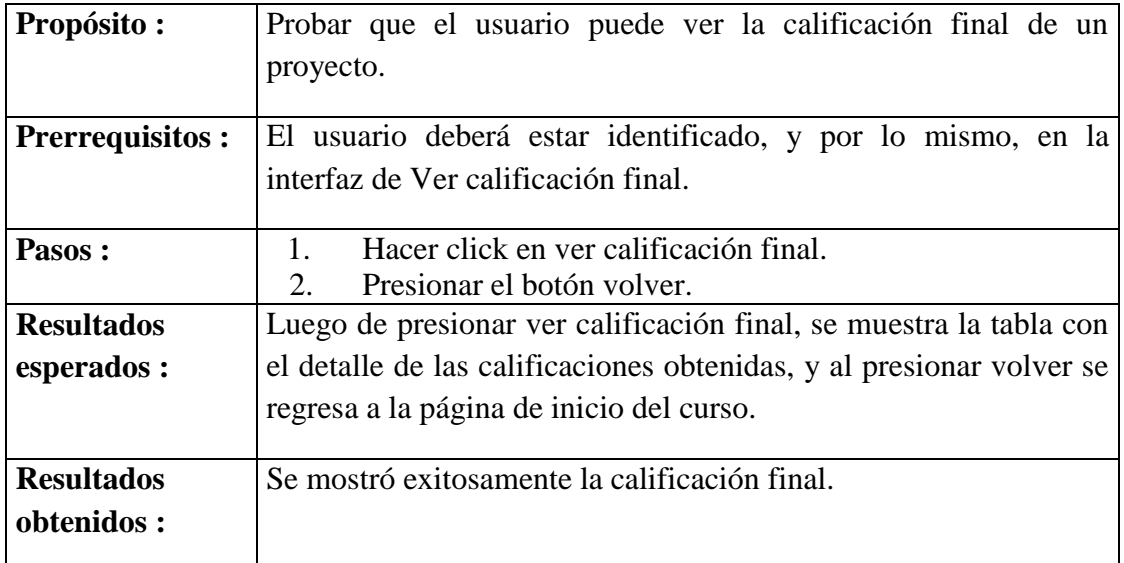

*Tabla 73: Resultados Pruebas Ver Calificación Final*

### **Prueba 9.**

**Caso de Uso:** Imprimir Anteproyecto.

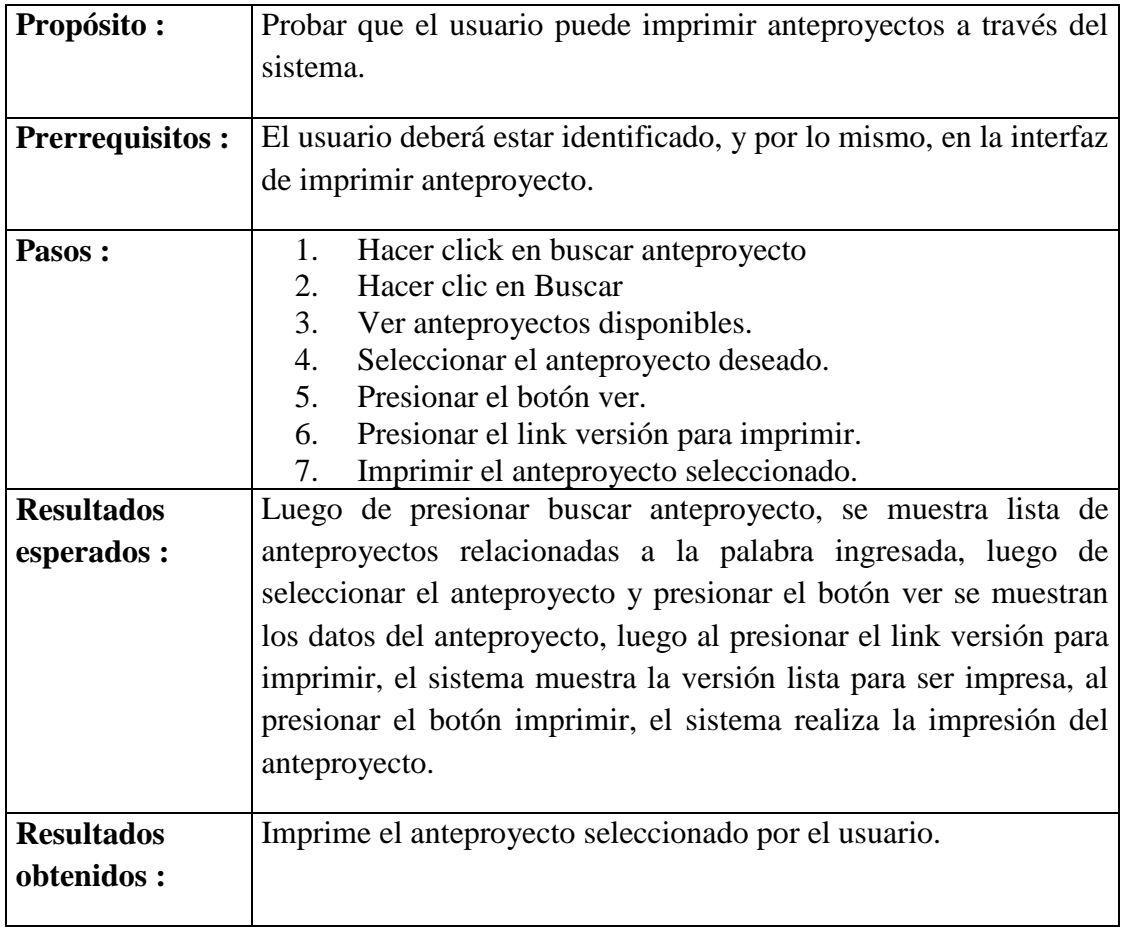

*Tabla 74: Resultados Pruebas Imprimir Anteproyecto*

*Universidad del Bío-Bío. Red de Bibliotecas - Chile*

Sistema de Apoyo a la Gestión de Proyectos de Desarrollo de la carrera de Ingeniería Civil en Informática

# **CAPÍTULO VI: CONCLUSIONES**

# *6.1 Conclusiones*

Una vez terminado el Sistema de Apoyo a la Gestión de Proyectos (SAGP) y haciendo una comparación entre los objetivos planteados en un inicio y los resultados obtenidos, es posible concluir lo siguiente:

- 1. Las funcionalidades propuestas al inicio del proyecto, se implementaron utilizando para su desarrollo la API de Moodle.
- 2. Se logró hacer una integración del nuevo sistema a la plataforma Moodle.
- 3. El diseño realizado utiliza las tecnologías presentes en la actualidad, como son patrones de diseño, arquitectura de tres capas, metodología de programación orientada a objetos, uso de lenguaje PHP, Ajax para refrescar las páginas y JavaScript para el manejo de avisos informativos al usuario.
- 4. Para el modelado de datos se realizó una extensión del modelo existente de Moodle, lo cual permitió reutilizar tablas, además de agregar otras, las que mantienen relación directa con las tablas existentes.
- 5. Para cada perfil de usuario, del curso, se realizaron mejoras en cuanto a personalizar las funciones necesarias para llevar a cabo la realización de sus proyectos asociados a buen término, esto contempla:

- $\triangleright$  El perfil de jefe de carrera, permite un control total de la asignatura, ya que tiene conocimiento de qué proyectos están con docentes y estudiantes, en qué estado se encuentra cada uno, es decir si están con sus evaluaciones correspondientes. También hacer la asignación necesaria de docentes y estudiante a los proyectos, publicar noticias a través de foros y fechas de avisos al cronograma de actividades.
- $\triangleright$  El perfil de docente, tiene una directa relación con sus proyectos asociados, ya sea como profesor guía o informante, esto incluye: estudiantes asociados al proyecto, programar su propio cronograma de actividades, el cual informa a los estudiantes de manera automática mediante avisos vía correo electrónico.
- $\triangleright$  El perfil de estudiante, permite una mayor relación entre profesor-estudiante, mediante el acceso a foros de discusión, subir y descargar material útil y recibir avisos vía e-mail con fechas prontas a cumplir. Como una funcionalidad adicional al sistema, está la de permitir a los estudiantes presentar sus anteproyectos de dos maneras, la primera consiste en ingresarlo directamente en un formulario en la página web y la segunda permite cargarlo desde un archivo Word ubicado en el computador del usuario, con lo que se logra una mayor flexibilidad.
- $\triangleright$  Para el perfil de secretaria, se permite realizar las opciones de subir archivos, publicar información perteneciente al curso, ingresar nuevos avisos al cronograma de actividades, como fechas o información de parte de jefatura de carrera, permitir la impresión de documentos, como calificaciones, anteproyectos e informes de estado.
- 6. Para las calificaciones se agilizó el proceso al contar en el sistema con el formato digital de las plantillas de evaluación, siendo solo necesario seleccionar los criterios de evaluación para calcular la nota.
- 7. Se decidió desarrollar la construcción de la aplicación, con las herramientas, lenguajes y patrones de diseño usados por Moodle, para eventualmente poder continuar con la integración de SAGP, tomando en cuenta la reutilización de componentes para una fácil extensión y portabilidad del software.
- 8. Relacionado con el trabajo colaborativo que se efectuó durante el desarrollo e integración de SAGP, fuimos capaces de gestionar nuestro tiempo para llevar a cabo el trabajo diario que nos propusimos, además de participar en las actividades y alternar fácilmente varios procesos en los cuales cada uno es más fuerte o capacitado. Se mantuvo un grato ambiente de trabajo establecido por la buena relación y amistad entre ambos, siendo capaces de dejar de lado las diferencias que existieron y siguiendo siempre una sola línea, la de llevar a término el proyecto ante todas las adversidades.
- 9. El trabajar con la plataforma Moodle fue un gran desafío, ya que al no saber la forma específica de cómo era la programación de la plataforma, se investigó y logró entender cada uno de los componentes de Moodle, de los cuales muchos facilitan la implementación, y finalmente llevaron este proceso a buen término.

## *6.2 Trabajos Futuros*

El sistema SAGP desarrollado con este proyecto, puede ser mejorado y extendido con las siguientes funcionalidades:

- 1. Parametrizar las plantillas de evaluación, lo que lleva a modificar, agregar y eliminar los criterios de evaluación existentes, esto le daría mayor flexibilidad al ítem de las evaluaciones.
- 2. Parametrizar los porcentajes de evaluación que se le asigna a cada docente de la comisión evaluadora.
- 3. Dejar el sistema SAGP como un tipo de formato más para los cursos de Moodle, que sea modificado dentro de la configuración del curso, y no necesariamente con rol de administrador sino que un profesor dentro de sus privilegios asignados por Moodle como en la actualidad ya lo puede hacer para otros cursos.

# **REFERENCIAS BIBLIOGRÁFICAS**

- [1] Universidad del Bío-Bío [en línea] [<http://www.ubiobio.cl>](http://www.ubiobio.cl/) [Visitada en Abril 2010]
- [2] Moodle.org open-source community-based tools for learning [en línea] [<http://moodle.org/>](http://moodle.org/) [Visitada en Abril 2010]
- [3] http--www.adelat.org-media-docum-moodle-docum-23\_cap05.pdf [<http://www.adelat.org/media/docum/moodle/docum/23\\_cap05.pdf>](http://www.adelat.org/media/docum/moodle/docum/23_cap05.pdf) [Visitada en Junio 2010]
- [4] Moodle Universidad del Bío-Bío [en línea] [<http://moodle.ubiobio.cl/>](http://moodle.ubiobio.cl/) [Visitada en Abril 2010]
- [5] GUERRERO CARRASCO, Natanael. Creación de nuevos módulos y funcionalidades a la plataforma de educación a distancia EVCUBB según requerimientos de la aula virtual–Proyecto SIGA. Memoria para optar al título de Ingeniero de Ejecución en Computación e Informática. Chillán, Chile. Universidad del Bío–Bío, Dpto. de Auditoría e Informática, 2003. 98h.
- [6] dotproject Open Source Software Open Source Project and Task Management Software [en línea] [<http://www.dotproject.net/>](http://www.dotproject.net/) [Visitada en Abril 2010]
- [7] LARMAN, Craig. UML y Patrones: Introducción al análisis y diseño orientado a objetos. México, Prentice Hall, 1999. 507p.
- [8] Diagrama de Paquetes [<http://www.sparxsystems.com.ar/resources/tutorial/uml2\\_packagediagram.html>](http://www.sparxsystems.com.ar/resources/tutorial/uml2_packagediagram.html) [Visitada Octubre 2010].
- [9] Patrón Modelo-Vista-Controlador [<http://www.proactiva](http://www.proactiva-calidad.com/java/patrones/mvc.html)[calidad.com/java/patrones/mvc.html>](http://www.proactiva-calidad.com/java/patrones/mvc.html) [Visitada en Junio 2010]

- [10] Luis A. Guerrero CC40B [<http://www.dcc.uchile.cl/~luguerre/cc40b/clase12.html>](http://www.dcc.uchile.cl/~luguerre/cc40b/clase12.html) [Visitada en Junio 2010]
- [11] Decorator(patrón de diseño) <http://es.wikipedia.org/wiki/Decorator\_%28patr%C3%B3n\_de\_dise%C3%B1o%29> [Visitada en Octubre 2010]
- [12] Luis A. Guerrero CC40B [<http://www.dcc.uchile.cl/~luguerre/cc40b/clase13.html>](http://www.dcc.uchile.cl/~luguerre/cc40b/clase13.html) [Visitada en Junio 2010]
- [13] php Manual de PHP Manual [<http://www.php.net/manual/es/>](http://www.php.net/manual/es/) [Visitada en Junio 2010]
- [14] Manual de JavaScript. Tutorial de JavaScript. WebEstilo. [<http://www.webestilo.com/javascript/>](http://www.webestilo.com/javascript/) [Visitada en Junio 2010]
- [15] Servidor Apache v2.2.15 [<http://www.abcdatos.com/webmasters/programa/z2820.html>](http://www.abcdatos.com/webmasters/programa/z2820.html) [Visitada en Junio 2010]
- [16] postgresql About < http://www.postgresql.org/about/> [Visitada en Junio 2010]
- [17] phpPgAdmin Web Based PostgreSQL Administration Tool < http://phppgadmin.sourceforge.net/> [Visitada en Junio 2010]
- [18] Ajax Fácil Tu portal de Ajax en castellano <http://www.ajaxfacil.com/> [Visitada en Junio 2010]
- [19] Principios generales de usabilidad en diseño de sitios web alzado.org [<http://www.alzado.org/articulo.php?id\\_art=56>](http://www.alzado.org/articulo.php?id_art=56) [Visitada en Junio 2010]
- [20] Pressman. Roger. Ingeniería del Software Un Enfoque Práctico. Madrid, Mc Graw Hill, 2002. 601p.

*Universidad del Bío-Bío. Red de Bibliotecas - Chile*

Sistema de Apoyo a la Gestión de Proyectos de Desarrollo de la carrera de Ingeniería Civil en Informática

# **ANEXOS**

# *Anexo 1: Reglamento Actividad de Titulación Carreras de la Facultad De Ciencias Empresariales*

#### **TITULO I: DE LA DEFINICION**

#### **ARTICULO 1**

La Actividad de Titulación es el trabajo final que habilita al alumno como Profesional para aplicar los conocimientos adquiridos durante su formación. **En el capítulo, página 20, figura 1,** se presenta el procedimiento general a seguir en el desarrollo de las actividades de esta asignatura al final del reglamento.

#### **ARTICULO 2**

La Actividad de Titulación consistirá en la realización de un trabajo en una de las áreas siguientes:

- a. Investigación teórico/práctico que debe finalizar con resultados concretos, sobre una materia propia de su formación profesional.
- b. Elaboración de un proyecto.

#### **ARTICULO 3**

La Actividad de Titulación es un trabajo en el cual podrán participar como máximo dos alumnos.

#### **TITULO II: DE LA INICIACION E INSCRIPCION**

#### **ARTICULO 4**

La Actividad de Titulación podrá ser inscrita por todo alumno(a) regular que haya aprobado, la cantidad de créditos correspondiente al plan de estudio y aprobado todas las asignaturas tanto obligatorias como electivas que exige ese plan.

#### **ARTICULO 5**

Para dar inicio a la Actividad de Titulación, los alumnos podrán optar por cualquiera de las modalidades siguientes:

- a. Proponer temas para la Actividad de Titulación con el patrocinio de un académico.
- b. Elegir el tema de entre las propuestas de los académicos del departamento.

Si el tema de proyecto que se va a desarrollar en una institución externa a la Universidad, ésta deberá firmar un documento de compromiso de apoyo o patrocinio del tema y de autorización de la publicación parcial o total de los resultados finales de éste. En este caso, la institución también deberá nombrar a algún profesional de su planta que guiar al o los alumnos en su trabajo de proyecto.

#### **ARTICULO 6**

Los alumnos deberán presentar el proyecto al Director(a) de Escuela/Jefe(a) de Carrera en el formulario que se destina para tal efecto, con el formato del Esquema 1 presentado al final del reglamento.

El formulario de Inscripción de Actividad de Titulación deberá ser emitido en triplicado, los cuales tendrán la siguiente distribución:

- Original: Director(a) de Escuela/Jefe(a) de Carrera.
- Primera Copia: Profesor Guía.
- Segunda Copia: Alumnos Memoristas.

#### **ARTICULO 7**

Una vez recibido el formulario de inscripción, se conformará una comisión encabezada por el Director(a) de Escuela/Jefe(a) de Carrera que evaluará la propuesta de Actividad de Titulación, la que puede ser aceptada, aceptada condicionalmente o rechazada.

En el caso de ser rechazada, la comisión deberá emitir un informe fundado a los alumnos sobre el motivo del rechazo.

En el caso de ser aceptada condicionalmente, la comisión informará de las observaciones a la propuesta. Posteriormente, y en fecha fijada por la Dirección de Escuela/Jefatura de Carrera, los alumnos deberán realizar una presentación formal de su tema ante la comisión, al final de ésta se informará a los alumnos de la aceptación o rechazo definitivo.

En caso de ser aceptada, los alumnos serán informados formalmente de dicha aceptación, y también a la institución externa, si corresponde.

La comisión deberá estar conformada por al menos un profesor experto o que esté relacionado con el área del conocimiento que se aplique en el tema propuesto.

#### **ARTICULO 8**

El Profesor Guía podrá ser propuesto por los alumnos memoristas, sin embargo será el Director(a) de Escuela/Jefe(a) de Carrera quien formalice la designación de éste.

#### **ARTICULO 9**

Una vez aprobada la Actividad de Titulación, los alumnos tendrán un semestre de plazo para su realización. En casos calificados, mediante solicitud escrita del alumno y con la autorización y además justificación escrita del profesor guía al Director(a) de Escuela/Jefe(a) de Carrera, el plazo podrá extenderse a un segundo y último semestre correspondiente al periodo académico inmediatamente siguiente.

# **TITULO III: DEL PROFESOR GUIA, DEL PROFESOR INFORMANTE Y DEL PROFESOR DE SALA**

### **ARTICULO 10**

En la actividad de Titulación participarán:

- a. Profesor Guía: que será designado por el Director(a) de Departamento a petición del Director(a) de Escuela/Jefe(a) de Carrera. No obstante, en casos calificados podrá ser designado un profesor(a) co-guía de otro Departamento, según el tema que trate la actividad, en cuyo evento deberá contar con la aprobación previa del Director(a) de Departamento al cual pertenece el profesor(a) y del Director(a) de Escuela/Jefe(a) de Carrera.
- b. Profesor Informante: designado por el Director(a) de Departamento a petición del Director(a) de Escuela/Jefe(a) de Carrera, de entre los académicos de la Unidad. No obstante, en casos calificados, podrá ser un profesor(a) de otro Departamento de la Facultad, en cuyo evento deberá contar con la aprobación previa del Director(a) de Departamento al cual pertenece el profesor(a) y del Director(a) de Escuela/Jefe(a) de Carrera.
- c. Profesor de Sala: docente designado por el Director(a) de Departamento a petición del Director(a) de Escuela/Jefe(a) de Carrera.

## **ARTICULO 11**

Corresponde al profesor(es) guía(s):

- a. Asesorar a los alumnos en la delimitación del problema o tema de Estudio, la planificación y desarrollo de la actividad y la elaboración de un Informe Final sobre la Actividad de Titulación.
- b. Evaluar el cumplimiento de la planificación realizada por el alumno. Dicha planificación debe contemplar la presentación de informes de avances escritos durante el semestre. La cantidad de estos informes de avances será acordada entre el profesor guía y el alumno.

- c. Evaluar el desarrollo y rendimiento alcanzado por cada uno de los alumnos en la actividad.
- d. Evaluar el Informe Final, resultados generados, durante el desarrollo de la Actividad de Titulación y la defensa de éste.
- e. Revisar que el informe y contenido de los discos compactos se ajusten a los formatos especificados según el artículo 24. Este requisito es obligatorio, su no cumplimiento implicará la reprobación de la Actividad de Titulación.
- f. Asesorar a los alumnos en la elaboración de un artículo que deberá ajustarse a lo indicado en el artículo 25 de esta Reglamento.
- g. Aprobar el artículo mencionado en la letra anterior, si cumple con lo dispuesto en este Reglamento.

#### **ARTICULO 12**

Corresponde al profesor informante la evaluación del informe final de la Actividad de Titulación, los resultados generados en esta actividad y la defensa del mismo.

### **TITULO IV: DE LA EVALUACIÓN**

#### **ARTICULO 13**

La evaluación del profesor guía se realizará conforme a la pauta definida en el Esquema 2 presentado al final del reglamento. Lo mismo para el profesor informante, la evaluación se realizará conforme a la pauta definida en el Esquema 3 presentado al final del reglamento. Al profesor de sala sólo le corresponde la evaluación de la defensa de la Actividad de Titulación.

#### **ARTICULO 14**

La Actividad de Titulación tendrá dos instancias de evaluación:

a. La evaluación del Informe Final de la Actividad de Titulación y él o los resultados generados, con una ponderación del 60% de la nota final, distribuyéndose dicho porcentaje como sigue:

- 1. La nota del profesor guía ponderada en un 60%.
- 2. La nota del profesor informante ponderada en un 40%.
- b. La evaluación de la Defensa de la Actividad de Titulación con una ponderación del 40%, distribuyéndose dicho porcentaje como sigue:
	- 1. La nota del profesor guía ponderada en un 30%.
	- 2. La nota del profesor informante ponderada en un 30%.
	- 3. La nota del profesor de sala ponderada en un 40%.

La nota obtenida por el o los alumnos en la defensa de la Actividad de Titulación debe alcanzar como mínimo 60 puntos. En caso contrario, se dará una segunda oportunidad para la defensa con un plazo de 15 días hábiles a contar del día de la primera exposición. Si nuevamente no se superan los 60 puntos se considerará la Actividad de Titulación reprobada.

Por otro lado, las calificaciones parciales de cada uno de los miembros de la comisión deben ser iguales o superiores a 60 puntos. Para la calificación deberá utilizarse el formulario presentado en el Esquema 4 al final del reglamento.

### **ARTICULO 15**

El resultado de la calificación del Informe Final por parte del profesor guía puede significar aprobación, un rechazo parcial o un rechazo total de éste.

En el caso de un rechazo parcial o total, el profesor guía informará por escrito al Director(a) de Escuela/Jefe(a) de Carrera la nota obtenida por el o los alumnos, acompañada de los fundamentos correspondientes.

Un rechazo parcial implica que los alumnos deberán modificar el informe de la Actividad de Titulación según las observaciones del profesor guía, dentro de un plazo prudente señalado por dicho profesor. El incumplimiento de lo señalado significará reprobación de la Actividad de Titulación y, consecuentemente, de la asignatura

correspondiente, el profesor guía enviará por escrito la nota obtenida por el alumno y su justificación.

#### **ARTICULO 16**

El profesor informante evaluará el Informe Final y el o los resultados generados, si corresponde, una vez aprobado por el profesor guía, para lo cual tendrá un plazo máximo de 15 días hábiles, contados desde el día en que sea recibido formalmente el informe de parte de la Dirección de Escuela.

#### **ARTICULO 17**

El resultado de la calificación por parte del profesor informante puede significar aprobación, una aprobación con observaciones o un rechazo total.

En una aprobación, el profesor informante señalará por escrito al Director(a) de Escuela/Jefe(a) de Carrera la nota obtenida por el o los alumnos, acompañada de los fundamentos correspondientes.

En una aprobación con observaciones el profesor informante calificará con una nota y señalará y fundamentará, por escrito al Director(a) de Escuela/Jefe(a) de Carrera, los aspectos que se deban modificar, mejorar o incorporar al Informe Final.

En un rechazo total, el profesor informante calificará con una nota y enviará al Director(a) de Escuela/Jefe(a) de Carrera un informe explicativo y fundamentado del rechazo.

En caso de una aprobación con observaciones o de rechazo, el Director(a) de Escuela/Jefe(a) de Carrera constituirá y presidirá una comisión integrada por el Profesor Guía y Profesor Informante, la cual decidirá sobre la aprobación, readecuación o rechazo de la Actividad de Titulación. Si la decisión de la comisión es rechazar el proyecto, entonces se reprobará la Actividad de Titulación, dejando por escrito la nota obtenida por el o los alumnos y su correspondiente justificación.

El incumplimiento de los plazos definidos para el desarrollo de la Actividad de Titulación o el abandono de éste significará la reprobación de la asignatura de Actividad de Titulación, debiendo inscribir un tema diferente en la siguiente oportunidad en que la inscriba.

Por otro lado, si el alumno no ha solicitado plazo adicional, la asignatura de Actividad de Titulación será reprobada y calificada con nota según el criterio del profesor guía y de acuerdo a la escala de notas vigente.

#### **TITULO V: DE LA DEFENSA DE LA ACTIVIDAD DE TITULACIÓN**

#### **ARTICULO 18**

La defensa de la Actividad de Titulación es un acto público formal y solemne, y se realizará dentro de los 30 días hábiles siguientes de la aprobación del Informe Final y de la previa revisión y aprobación de el o los resultados generados, en una fecha que fijará el Director(a) de Escuela/Jefe(a) de Carrera. Ningún alumno puede presentarse a la defensa de su Actividad de Titulación si no ha aprobado y cumplido con todas las asignaturas del plan de estudio, si no ha aprobado su Informe Final y los resultados asociados, y si no ha presentado el artículo aprobado por el profesor guía.

Los Profesores Guía e Informante deberán comprobar la incorporación de las observaciones y modificaciones solicitadas al Informe Final. Una vez que el o los alumnos hayan cumplido con esto, los profesores podrán autorizar la defensa de la Actividad de Titulación.

El Director(a) de Escuela/Jefe(a) de Carrera deberá publicar en algún panel, fichero y/o página Web de la Facultad la realización de la defensa de toda Actividad de Titulación, explicitando día, hora, lugar, título del tema y nombre del o los alumnos.

#### **ARTICULO 19**

En la defensa participarán el profesor guía, el profesor informante y el profesor de sala. Al inicio de la actividad, el Director(a) de Escuela/Jefe(a) de Carrera, o algunos de los miembros de la comisión designado por éste, presentará, ante toda la comisión y los asistentes, el título del tema y el nombre del o los alumnos responsables, indicando además el título profesional al cual están optando.

#### **ARTICULO 20**

La defensa consiste en una exposición oral resumida de la Actividad de Titulación por parte del alumno, cuya extensión no deberá superar los 20 minutos. Si la Actividad de Titulación fue desarrollada por dos alumnos, entonces cada uno de ellos contará con un tiempo máximo de 15 minutos. En caso que la Actividad de Titulación considere el desarrollo de un producto final (tal como software, dispositivos electromecánicos, o similares), se deberá realizar una presentación y demostración de éste, previa a la defensa. La fecha y hora de la presentación del producto final debe ser acordada por los Profesores Guía e Informante, y el o los alumnos.

La exposición debe contar con, al menos, los siguientes puntos:

- 1. Título del tema.
- 2. Nombre(s) del o los alumnos.
- 3. Título al que se opta.
- 4. Contenido de la presentación:
	- 1. Índice temático.
	- 2. Introducción.
	- 3. Descripción del problema.
	- 4. Descripción de la solución.
	- 5. Conclusiones.

Después de la exposición realizada por el o los alumnos, dentro de los siguientes diez minutos, la comisión evaluadora realizará las preguntas que considere necesarias en relación al tema expuesto.

Una vez finalizada la exposición, el o los alumnos y los invitados deben abandonar la sala quedando sólo en ella la comisión quien se encargará de evaluar la exposición. Una vez efectuada la evaluación por parte de la comisión, ésta procederá a comunicar al o los alumnos la nota de la defensa y nota final obtenida en la Actividad de Titulación. Esta última, se determina de acuerdo al Acta de Calificación presentada en el Esquema 6 presentado al final del reglamento.

### **ARTICULO 21**

Si la Defensa es reprobada en segunda oportunidad, el o los alumnos quedarán automáticamente reprobados de la Actividad de Titulación y deberá inscribir nuevamente la asignatura con un nuevo tema. En el caso de que el alumno quede en condición de pérdida de carrera deberá elevar una solicitud de continuación de estudios de acuerdo a lo que estipula el Reglamento de Régimen de Estudios vigente.

### **ARTICULO 22**

La comisión procederá a levantar un Acta de Calificación Final de la Defensa de la Actividad de Titulación en documento confeccionado para tal efecto presentado en el Esquema 5 al final del reglamento, como a su vez, se levantará un Acta de Calificación Final de la Actividad de Titulación presentado en el Esquema 6 al final del reglamento.

El Acta de Defensa y el Acta de Calificación Final quedarán archivadas en la Dirección de Escuela/Jefatura de Carrera.

Esquema 1: Formulario de Inscripción de Actividad de Titulación

### **UNIVERSIDAD DEL BIO-BIO FACULTAD CIENCIAS EMPRESARIALES**

# SOLICITUD INSCRIPCIÓN ACTIVIDAD DE TITULACION

#### **IDENTIFICACIÓN ALUMNO(S).**  $1 -$

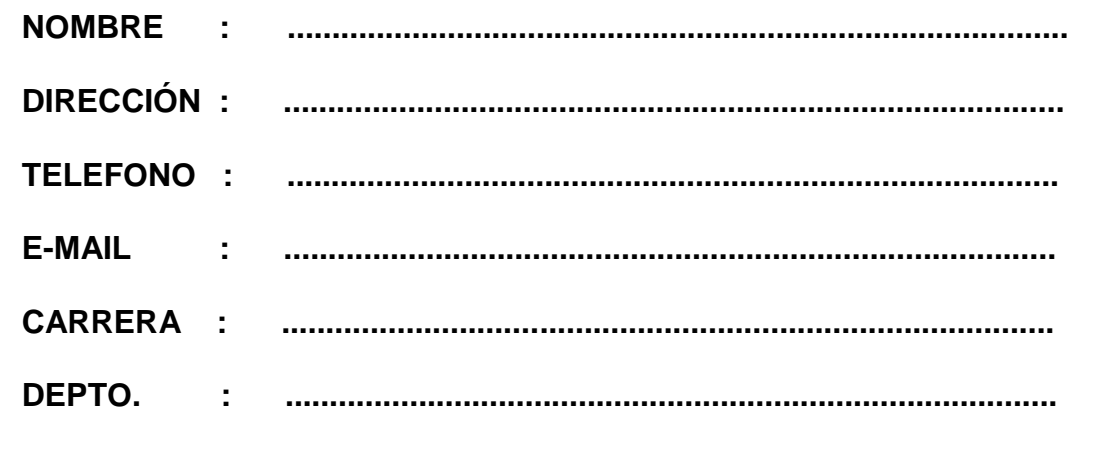

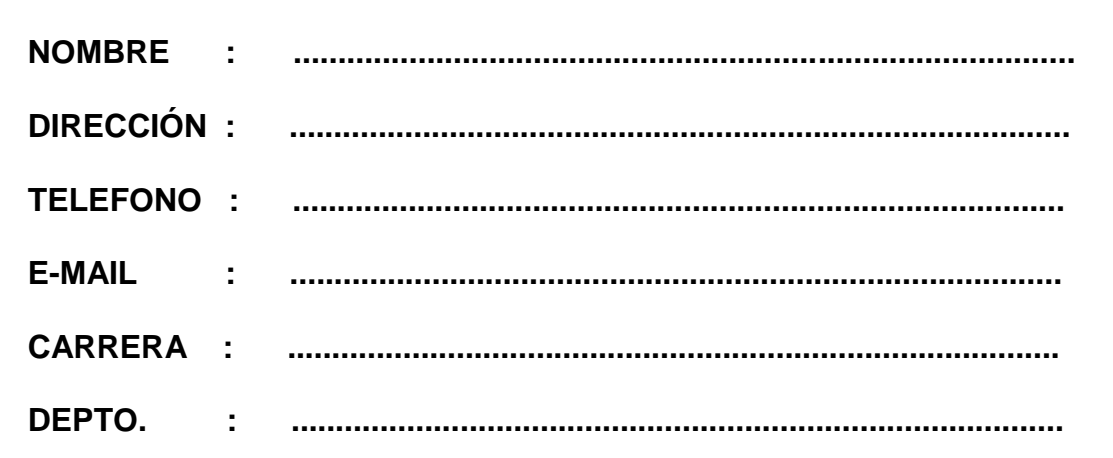

#### TÍTULO QUE IDENTIFICARÁ LA ACTIVIDAD DE TITULACION.  $2 -$

- **3.- PROFESOR GUÍA. NOMBRE : ................................................................................... FIRMA : ..................................... 4.- PERSONAS, INSTITUCIONES O EMPRESAS EN QUE SE SOLICITARÁ APOYO Y ASESORÍA. NOMBRE : ................................................................................... CARGO : ................................................................................... FIRMA : .....................................**
- **5.- NOMBRE DE LA PERSONA RESPONSABLE DE LA EMPRESA QUE SUPERVISARA AL ALUMNO.**

**NOMBRE : ...................................................................................**

**CARGO : ...................................................................................**

- **6.- OBJETIVOS GENERALES Y ESPECÍFICOS DE LA ACTIVIDA DE TITULACION.**
- **7.- JUSTIFICACIÓN DEL PROYECTO PROPUESTO.**
- **8.- PLAN DE TRABAJO A DESARROLLAR. (Indicar actividad y programación –carta Gantt o malla Pert-)**
- **9.- DESCRIPCIÓN DE LOS ASPECTOS FUNDAMENTALES DE LA METODOLOGÍA A UTILIZAR.**
- **10.- TRABAJOS SIMILARES REALIZADOS PREVIAMENTE.** (Si los hay, describir en qué se diferencian, cuál es el aporte de este proyecto)
- **11.- BIBLIOGRAFÍA A USAR.**

### **LA PRESENTE SOLICITUD DE INSCRIPCIÓN DE LA ACTIVIDAD DE TITULACIÓN SIGNIFICA UN COMPROMISO DE CUMPLIR LO ESTIPULADO EN ELLA.**

 **FIRMA ALUMNO FIRMA ALUMNO**

**........................................... .........................................**

**FECHA PRESENTACIÓN SOLICITUD: .......................................**

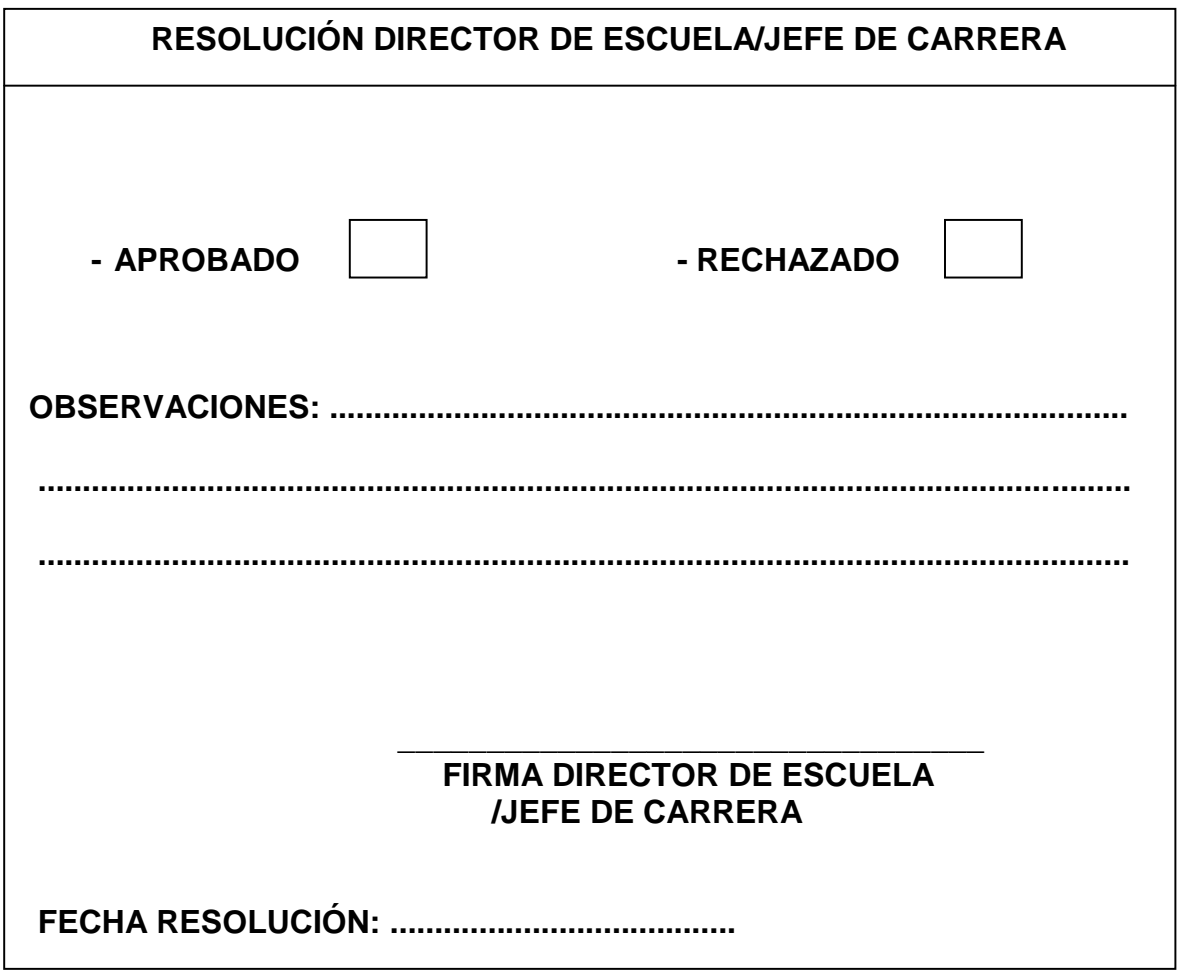

Esquema 2: Pauta de Evaluación la Actividad de Titulación Profesor Guía

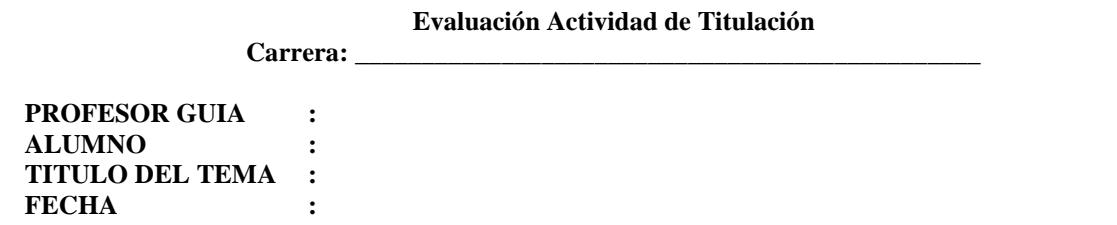

En primer lugar usted deberá indicar si el alumno logró los objetivos planteados en su actividad de titulación. Si no se lograron los objetivos dentro de un mínimo aceptable, entonces se considerará reprobada la actividad de titulación y la nota deberá ser menor a 60 puntos. Esta nota quedará a criterio del profesor guía y deberá ser puesta al final de esta pauta de evaluación.

> ¿Se cumplieron los objetivos planteados? SI NO

Si se cumplieron los objetivos, entonces Ud. deberá evaluar el trabajado del o los alumnos en cuanto al proceso de desarrollo, informe y producto final. A continuación Ud. encontrará una serie de afirmaciones, frente a las cuales se le solicita encerrar en un círculo la calificación que, a su juicio, merece el alumno en cada uno de los enunciados de acuerdo a las siguientes categorías.

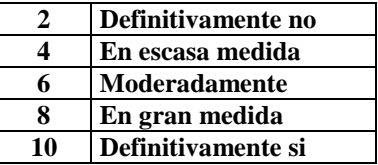

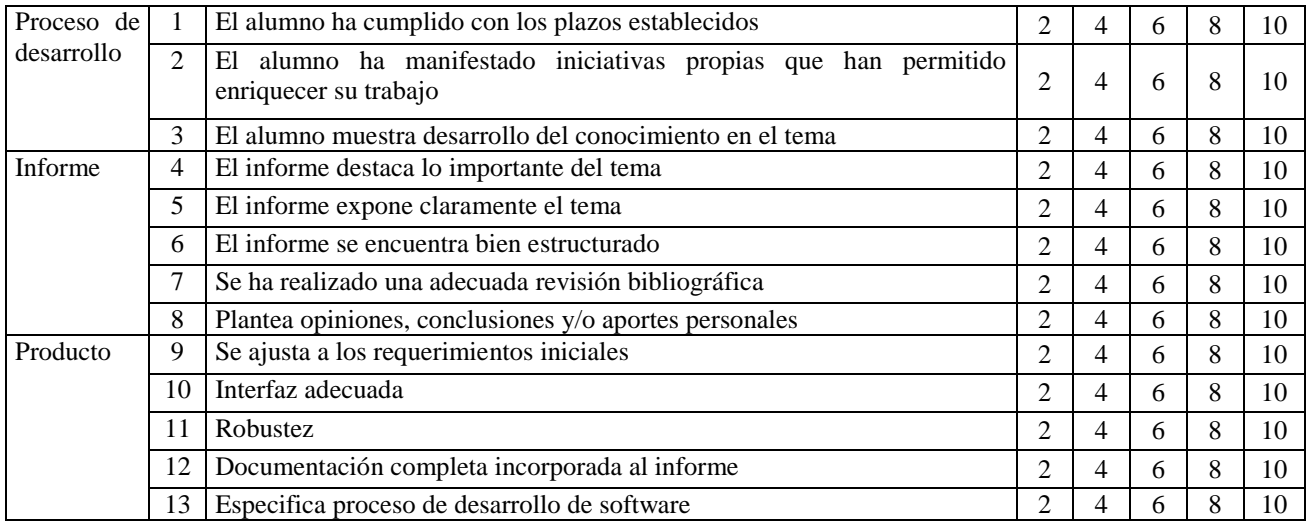

La calificación final se obtiene de la siguiente forma:

 $NF = (\sum$  puntajes obtenidos en cada enunciado) / 1.4

NOTA FINAL: \_\_\_\_\_\_\_

### Esquema 3: Pauta de Evaluación la Actividad de Titulación Profesor Informante

#### **Evaluación Actividad de Titulación**

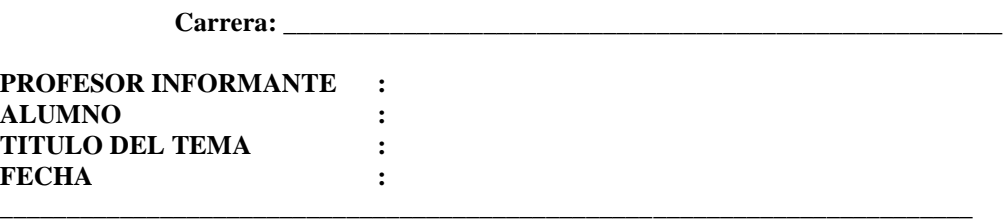

A continuación Ud. encontrará una serie de afirmaciones, frente a las cuales se le solicita encerrar en un círculo la calificación que, a su juicio, merece el alumno en cada uno de los enunciados de acuerdo a las siguientes categorías:

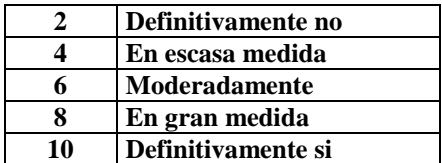

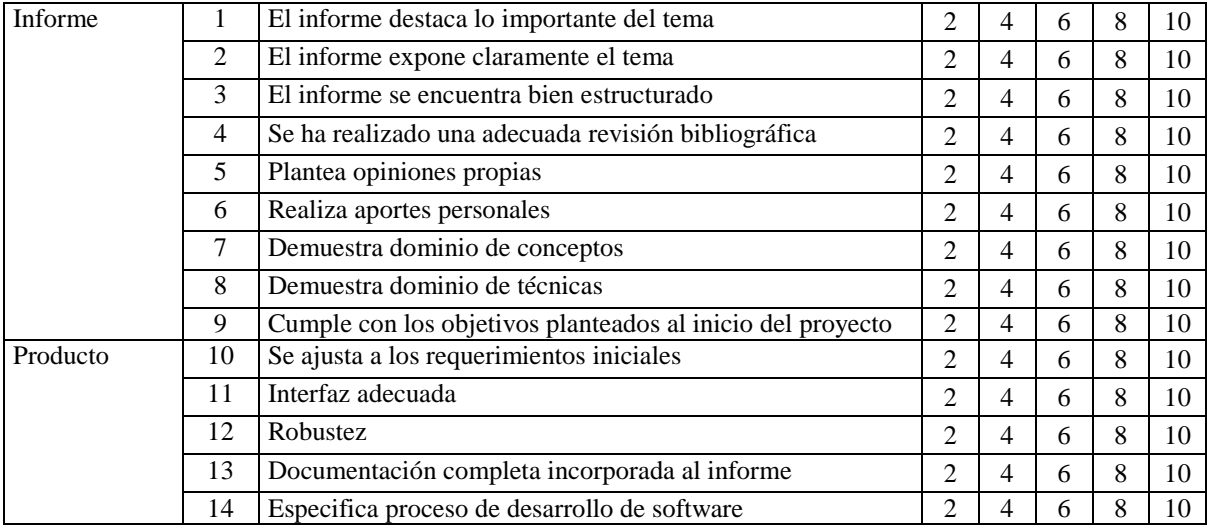

La calificación final se obtiene de la siguiente forma:

 $NF = (\sum$  puntajes obtenidos en cada enunciado) / 1.4

NOTA FINAL: \_\_\_\_\_\_\_\_

 $Sr(a)$   $Sr(a)$ JEFE CARRERA/DIRECTOR(A) DE ESCUELA PROFESOR INFORMANTE

Esquema 4: Pauta de Evaluación Defensa Actividad de Titulación

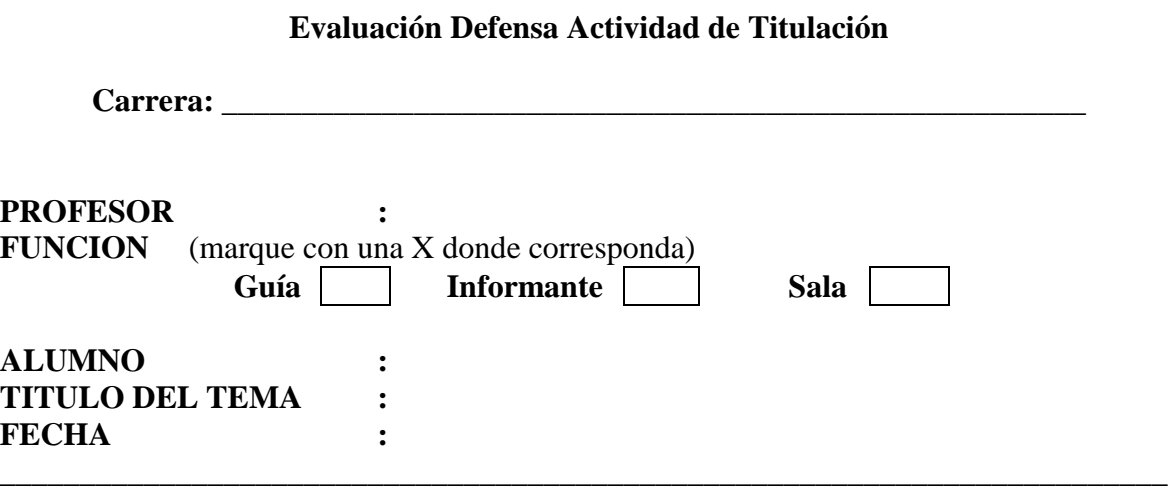

A continuación Ud. encontrará una serie de afirmaciones, frente a las cuales se le solicita indicar la calificación que, a su juicio, merece el alumno en cada uno de los enunciados, en el rango de 1 a 10 puntos.

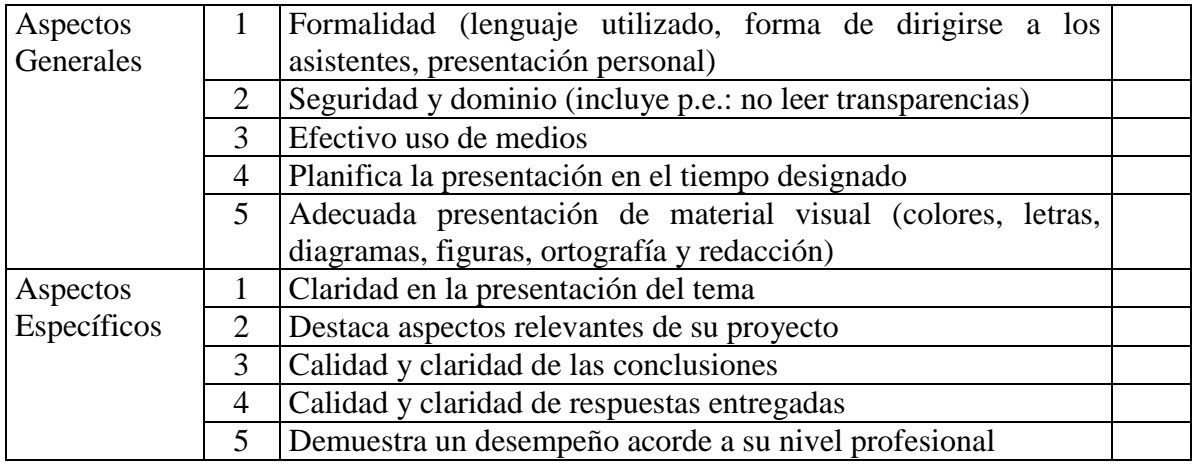

La calificación final se obtiene de la siguiente forma:

NF =  $(\Sigma)$  puntajes obtenidos en Aspectos Generales) \* 0.6 + (∑ puntajes obtenidos en Aspectos Específicos) \* l.4

NOTA FINAL: \_\_\_\_\_\_\_\_\_\_

\_\_\_\_\_\_\_\_\_\_\_\_\_\_\_\_\_\_\_ Firma Evaluador

Esquema 5: Acta de Calificación Defensa Actividad de Titulación

### **UNIVERSIDAD DEL BIO-BIO FACULTAD DE CIENCIAS EMPRESARIALES**

### **ACTA DE CALIFICACION DEFENSA ACTIVIDAD DE TITULACION**

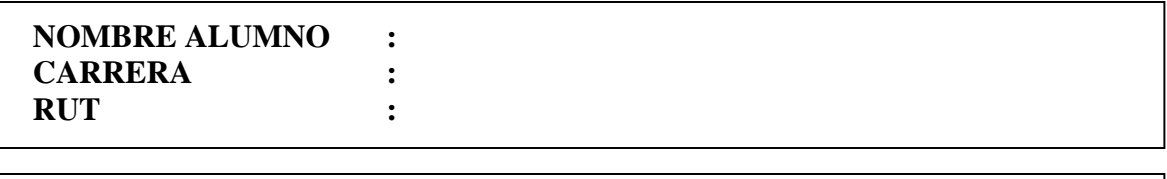

**TEMA :**

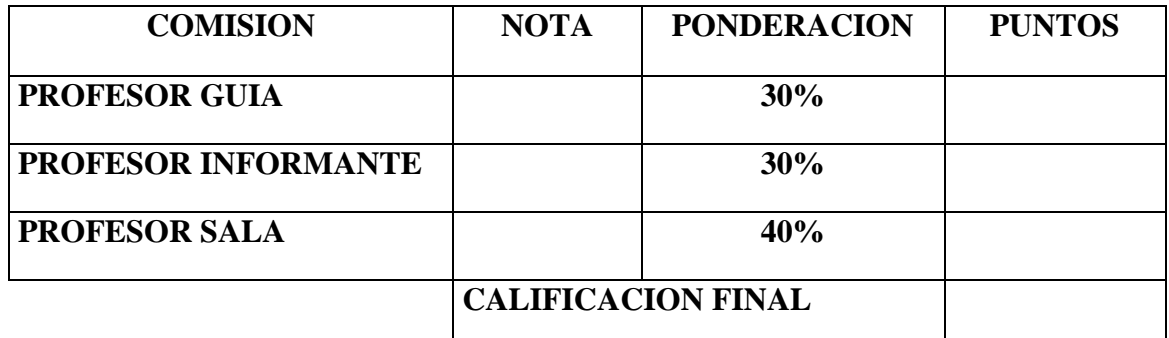

\_\_\_\_\_\_\_\_\_\_\_\_\_\_\_\_\_\_\_\_\_\_\_\_\_\_\_ \_\_\_\_\_\_\_\_\_\_\_\_\_\_\_\_\_\_\_\_\_\_\_\_\_\_\_\_\_\_\_\_\_\_\_\_

#### **\_\_\_\_\_\_\_\_\_\_\_\_\_\_\_\_\_\_\_\_\_\_\_\_\_ \_\_\_\_\_\_\_\_\_\_\_\_\_\_\_\_\_\_\_\_\_\_\_ PROFESOR INFORMANTE PROFESOR SALA**

 **PROFESOR GUIA DIRECTOR DE ESCUELA/ JEFE CARRERA**

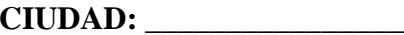

**CIUDAD: \_\_\_\_\_\_\_\_\_\_\_\_\_\_\_\_\_ FECHA: \_\_\_\_\_\_\_\_\_\_\_\_\_\_\_\_**

Esquema 6: Acta de Calificación Final Actividad de Titulación

### **UNIVERSIDAD DEL BIO-BIO FACULTAD DE CIENCIAS EMPRESARIALES**

### **ACTA DE CALIFICACION FINAL ACTIVIDAD TITULACION MODALIDAD MEMORIA DE TITULO**

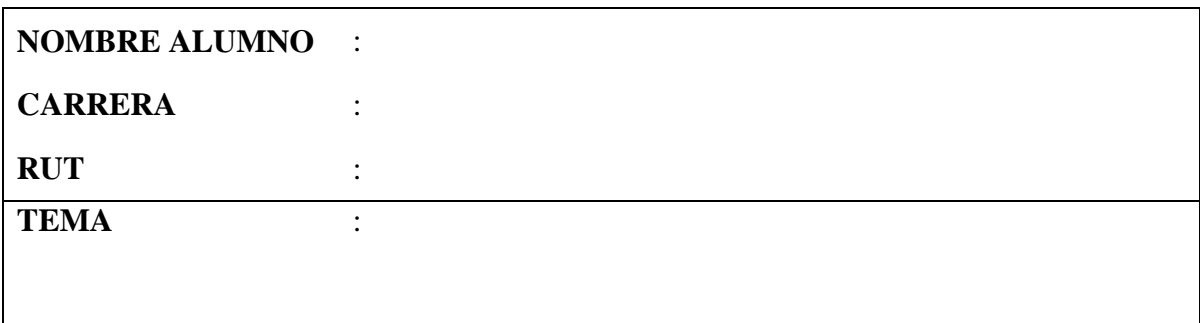

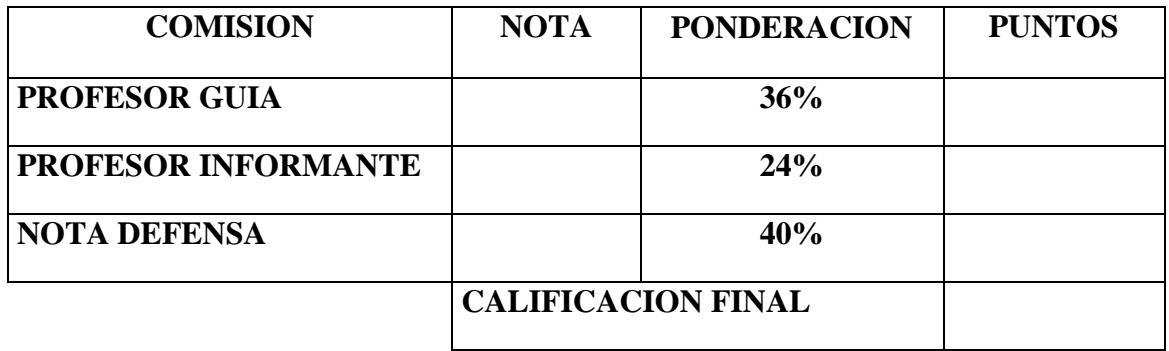

**\_\_\_\_\_\_\_\_\_\_\_\_\_\_\_\_\_\_\_\_\_\_\_ \_\_\_\_\_\_\_\_\_\_\_\_\_\_\_\_\_\_\_\_\_\_\_\_ PROFESOR INFORMANTE PROFESOR GUIA** 

**\_\_\_\_\_\_\_\_\_\_\_\_\_\_\_\_\_\_\_\_\_\_\_\_\_\_\_\_\_\_\_\_\_\_\_\_\_ \_\_\_\_\_\_\_\_\_\_\_\_\_\_\_\_\_\_\_\_\_\_\_\_\_\_\_ DIRECTOR(A) DE ESCUELA/JEFE CARRERA DIRECTOR(A) DEPARTAMENTO**

**CIUDAD: \_\_\_\_\_\_\_\_\_\_\_\_\_\_\_ FECHA: \_\_\_\_\_\_\_\_\_\_**

### *Anexo 2: Entrevistas*

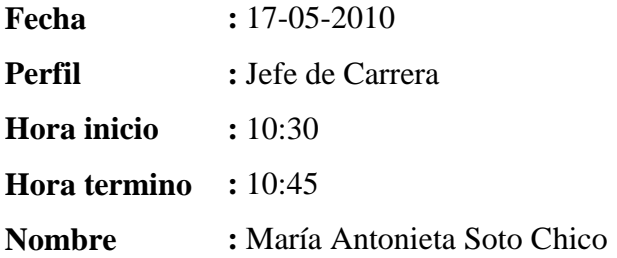

**1. En relación al sistema actual (Plataforma Adecca) utilizado para la Actividad de Titulación. ¿Cuál es su opinión de éste?**

Sirve como un mecanismo de difusión general, para dar información de fechas importantes, calendario, avisos y el reglamento.

Como desventaja que posee, que para pertenecer a Adecca hay que ser parte de Intranet (alumnos regular).

### **2. ¿Qué procesos realiza directamente usted?**

Ver la situación de cada tema, en donde importa:

- Si el tema está autorizado por el profesor guía.
- Si tiene calificación.
- Fecha de comienzo y término.
- Si se asignó un profesor informante.
- Ver qué profesores están disponibles para ser asignados como Profesor Guía e Informante.
- Obtener toda la información relacionada al proyecto y en qué situación se encuentra.

**3. Se realizará un nuevo sistema para agilizar los procesos realizados directamente por usted. ¿Qué cosas se deberían considerar para satisfacer la mayor cantidad de necesidades?**

Cuando el alumno se inscribe, que este pueda ingresar los datos de su anteproyecto mediante un formulario digital.

Obtener reportes del estado final del proyecto.

#### **4. ¿Qué beneficios cree que tendría en general el nuevo sistema?**

- Menor tiempo de respuesta asociado a información digitalizada.
- Repartir de forma equitativa la carga de trabajo a cada docente.
- Ver asignación de profesor sala y si el alumno ya tiene fijada una fecha de defensa.
- Existencia de una planilla digital para calificar al alumno.
- Eliminar la digitación al máximo.
- Reportes ordenados.
- Recordatorio a profesores y alumnos mediante correo electrónico.
- **5. En cuanto al tema de las evaluaciones de la asignatura Taller de Proyectos, ¿Habrán evaluaciones del tipo test, certámenes, exposiciones o informes?**

Test y certámenes no serán contemplados en esta asignatura, se regirá como esta en el reglamento, el docente solamente hará entrega de una nota final.

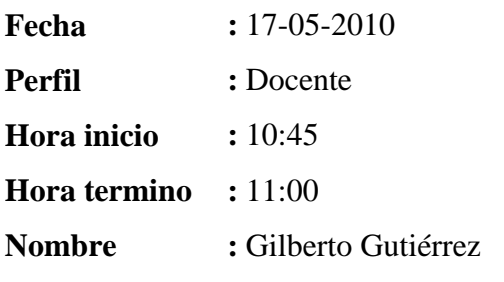

**1. En relación a la Actividad de Titulación, usted como profesor guía, ¿De qué forma se comunica con el alumno?**

Solamente por correo electrónico y reuniones acordadas.

**2. Nuestro tema de proyecto consiste en implementar un sistema para gestionar la Actividad de Titulación, este sistema contará con un cronograma de actividades que recordará los hitos a través de coreo electrónico ¿Usted está de acuerdo con esa funcionalidad?**

Si sería bueno.

- **3. En cuanto al trato actual con los alumnos en la etapa de desarrollo del proyecto, ¿Qué cosas propondría para el nuevo sistema a implementar?**
	- Plazos de tiempo para corregir.
	- Reportes históricos para docentes, como lo pueden ser:
		- Memorias dirigidas
		- Memorias pendientes.
	- Contar con una pauta de las cosas que debe llevar específicamente cada informe (avance).
	- Tener un control de las reuniones que se programen.
	- Fechas que sean inamovibles establecidas por Jefatura de Carrera.

# **4. Y en cuanto a las evaluaciones ¿Entrega notas parciales o sólo la nota final?** Solamente entrego la nota final.

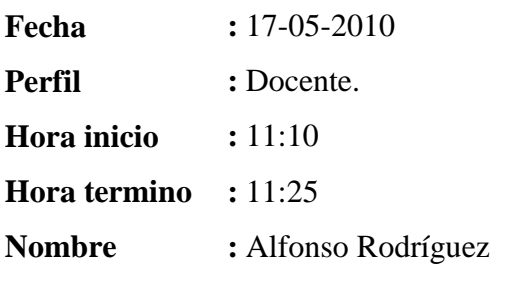

**1. En relación a la Actividad de Titulación, usted como profesor guía, ¿De qué forma se comunica con el alumno?**

No ocupo ningún tipo de plataforma, solo correos electrónicos y la relación en personal.

**2. Nuestro tema de proyecto consiste en implementar un sistema para gestionar la Actividad de Titulación, este sistema contará con un cronograma de actividades que recordará los hitos a través de coreo electrónico ¿Usted está de acuerdo con esa funcionalidad?**

Si es bueno, lo usaría.

- **3. En cuanto al trato actual con los alumnos en la etapa de desarrollo del proyecto, ¿Qué cosas propondría para el nuevo sistema a implementar?** Que los avances y documentos digitales al momento de ser subidos al sistema automáticamente sean enviados al correo del profesor o alumno.
- **4. Y en cuanto a las evaluaciones ¿Entrega notas parciales o sólo la nota final?** Entrego la nota final.

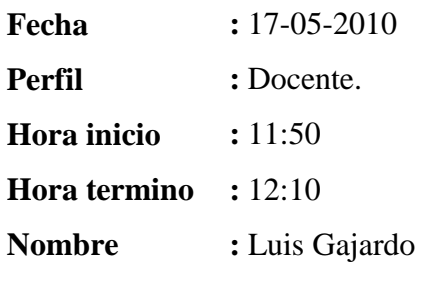

**1. En relación a la Actividad de Titulación, usted como profesor guía, ¿De qué forma se comunica con el alumno?**

Utilizo correo electrónico y también la plataforma PVA, pero esta última para las asignaturas que realizo.

- **2. Nuestro tema de proyecto consiste en implementar un sistema para gestionar la Actividad de Titulación, este sistema contará con un cronograma de actividades que recordará los hitos a través de coreo electrónico ¿Usted está de acuerdo con esa funcionalidad?**
	- Sí, ya que el cronograma es útil para recordar un hito programado de alumnos y profesor, pero que pueda ser replanificable, por el profesor (solo el profesor debería modificar alguna fecha).
- **3. En cuanto al trato actual con los alumnos en la etapa de desarrollo del proyecto, ¿Qué cosas propondría para el nuevo sistema a implementar?**
	- Sería beneficioso permitir subir archivos digitales y validar fecha de entrega.
	- Permitir subir información adicional.
	- Sería bueno algún tipo de planilla digital online, con datos de alumnos y su proyecto, solamente ingresar lo que corresponde.
	- Planilla digital para ingresar nota final.
	- En el caso de que se corte la conexión a internet o no haya poder descargar la planilla digital para calcular nota final, y que luego sea pueda subir
- **4. Y en cuanto a las evaluaciones ¿Entrega notas parciales o sólo la nota final?**  Pongo nota según cumplimiento de plazos, pero entrego la nota final.

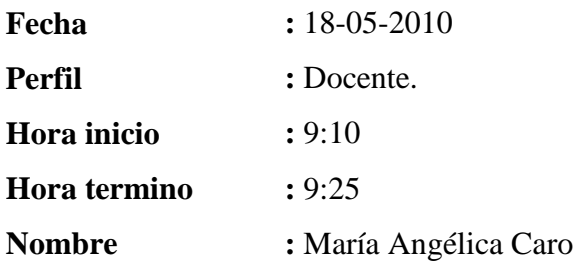

**1. En relación a la Actividad de Titulación, usted como profesor guía, ¿De qué forma se comunica con el alumno?**

Por correo electrónico

**2. Nuestro tema de proyecto consiste en implementar un sistema para gestionar la Actividad de Titulación, este sistema contará con un cronograma de actividades que recordará los hitos a través de coreo electrónico ¿Usted está de acuerdo con esa funcionalidad?**

Sería interesante, dejar de manera parametrizada los días de aviso, cuantas veces se avisará, como por ejemplo una semana de anticipación y algún tipo de segundo recordatorio.

**3. En cuanto al trato actual con los alumnos en la etapa de desarrollo del proyecto, ¿Subir los archivos para las revisiones sería bueno?**

Me gustan las alternativas de archivos digitales y escrito, digitales porque sirve para llevar un registro de las entregas del alumno e impreso porque sirve para que el alumno se lleve la corrección

**4. Y en cuanto a las evaluaciones ¿Entrega notas parciales o sólo la nota final?**  Solamente entrego la nota final.

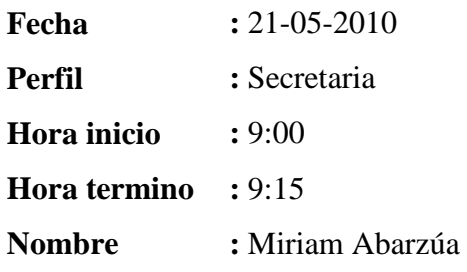

#### **1. ¿Qué procesos realiza directamente usted y de qué forma?**

A través de la plataforma Adecca y correos electrónicos entrego información como lo es la resolución de los anteproyectos, una vez se haya realizado la reunión de la comisión encargada para eso, y publicar avisos de importancia como pueden ser las fechas.

- **2. De realizar un nuevo sistema para agilizar los procesos realizados directamente por usted. ¿Qué cosas se deberían considerar para satisfacer la mayor cantidad de necesidades?**
	- Saber de manera rápida que profesores están con que proyectos
	- Saber cuáles son los alumnos que participan del proyecto.

**Fecha :** 17-05-2010

**Perfil :** Alumno memorista.

**Hora inicio : 12:30** 

**Hora termino :** 12:40

**Nombre** : Jaime Díaz

**1. En relación a la Actividad de Titulación, usted como alumno memorista, ¿De qué forma se comunica con el profesor?**

Por correo electrónico

- **2. De realizar un nuevo sistema para agilizar los procesos de la Actividad de Titulación. ¿Qué cosas se deberían considerar para satisfacer la mayor cantidad de necesidades?**
	- Un calendario planificado donde se sepa las fechas de las entregas.
	- Subir avances digitalmente.
	- Correcciones digitales
	- Saber cuál es mi profesor informante
	- Limitaciones por avance, para saber hasta dónde llegar en cada informe.

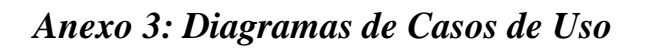

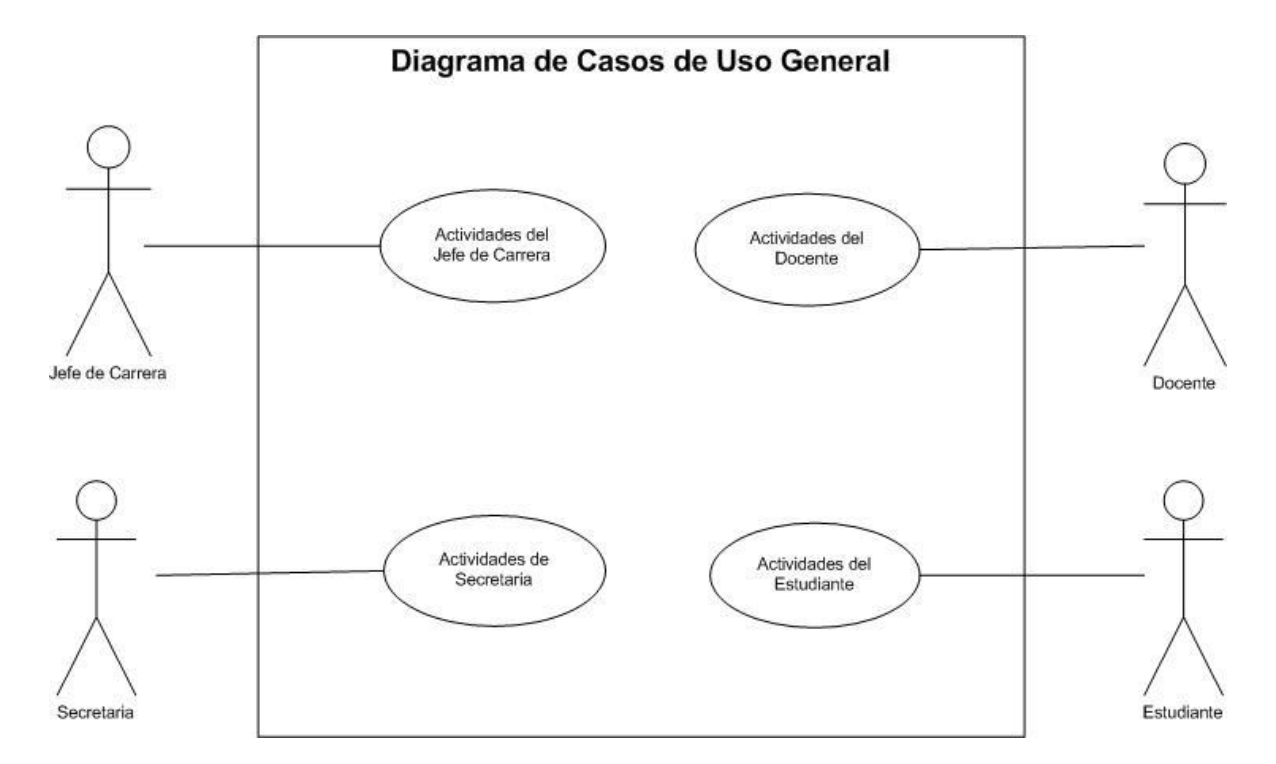

*Figura 23: Diagrama de Casos de Uso General*

En la figura 24 y 25 se tiene los casos de uso del Jefe de Carrera, el cual se separó para dar mayor claridad a la figura

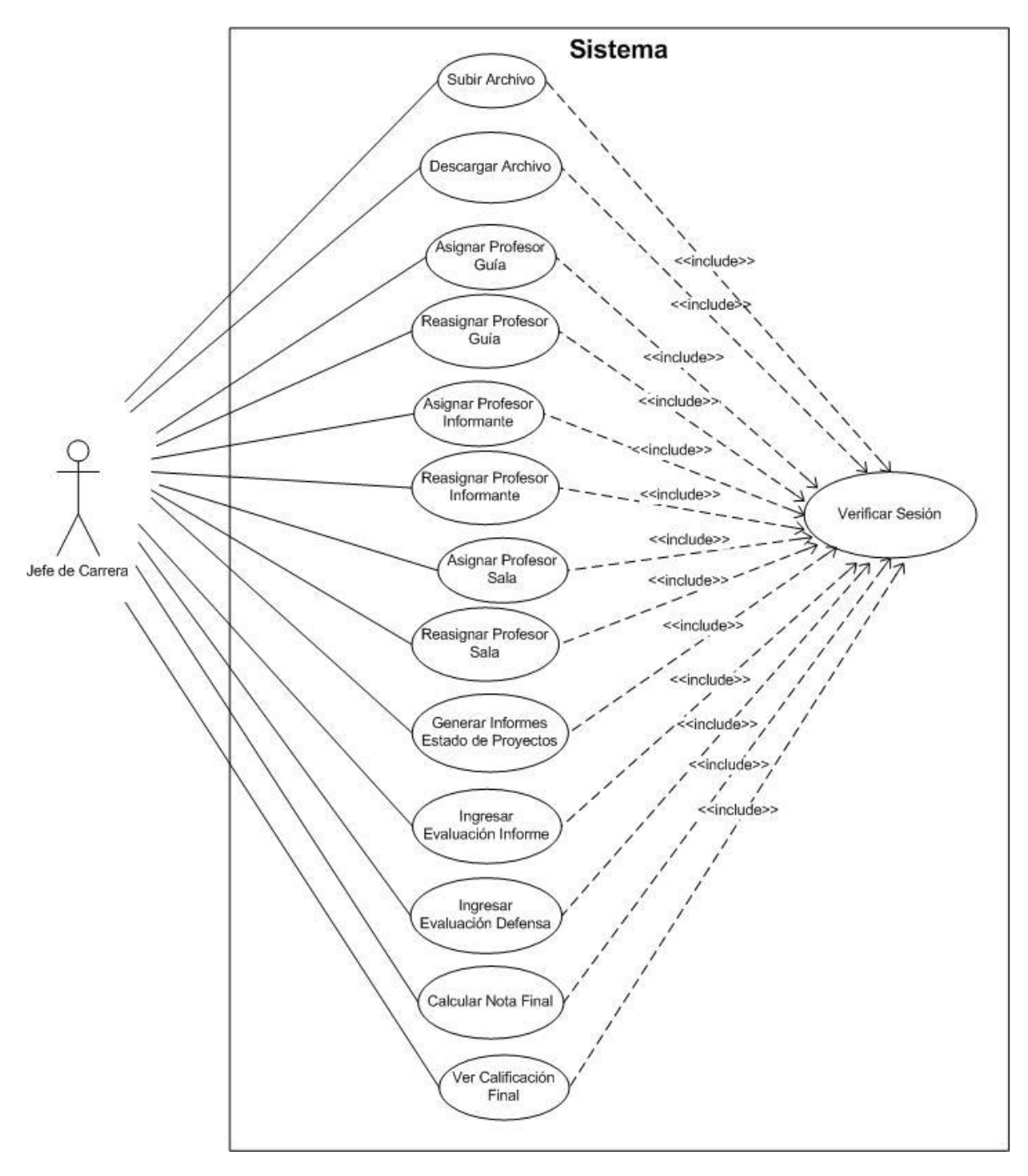

*Figura 24: Diagrama de Casos de Uso Jefe Carrera*

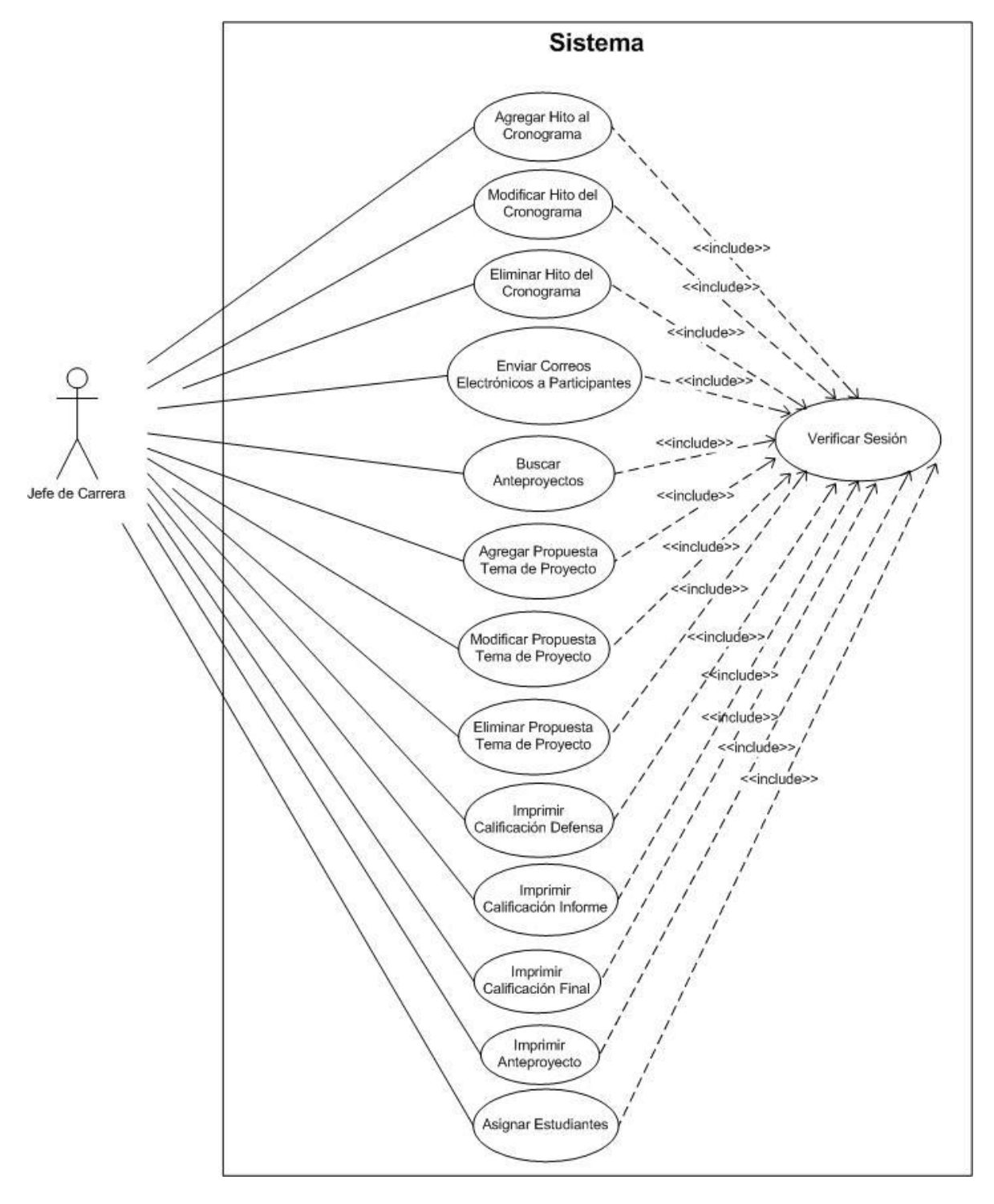

*Figura 25: Diagrama de Casos de Uso Jefe Carrera*

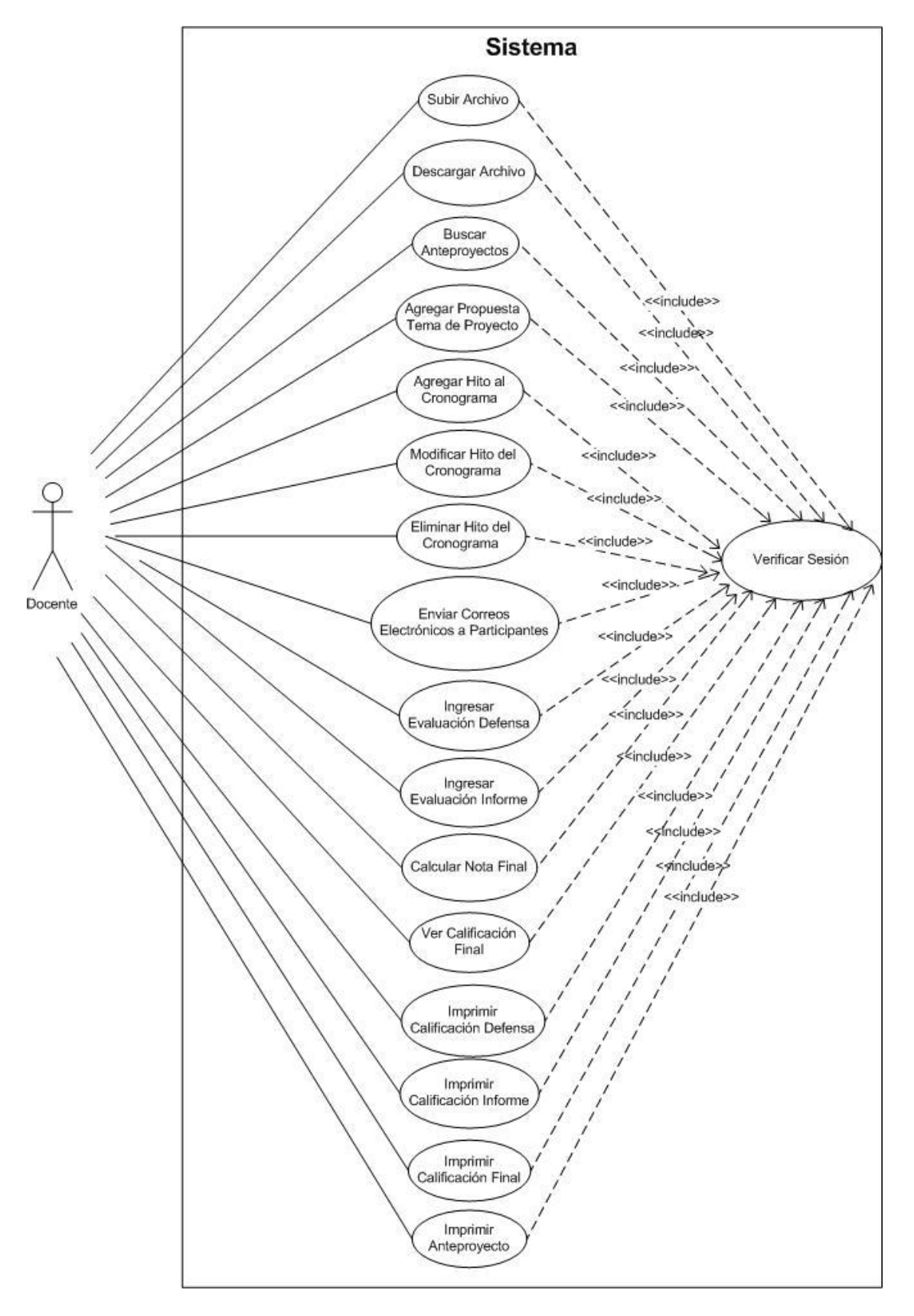

*Figura 26: Diagrama de Casos de Uso Docente*

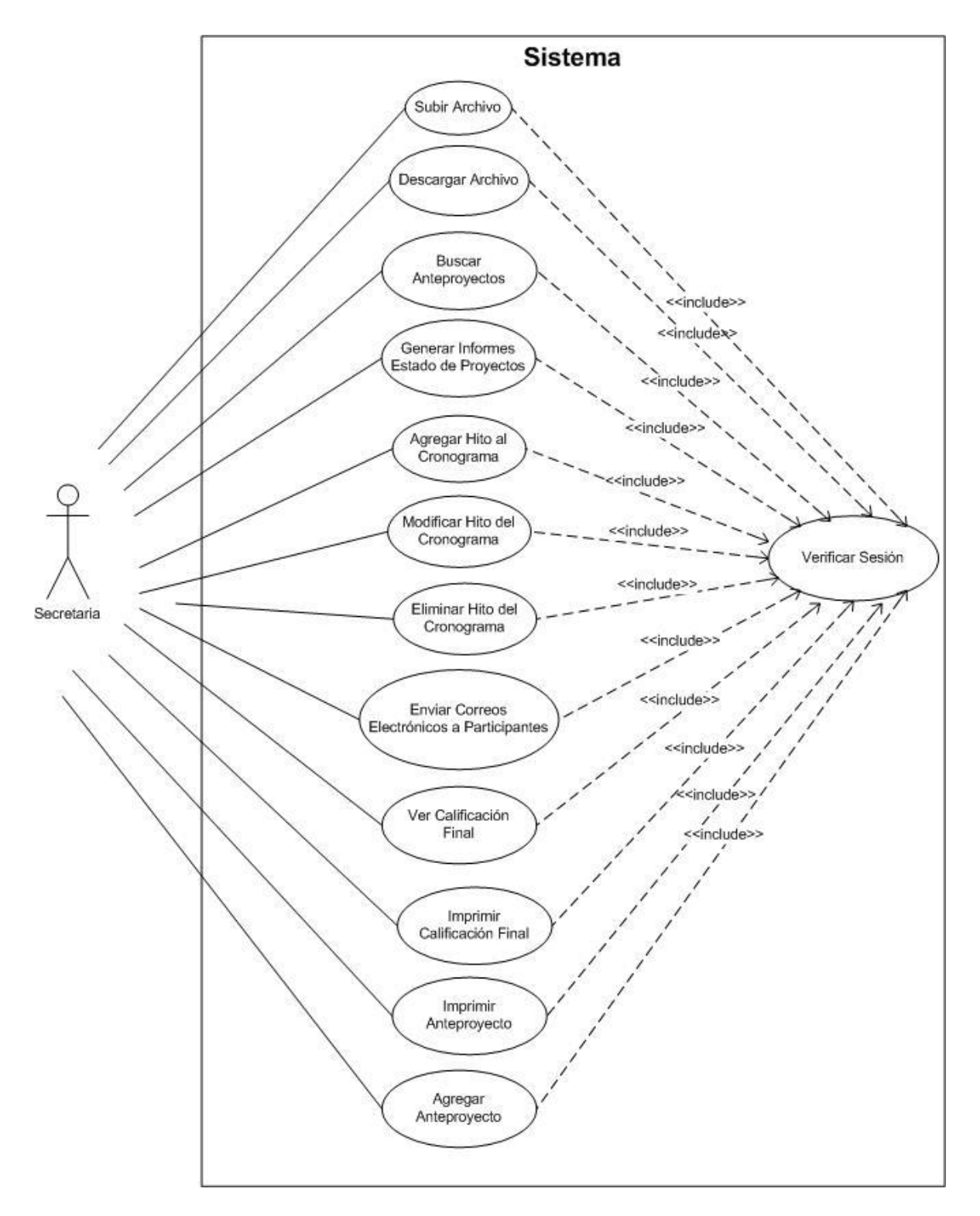

*Figura 27: Diagrama de Casos de Uso Secretaria*
Sistema de Apoyo a la Gestión de Proyectos de Desarrollo de la carrera de Ingeniería Civil en Informática

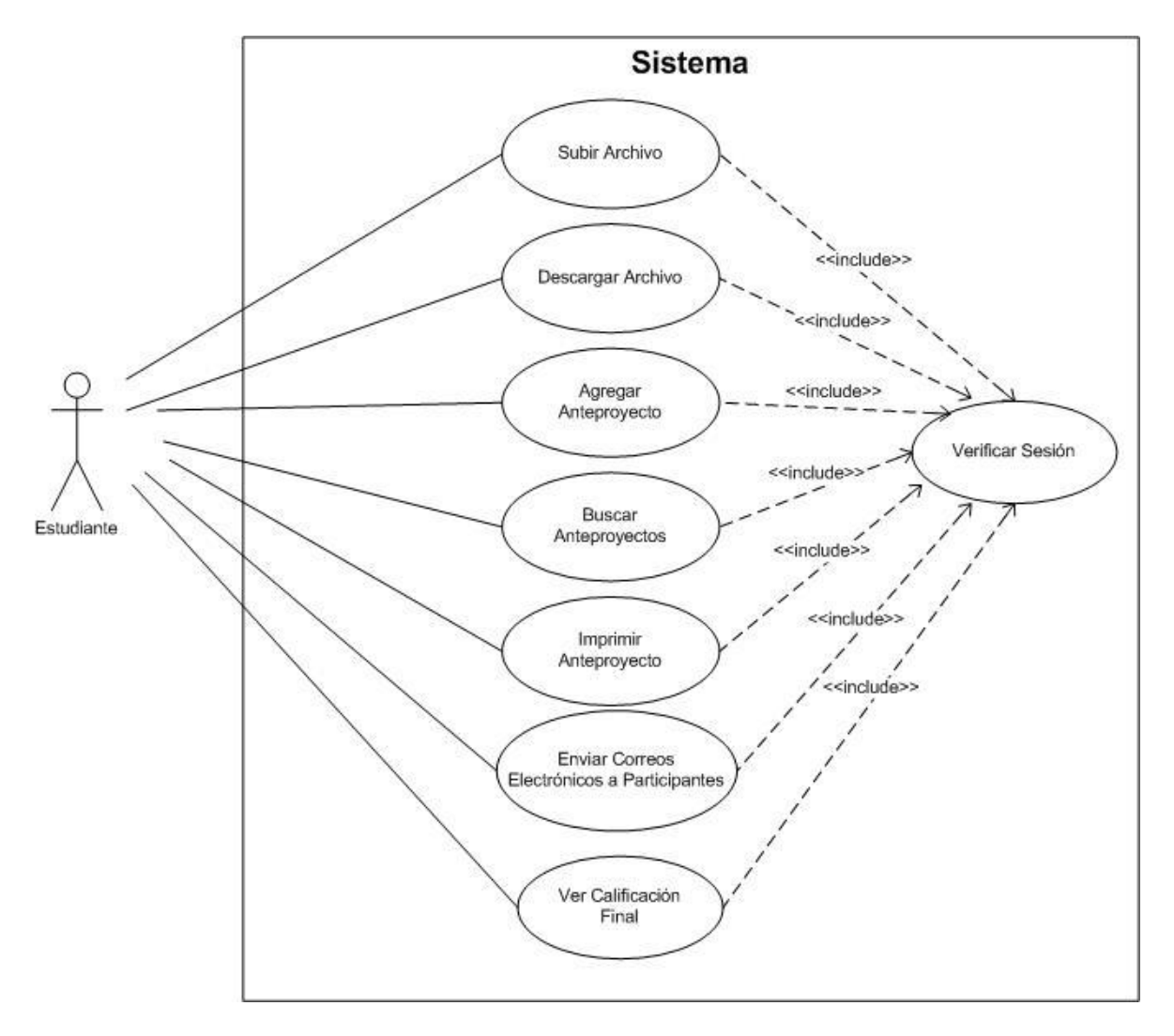

*Figura 28: Diagrama de Casos de Uso Estudiante*

Sistema de Apoyo a la Gestión de Proyectos de Desarrollo de la carrera de Ingeniería Civil en Informática

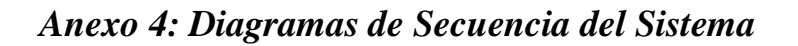

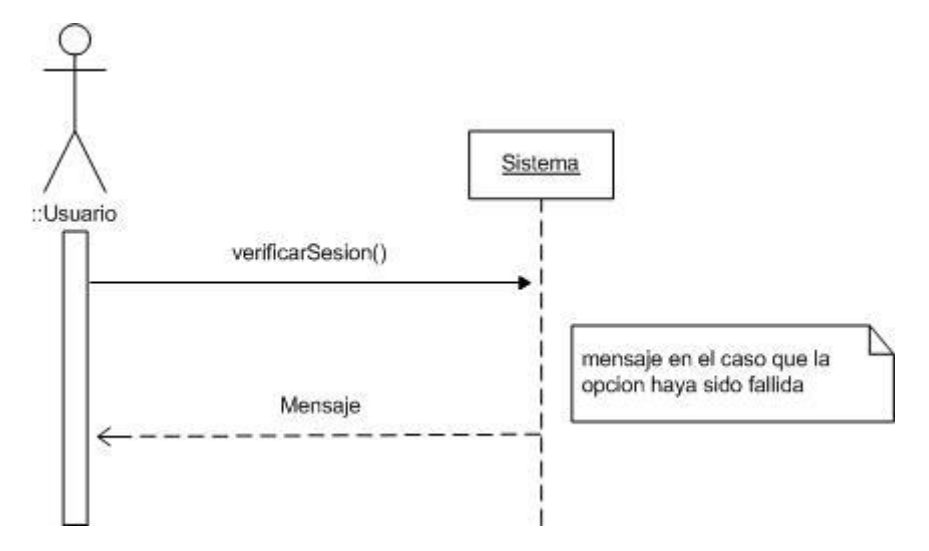

*Figura 29: Diagrama de Secuencia Verificar Sesión*

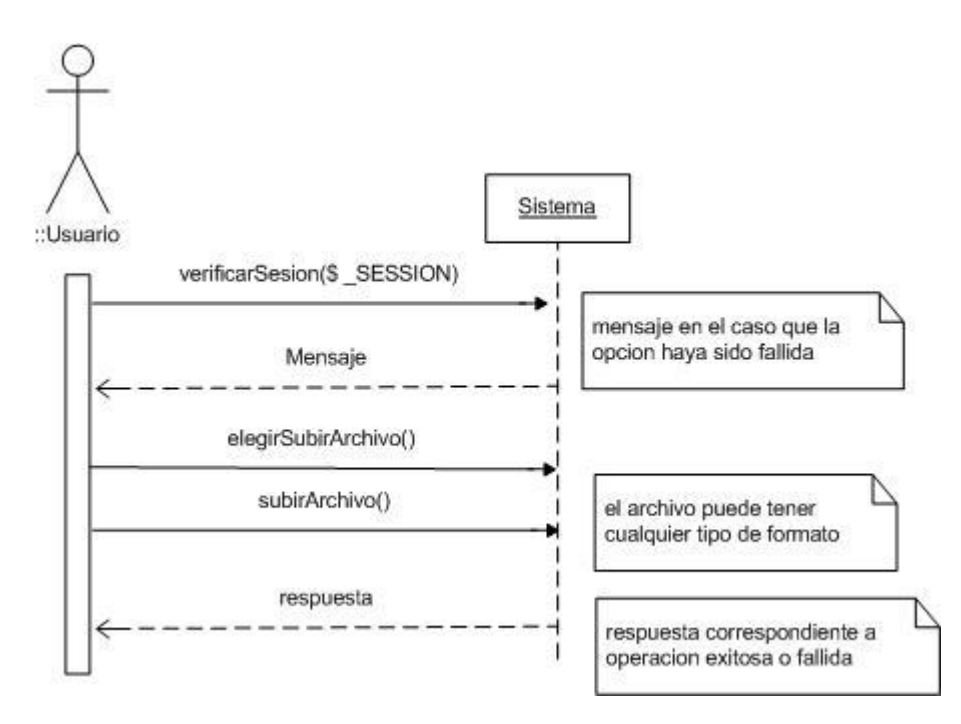

*Figura 30: Diagrama de Secuencia Subir Archivo*

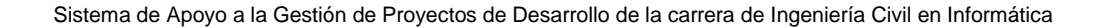

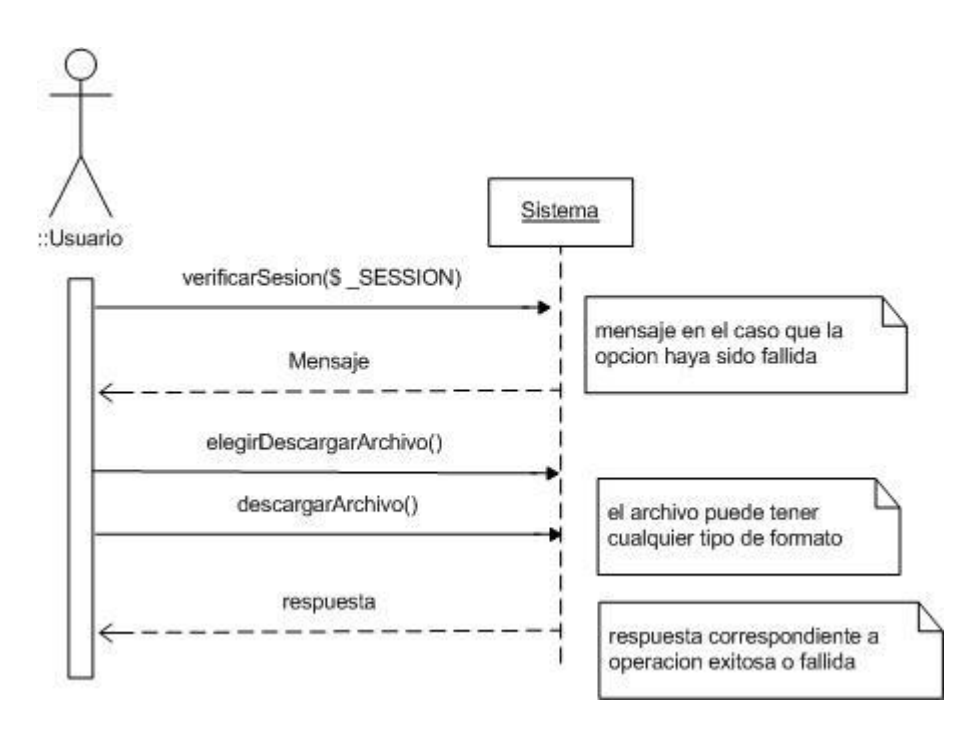

*Figura 31: Diagrama de Secuencia Descargar Archivo*

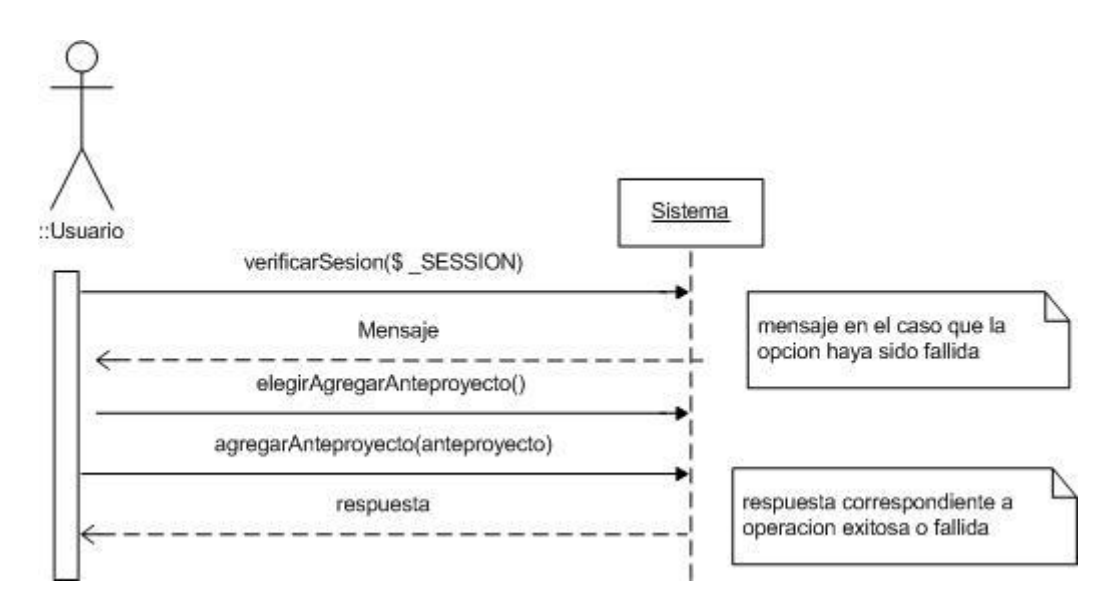

*Figura 32: Diagrama de Secuencia Agregar Anteproyecto*

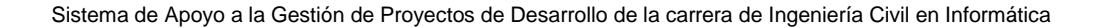

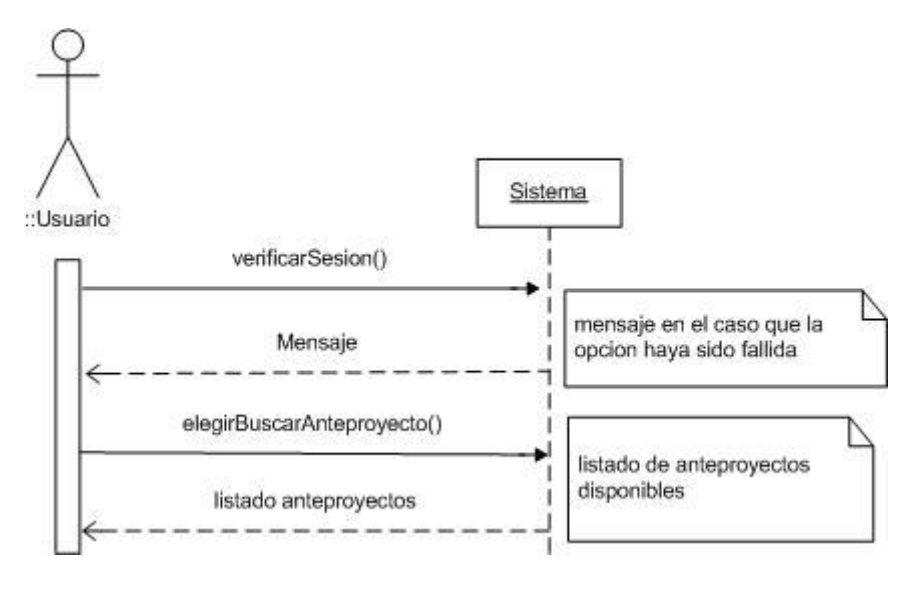

*Figura 33: Diagrama de Secuencia Buscar Anteproyectos*

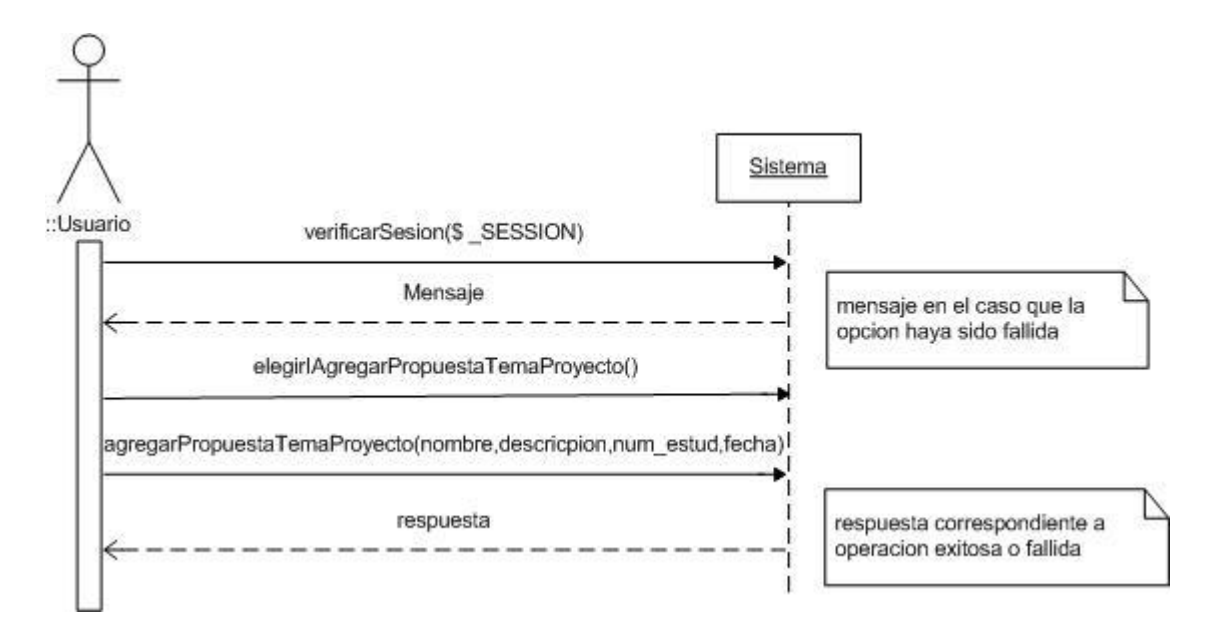

*Figura 34: Diagrama de Secuencia Agregar Propuesta Tema de Proyecto*

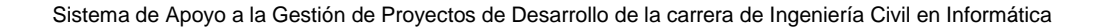

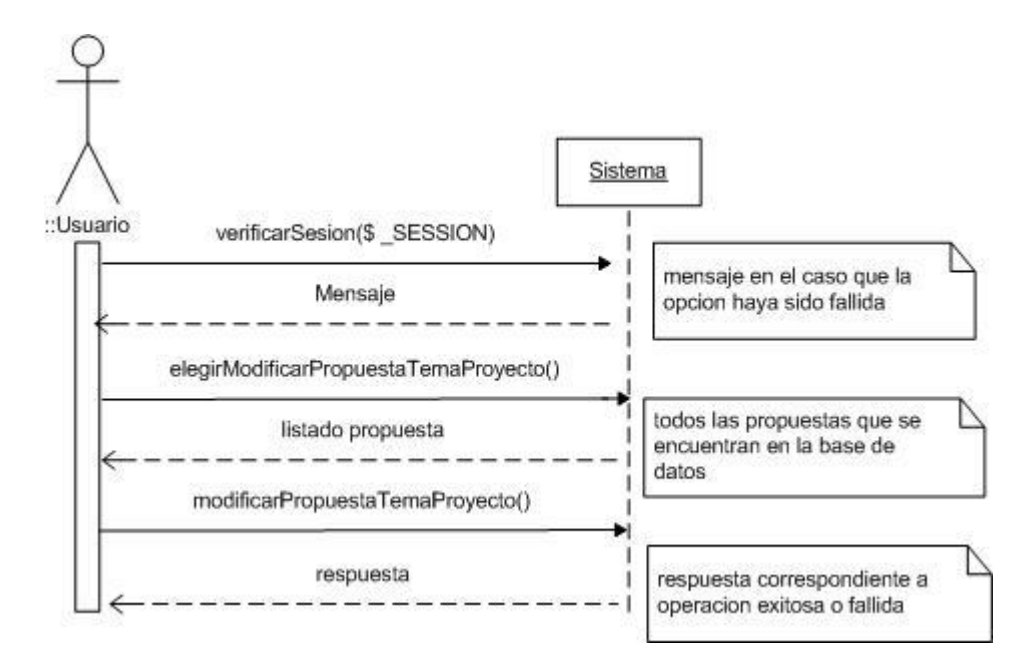

*Figura 35: Diagrama de Secuencia Modificar Propuesta Tema de Proyecto* 

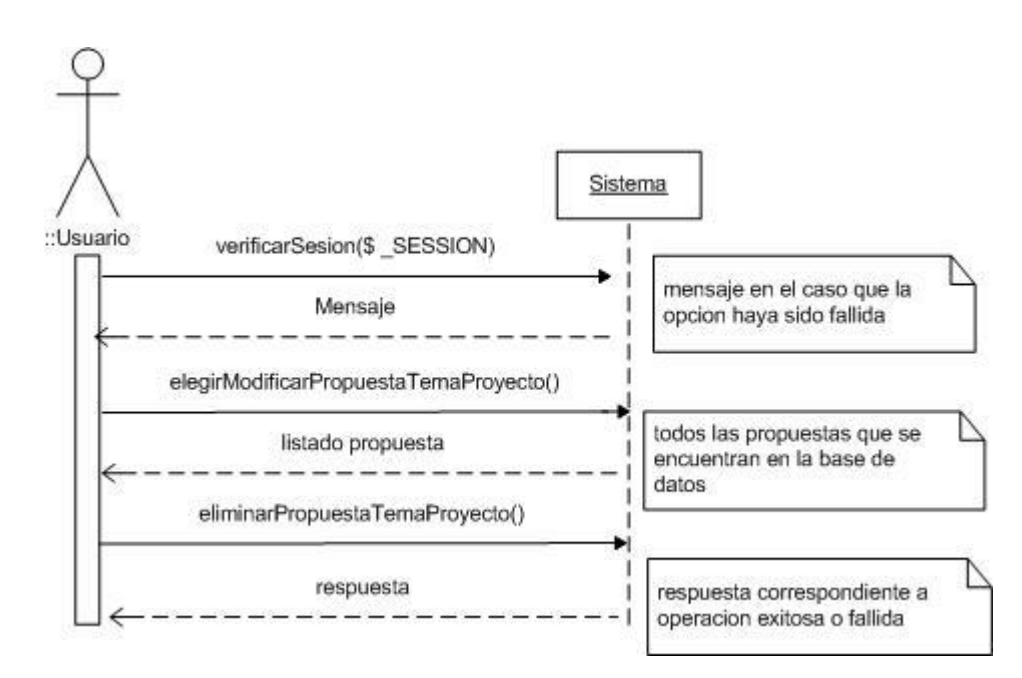

*Figura 36: Diagrama de Secuencia Eliminar Propuesta Tema de Proyecto* 

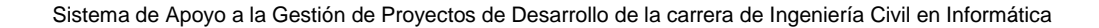

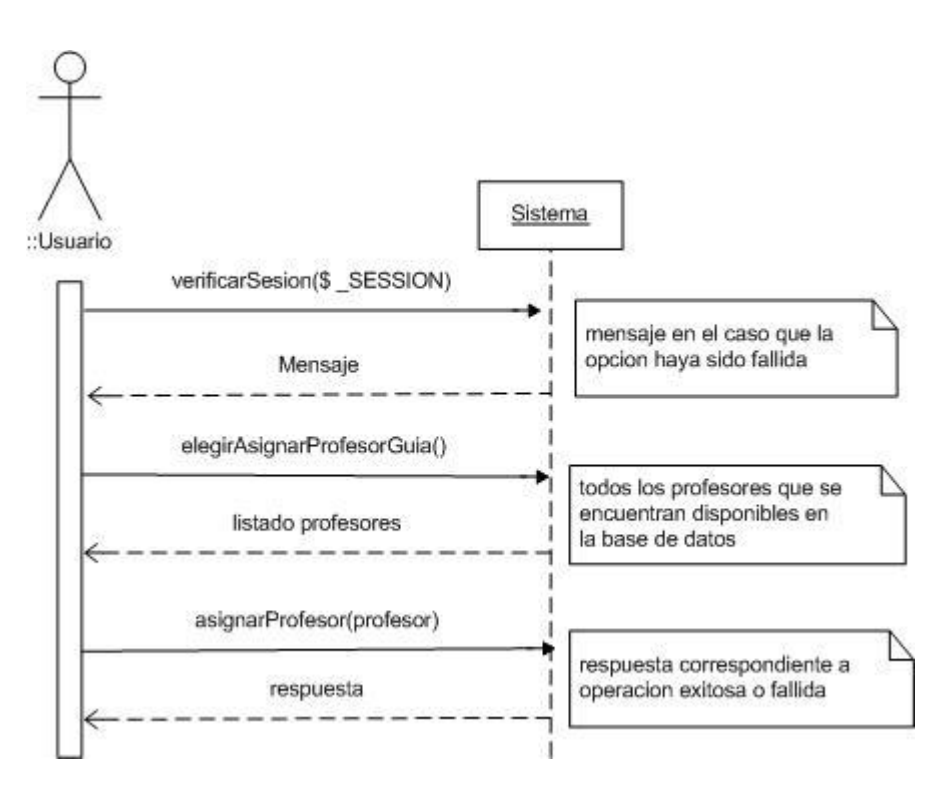

*Figura 37: Diagrama de Secuencia Asignar Profesor Guía*

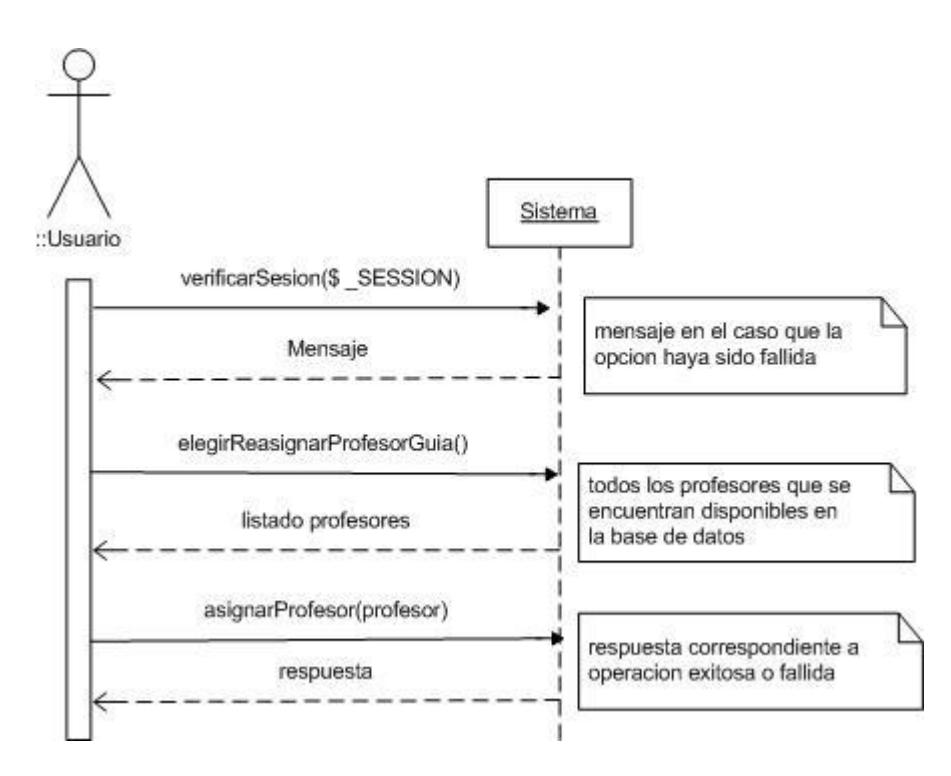

*Figura 38: Diagrama de Secuencia Reasignar Profesor Guía* 

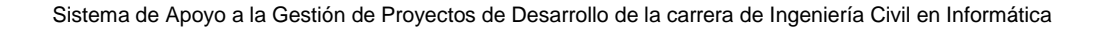

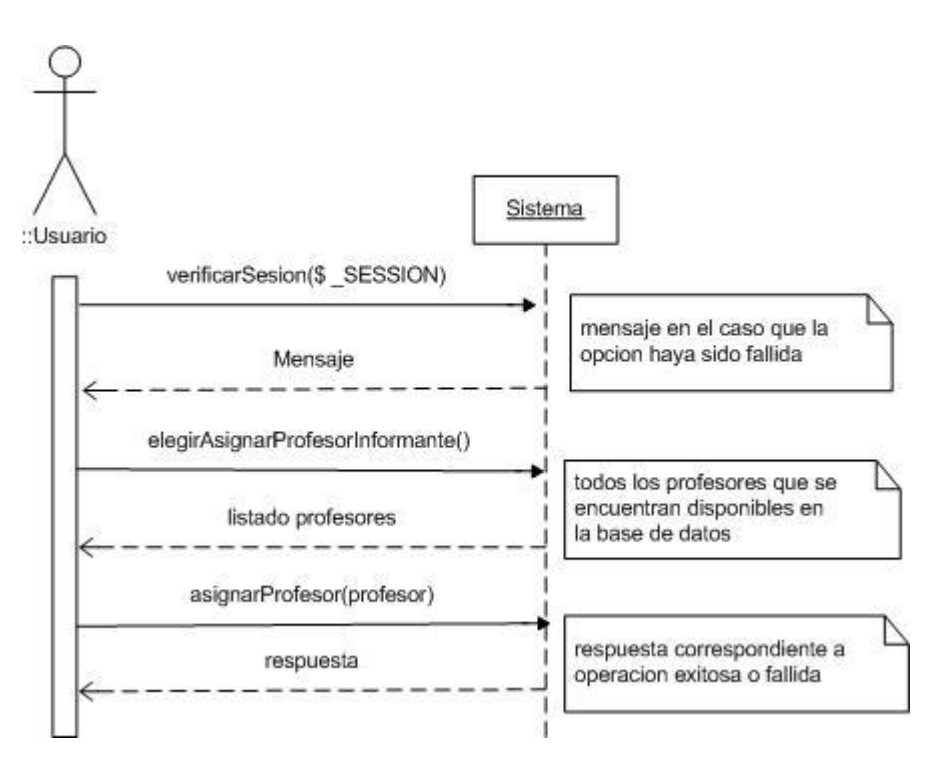

*Figura 39: Diagrama de Secuencia Asignar Profesor Informante*

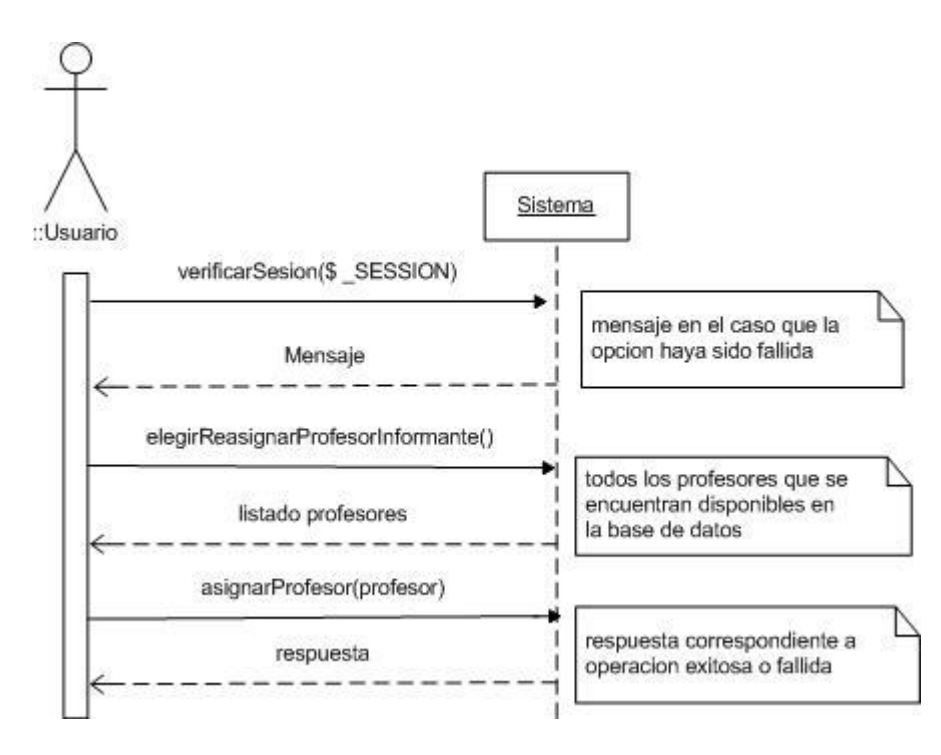

*Figura 40: Diagrama de Secuencia Reasignar Profesor Informante*

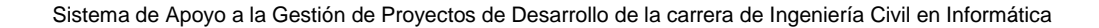

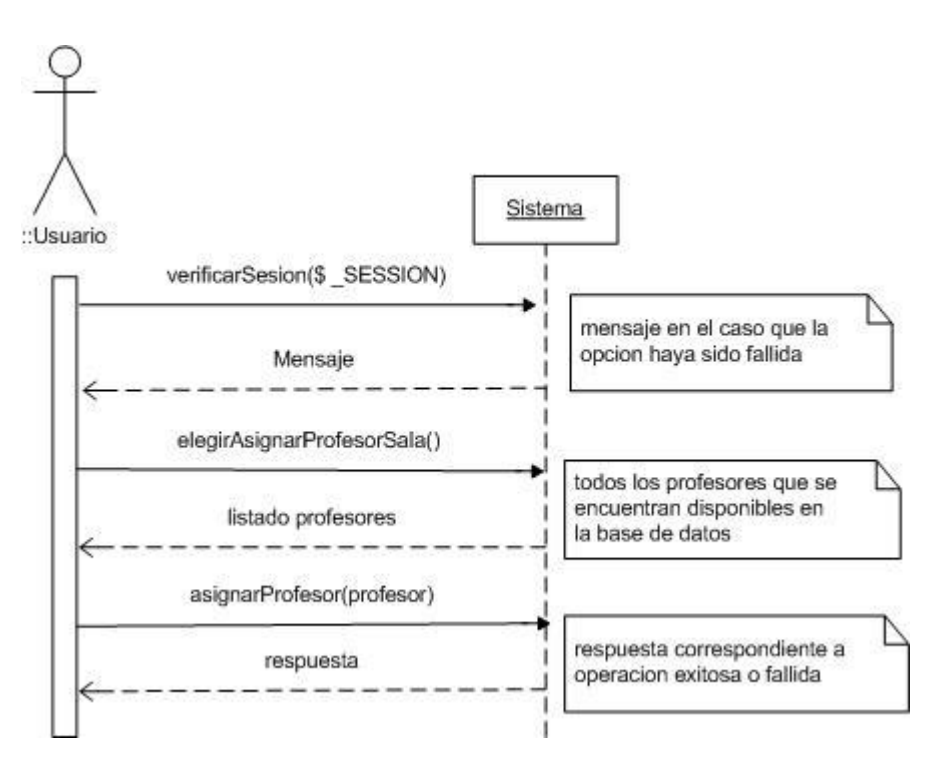

*Figura 41: Diagrama de Secuencia Asignar Profesor Sala*

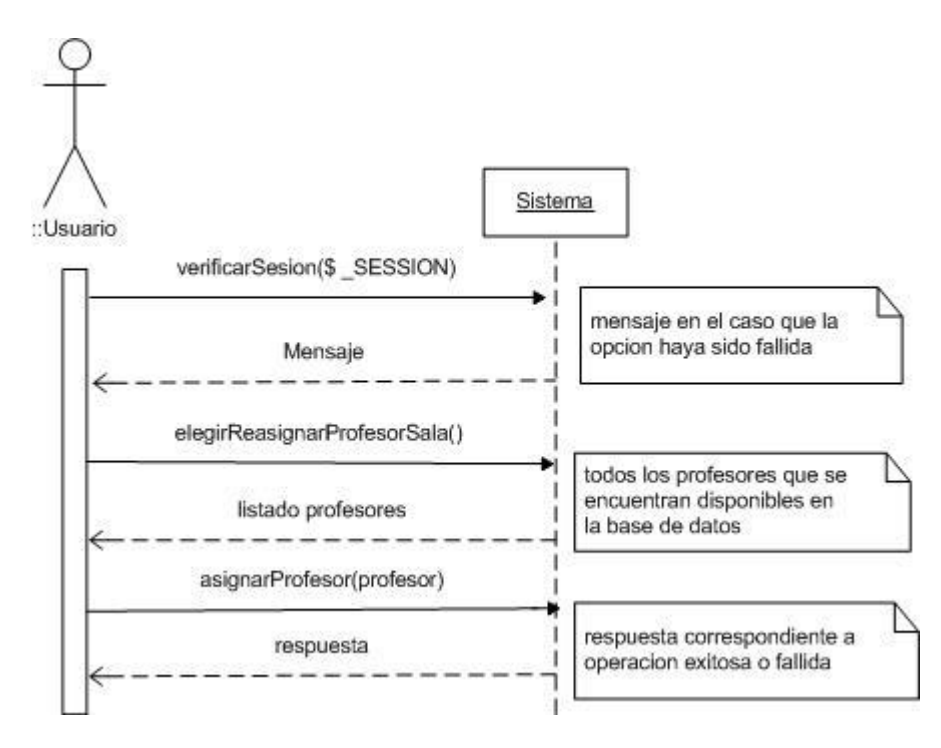

*Figura 42: Diagrama de Secuencia Reasignar Profesor Sala*

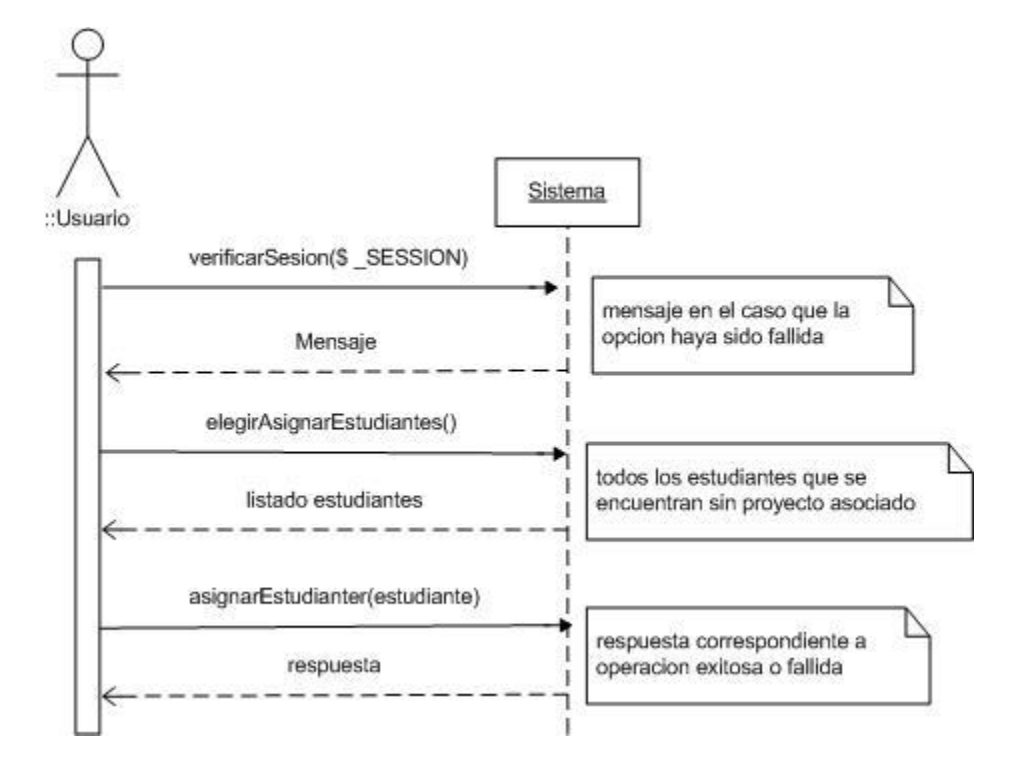

Sistema de Apoyo a la Gestión de Proyectos de Desarrollo de la carrera de Ingeniería Civil en Informática

*Figura 43: Diagrama de Secuencia Asignar Estudiantes*

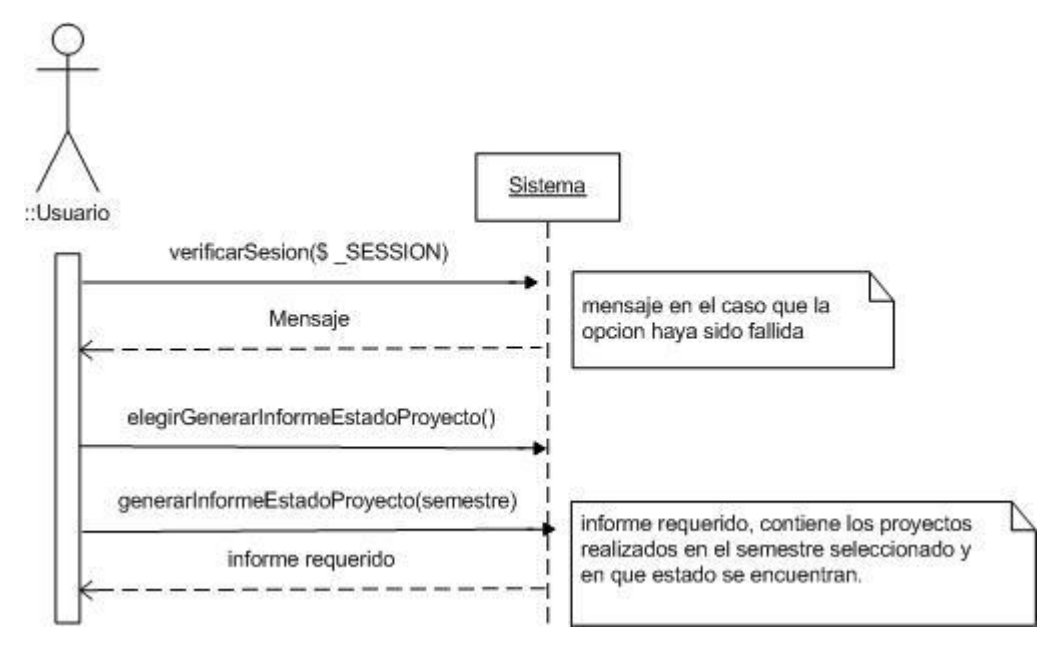

*Figura 44: Diagrama de Secuencia Generar Informe Estado de Proyectos*

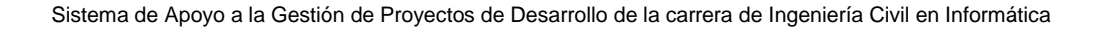

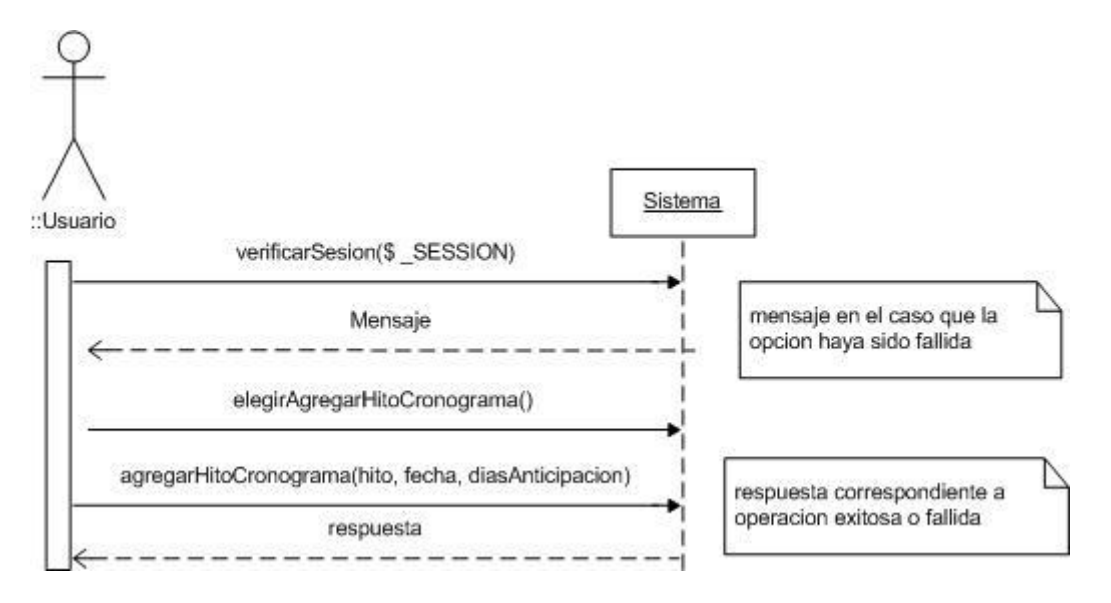

*Figura 45: Diagrama de Secuencia Agregar Hito al Cronograma*

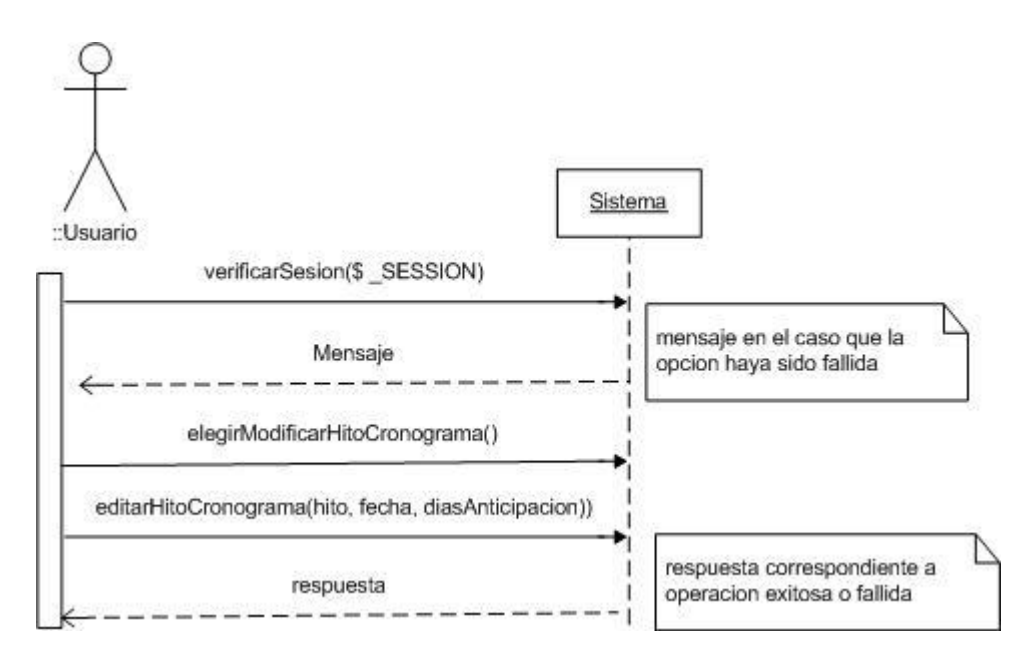

*Figura 46: Diagrama de Secuencia Modificar Hito del Cronograma*

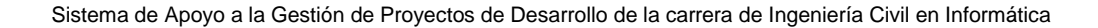

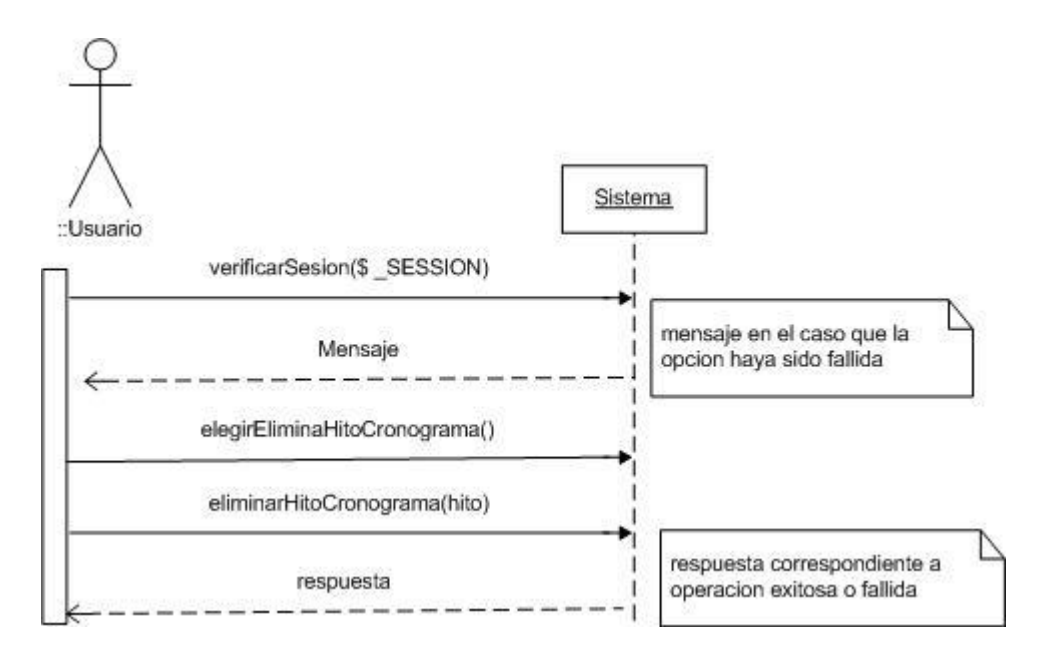

*Figura 47: Diagrama de Secuencia Eliminar Hito del Cronograma*

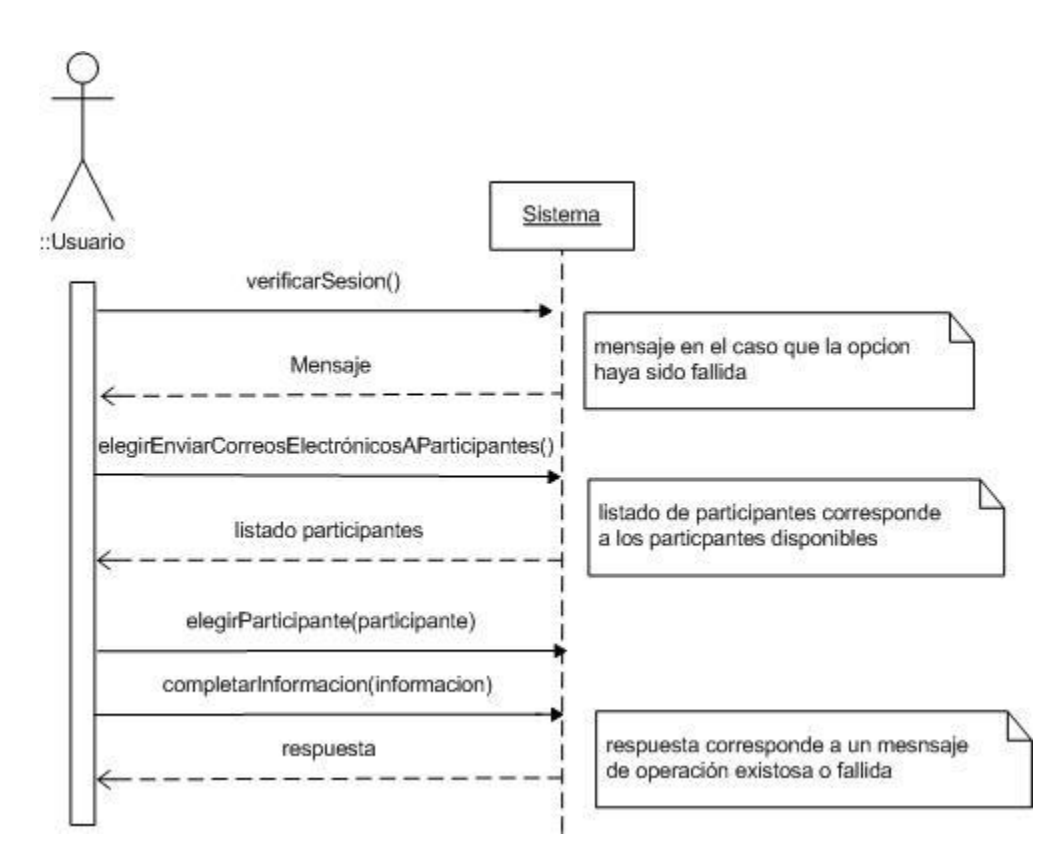

*Figura 48: Diagrama de Secuencia Enviar Correos Electrónicos a Participantes*

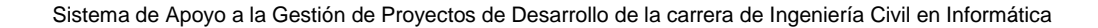

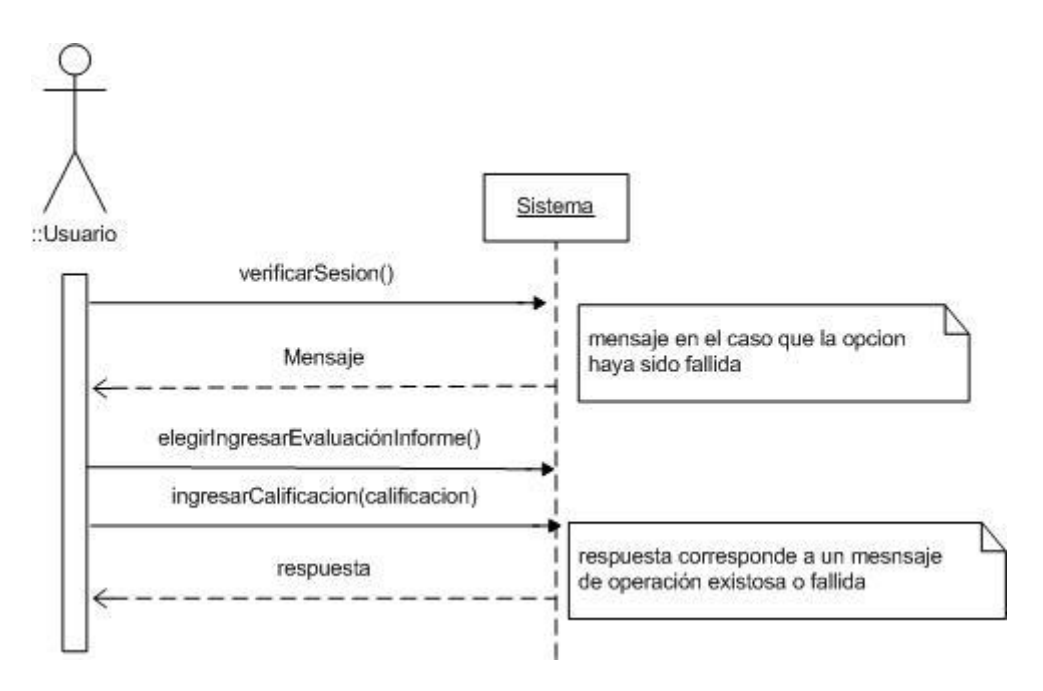

*Figura 49: Diagrama de Secuencia Ingresar Evaluación Informe*

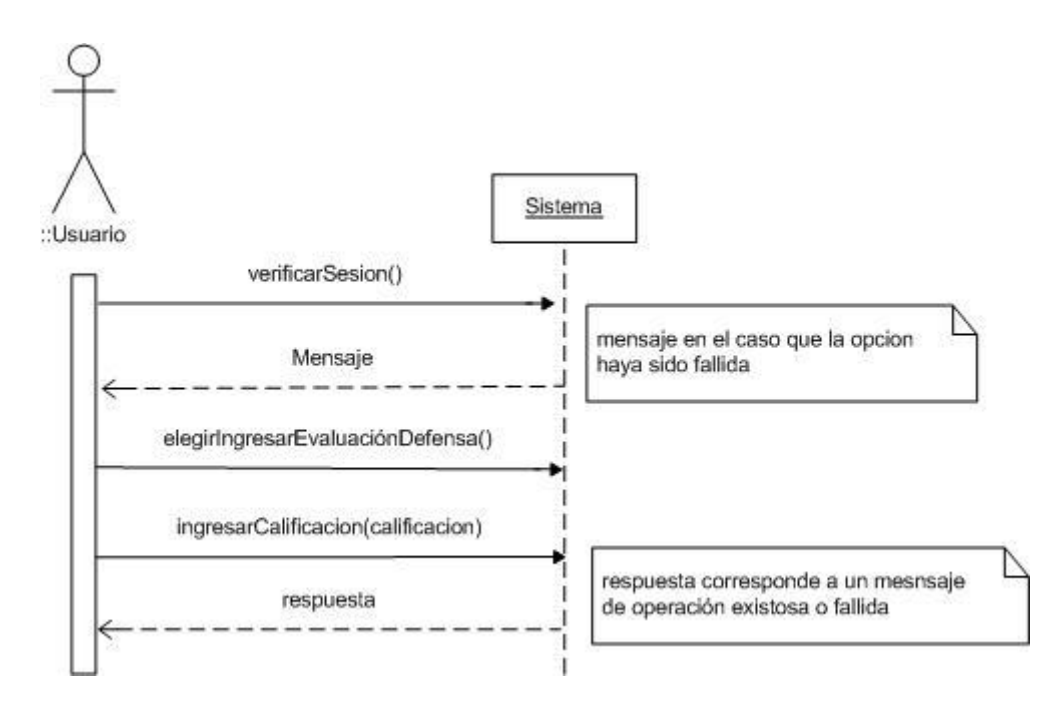

*Figura 50: Diagrama de Secuencia Ingresar Evaluación Defensa*

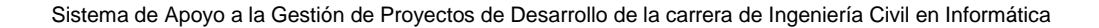

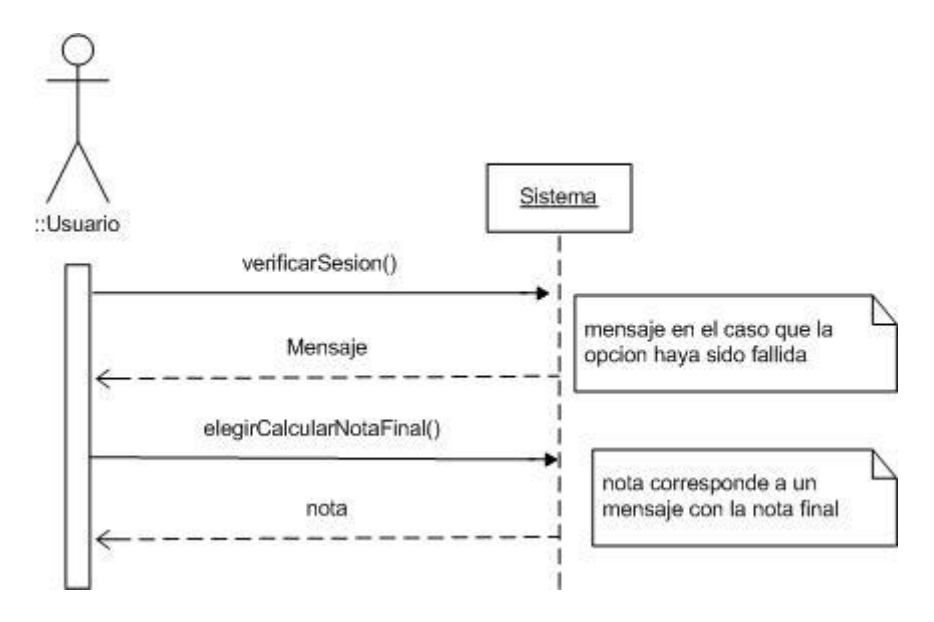

*Figura 51: Diagrama de Secuencia Calcular Nota Final*

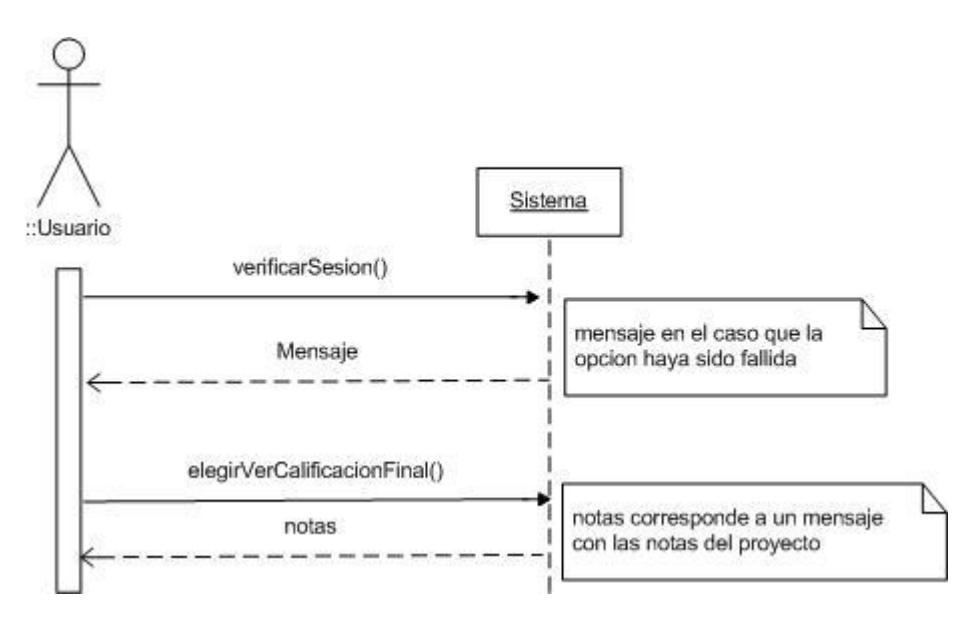

*Figura 52: Diagrama de Secuencia Ver Calificación Final*

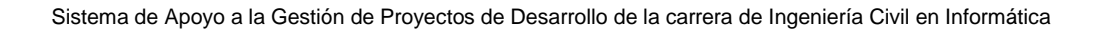

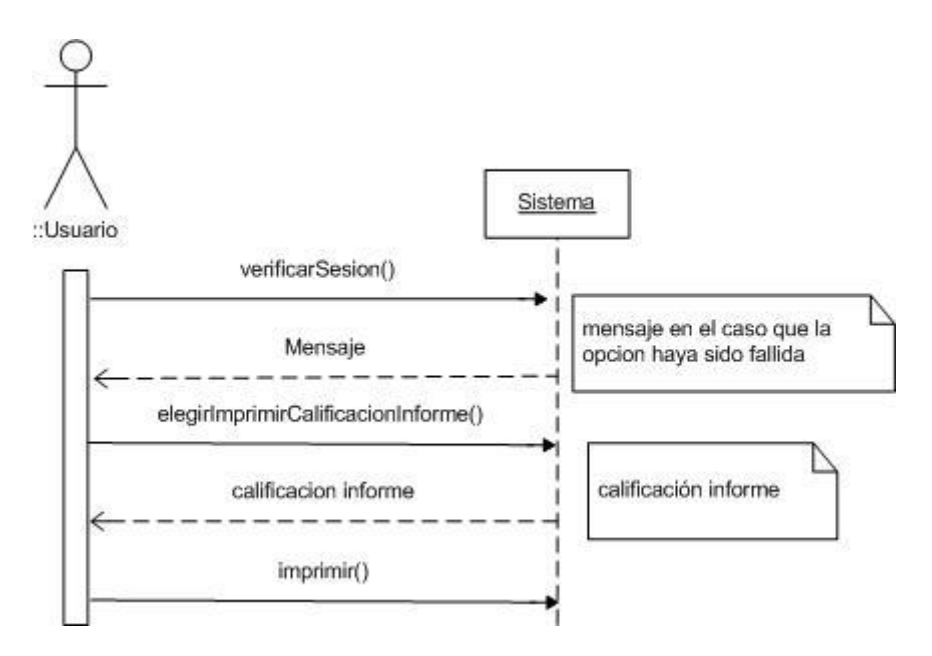

*Figura 53: Diagrama de Secuencia Imprimir Calificación Informe*

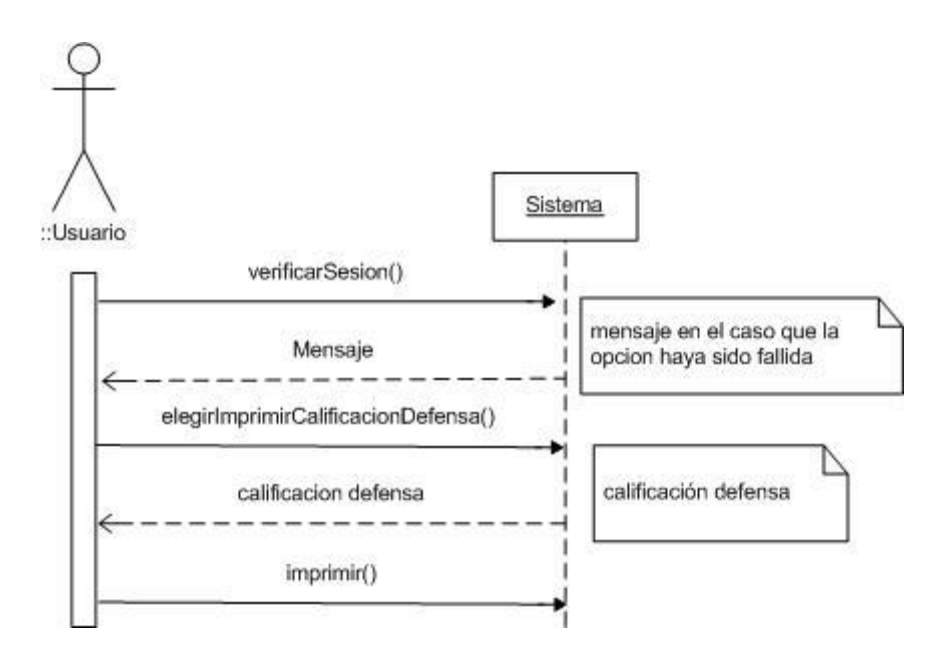

*Figura 54: Diagrama de Secuencia Imprimir Calificación Defensa*

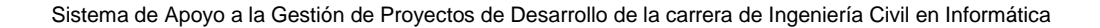

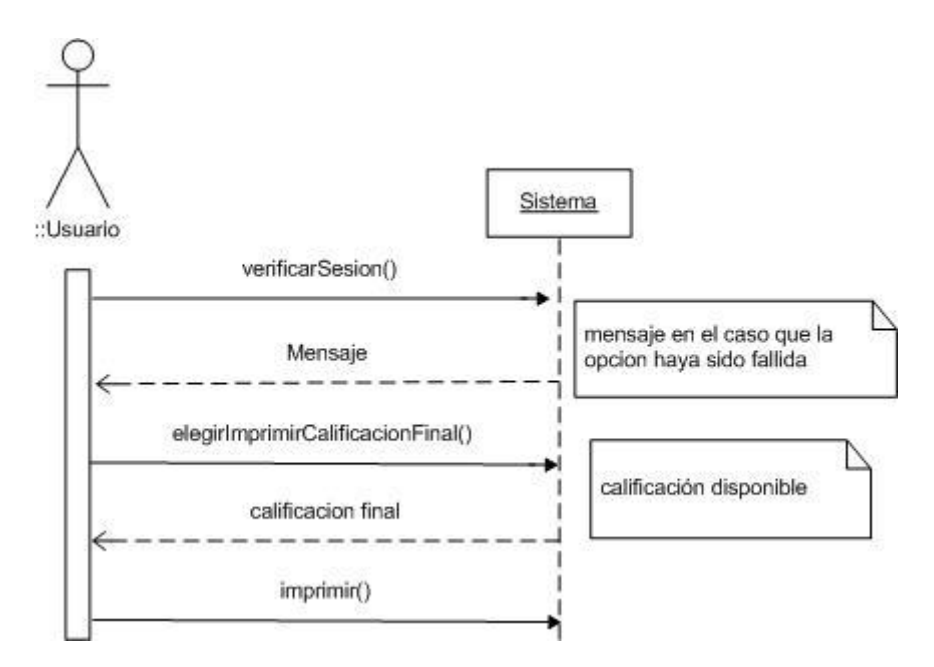

*Figura 55: Diagrama de Secuencia Imprimir Calificación Final*

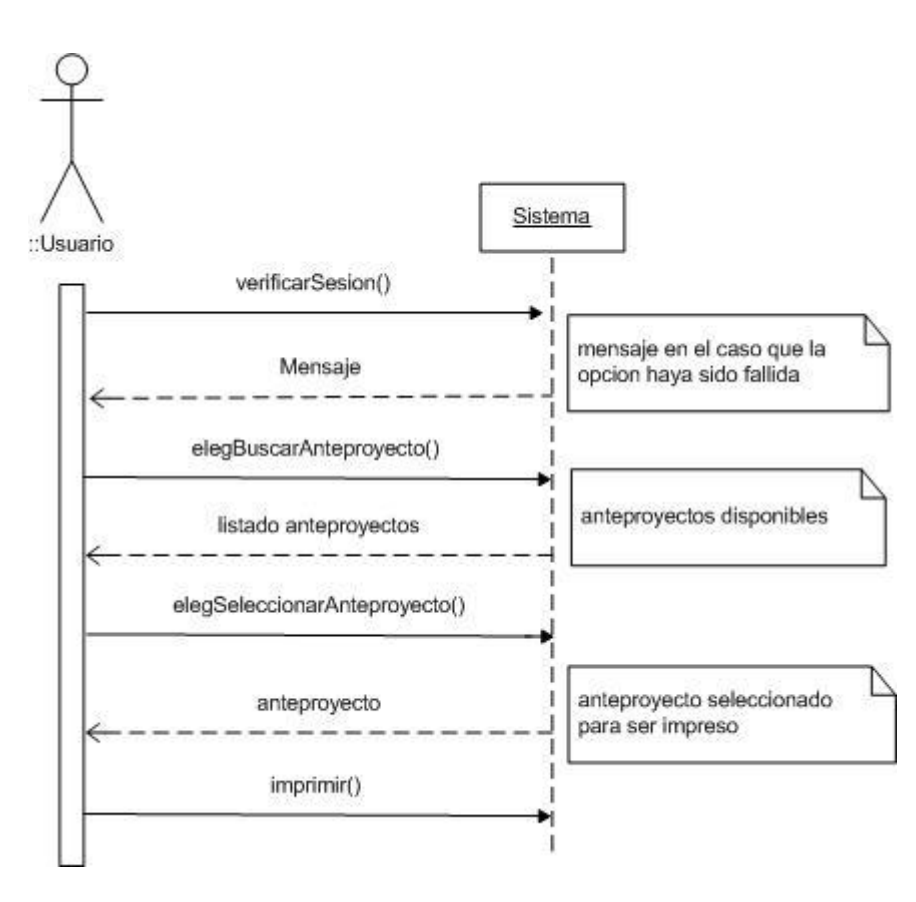

*Figura 56: Diagrama de Secuencia Imprimir Anteproyecto*

Sistema de Apoyo a la Gestión de Proyectos de Desarrollo de la carrera de Ingeniería Civil en Informática

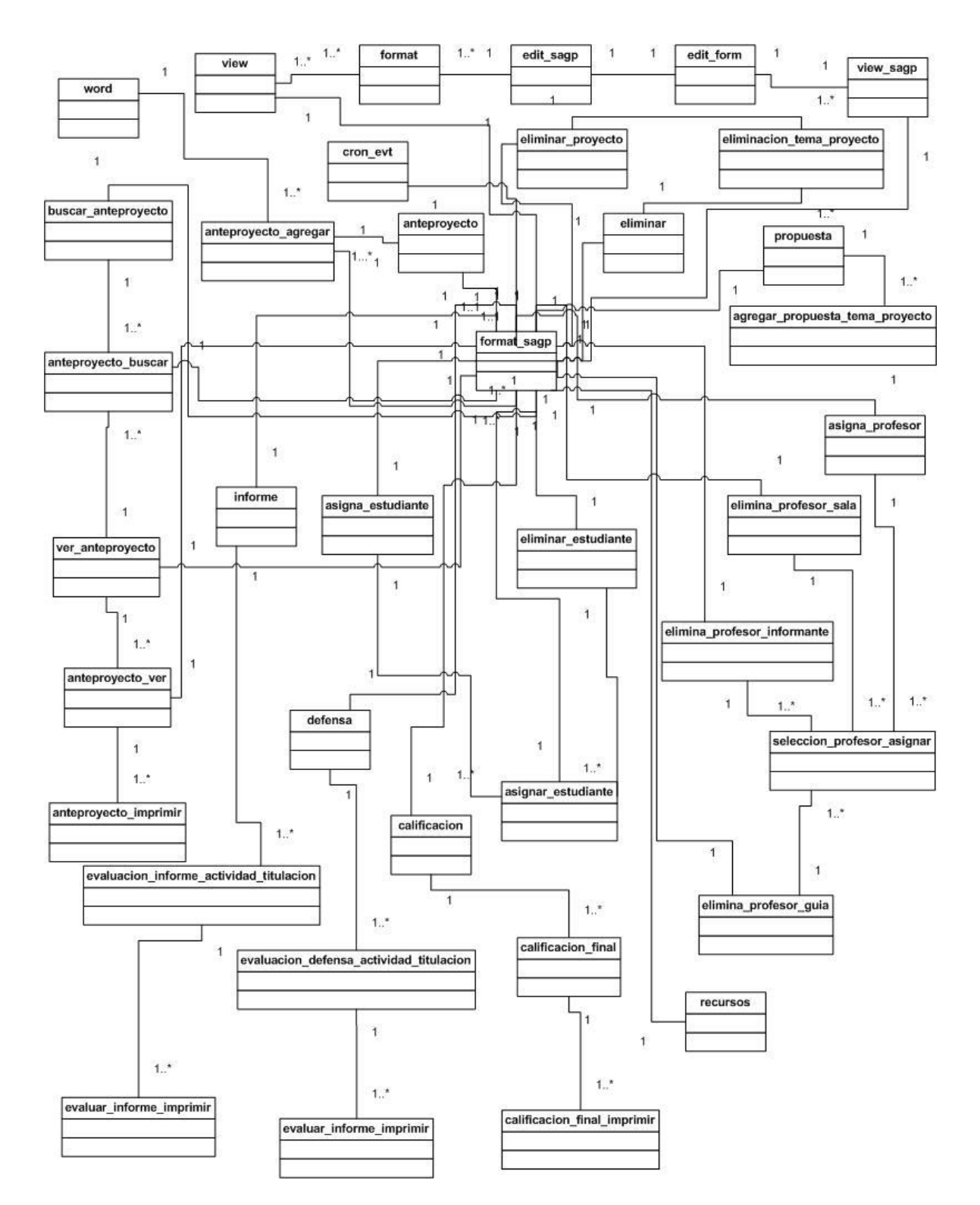

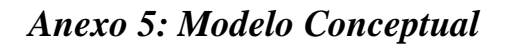

*Figura 57: Modelo Conceptual*